**SITRAIN** Training for Automation and Drives

## SIMATIC HMI

# Operating and Monitoring with WinCC

## **Course ST-BWINCCS**

ECCN: N AL: N Export Regulations AL Number of <u>European or German export list.</u> Goods with labels not equal to "N" are subject to export authorization. Number of <u>US export list (Export Control Classification N</u>umber). Goods with labels not equal to "N" are subject to re-export authorization for ECCN export to certain countries. Goods labeled with "AL not equal to N" (here: technical documentation) Indication are subject to European or German export authorization when being exported out of the EU Goods labeled with "ECCN equal to N" (here: technical documentation) are subject to US re-export authorization. Even without a label, or with label "AL:N" or "ECCN:N", authorization may be required due to the final whereabouts and purpose for which the Boots are to be used. Decisive is the export labels stated on order acknowledgements, delivery notes and invoices. This document was produced for training purpose Siemens assumes no responsibility for its contents.

The reproduction, transmission or use of this document or its contents is not permitted without express written authority. Offenders will be liable to damages. All rights, including rights created by patent grant or registration of a utility model or design, are reserved.

© SIEMENS AG 2003

| Name:        |    |
|--------------|----|
| Course: from | to |
| Instructor:  |    |
|              |    |

 Infoline
 Tel:
 01805 23 56 11

 Fax:
 01805 23 56 12

 Internet:
 http://www.siemens.com/sitrain

IID-No.: Release A6.0 (for WinCC Version 6.0)

- 1. WinCC System Overview
- 2. Training Center Information
- Creating a Project (WinCC Explorer), PLC Coupling (WinCC Explorer), Cross Reference
- 4. Graphic Screens (Graphics Designer) Password Protection (User Administrator)
- 5. Message Display, Message Archiving (Alarm Logging)
- 6. Trend Display, Measured Value Archiving (Tag Logging)
- 7. User Archives
- 8. Report System (Report Designer)
- 9. Background Processing (Global Script)
- 10. Using the Windows Standard Interfaces
- 11. User Openness API
- 12.

13.

14.

15. Utilities

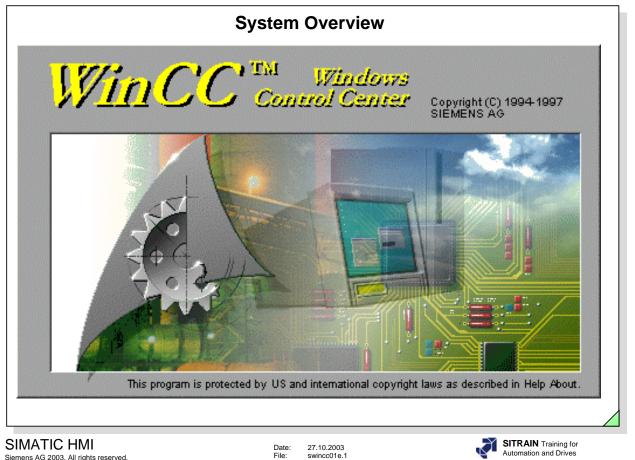

| Siemens AG 2003. | All rights reserved. |
|------------------|----------------------|
|                  |                      |

27.10.2003 swincc01e.1

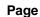

## Contents

| System Overview                              | 1  |
|----------------------------------------------|----|
| Objectives                                   | 2  |
| Customer Benefits                            | 3  |
| Application Possibilities of WinCC           | 4  |
| The Basic Functions                          | 5  |
| Basic Process Control 1/2                    | 6  |
| Basic Process Control 2/2                    | 7  |
| Licenses and Options                         | 8  |
| System Software and Systems                  | 9  |
| WinCC Software Protection                    | 10 |
| System Configurations                        | 11 |
| Configurations for Single-user Systems       | 12 |
| Multi-user System                            | 13 |
| Distributed Systems/ Web Technology          | 14 |
| The Architecture                             | 15 |
| Openness                                     | 16 |
| Hardware and Software Requirements           | 17 |
| Installation                                 | 18 |
| Migration of Configuration from V5 to V6 1/2 | 19 |
| Migration of Configuration from V5 to V6 2/2 | 20 |
| Customer Support                             | 21 |

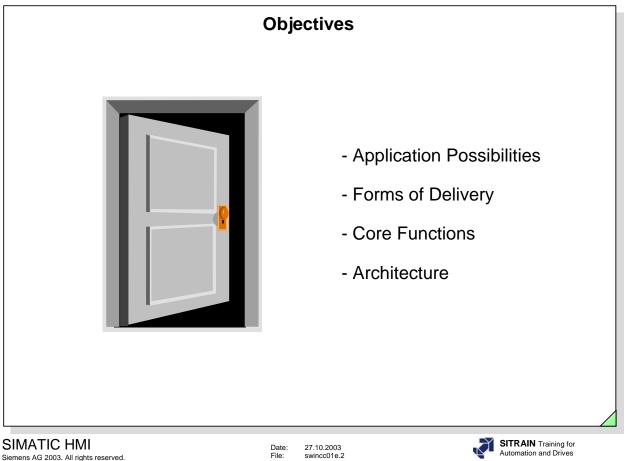

## Upon completion of this chapter, the participant will:

- know the customer's benefits through using WinCC
- be able to evaluate the application possibilities of WinCC for his task
- be able to determine the possible system configurations
- know how to use the key disk
- know the forms of delivery of the system software
- know the core functions of the system software
- know the architecture of the WinCC software
- know the openness structure
- know the programmable logic controller (PLC) drivers and Microsoft interfaces
- be able to classify the option packages
- know the core blocks

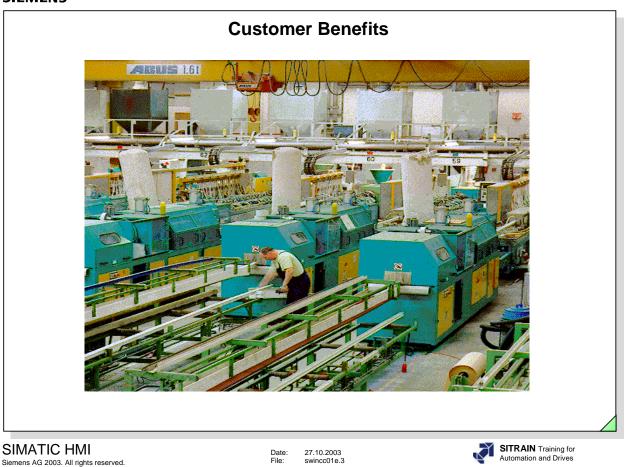

## WinCC because of the following features:

- standard operating system from Microsoft for Windows XP Professional and Windows 2000 Professional and Server
- modern 32 bit operating system
  - ⇒ multitasking
  - ⇒ safe for industrial applications
  - ⇒ fast
- uses Windows equipment (printer, driver, etc.)
- supports data exchange with other Windows applications using OLE, for example
- ODBC, SQL, OLE-DB, ADO database interfaces
- API programming interface
- integration of OCX and Active X Controls
- uses the OPC interface
- uses the database MS SQL Server 2000
- ANSI C, VBA, VBS programming interfaces
- ...

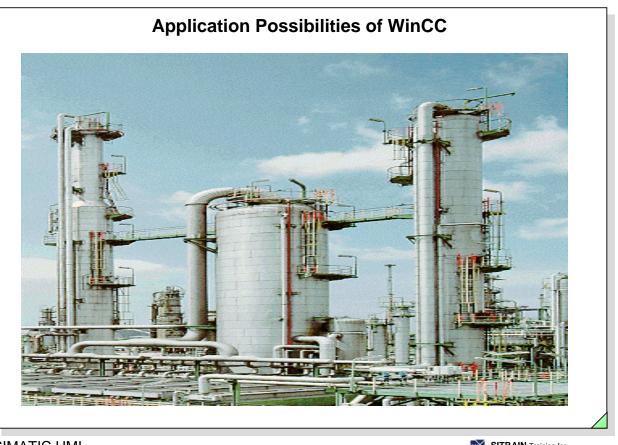

SIMATIC HMI Siemens AG 2003. All rights reserved.

Date: 27.10.2003 File: swincc01e.4 SITRAIN Training for Automation and Drives

From energy management control systems for buildings to industrial systems

- Energy management control systems for buildings (ventilation, air conditioning)
- Materials handling technology
- Mechanical engineering
- Water resources and waste water management
- Steel industry
- Iron producing industry
- Foundries
- Cold rolling mills
- Steel casting industry
- Chemical industry
- Pulp, paper, and corregated cardboard production
- Breweries, malt factories, and soft drink production
- Foodstuffs and luxury food industry
- Milk processing industry
- Sugar industry
- etc.

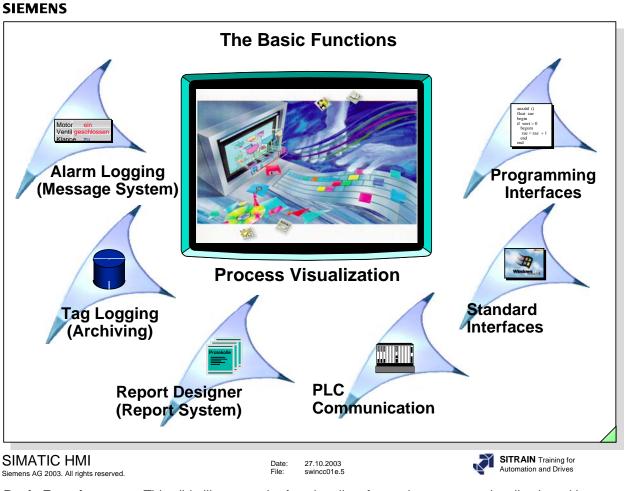

| <b>Basic Functions</b> | This slide illustrates the functionality of a modern process visualization with                                                             |  |  |
|------------------------|----------------------------------------------------------------------------------------------------|--|--|
|                        | - full graphics display.                                                                                                    |  |  |
|                        | - alarm display, alarm archiving and alarm logging.                                                                                         |  |  |
|                        | <ul> <li>measured value acquisition (archiving functions, data compression, minimum<br/>and maximum values etc.).</li> </ul>                |  |  |
|                        | <ul> <li>Report Designer for documenting machine sequences and process sequences<br/>with individual reporting.</li> </ul>                  |  |  |
|                        | - process communication to various PLC systems.                                                                                             |  |  |
|                        | <ul> <li>standard interfaces for database and data processing, for example, in<br/>Microsoft programs.</li> </ul>                           |  |  |
|                        | <ul> <li>programming interfaces (API) are available in all WinCC application modules<br/>and allow access to data and functions.</li> </ul> |  |  |
|                        | Complex visualization tasks can be solved with the ANSI-C programming language and/or with Visual Basic Script.                             |  |  |
| Options                | For useful extensions of the WinCC Basic Software, for example, Server expansion, redundancy, etc.                                          |  |  |
| Note                   | You will find the currently offered options on the Internet http://www.siemens.com/wincc.                                                   |  |  |

|                                                      | Basic Proce                                                                                                    | ess Control 1/2                                                                                                    |                                                                                                    |
|------------------------------------------------------|----------------------------------------------------------------------------------------------------|----------------------------------------------------------------------------------------------------|----------------------------------------------------------------------------------------------------|
| <ul> <li>Block List I</li> <li>Chipcard (</li> </ul> | olay<br>ee Manager<br>hronization<br>r<br>onitoring<br>oject Update Wizard<br>Editor*<br>Option)                                                                                                    | The property of the second second sec | AIRGIR NERVEN.<br>AIRGIR NERVEN.<br>AIRGIR NERVEN. |
|                                                      | here is no longer a license on can only be used in PCS7                                                                                                    |                                                                                                    | ess Control                                                                                                    |
|                                                      |                                                                                                    |                                                                                                    |                                                                                                    |
| iemens AG 2003. All rights reserved.                 | Date:<br>File:<br>The "Basic Process Contr                                                                                                    | 27.10.2003<br>swincc01e.6                                                                                                    | s, among others, the componer                                                                                                    |
| Siemens AG 2003. All rights reserved.                | File:<br>The "Basic Process Contr<br>This Wizard is used to cor<br>settings for the current Wi<br>You should do this initializ<br>other applications (Runtim<br>The Wizard defines the ne<br>screen.<br>As well, there is a simple                                                                                                    | swincc01e.6<br>ol" package comprises<br>of gure and initialize th<br>nCC project.<br>ation immediately afte<br>le, Group Display etc.)<br>ewly created picture (@<br>way of configuring the<br>tion of the message w                                                                                                    | s, among others, the componer<br>e monitor settings and screen<br>r you create a project, since<br>also access this data.<br>Screen.PDL) as the Start<br>message system with fixed<br>indow, messages, message                                                                                                    |
| DS-Projecteditor<br>Picture Tree Manager             | File:<br>The "Basic Process Contr<br>This Wizard is used to cor<br>settings for the current Wi<br>You should do this initializ<br>other applications (Runtim<br>The Wizard defines the ne<br>screen.<br>As well, there is a simple<br>default settings (configura<br>classes and creation of the<br>The Picture Tree Manage                                                                                                    | swincc01e.6<br>ol" package comprises<br>of gure and initialize th<br>nCC project.<br>ation immediately afte<br>te, Group Display etc.)<br>wy created picture (@<br>way of configuring the<br>tion of the message w<br>e process control mes                                                                                                    | s, among others, the componer<br>e monitor settings and screen<br>r you create a project, since<br>also access this data.<br>Screen.PDL) as the Start<br>message system with fixed<br>indow, messages, message                                                                                                    |
| General Information<br>DS-Projecteditor              | The "Basic Process Contr<br>This Wizard is used to cor<br>settings for the current Wi<br>You should do this initializ<br>other applications (Runtim<br>The Wizard defines the ne<br>screen.<br>As well, there is a simple y<br>default settings (configura<br>classes and creation of the<br>The Picture Tree Manage<br>parts of application picture<br>Designer.<br>The Group Display is an a<br>Objects) that is used to co<br>or in the picture hierarchy<br>picture. | swincc01e.6<br>ol" package comprises<br>of package comprises<br>ation immediately after<br>e, Group Display etc.)<br>why created picture (@<br>way of configuring the<br>tion of the message w<br>e process control mes<br>r is used to manage a<br>es, function names and<br>dditional element of the<br>llect messages and eva<br>and to display them in<br>o Display, a malfunctio<br>allows the operator to                                                                                                    | s, among others, the componer<br>e monitor settings and screen<br>r you create a project, since<br>also access this data.<br>Screen.PDL) as the Start<br>message system with fixed<br>indow, messages, message<br>sages).<br>hierarchy of application picture<br>pictures from the Graphics<br>the Graphics Editor (Smart<br>yents in individual pictures and<br>the application (overview)<br>n or an alarm can be displayed<br>switch directly to the                                                                                                    |

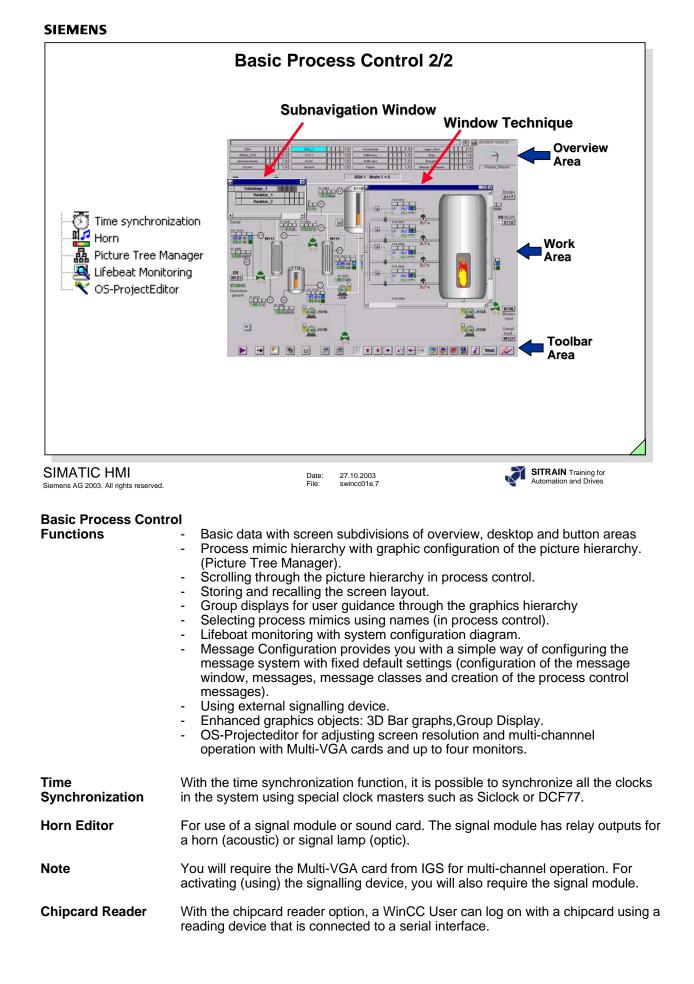

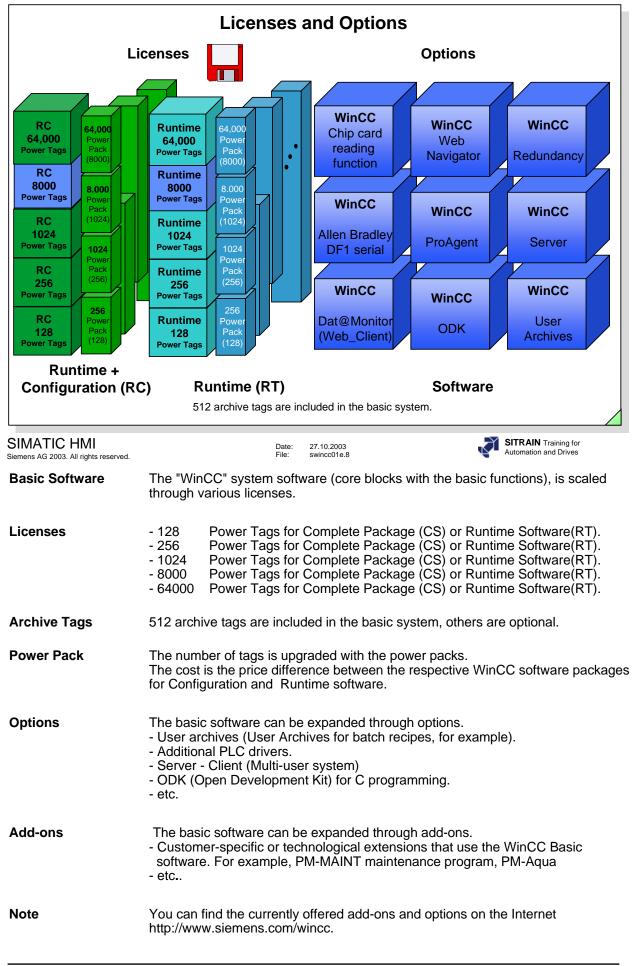

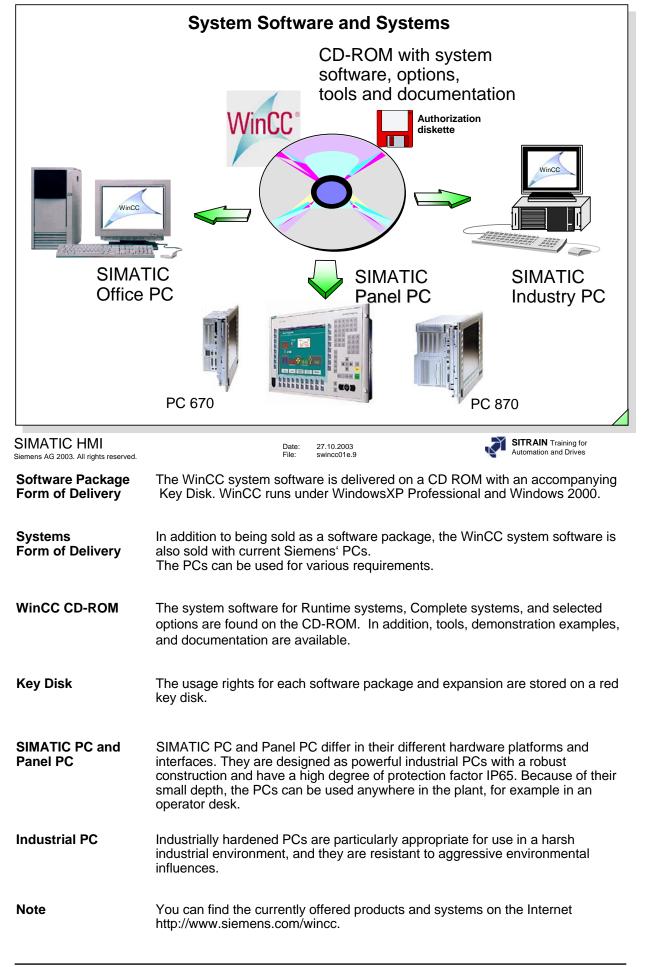

| WinCC Software Protection                            |                                                                                                    |  |
|------------------------------------------------------|----------------------------------------------------------------------------------------------------|--|
| No DEFRAG can be performed                           | Installation         Option n         Option n |  |
| WinCC Version has its ow                             | wn authorization.                                                                                                    |  |
| SIMATIC HMI<br>Siemens AG 2003. All rights reserved. | Date: 27.10.2003<br>File: swincc01e.10 SITRAIN Training for<br>Automation and Drives                                                                                                    |  |
| Key Disk                                             | A key disk is provided to enable the WinCC Software.                                                                                                    |  |
| Emergency License                                    | In addition to the normal license, there is also an emergency license on a seperate key diskette. The emergency license makes it possible to operate the software for a time period of 14 days. This allows you sufficient time for obtaining a new normal license.                                                                                                    |  |
| Installation                                         | During the transfer of usage rights from the key disk to the PC, the installation counter on the key disk is decremented.<br>If all usage rights are assigned, it is no longer possible to enable additional software with this same key disk.                                                                                                    |  |
| Note                                                 | No DEFRAG can be performed after the licenses have been installed, since the licenses could thereby be lost.                                                                                                    |  |
| De-Installation                                      | By transferring the usage rights from the PC back to the key disk, the installation counter on the key disk counts up (increments). This makes it possible to enable the WinCC software on another PC during a renewed transfer. The Key Disk of the WinCC software is also used as a Multi Key Disk.                                                                                                    |  |
| Multi Key Disk                                       | The Multi Key Disk (yellow diskette) can store all WinCC licenses.                                                                                                    |  |
| Virus Scan                                           | Do not perform Virus Tests (scans) while in running operation and only activate the process coupling after a hardware reset.                                                                                                    |  |
| Note                                                 | Without software protection, you can configure for one hour in the Demo mode.<br>After that, the WinCC Explorer and the Editors are shutdown. The system then<br>prompts you every 10 minutes to acquire a valid license.<br>In RT, the Demo mode is 30 days and can not be reactivated after that.                                                                                                    |  |

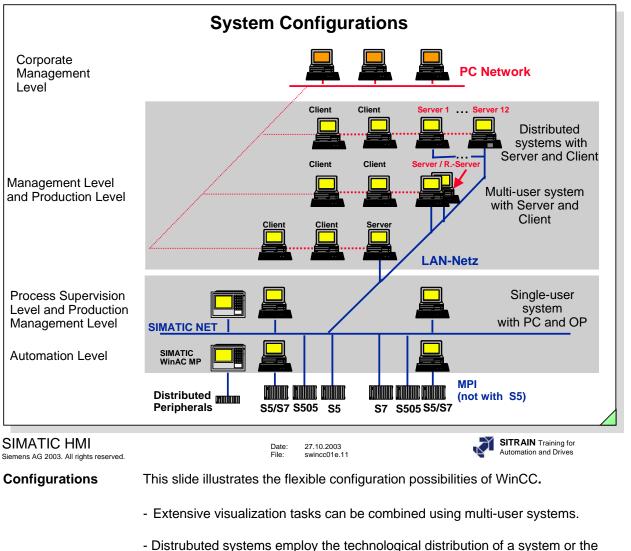

- A Server takes over process coupling.
- All other clients are connected to a server using a PC network.

functional distribution to several WinCC computers.

- The clients receive all data from the server.
- Even higher-order computers of the management level can access the WinCC database at any time using the terminal bus.
- The SIMATIC Industrial Ethernet process bus can also be used as a terminal bus for industrial applications in a harsh environment.
- **WinAC MP** Software PLC on a robust hardware platform (without fan and hard drive) under Windows CE, executable on the multifunctional platform.

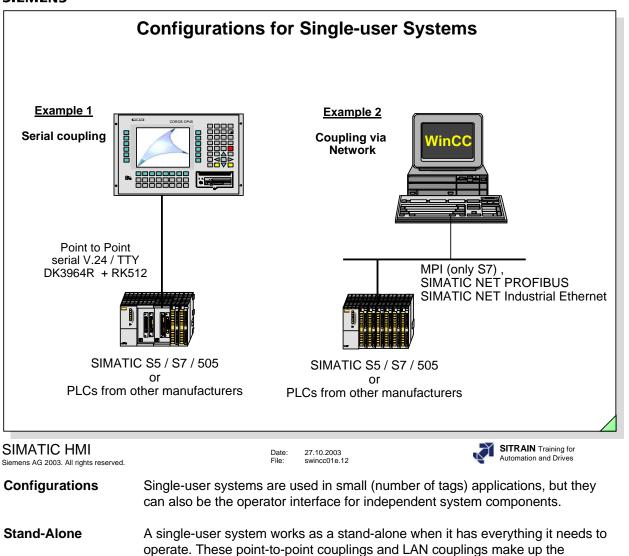

operate. These point-to automation level.

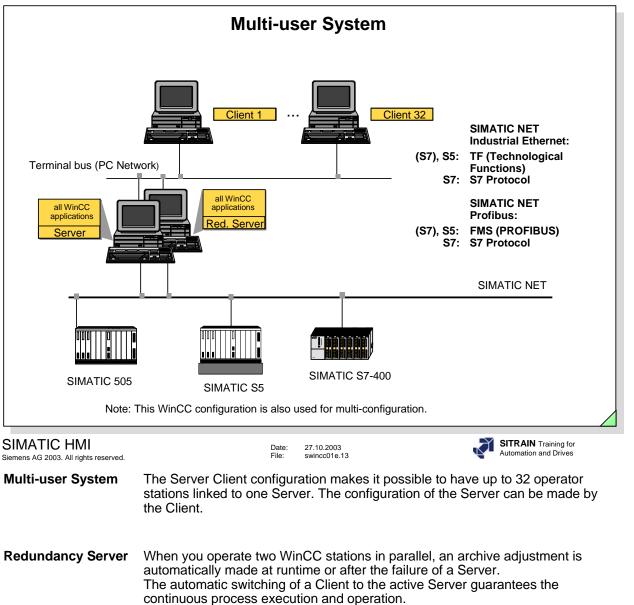

NoteNumber of Clients for Server with operator station4Number of Clients for Server without operator station32

For the Clients, the same operating system must be used. However, different operating systems can be used for Server and Clients.

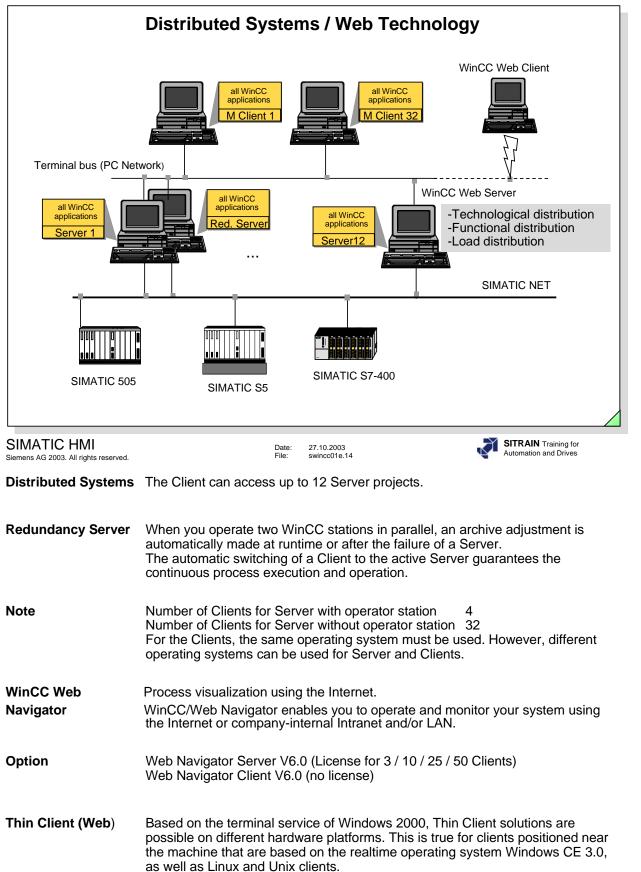

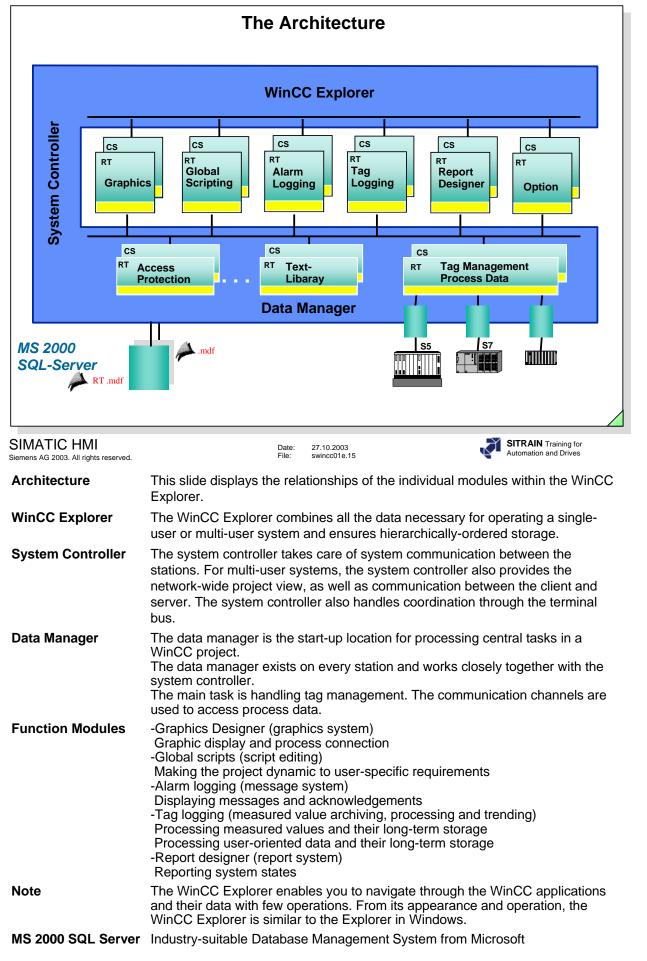

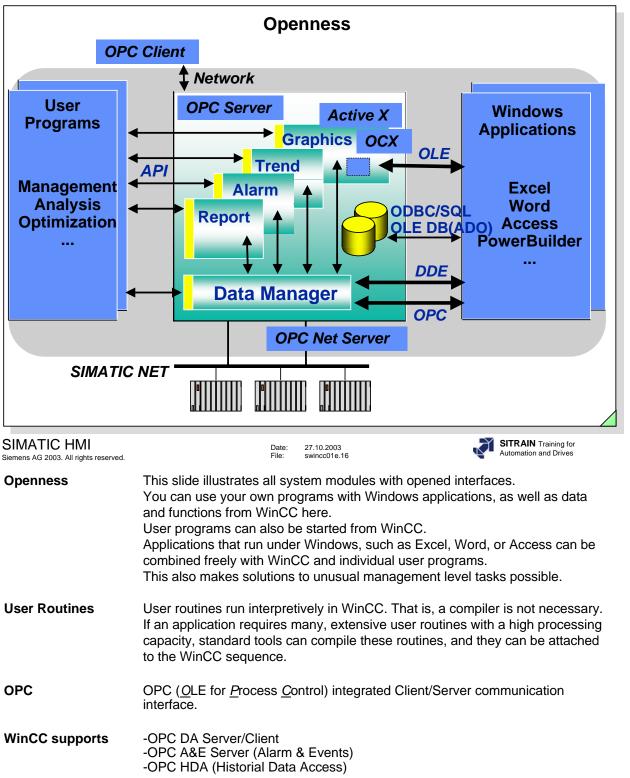

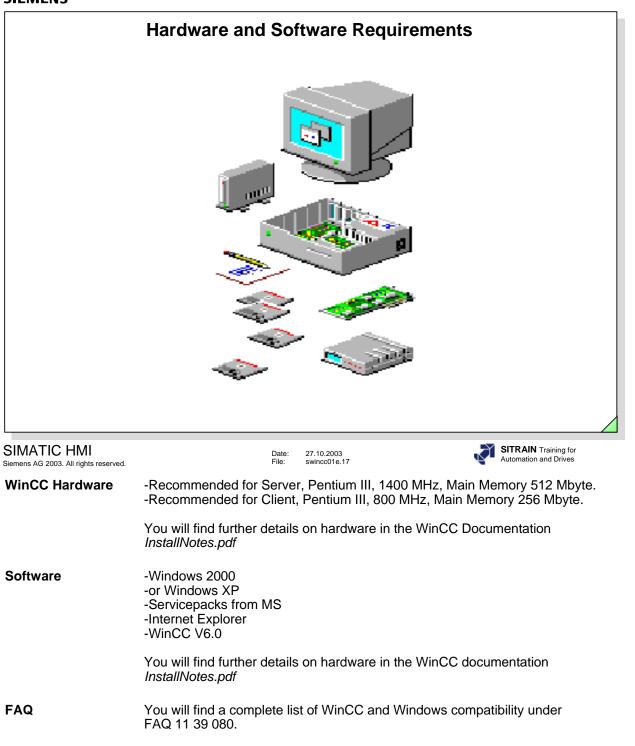

|                                                                                        | Ins                                                                                                    | tallation                                                                                                    |                                               |
|----------------------------------------------------------------------------------------|----------------------------------------------------------------------------------------------------|----------------------------------------------------------------------------------------------------|-----------------------------------------------|
| •Hardware<br>•According to the                                                         | e Installation Guidelines (Ins                                                                                                    | stallNotes.pdf)                                                                                                    |                                               |
| •Windows 2000<br>•Microsoft Mess<br>•Internet Explore<br>•Microsoft SQL<br>•WinCC V6.0 | ting system Win2000 or Win<br>SP3 or Windows XP SP1 (i<br>age Queuing services (from<br>er V6.0 SP 1 (included in de<br>Server 2000 SP3 (included<br>V6.0 SP5 (November 2002<br>le authorizations | ncluded in delivery)<br>I Windows Installation CE<br>Iivery)<br>in delivery)                                                  |                                               |
|                                                                                        |                                                                                                    |                                                                                                    |                                               |
| SIMATIC HMI<br>Siemens AG 2003. All rights reserved.                                   | Date<br>File:                                                                                                    |                                                                                                    | SITRAIN Training for<br>Automation and Drives |
|                                                                                        | A license is necessary to<br>database. This exists wh<br>The SQL Server license                                                                                                    | swincc01e.18<br>b be able to use the Mic<br>nen you install WinCC w<br>d with the installation of<br>Use for other applicatio | rosoft SQL Server 2000                        |

Hinweis You will find detailed information on installation in the WinCC documentation InstallNotes.pdf.

| М                                               | igration of Configuration f                                                                                                    | rom V5 to V6 1/2                                                                                                    |  |
|-------------------------------------------------|----------------------------------------------------------------------------------------------------|----------------------------------------------------------------------------------------------------|--|
| <ul> <li>Sybase 7 in</li> <li>from e</li> </ul> | .0 SP2 or V5.1 Project<br>nstalled<br>existing WinCC V5 installation<br>VinCC V5 CD (WinCC\setup\Products\S                                                                                                    | Sybase_7)                                                                                                    |  |
| CCMigrator - Step 2 of 3                        | Select the project:         D:\cursus\4_WinCC_Kurs_PRJ_5_1\4_WinCC_Kurs_F         Select the desired data         Image: Configuration data         Image: Configuration da | Tools: "Project Migrator" Wizard<br>from Storage<br>•Steps<br>•Parameterize Migration Tool for the<br>migration of Configuration<br>and Runtime databases (also<br>Storage)<br>•Convert Screens, Libraries, etc. |  |
| SIMATIC HMI                                     | Date: 27.10.2003<br>File: swincc01e.19                                                                                                    | SITRAIN Training for<br>Automation and Drives                                                                                                    |  |
| Siemens AG 2003. All rights reserved.           | After Migration, the Sybase Databas                                                                                                    |                                                                                                    |  |
| Converting Sreens<br>and Libraries              | Conversion of the projects (screens and libraries) takes place in the WinCC Explorer using the Graphics Designer icon. Take a look at the current documentation from WinCC on "WinCC Information System".<br>A Migration Tool is only necessary as of >=WinCC V5.0 Servicepack 2.                                                                                                    |                                                                                                    |  |
| WinCC Versions<br>< V5.0 Service Pack 2         | C Versions<br>A project that was created with an earlier WinCC Version than V5.0 SP2 must<br>be migrated step by step:<br>-Upgrade your system to WinCC V5.1 and migrate the project.<br>-Install WinCC V6.0 and migrate the project with the Project Migrator.                                                                                                    |                                                                                                    |  |

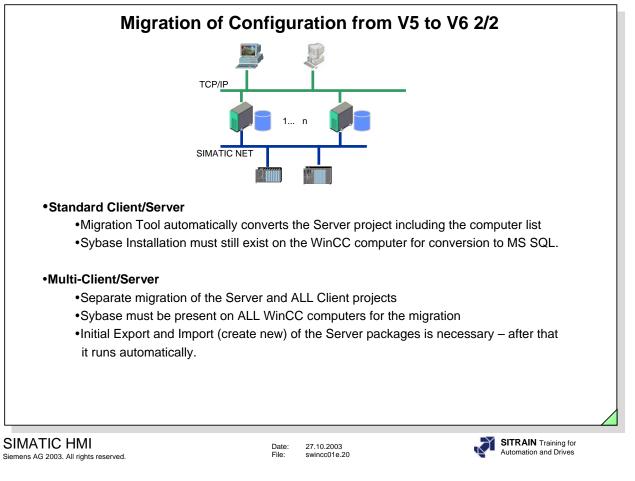

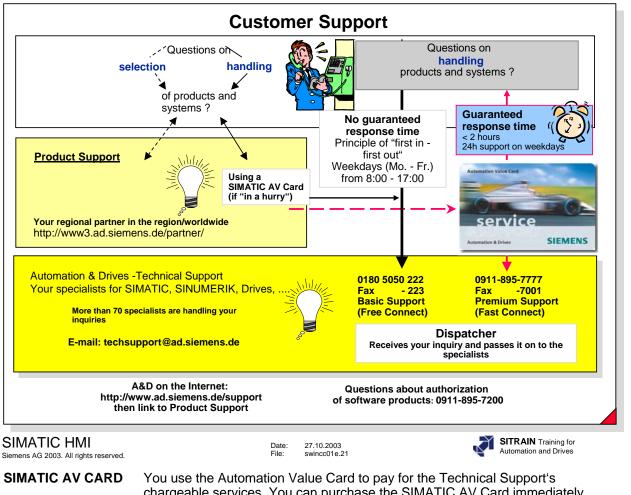

You use the Automation Value Card to pay for the Technical Support's chargeable services. You can purchase the SIMATIC AV Card immediately online with a credit card (http://www.ad.siemens.de/support). With the SIMATIC AV CARD you can get additional information about the A&D products (such as downloading solutions from FAQs, purchasing the Knowlege Base-CD in the online shop).

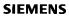

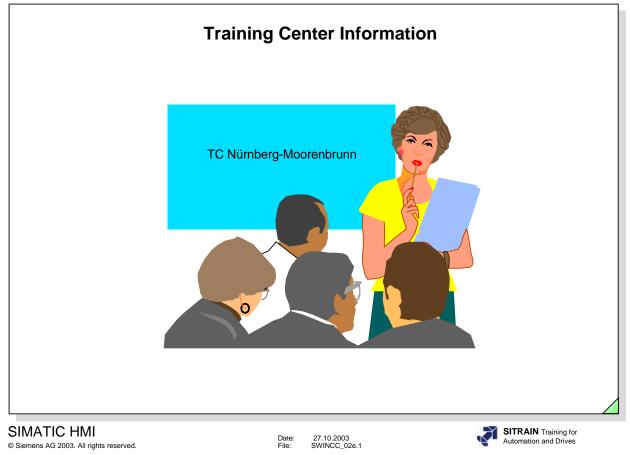

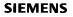

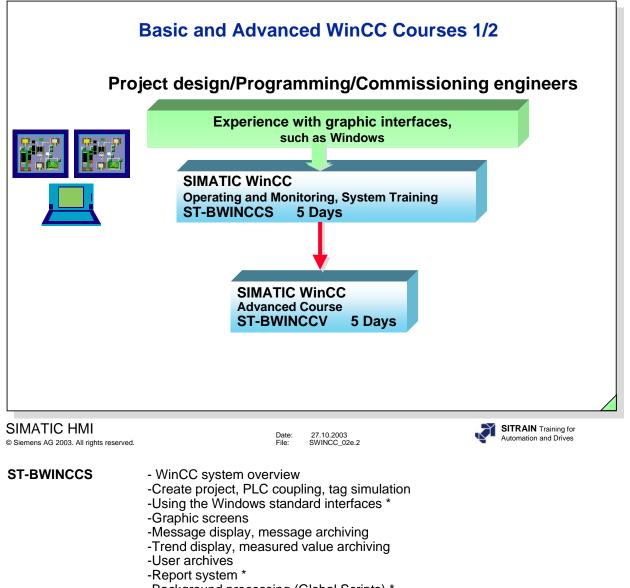

- -Background processing (Global Scripts) \*
- -User openness API (benefits and structure) \*
- -Practical exercises

Your contact partner: 01805/ 23 56 11 Internet http://www.siemens.com/SITRAIN

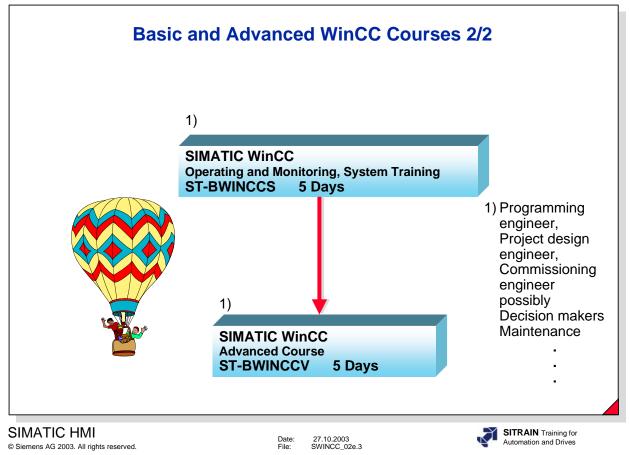

You will find the current contents on the ST-BWINCCV course in the SITRAIN catalog or on the Internet under http://www.Siemens.com/sitrain.

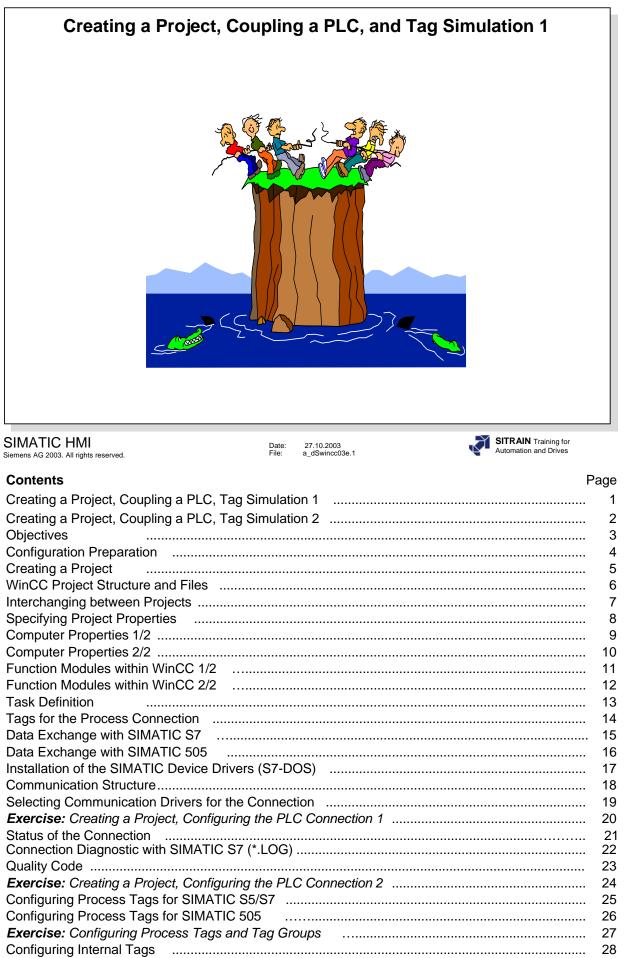

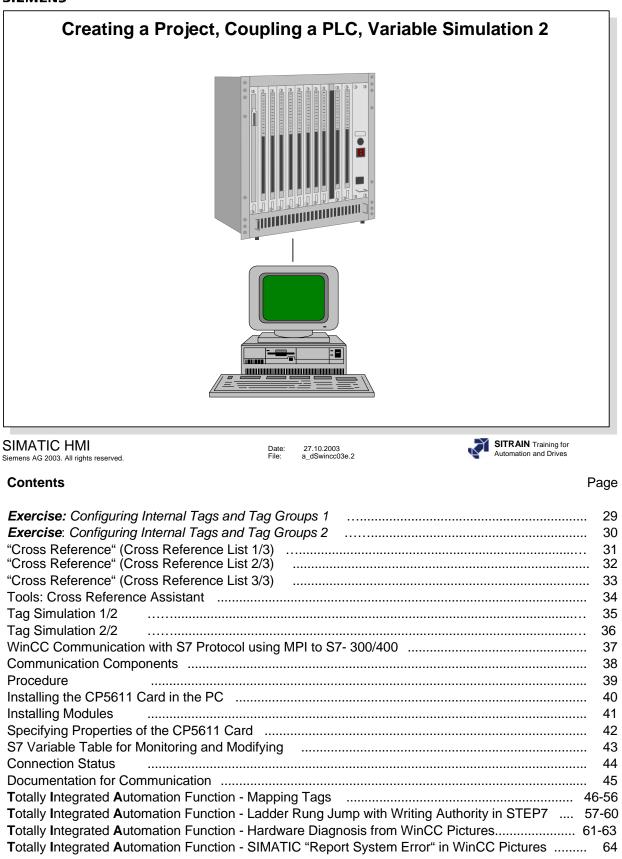

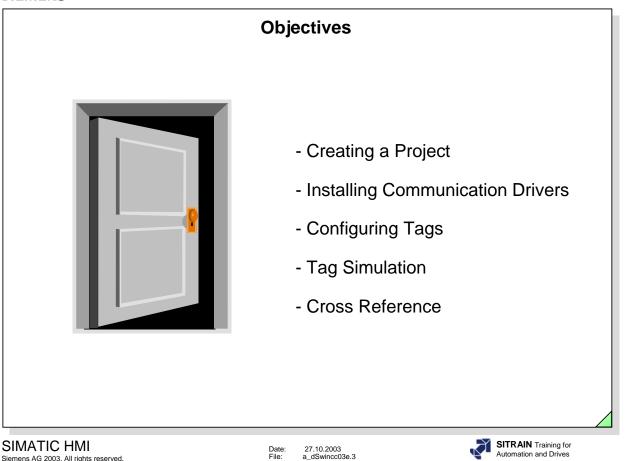

## ⇒ Upon completion of this chapter, the participant should be able to:

- recognize configuration relationships ۲
- start WinCC and create a project
- describe the start procedure for WinCC •
- work with the WinCC Explorer •
- use the function modules for WinCC •
- describe a data exchange
- use the computer features •
- install the communication driver for his connection •
- carry out the necessary parameter settings for the communication connection •
- configure tags and tag groups •
- install the auxiliary (help) program for tag simulation
- operate the auxiliary program for tag simulation •
- use the result of the Cross Reference List

Siemens AG 2003. All rights reserved.

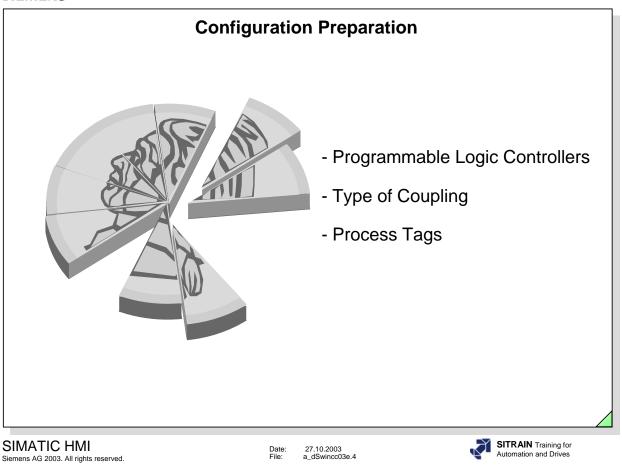

- ⇒ Configuration Preparation
  - □ Process coupling
    - Specifying the programmable logic controllers (PLCs) for the data exchange
    - Specifying the physical level for the data transmission
    - Specifying the number of input data and output data for PLC communication
    - Specifying data areas for the individual send cycles
  - Visualization

see Chapter 4.

Password Protection see Chapter 4.

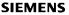

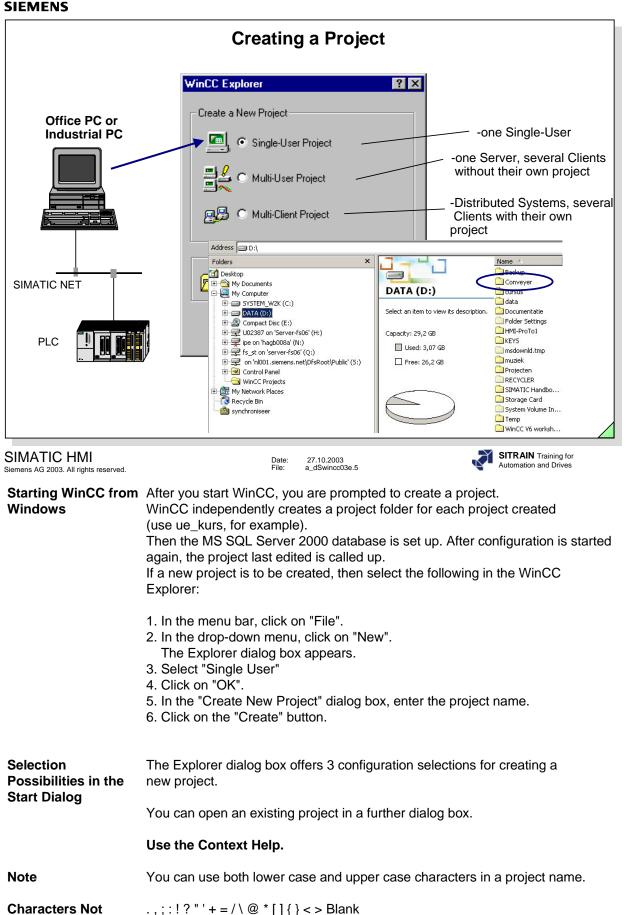

SITRAIN Training for Automation and Drives

Allowed

| WinCC Project Structure and Files                            |                                                                                                    |  |  |
|--------------------------------------------------------------|----------------------------------------------------------------------------------------------------|--|--|
| GraCS                                                        | <ul> <li>-Tag Logging RT-Data<br/>-Alarm Logging RT-Data<br/>see Text</li> <li>-Imported RT-Data<br/>oss Reference List (.xfc)</li> <li>-Computer Name</li> <li>onfigured Screens (.pd], .sav)<br/>creen Files (.bmp, .emf, .wmf)<br/>ction Lists (.act)</li> <li>-Project Functions (.fct)<br/>-Project Library (.pl)</li> <li>-Project Actions (.pas)</li> <li>-Project Actions (.pas)</li> <li>-Report Layouts (.rpl)</li> </ul> |  |  |
| SIMATIC HMI<br>Siemens AG 2003. All rights reserved.<br>Note | Date: 27.10.2003<br>File: a_dSwincc03e.6 SITRAIN Training for<br>Automation and Drives                                                                                                    |  |  |
| ldf, mdf                                                     | Database files always have two files.                                                                                                    |  |  |
| ArchiveManager<br><u>A</u> larm <u>L</u> ogging              | File name structure:<br>ComputerName_ProjectName_ALG_FromTime_ToTime.mdf                                                                                                    |  |  |
| ArchiveManager<br><u>TagL</u> ogging Fast                    | File name structure:<br>ComputerName_ProjectName_TLG_F_FromTime_ToTime.mdf<br>Acquisition cycle <1min.                                                                                                    |  |  |
| ArchiveManager<br><u>TagL</u> ogging Slow                    | File name structure:<br>ComputerName _ ProjectName _TLG_S_ FromTime_ToTime.mdf<br>Acquisition cycle >1min.                                                                                                    |  |  |
| Empty RT-DB<br>WinCC_SQL.mdf                                 | An empty RT-Database is located in the installation directory:<br>Siemens\\WinCC\\bin\\ WinCC_SQL.mdf, that can be renamed after a copy is<br>made. When an new project is created, the database is automatically<br>generated.                                                                                                    |  |  |
| *.Log File                                                   | Log Files *.log contain setup data, system status and error messages for the application engineer and service technician.<br>Installation directory: Siemens\\WinCC\\Diagnose.                                                                                                    |  |  |

| Interchanging between Projects                       |                                                     |  |
|------------------------------------------------------|-----------------------------------------------------|--|
| Eile Viev                                            | CExplorer -                                         |  |
|                                                      |                                                     |  |
| SIMATIC HMI<br>Siemens AG 2003. All rights reserved. | Date: 27.10.2003<br>File: a_dSwincc03e.7            |  |
| Switching Projects                                   | You can switch between existing projects:           |  |
|                                                      | 1. In the WinCC Explorer menu bar, click on "File". |  |

- 2. In the drop-down menu, click on "Open".
- 3. In the "Open" window, search for your project.
- 4. Click on your file name, as illustrated in the slide above (File name: Beispiel.MCP).
- 5. Click on the "Open" button. You should now have switched to another project

|                                                                               | Specifying Project Properties                                                                                     |                        |
|-------------------------------------------------------------------------------|----------------------------------------------------------------------------------------------------|------------------------|
|                                                                               | tation7_WinCC\Station7_WinCC.MCP                                                                                  |                        |
| File Edit View Peels H                                                        |                                                                                                    |                        |
| Station7_WinCC                                                                | Project properties                                                                                                | ×                      |
| Computer                                                                      | General Update Cycles HotKeys                                                                                     |                        |
| Tag Managemer                                                                 | General Data of the Current Project.                                                                              | gging                  |
| - 🕂 Graphics Design                                                           | er                                                                                                    |                        |
| Tag Logging                                                                   | Type: Single-User Project                                                                                         | R.                     |
|                                                                               | Creator: N952556C                                                                                                 | rator                  |
| Text Library                                                                  | Creation Date: 6/17/2003 1:26:11 PM                                                                               | 8                      |
| Tross-Reference                                                               | Channel Day N/ Mainner                                                                                            |                        |
| Load Online Cha                                                               |                                                                                                    | iza                    |
| User Archive                                                                  | Version: WinCC V6.0                                                                                               |                        |
| Time synchroniz                                                               |                                                                                                    |                        |
| Picture Tree Mar                                                              |                                                                                                    |                        |
| OS-ProjectEdito                                                               |                                                                                                    |                        |
|                                                                               | ×                                                                                                    |                        |
|                                                                               |                                                                                                    |                        |
|                                                                               | OK Cancel                                                                                                    |                        |
| SIMATIC HMI                                                                   |                                                                                                    | SITRAIN Training for   |
| emens AG 2003. All rights reserved.                                           | Date: 27.10.2003<br>File: a_dSwincc03e.8                                                                          | Automation and Drives  |
| Specifying Project                                                            | By means of the shortcut menu for your project name (ue_                                                          | kurs), you             |
| Properties enter the creator, the version, and comments in the "General Infor |                                                                                                    | ral Information" tab c |
|                                                                               | the Project properties dialog box that appears.                                                                   |                        |
| Jpdate                                                                        | By means of the "Update Cycles" tab, you can observe the                                                          | e 15 update            |
| Cycle                                                                         | cycles for the project. Of these update cycles, you can change five settings                                      |                        |
|                                                                               | (update: acyclical, 250 ms to 1 hr).                                                                              |                        |
| Hot Keys                                                                      | Hot keys are key combinations that trigger certain actions                                                        | within WinCC, such     |
|                                                                               | hardcopy, log on, and log off.                                                                                    |                        |
|                                                                               |                                                                                                    |                        |
| Configuration                                                                 | The connections and tags to the programmable logic contr                                                          | ollors are             |
| Configuration<br>Structure                                                    | The connections and tags to the programmable logic controllers are<br>specified for your own computer.            |                        |
|                                                                               |                                                                                                    |                        |
| Sind Function                                                                 | The obortout many calls on the MixOO Find. for still                                                              |                        |
| Find Function                                                                 | The shortcut menu calls up the WinCC Find function.<br>Use the right mouse button to click on the Computer icon c | or the Tag             |
|                                                                               | Management icon.                                                                                                  |                        |
|                                                                               | -                                                                                                    |                        |
|                                                                               | <ul><li>The following Find functions are available:</li><li>Name</li></ul>                                        |                        |
|                                                                               | Date of change                                                                                                    |                        |
|                                                                               | <ul> <li>Individual object types or all object types</li> </ul>                                                   |                        |

| Computer Pro                                         | perties (1/2)                                                                                                    |
|------------------------------------------------------|----------------------------------------------------------------------------------------------------|
| WinCCExplorer - D:\Station7_WinCC\Station7_WinCC.MCP |                                                                                                    |
| File Edit View Tools Help                            |                                                                                                    |
|                                                      | Computer properties       X         General Startup Parameters Graphics Runtime Runtime       Project File         VIN9525566CW/InCC60_Project_Station7_WinCC\Station7_WinCC.MCP       Browse         Start pdl       Browse         Window Attributes       Image: Computer Station Project_Station Project_Station |
|                                                      | 0.2003<br>wincc03e.9                                                                                                    |

| Computer List<br>Call-up  | The computer list contains all computers assigned to the current project.<br>1. Select the "Computer" icon in the navigation window.<br>2. Use the right mouse button to call the shortcut menu, and select                                                                                                    |
|---------------------------|----------------------------------------------------------------------------------------------------|
|                           | <ul> <li>"Properties".</li> <li>3. To change the computer name, select "Properties" again.</li> <li>4. Now enter a new computer name, such as STATIONx (x=lab station number), in the "General" tab.</li> </ul>                                                                                                    |
| General                   | The computer name, such as STATION1, and the computer type are specified in the "General" tab.                                                                                                    |
| Startup                   | You use the "Startup" tab to specify standard WinCC programs to be loaded<br>when the application is activated (Runtime is started). The selectable WinCC<br>applications are: Graphics Runtime, Report Runtime, Tag Logging Runtime,<br>Alarm Logging Runtime, Global Script Runtime, Text Library Runtime.<br>You can start other (Windows) applications during startup by using the "Add"<br>button. |
| Parameters                | You use the "Parameters" tab to specify the language setting at runtime, and inhibit the Windows key combinations.<br>The PLC Clock Setting selection allows you to display the RT time for WinCC data in the local time zone (PLC is set in the local winter time all year) or in the coordinated time zone -UTC Universal Time Coordinated (The PLC is set to the coordinated world time).            |
| Graphics Runtime          | You can make individual project settings (see slide above) in the Graphics Runtime tab. Select the Online Help.                                                                                                    |
| Note                      | The computer name may not contain a blank, a hyphen or an underscore. The first character must be a letter. All characters must be capitalized. It is recommended that you only use the characters a to z, A to Z, 0 to 9.                                                                                                    |
| Characters Not<br>Allowed | .,;:!?"'^´`~-+=/\¦@*#\$%&§° ()[]{}<>                                                                                                    |

| nputer properties                               |                   |                     |                       |
|-------------------------------------------------|-------------------|---------------------|-----------------------|
| ieneral   Startup   Parameters                  | Graphics Runt     | time Runtime        |                       |
| User-specific settings for all pro              | jects on this com | nputer.             |                       |
| -VBS Debug Options - Graphi                     | os                | VBS Debug Options   | - Global Script       |
| 🔲 Start debugger                                |                   | 🗖 Start debugger    |                       |
| 🔲 Display error dialog                          |                   | 🗖 Display error di  | alog                  |
| Monitor keyboard                                |                   |                     |                       |
| Enable monitor keyboard                         |                   |                     |                       |
| Picture cache                                   | ан.<br>-          |                     |                       |
| Path                                            |                   |                     |                       |
| Use cache                                       | preferred         | •                   |                       |
| Mouse pointer                                   |                   |                     | and the second second |
| Action configured                               | C:\WINNT\Cu       | irsors\handapst.ani |                       |
| Editable I/O field and action<br>configured     | C:\WINNT\Cu       | irsors\handapst.ani |                       |
| Editable I/O field                              | C:\WINNT\Cu       | rrsors\hibeam.cur   |                       |
| Editable text list object and action configured | C:\WINNT\Cu       | irsors\handapst.ani |                       |
| Editable text list object                       | C:\WINNT\Cu       | irsors\hibeam.cur   |                       |
|                                                 |                   |                     |                       |
|                                                 |                   | OK                  | Cancel                |

#### SIMATIC HMI Siemens AG 2003. All rights reserved.

Date: 27.10.2003 File: a\_dSwincc03e.10 SITRAIN Training for Automation and Drives

#### Runtime

The settings in this tab are valid (as of WinCC V6.0) for all WinCC projects on the computer used. The following settings are possible möglich: -Set Debug Options for Visual Basic Scripts in the Graphics Designer -Set Debug Options for Visual Basic Scripts in Global Script -Enable monitor keyboard

- -Use picture cache
- -change mouse pointer

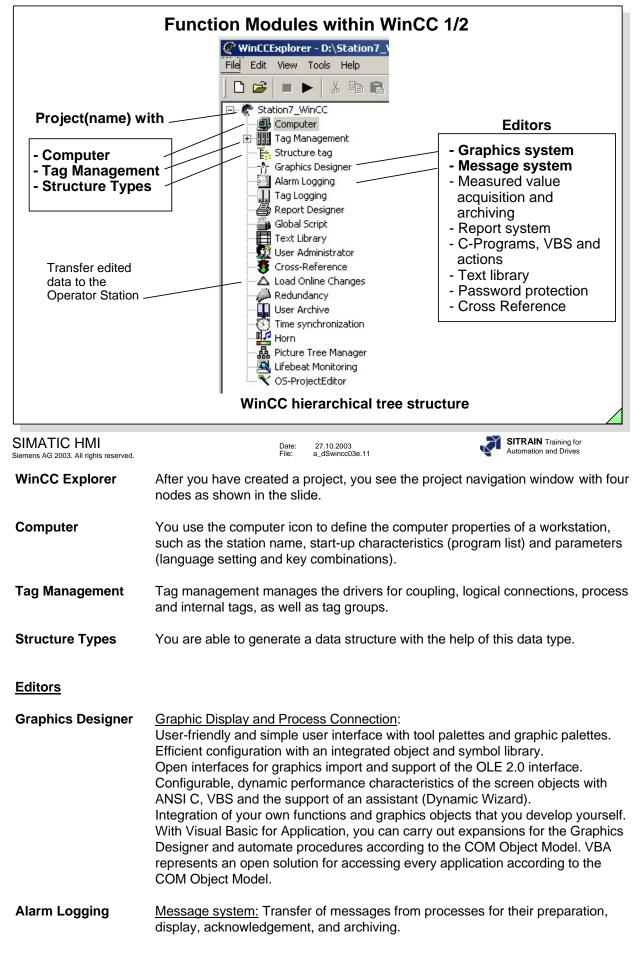

|                                                      | Function Modules within WinCC 2/2                                                                                                    |
|------------------------------------------------------|----------------------------------------------------------------------------------------------------|
| Fil                                                  | WinCCExplorer - D:\Station7_\     Deactivate       Edit     View     Tools       Help     Activate       C     C       B     C       B     C       B     C       C     C       C     C |
| -Option                                              | <ul> <li>Station7_WinCC</li> <li>Computer</li> <li>Tag Management</li> <li>Structure tag</li> <li>Graphics Designer</li> <li>Alarm Logging</li> <li>Tag Logging</li> <li>Report Designer</li> <li>Global Script</li> <li>Text Library</li> <li>User Administrator</li> <li>Cross-Reference</li> <li>Load Online Changes</li> <li>Redundancy</li> <li>User Archive</li> <li>Time synchronization</li> <li>Horn</li> <li>Picture Tree Manager</li> <li>Lifebeat Monitoring</li> <li>OS-ProjectEditor</li> </ul>                                                                                                    |
| SIMATIC HMI<br>Siemens AG 2003. All rights reserved. | Date: 27.10.2003<br>File: a_dSwincc03e.12                                                                                                    |
| Tag Logging                                          | Archiving and measured value acquisition: processing of measured values and their long-term storage (can be used for trending).                                                                                                    |
| Report Designer                                      | <u>Reporting:</u> An integrated report system with which you can log user data, current and archived process values, current and archived messages, and your own system documentation, among other things.                                                                                                    |
| Global Scripts                                       | General term for C-functions, VBS functions, and actions:<br>Making the project dynamic (animating the project) to user-specific requirements<br>This Editor makes it possible to create C-functions and VBS functions and<br>actions that can be used for an entire project or even for more than one project,<br>depending on the type.                                                                                                    |
| Text Library                                         | <u>Text library:</u> User texts, among other things, for the message system, multi-<br>lingual                                                                                                    |
| User Administrator                                   | Password protection: Management of access rights for groups and users.                                                                                                    |
| CrossReference                                       | Cross reference list for indicating the application locations of various objecttypes such as tags, screens and functions. It also contains the jump to Place of Use and Linking functions.                                                                                                    |
| Option                                               | Licensed software with which the WinCC basis system can be expanded.                                                                                                    |
| Activate                                             | When you activate a WinCC project, you switch to the Runtime operating mode. Runtime and Configuration mode can now be operated in parallel. Alternative: <b>In the menu bar click on File, in the drop-down menu, click on Activate.</b>                                                                                                    |
| Deactivate                                           | When you deactivate a WinCC project, you end the Runtime operation.<br>Alternative: In the menu bar click on File, in the drop-down menu, click on<br>Activate.                                                                                                    |

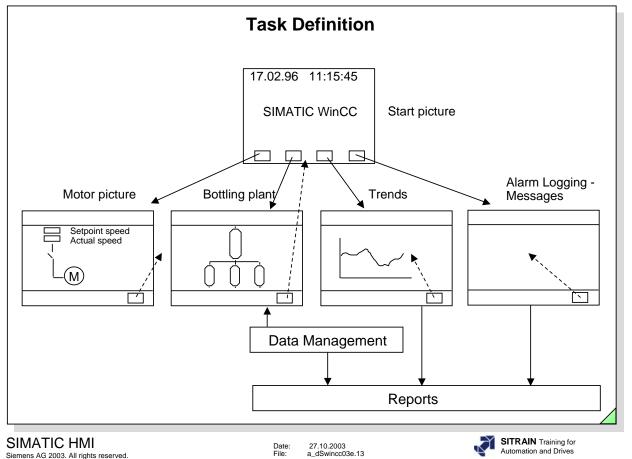

| Task Definition | You are to configure the plant simulation diagrams depicting the start picture,<br>motor picture, bottling plant picture, trends and message (alarm logging)<br>picture. The configuration must then undergo a function test. |
|-----------------|----------------------------------------------------------------------------------------------------|
| Start Picture   | When you switch to runtime, the start picture (company logo) is to appear. In the start picture you can call the motor picture, the bottling plant picture, the trends                                                        |

- **Motor Picture** Input and output of digital values, display change of the switch setting.
- Bottling Plant Display of digital values in graphic form (bar graph).

picture and the message picture.

- Trends Display of digital values in graphic form (trends).
- Messages Display of error states and operating states.

The "Return" key must be used to select (return to) the start picture in all pictures that were selected from the start picture.

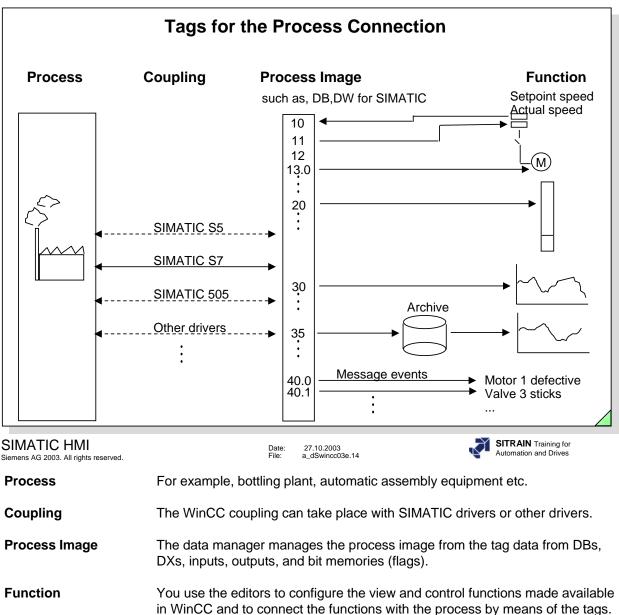

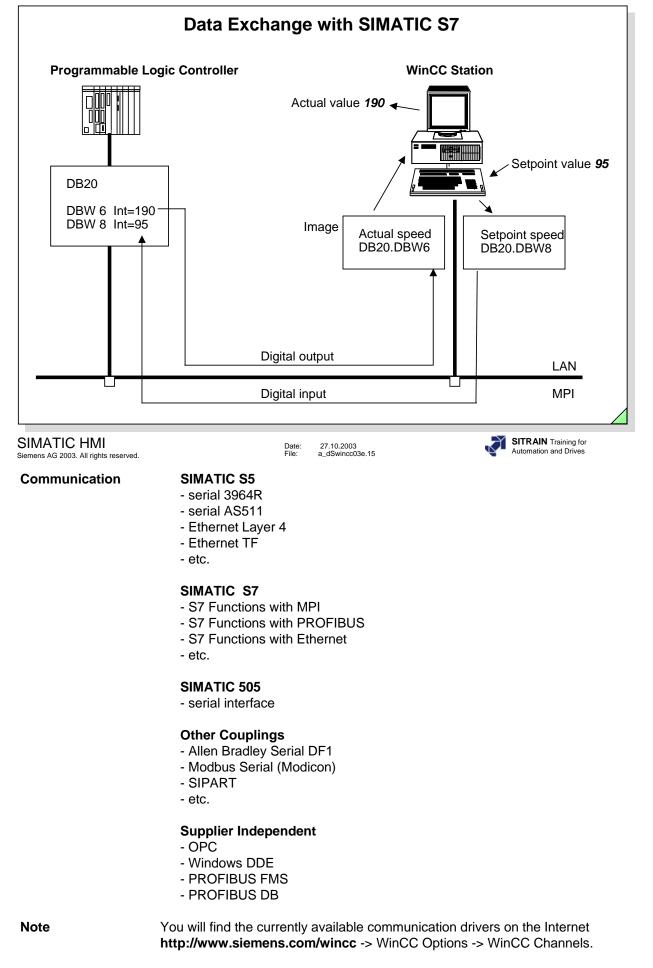

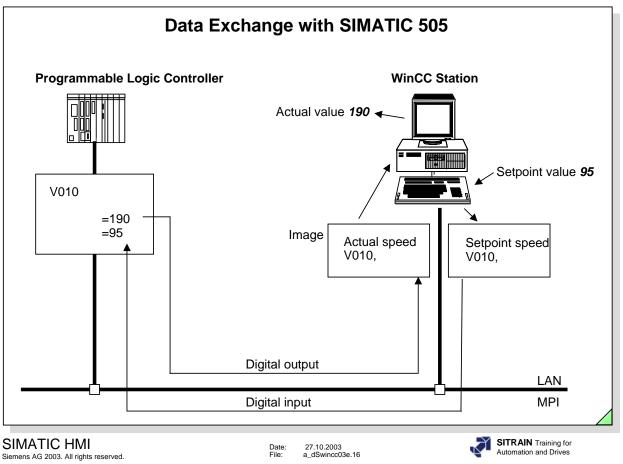

| Install                                              | ation of the SIMATIC Device Drivers (S7-DOS)                                                                                                    |
|------------------------------------------------------|----------------------------------------------------------------------------------------------------|
| Select Com                                           | ponents                                                                                                    |
| Activate o<br>respective<br>Component                |                                                                                                    |
| WinCO                                                | 265 MB 🔺 🗹 SIMATIC Device Drivers 4 MB                                                                                                    |
| 🗸 Help                                               | 47 MB Object Manager 0 MB                                                                                                    |
| Comm                                                 |                                                                                                    |
| OPC S                                                |                                                                                                    |
|                                                      | ion                                                                                                    |
| Existing                                             | SIMATIC S7 Communication Options Available: 4425 MB                                                                                                    |
|                                                      | < Back Next > Cancel                                                                                                    |
| SIMATIC HMI<br>Siemens AG 2003. All rights reserved. | Date: 27.10.2003<br>File: a_dSwincc03e.17 SITRAIN Training for<br>Automation and Drives                                                                                                    |
| Configuration<br>Example                             | The following example shows all the steps of a configuration for communication between WinCC on a Windows computer and a SIMATIC S7 300/400. The settings on the S7 side, the communications cards (CPs) and WinCC are shown by means of examples, thus producing a guide for the configuration. Depending on the system configuration, it may be necessary to use different settings, such as for the slot number of the CPU. |
|                                                      | The exchange of data to the data manager in WinCC takes place using a data block in the S7 (DB 85). In this example one variable each of the bit, byte, word and double-word type are transmitted.                                                                                                    |

**Note** The SIMATIC Device Drivers is to be selected under Communication for the WinCC installation. If this has not taken place, it can be made later on with a Delta Installation.

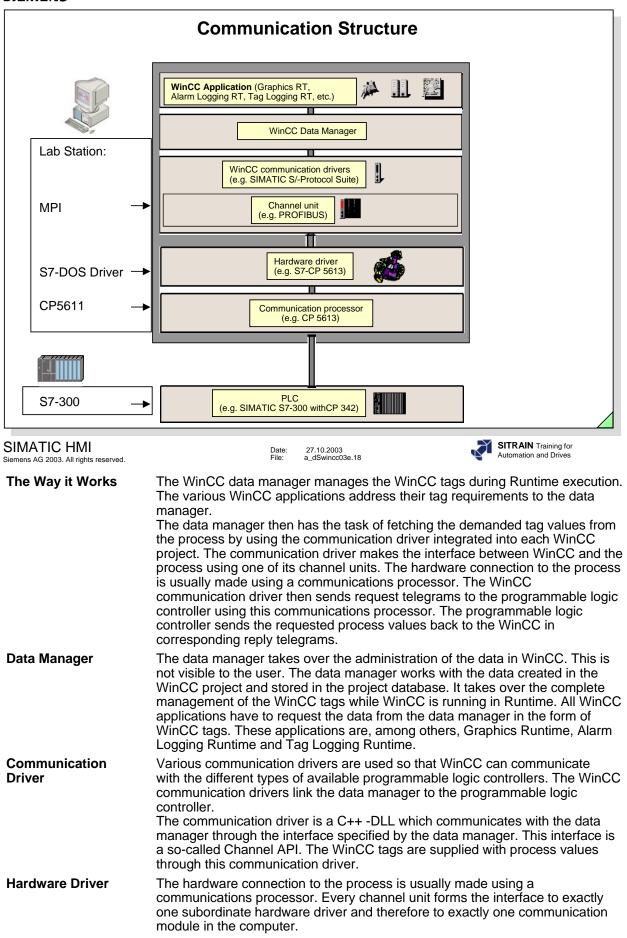

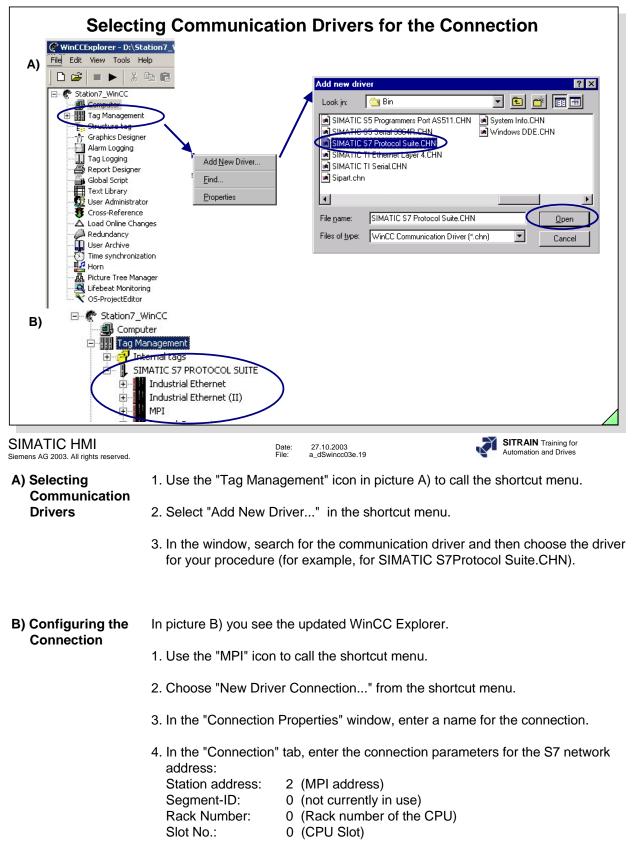

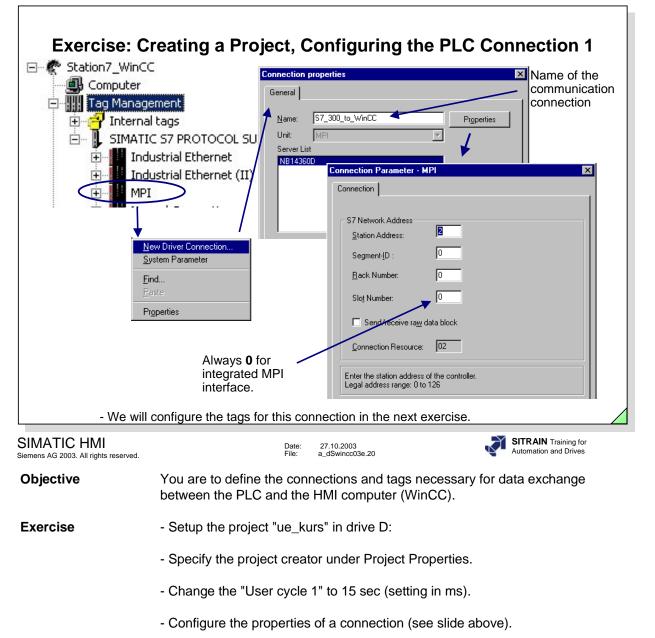

| Status of the Connection                                                                                                    |
|----------------------------------------------------------------------------------------------------|
| WinCCExplorer - D:\Station7_WinCC\Station7_WinCC.MCP [ Active ]         File Edit View       Tools elp         Language       Status of Driver Connections         Status of Driver Connections       Status of Molif-User Uperation         Computer       Status of Molif-User Uperation         Tag Management       Internal tags         Status of Molif-User Uperation       Name         Industrial Ethern       Industrial Ethern         MPI       MPI         Morrison       ST_300_toc         WinCC OK       9       0       2         MPI       Soft PLC       Soft PLC       Soft PLC         Soft PLC       TcP/IP       Update |
| Cyclic update ( 4 - x 250 ms) Update Help Close                                                                                                    |
| SIMATIC HMI Date: 27.10.2003<br>Siemens AG 2003. All rights reserved. File: a_dSwincc03e.21                                                                                                    |

### Diagnosing

You can diagnose the coupling from the WinCC side. It is done in the WinCC Explorer. If a communication link is created using the S7 Protocol Suite, you can access the diagnostic capabilities of the S7.

1. You reach the Standard Diagnosis by clicking on **Tools in the menu bar and then clicking on Status of Driver Connections in the drop-down menu** 

If the number of read-only and/or write-only tasks that are displayed increase

continually and no reduction takes place, it can lead to an overload of the data link.

 Expanded Diagnosis, for example, C:\Siemens\WinCC\Diagnose\SIMATIC\_S7\_PROTOCOL\_SUITE\_01.LOG whereby an exact error diagnosis is created.

You will find an explanation for the Error No. that is displayed in the Online Help. You will find an example on the next page.

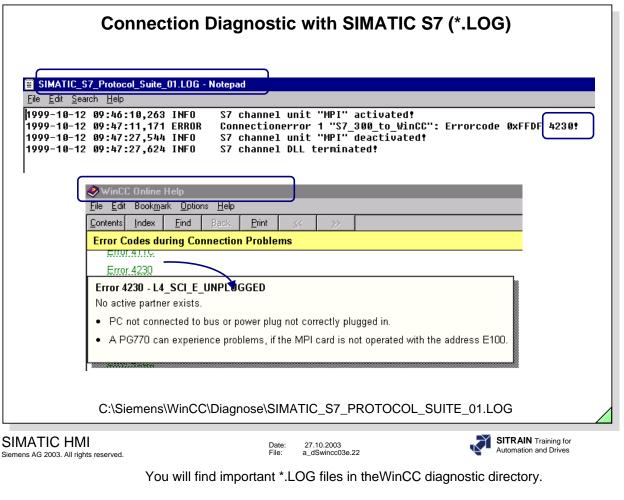

For example,

C:\Siemens\WinCC\Diagnose\SIMATIC\_S7\_PROTOCOL\_SUITE\_01.LOG

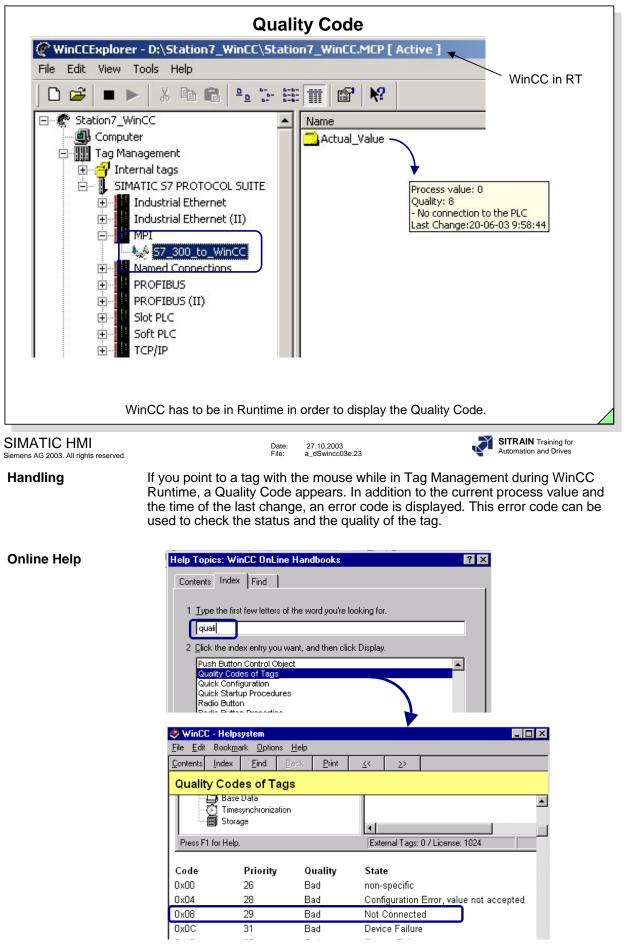

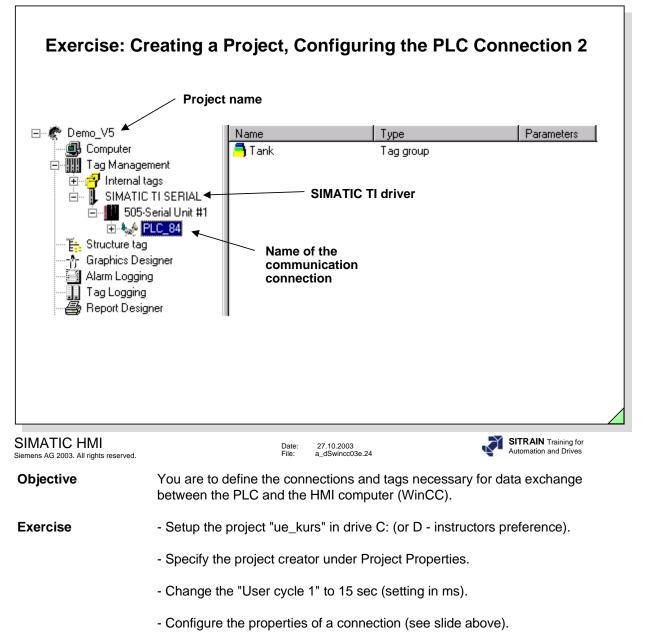

| SIEIVIEINS                                           |                                                                                                    |
|------------------------------------------------------|----------------------------------------------------------------------------------------------------|
| Co                                                   | onfiguring Process Tags for SIMATIC S5/S7                                                                                                    |
| É⊶ Industria<br>⊡⊶ Industria<br>⊡∽ MPI<br>⊟∽ & S7_   | U Eind<br>Cut<br>Cut<br>Cut<br>Cut<br>Cut<br>Cut<br>Cut<br>Cut<br>Cut<br>Cut                                                                                                    |
| SIMATIC HMI<br>Siemens AG 2003. All rights reserved. | Date: 27.10.2003<br>File: a_dSwincc03e.25                                                                                                    |
| Process Tags                                         | Process tags establish the connection between the process and the HMI station.<br>They are configured after a PLC connection is setup.                                                                                                    |
| New Group                                            | WinCC allows you to combine tags in technological units. This results in a tag structure that is easy to read. Before you begin with tag configuration (New Tag) create a "New Group".                                                                                                    |
| New (Process) Tag                                    | The slide above illustrates all the configuration steps.                                                                                                    |
| Linear Scaling                                       | The process values are scaled before they are displayed.                                                                                                    |
| Internal Tags                                        | WinCC makes it possible to define tags, which do not affect process coupling, for<br>an entire project. Tags can also be configured here either individually, or<br>combined in groups.                                                                                                    |
| Note                                                 | The use of S7 symbols (TIA) is possible as of WinCC V5 and can be seen in an example as of Page 49.                                                                                                    |
| Characters Not<br>Allowed                            | <ul> <li>When you give a tag a name, you have the following restrictions:</li> <li>The @ character should be reserved for WinCC system tags; it is, however, possible to use this character.</li> <li>. : ? " ' \ * \$ % Blank</li> <li>Capital / small letters is irrelevant.</li> <li>The period is used as a separator in structure tags.</li> <li>Names that begin with "\$" are not visible in the Tag Management.</li> </ul> |

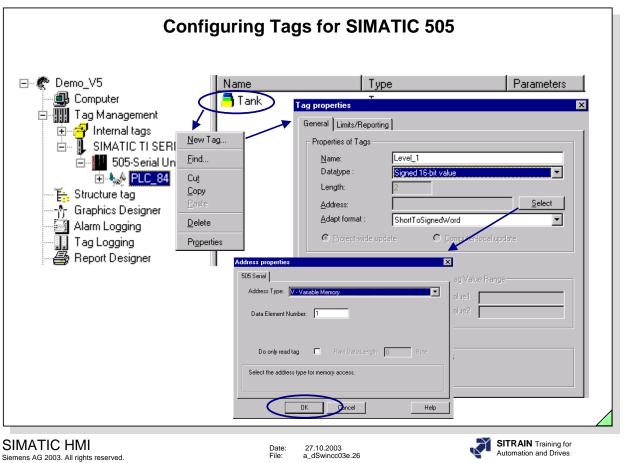

Example

The slide above shows a segment "New Tag" with SIMATIC 505.

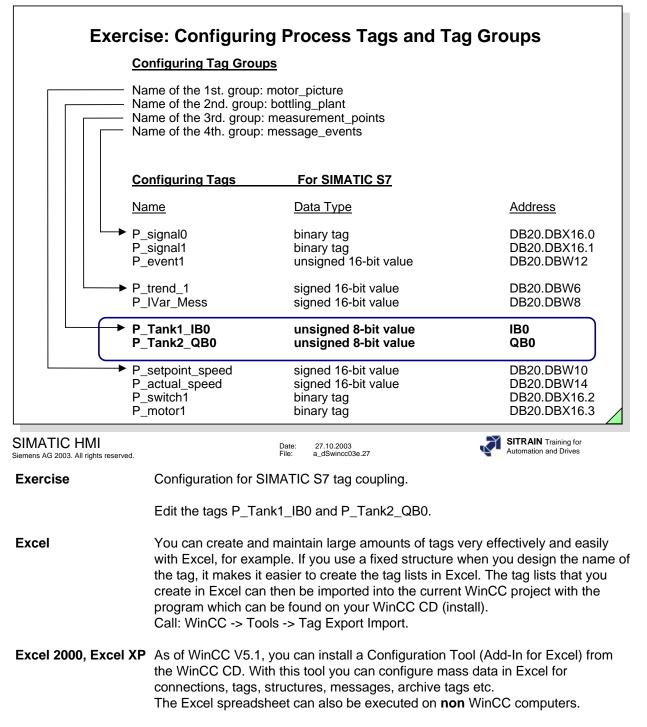

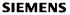

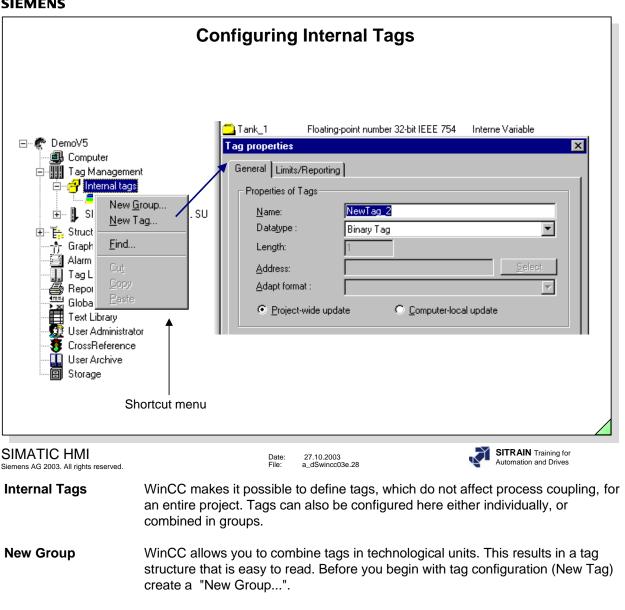

New (Internal) Tag The slide above illustrates all the configuration steps.

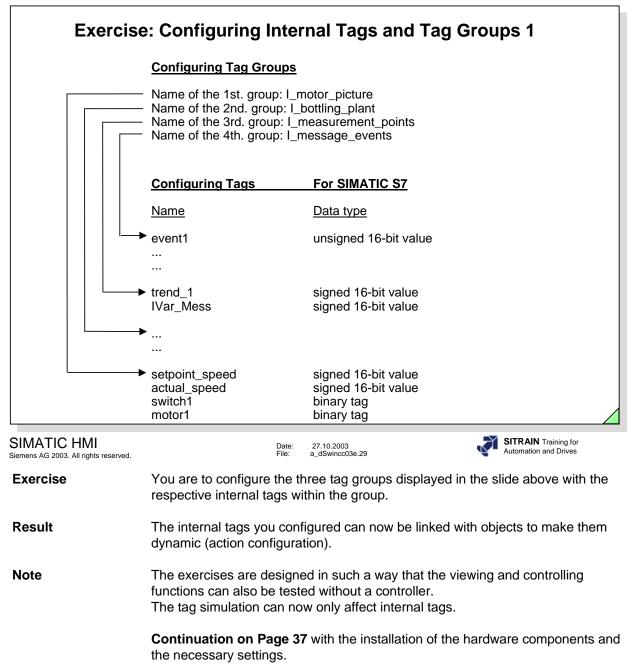

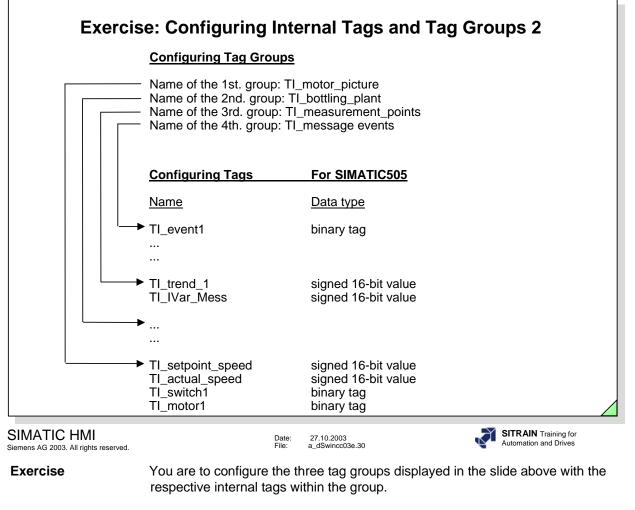

**Result** The internal tags you configured can now be linked with objects to make them dynamic (action configuration).

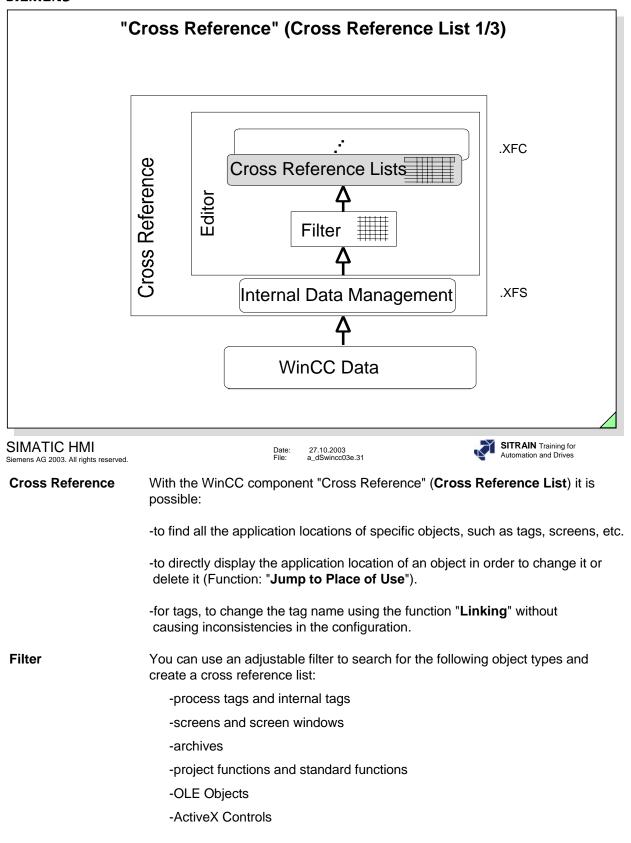

|                                 |                              | "C       | ross                                                                                                    | s Refe                                                                                                    | erence                                                                                                    | e" (Cı                                                                                                    | ross I                                                                                                    | Referen                                                                                                    | ce Li                               | ist 2/              | /3)                    |                                     |                                      |             |
|---------------------------------|------------------------------|----------|----------------------------------------------------------------------------------------------------|----------------------------------------------------------------------------------------------------|----------------------------------------------------------------------------------------------------|----------------------------------------------------------------------------------------------------|----------------------------------------------------------------------------------------------------|----------------------------------------------------------------------------------------------------|-------------------------------------|---------------------|------------------------|-------------------------------------|--------------------------------------|-------------|
|                                 |                              |          | trator                                                                                                    |                                                                                                    |                                                                                                    |                                                                                                    |                                                                                                    |                                                                                                    |                                     |                     |                        |                                     |                                      |             |
|                                 |                              | Referei  |                                                                                                    |                                                                                                    |                                                                                                    |                                                                                                    |                                                                                                    |                                                                                                    |                                     |                     |                        |                                     |                                      |             |
| Call                            |                              |          |                                                                                                    |                                                                                                    |                                                                                                    |                                                                                                    | Upd                                                                                                    | ate Data Ma                                                                                                    | anagen                              | nent ar             | nd Vi                  | iew                                 |                                      |             |
|                                 |                              |          |                                                                                                    |                                                                                                    |                                                                                                    | Upda                                                                                                    | ate                                                                                                    | Place of Us                                                                                                    | <u> </u>                            |                     |                        |                                     |                                      |             |
|                                 | Export                       | *.CSV    |                                                                                                    |                                                                                                    |                                                                                                    | Filter                                                                                                    | '                                                                                                    | Linking                                                                                                    | -                                   |                     |                        |                                     |                                      |             |
| Ļ                               |                              |          |                                                                                                    |                                                                                                    | ate Data                                                                                                    |                                                                                                    |                                                                                                    |                                                                                                    |                                     |                     |                        |                                     |                                      |             |
| Cross                           | Ref - [Cri                   | ossRef1. | .xfc]                                                                                                    | Mana                                                                                                    | agement                                                                                                    |                                                                                                    |                                                                                                    |                                                                                                    |                                     |                     |                        |                                     |                                      |             |
|                                 | <u>E</u> dit ⊻iev            |          |                                                                                                    | v <u>H</u> elp                                                                                                    | •                                                                                                    | • • •                                                                                                    | ↓ ↓ ·                                                                                                    | • •                                                                                                    |                                     |                     |                        |                                     |                                      |             |
| 🗅 🖻                             | 80                           |          | <b>b</b>   <i>G</i>                                                                                                    | <b>à M</b>                                                                                                    | <u>,                                    </u>                                                                                                    | 🗞 🏢 🎙                                                                                                    | • 🖉 🖌                                                                                                    | Ð 🌜 🖉 K                                                                                                    | ?                                   |                     |                        |                                     |                                      |             |
|                                 | Used                         | N.us.    | N.ex.                                                                                                    | Туре                                                                                                    | Elemen                                                                                                    | t Contain                                                                                                    | Туре                                                                                                    | Containing e                                                                                                    | lement                              | Objec               | :t                     | Prope                               | rty / Acti                           | ion         |
| 1<br>2                          |                              | X        | X                                                                                                    | Tag<br>Tag                                                                                                    | .Var1                                                                                                    |                                                                                                    | Property                                                                                                    | struc                                                                                                    | - (                                 | EAFeld1             | $\rightarrow$          | OutputVa                            | alue                                 | -           |
| 3                               |                              |          | Х                                                                                                    | Tag                                                                                                    | .Var2                                                                                                    |                                                                                                    | Property                                                                                                    | struc                                                                                                    |                                     | EAFeid2             |                        | م. مشمر مد<br>رو مشاهر م            | -lu-                                 |             |
| 4                               |                              |          | X                                                                                                    | Tag<br>T                                                                                                    | .Var3                                                                                                    |                                                                                                    | Property                                                                                                    | struc                                                                                                    |                                     | EAFeld3             |                        |                                     | Use F9                               | - 6         |
| 5<br>6                          | X<br>X                       |          |                                                                                                    | Tag<br>Tag                                                                                                    | @Currer<br>@Currer                                                                                                    |                                                                                                    | Property<br>Action                                                                                                    | PA3_bld11<br>Tools_login                                                                                                    |                                     | Button15<br>Button3 | <u>\$</u> . L          | _inking                             | . F10                                | H           |
| 7                               | X                            |          |                                                                                                    | Tag                                                                                                    | @Currer                                                                                                    |                                                                                                    | Property                                                                                                    | Tools_login                                                                                                    |                                     |                     | B <u></u>              | Дору                                | Ctrl+C                               | H           |
| 8                               | Х                            |          |                                                                                                    | Tag                                                                                                    | @Currer                                                                                                    |                                                                                                    | Property                                                                                                    | PA3_bld11                                                                                                    |                                     | Button14            |                        | BackCold                            |                                      |             |
| 9                               | Х                            |          |                                                                                                    | Tag                                                                                                    | @Currer                                                                                                    | ntUser                                                                                                    | Property                                                                                                    | PA3_bld11                                                                                                    |                                     | EA-Feld3            |                        | OutputVa                            | alue                                 |             |
| 1ATIC                           | HMI                          |          |                                                                                                    |                                                                                                    |                                                                                                    | Date:                                                                                                    | 27.10.2003                                                                                                    |                                                                                                    |                                     |                     | si                     | TRAIN 1                             | Fraining for                         |             |
| ns AG 2003                      | HMI<br>B. All rights re      |          | Tage                                                                                                    | s in actio                                                                                                    | ons can                                                                                                    | File:                                                                                                    | a_dSwincc03                                                                                                    | e.32<br>bund and re                                                                                                    | eplaced                             | d by th             |                        |                                     | Training for<br>and Drives<br>Refere |             |
| ns AG 2003                      | 8. All rights re             |          | the c                                                                                                    |                                                                                                    | ration r                                                                                                    | <sup>File:</sup><br>only th                                                                                                    | a_dSwincc030                                                                                                    |                                                                                                    |                                     |                     | e Cı                   | ross F                              | Refere                               | ence        |
| gs in (                         | B. All rights re<br>C-Action | ons      | the <b>c</b><br>are a<br>// WI<br>// syn<br>// ne                                                                                                    | configu<br>adhered<br>INCC:T/<br>ntax: #a<br>xt Tagl[<br>#d                                                                                  | ration r<br>to.<br>AGNAM<br>Vefine Ta<br>D : 1                                                                                                    | File:<br>only th<br>ules fo<br>E_SEC<br>agName                                                                                                   | en be fo<br>or tags a<br>CTION_S<br>eInActio                                                                                              | ound and re<br>and screer<br>START<br><i>n "DMTagl</i><br>" <b>SoLLM1</b>                                                          | n name<br>Name"                     | es pred             | e Cı                   | ross F                              | Refere                               | ence        |
| ns AG 2003<br>gs in (<br>nfigur | B. All rights re<br>C-Action | ons      | the c<br>are a<br>// WI<br>// syn<br>// ne<br>// WI<br>// WI<br>// WI<br>// syn<br>// ne                                                                                                    | configu<br>adhered<br>INCC:T/<br>ntax: #a<br>xt TagII<br>#a<br>INCC:PI<br>ntax: #d<br>xt PicID                                               | ration r<br>to.<br>AGNAM<br><i>lefine Ta</i><br>D : 1<br><b>define T</b><br>AGNAM<br>ICNAME<br>efine Pi                                                                    | File:<br>only th<br>ules fo<br>E_SEC<br>agNama<br>GAG_S<br>E_SEC<br>E_SEC<br>cName                                                               | a_dSwincc034<br>en be foor tags a<br>CTION_S<br>eInAction<br>CTION_I<br>CTION_S<br>INAction                                               | ound and re<br>and screer<br>START<br><i>n "DMTagi</i><br>"SoLLM1<br>END<br>TART<br>n "PictureN                                    | n name<br>Name"<br>"                | es pred             | e Cı                   | ross F                              | Refere                               | ence        |
| ns AG 2003<br>gs in (<br>nfigur | B. All rights re<br>C-Action | ons      | the c<br>are a<br>// WI<br>// syn<br>// ne<br>// WI<br>// WI<br>// WI<br>// syn<br>// ne                                                                                                    | configu<br>adhered<br>INCC:T/<br>ntax: #a<br>xt TagIE<br>INCC:T/<br>INCC:PI<br>ntax: #d<br>xt PicID<br>INCC:PI                               | ration r<br>to.<br>AGNAM<br><i>lefine Ta</i><br>D : 1<br><b>define T</b><br>define T<br>AGNAM<br>ICNAME<br>efine Pi<br>: 1<br>ICNAME                                       | File:<br>only th<br>ules fo<br>E_SEC<br>agName<br>FAG_S<br>E_SEC<br>cName<br>E_SEC                                                               | a_dSwincc034<br>en be fc<br>r tags a<br>CTION_S<br>eInAction<br>TION_S<br>InAction<br>TION_E                                              | ound and re<br>and screer<br>START<br><i>n "DMTagi</i><br>"SoLLM1<br>END<br>TART<br>n "PictureN                                    | Name"<br>"<br>ame"                  | es pred             | e Cı                   | ross F                              | Refere                               | ence        |
| ns AG 2003<br>gs in (<br>nfigur | B. All rights re<br>C-Action | ons      | the c<br>are a<br>// WI<br>// syn<br>// ne<br>// WI<br>// WI<br>// wI<br>// wI<br>// wI<br>// wI<br>// wI<br>// wI<br>// wI<br>// wI<br>// wI<br>// wI<br>// wI<br>// wI<br>// wI<br>// wI<br>// wI<br>// wI<br>// syn<br>// ne | configu<br>adhered<br>INCC:T/<br>ntax: #a<br>xt TagII<br>INCC:PI<br>ntax: #d<br>xt PicID<br>INCC:PI<br>Sa<br>configu<br>ards dur<br>en you s | ration r<br>to.<br>AGNAM<br><i>lefine Ta</i><br>D : 1<br><b>define T</b><br>AGNAM<br>ICNAME<br>efine Pi<br>ic : 1<br>ICNAME<br>etTagD<br>ration ru<br>ing gene<br>et up C- | File:<br>only th<br>ules fo<br>E_SEC<br>agName<br>FAG_S<br>E_SEC<br>CName<br>E_SEC<br>CName<br>E_SEC<br>Word(T<br>ules are<br>eration<br>Scripts | a_dSwincc034<br>en be fc<br>r tags a<br>CTION_S<br>eInAction<br>TION_S<br>InAction<br>TION_E<br>TAG_ S<br>already<br>of the s<br>a, a com | ound and re<br>and screer<br>START<br><i>n "DMTagl</i><br>"SolLM1<br>END<br>TART<br>n "PictureN<br>ND<br>oLLM1,100<br>v taken into | Name"<br>"<br>ame"<br>();<br>consid | deratic<br>the co   | e Cr<br>defir<br>on by | ross F<br>ned ir<br>y the<br>uratio | Refere<br>the C                      | nce<br>S-Sc |

| "Cı                                                  | ross Reference" (Cross Reference List 3/3)                                                                                                    |                                       |
|------------------------------------------------------|----------------------------------------------------------------------------------------------------|---------------------------------------|
| Edit ¥B action                                       | アロー 译 译 三 3 件 論 作 ア こ 1 作 作<br>Sub OnClick(ByVal Item)<br>'Set Setpoint in a Tag<br>'Created by: W. Meisner<br>'<br>Dim my_Setpoint1<br>Set my_Setpoint1<br>My_Setpoint1.Value = 50<br>my_Setpoint1.Write<br>End Sub<br>OK Cancel                                                                                                    |                                       |
| <u> </u>                                             | Tag Actual_Value is automat<br>listed in der Cross Reference                                                                                                    |                                       |
| SIMATIC HMI<br>Siemens AG 2003. All rights reserved. |                                                                                                    | RAIN Training for ormation and Drives |
| Tags in<br>VBS Actions                               | With the WinCC CrossReference, you can also quickly find all tags and screen names in VBS Actions. You can "rewire" tag t actions in the Graphics Designer with CrossReference; in othe them with other tags in all or in selected positions.                                                                                                    | riggers from                          |
| Configuration Rules<br>for VBS Scripts               | All tags that you address with the standard format<br>HMIRuntime.Tags("Tagname")<br>are automatically recorded by the WinCC CrossReference and<br>screen properties.<br>Should you address tags with other formats in your code, you<br>through the following section of the CrossReference:<br>'WINCC:TAGNAME_SECTION_START<br>'Const TagNameInAction = "TagName"<br>'WINCC:TAGNAME_SECTION_END                                    |                                       |
|                                                      | All screens that you address with the standard format<br>HMIRuntime.BaseScreenName("Screenname")<br>are automatically recorded by the WinCC CrossReference and<br>screen properties.<br>Should you address screens with other formats in your code, y<br>them through the following section of the CrossReference :<br>'WINCC:SCREENNAME_SECTION_START<br>'Const ScreenNameInAction = "ScreenName"<br>'WINCC:SCREENNAME_SECTION_END |                                       |
| Note                                                 | Screen names are to be written without the file extension ".PD                                                                                                    | L".                                   |

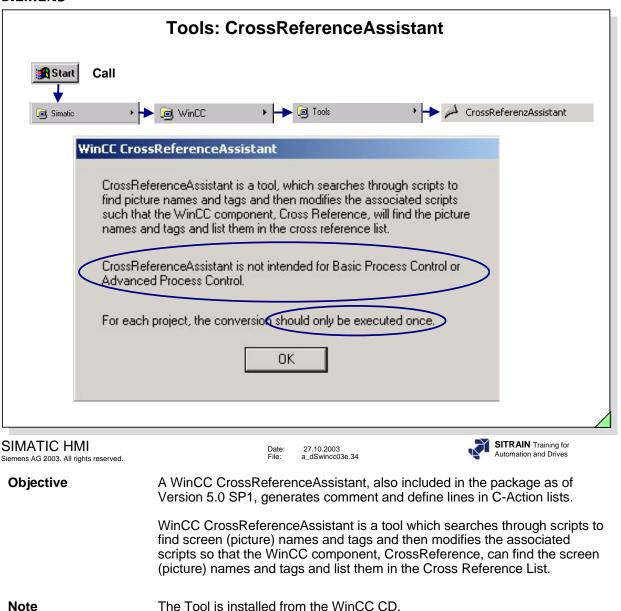

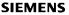

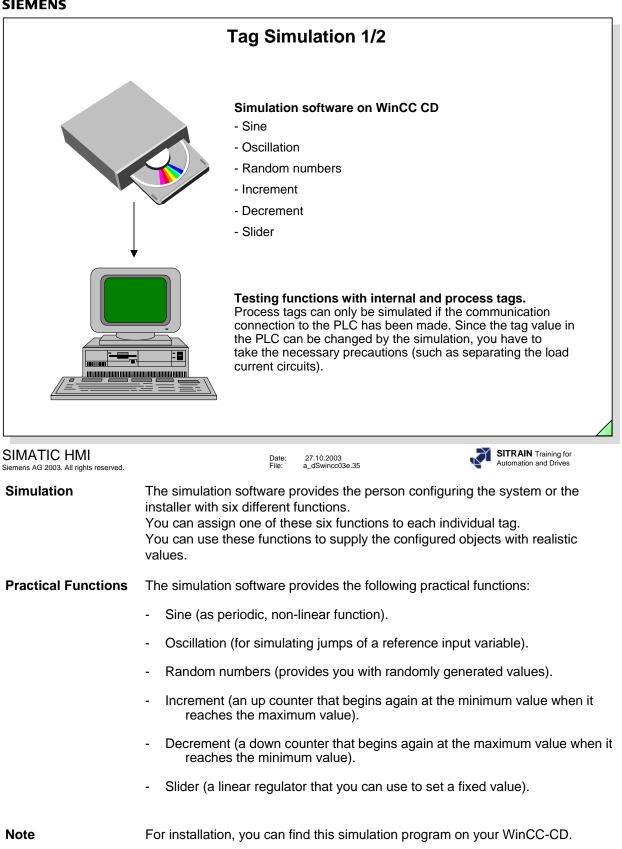

To simulate process tags, you can also use the SIMATIC tool "PLCSIM" (see FAQ 6859162). You do not require SIMATIC hardware for PLCSIM.

|                                                                                                    | Tag Simulation 2/2                                                                                                    |
|----------------------------------------------------------------------------------------------------|----------------------------------------------------------------------------------------------------|
| Start Call                                                                                                    |                                                                                                    |
| 🦲 Simatic 🕨                                                                                                    | -> 폖 WinCC > -> 💀 Tools > -> 🚾 WinCC Variablen Simulator                                                                                                    |
| Simulation         File       Edit       Help         Tag Simulat         List of Tags         WinCC Project         D:\Demo_V5\Demo_V5MCP         WinCC Runkine Project activated         CycleTime in ms:       1000         Tags         Name         Level 1 | tion for WinCC<br>Properties<br>d I Stop Simulation<br>Function Condition Value<br>Oscillation activ 56.612<br>U Level_2<br>Sine Uscillation Random Inc Dec Slider<br>U Level_2<br>Sine Uscillation Random Inc Dec Slider<br>Slider<br>Sine Uscillation Random Inc Dec Slider<br>Slider<br>Sine Uscillation Random Inc Dec Slider<br>Slider<br>Sine Uscillation Random Inc Dec Slider<br>Slider<br>Slid |
| SIMATIC HMI<br>Siemens AG 2003. All rights reserved.                                                                                                    | Date: 27.10.2003<br>File: a_dSwincc03e.36 SITRAIN Training for<br>Automation and Drives                                                                                                    |
| Simulation                                                                                                    | All tags can be simulated during Runtime-mode with the simulation program provided. The application is used for presentations and for testing functions.                                                                                                    |
| Note                                                                                                    | Process tags can only be simulated if the communication connection to the PLC is made. Since the tag value in the PLC can be changed by the simulation, you have to take the necessary precautions (such as separating the load current circuits).                                                                                                    |
| Simulating Tags                                                                                                    | <ol> <li>Creating tags for the tag table</li> <li>In the menu bar, click on "Edit".</li> <li>In the drop-down menu, click on "New Tag".</li> <li>Enter the following settings in the properties window that is displayed:<br/>for example, Level_2,<br/>the function, for example, Random,<br/>Low Limit 0<br/>High Limit 200<br/>and then click (check mark) the 'active' check box.</li> </ol>                                                                                                    |
| Note                                                                                                    | The update time for tag values is 1 second. A change does not go into effect until the function is activated.<br>A <b>maximum of 300 tags</b> can be configured.                                                                                                    |

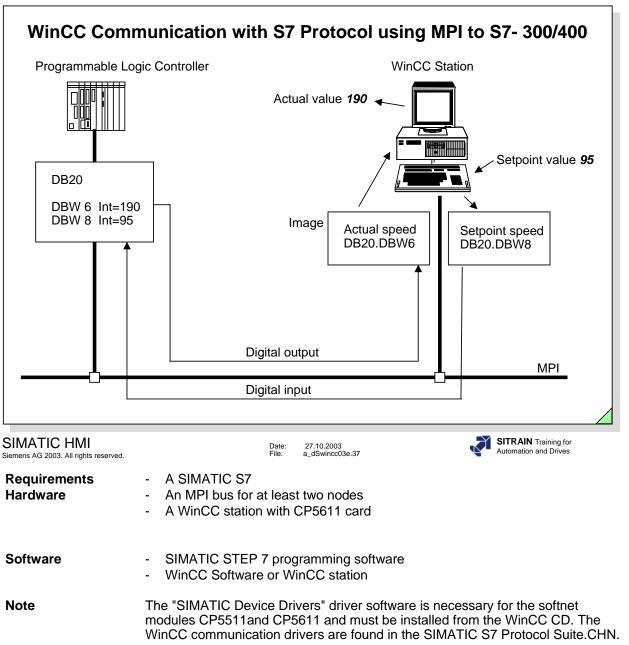

| CP       CP Software         MPI interface of the CPU       -         On the PG/PC side |  |
|-----------------------------------------------------------------------------------------|--|
| MPI interface of the CPU -                                                              |  |
|                                                                                         |  |
| On the PG/PC side                                                                       |  |
|                                                                                         |  |
| СР СР                                                                                   |  |
| Software                                                                                |  |
| CP 5611 (S7 DOS from WinC<br>SIMATIC Device Dri                                         |  |
| On the WinCC side                                                                       |  |
| WinCC Channel DLL Core / Option                                                         |  |
| S7 Protocol Suite - MPI Core                                                            |  |

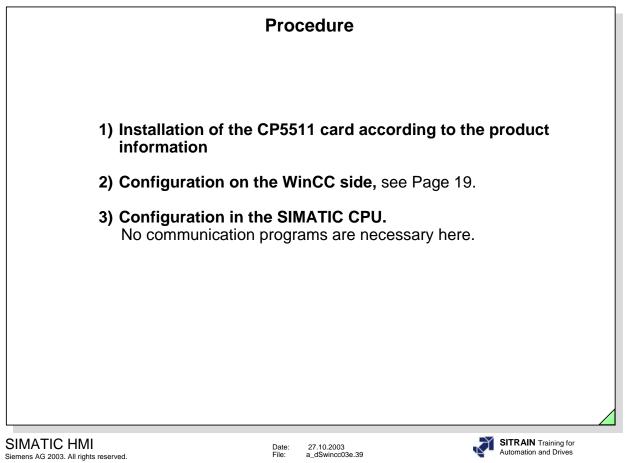

| l a construction of the second second s                                                                                                    |                                                                                                    |
|----------------------------------------------------------------------------------------------------|----------------------------------------------------------------------------------------------------|
|                                                                                                    | Setting the PG/PC Interface (V5.0)                                                                                                    |
| Image: Control Panel         Image: Edit View Help         Image: Sources         Date/Time         Devices         Image: Date/Time         Devices         Image: Date/Time         Devices         Image: Date/Time         Image: Date/Time         Im | Access Path          Access Path         Access point of application:         MPI       (WinCC)         (Standard for WinCC MPI Unit)         Interface parameter set used:         CP5511(MPI)         CP5511(Auto)         CP5511(Auto)         CP5511(PPI)         CP5511(PPI)         CP5511(PPI)         CP5511(PROFIBUS - DP Slave)         CParameter assignment of your communications processor CP5511 for an MPI network)         Interfaces         Interfaces         Interface |

The first step is to install the CP5511 card in the PG/PC. To do so, select Control Panel --> Set PG/PC Interface.

With Interfaces --> Install, you select the next window.

|                                                                                                    | Ir         | nstalling                             | Modules                       |                                                              |
|----------------------------------------------------------------------------------------------------|------------|---------------------------------------|-------------------------------|--------------------------------------------------------------|
| Install / Remove                                                                                                    | Interfaces |                                       |                               | ×                                                            |
| Selection:<br>CP5411<br>CP5511<br>CP5611<br>MPI-ISA Card<br>MPI-ISA on board<br>OP47 MPI/DP or<br>PC Adapter<br>PC/PPI cable | board      | <u>Install&gt;</u><br>Remo <u>v</u> e | Installe <u>d</u> :<br>CP5511 | Board 1                                                      |
|                                                                                                    |            |                                       |                               |                                                              |
| Close                                                                                                    |            |                                       |                               | Help                                                         |
| SIMATIC HMI<br>Siemens AG 2003. All rights reserved.                                                                         |            |                                       | 27.10.2003<br>a_dSwincc03e.41 | SITRAIN Training for<br>Automation and Drives                |
|                                                                                                    |            |                                       |                               | rowser and the module is installed ince the CP is configured |

Note

The entries in the Selection window are dependent on the module driver already installed.

| Specifying Proper                                                                                                    | ties of the CP5611 Card                                                                                                    |
|----------------------------------------------------------------------------------------------------|----------------------------------------------------------------------------------------------------|
| Set PG/PC Interface       Access Path       Step 7 Configuration         Access Point of the Application:       STONLINE (STEP 7)> CP5511(MPI)       Image: CP5511(MPI)         (Standard for STEP 7)       Interface Parameter Assignment Used:       Properties         (CP5511(MPI)       Properties       Diagnostics         Image: CP5412A2(PROFIBUS)       Copy       Delete         Image: CP5511(MPI)       Image: CP5511(MPI)       Copy         Image: CP5511(MPI)       Image: CP5511(MPI)       Delete         Image: CP5511(MPI)       Image: CP5511(MPI)       Delete         Image: CP5511(MPI)       Image: CP5511(MPI)       Delete         Image: CP5511(MPI)       Image: CP5511(MPI)       Delete         Image: CP5511(MPI)       Image: CP5511(MPI)       Delete         Image: CP5511(MPI)       Image: CP5511(MPI)       Delete         Image: CP5511(MPI)       Image: CP5511(MPI)       Image: CP5511(MPI)         Image: CP5511(MPI)       Image: CP5511(MPI)       Image: CP5511(MPI)         Image: CP5511(MPI)       Image: CP5511(MPI)       Image: CP5511(MPI)         Image: CP5511(MPI)       Image: CP5511(MPI)       Image: CP5511(MPI)         Image: CP5511(MPI)       Image: CP5511(MPI)       Image: CP5511(MPI)         Image: CP5511(MPI)       < | Image: Station Parameters         Image: PG/PC is the gnly master on the bus         Address:         Image: Image: I |
| MATIC HMI Date<br>nens AG 2003. All rights reserved.                                                                                                    |                                                                                                    |

The last step in the installation of a CP5511 card in the PC is to specify the properties of the card.

In our case, enter  $\boldsymbol{0}$  as the Station address for the card. The Transmission Rate of 187.5 Kbps is fixed for the S7 300. For the S7 400, 1.5Mbps is also possible.

| S7                                              | Varial    | ole Tak                   | ole for Monitori                         | ng and Modify | ying                                          |
|-------------------------------------------------|-----------|---------------------------|------------------------------------------|---------------|-----------------------------------------------|
| <mark>₩</mark> Var-@VAT85<br>Table Edit Insert  |           | aria <u>b</u> le <u>V</u> | iew <u>O</u> ptions <u>W</u> indow       | <u>H</u> elp  |                                               |
|                                                 | × E       |                           | //ab 🖳 🖁 🗣                               | <b>₩</b> ₩ ₩  | 84 M 10                                       |
| Address                                         | roToolPro |                           | ursus\SIMATIC S7-30<br>Monitor Format    |               |                                               |
| DB85.DBX                                        | 0.0       |                           | BIN                                      | 2#1           | 2#1                                           |
| DB85.DBB                                        | 1         |                           | DEC                                      | 100           | 100                                           |
| DB85.DBW                                        | 2         |                           | DEC                                      | 1000          | 1000                                          |
| DB85.DBD                                        | 4         |                           | DEC                                      | 1#10000       | 1#10000                                       |
|                                                 |           | 1                         | I                                        | 1             | 1                                             |
| MATIC HMI<br>mens AG 2003. All rights reserved. |           |                           | Date: 27.10.2003<br>File: a_dSwincc03e.4 | 3             | SITRAIN Training for<br>Automation and Drives |

For an MPI coupling on the side of the S7, no additional card is required if the existing default PG port is used. Only the MPI node (network) has to be created and the MPI address of the PLC has to be defined. In our example it is Address **2**, which we also have to specify in WinCC.

It is assumed that a project has been created and that the hardware components have been defined and a data block has been programmed.

In our example, we have also created a variable table (VAT85) for the Monitoring and Modifying Variables and have predefined the variables for purposes of control.

| Turne |     | Туре   |                                   |                                                          |            | l Dev      | rameters | - |
|-------|-----|--------|-----------------------------------|----------------------------------------------------------|------------|------------|----------|---|
| Signe | Sig | Signed | y the limit<br>c.<br>Sta<br>I Sta | its and rep<br>art value:<br>ubstitute v<br>s start valu | value: 888 | t the WinC | ×0<br>×  | _ |

ation If process tags or even internal tags are to be used in actions, you must read the values via GetTag actions.

Permanent monitoring of the process connection from the PLC to WinCC can be implemented with the GetTagState action (for example, a warning box pops up in case of a fault).

Set Tag actions are made available for assigning the results of calculations. The SetTagState action is available if the result of the SetTag action is to be checked.

The success of a value change can be queried with the SetTagState action (writing from WinCC to the PLC). This is especially important for process tags because the most varied coupling faults can occur there.

The status is transferred as a bit register and can be either evaluated by the Dynamic Dialog or by the status' own actions.

**Evaluation** -available as a system function by displaying a shading. No configuration required.

-definition of a substitute value for a process tag that pops up when there is a connection error. The setting is made in the *Limits/Reporting* tab (see slide above).

-the status of a process tag can also be evaluated with the Dynamic Dialog (see the Chapter on Graphics Screens). Configuration with many possibilities for making dynamic.

-available as a standard function in the option package Basic Process Control Package.

-configuration with Toggle in the Simatic program, for example.

-configuration using C-Scripts, see Chapter 15.

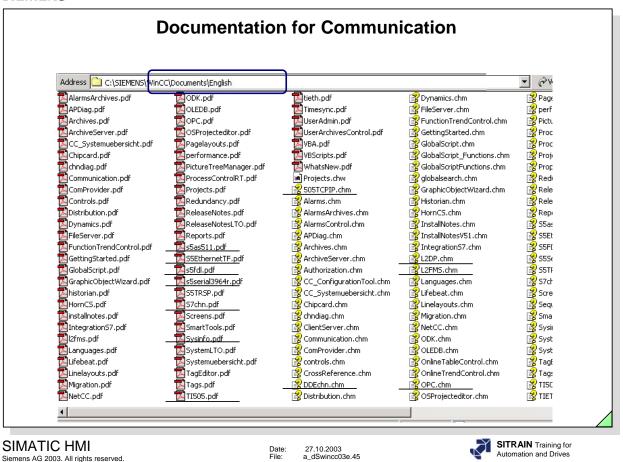

You will find additional examples in the Communication Manual, Order No.: 6AV6 392-1CA05-0AA0 and on the CD or on the hard disk after installation of the software (see slide above).

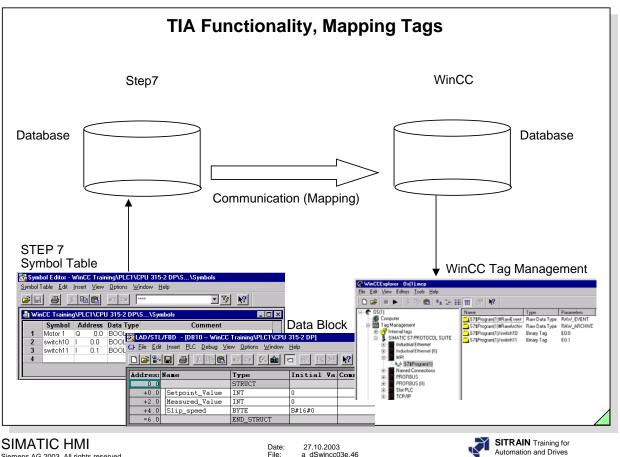

Siemens AG 2003. All rights reserved.

Date: File:

## Requirements

-versions must fit together (Step7 V5.2 and WinCC V6.0). -in the User Defined Installation of WinCC, under Communication, you have to enable the selection "Object Manager" and "PLC-OS Engineering".

Inputs, outputs, bit memories and elements of data blocks are mapped.

| activate or deactivati<br>espectively. | e the components wi   | hich should be installed or deinstalled, |     |  |  |  |
|----------------------------------------|-----------------------|------------------------------------------|-----|--|--|--|
| iomponents                             | 265 MB                | SIMATIC Device Drivers                   | 4 M |  |  |  |
| ✓ Help                                 | 47 MB                 | Object Manager 8                         |     |  |  |  |
| Communication                          | 20 MB                 | AS-OS Engineering                        | 4 M |  |  |  |
| OPC Server                             | 8 MB                  | STEP7 Symbol Server                      | 3 M |  |  |  |
| Options                                | 29 MB                 | <b>-</b> 1                               |     |  |  |  |
| Description                            | 27                    |                                          |     |  |  |  |
|                                        | transfer data from SI | tep7 to WinCC. The following softwar     | e   |  |  |  |

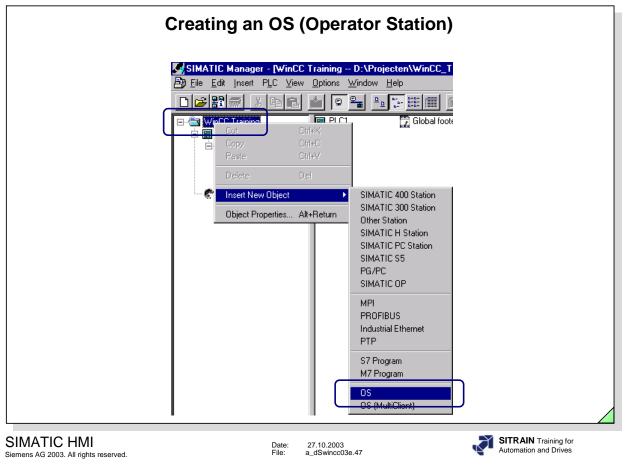

In order to generate connection data, it is necessary to create an OS station (operator station) in the SIMATIC Manager.

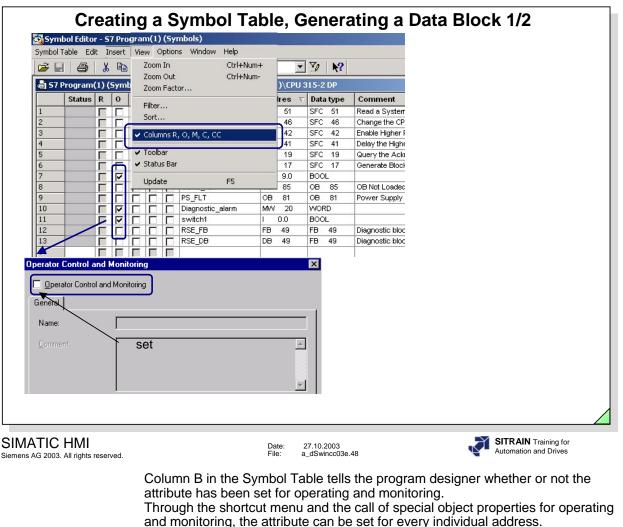

This is necessary so that during transferring (mapping) from the S7, the tags in the Tag Management of WinCC are created.

The various possibilities of mapping are explained on the following pages.

Note

The flags are also set when mapping takes place from the WinCC side.

|                                                                                                    | g a Symbol Table,                                                                                                    | , Ge              | nerating a                                     | Data             | Block 2/2                                                   |
|----------------------------------------------------------------------------------------------------|----------------------------------------------------------------------------------------------------|-------------------|------------------------------------------------|------------------|-------------------------------------------------------------|
| Image: Contract of the second second secon | ew <u>O</u> ptions <u>W</u> indow <u>H</u> elp                                                                                                    |                   |                                                |                  |                                                             |
|                                                                                                    |                                                                                                    | »I M              | Open Object                                    | Ctrl+Alt+O       |                                                             |
| DB10 ProjFAT\SIMATIC 3                                                                                                    |                                                                                                    | <u> </u>          | Cut<br>Copy                                    | Ctrl+X<br>Ctrl+C |                                                             |
| Address Name                                                                                                    | Туре                                                                                                    | Initi             | Paste                                          | Ctrl+V           |                                                             |
| 0.0                                                                                                    | STRUCT                                                                                                    |                   | Delete                                         | Del              |                                                             |
| +0.0 Setpoint_Valu                                                                                                    | ae INT                                                                                                    | 0                 | Insert New Object                              |                  | •                                                           |
| +2.0 Measured_Valu                                                                                                    | ae INT                                                                                                    | 0                 | PLC                                            |                  | •                                                           |
| +4.0 Slip_speed                                                                                                    | BYTE                                                                                                    | B#16#             | Manage Multilingual Texts                      | 3                | •                                                           |
| =6.0                                                                                                    | pperties - Parameters Attribute                                                                                                    |                   | Compare Blocks<br>Reference Data               |                  | •                                                           |
| Object                                                                                                    | 1 S7_m_c<br>2                                                                                                    | true              | Parameter Assignment<br>Print                  |                  | •                                                           |
| Properties                                                                                                    |                                                                                                    | 1                 | Rename                                         | F2               |                                                             |
|                                                                                                    |                                                                                                    |                   | Object Properties<br>Special Object Properties | Alt+Return       | Operator Control and Monitoring                             |
|                                                                                                    | ProjFAT<br>ProjFAT<br>Pro |                   | Genera<br>Stendaten<br>IT Name<br>Comm         | nent:            | S7-Programm(3)/TEST<br>Set<br>Properties, O C&M             |
| SIMATIC HMI<br>Siemens AG 2003. All rights reserved.                                                                                                    | Date:<br>File:                                                                                                    |                   | 0.2003<br>wincc03e.49                          |                  | SITRAIN Training for<br>Automation and Drives               |
|                                                                                                    | has been set for operatin                                                                                                    | ng and<br>t durir | d monitoring.<br>ng transferring (             | -                | nether or not the attribute<br>ng) from the S7, the tags in |
| S7_m_c                                                                                                    | This attribute is used whe                                                                                                    | en the            | e parameter is to                              | o be op          | perated or monitored from                                   |
|                                                                                                    | The various possibilities                                                                                                    | of ma             | apping are expla                               | ined o           | n the following pages.                                      |

Note

The flags are also set when mapping takes place from the WinCC side.

|                                                 | Creating an S7 Program                     |
|-------------------------------------------------|--------------------------------------------|
| 🔣LAD/STL/FBD - [OB1 Pro                         | ojFAT1\5IMATIC 300_Koffer\CPU 314]         |
| 🖬 File Edit Insert PLC De                       | bug View Options Window Help               |
|                                                 | 111 <b>11 11 11 11 11 11 11</b>            |
|                                                 | Contents Of: 'Environment\Interface'       |
| 🕒 Interface                                     | Name                                       |
| ⊡ TEMP                                          | TEMP                                       |
|                                                 |                                            |
| Network 1: Ladder F<br>"Schalter1<br>0"<br>10.1 | Rung Jump<br>&<br><u>Q9.0</u><br>"Motor 1" |
| "Schalter1<br>1" —<br>Network 2: Title:         |                                            |
| 1" —                                            |                                            |

| Customize       Ctrl+Alt+E       No Filter >       ProjFAT1         ProjFAT1       Text libraries       Display language       Display language         ProjFAT1       Manage Multilingual Texts       Display language       Display language         SIMATIC 300_Koff:       Manage Multilingual Texts       DB81       DB82       DB85         SIMATIC 300_Koff:       Rewiring       SFC17       SFC19         Blocks       Compare Blocks       Compare Blocks       SFC46       SFC51                                                                                                    | ? <br>: |
|----------------------------------------------------------------------------------------------------|---------|
| ProjFAT1 D:\cursus\       Text libraries       ojFAT1         Image Multilingual Texts       Display language       Image Multilingual Texts       Image Multilingual Texts         Image Multilingual Texts       Image Multilingual Texts       Image Multilingual Texts       Image Multilingual Texts       Image Multilingual Texts         Image Multilingual Texts       Image Multilingual Texts |         |
| Image Multiliguar Fexts     Image Multiliguar Fexts       Image Multiliguar Fexts     Image Multiliguar Fexts       Image Multiliguar Fexts     Image Multiliguar Fexts <th></th>                                                                                                    |         |
| Image: CPU 314     Rewiring       Image: SFC46     Image: SFC51       Image: SFC46     Image: SFC51                                                                                                    |         |
| Blocks Compare Blocks                                                                                                    |         |
| Reference Data  Define Global Data Configure Network                                                                                                    |         |
| Simulate Modules<br>Configure Process Monitoring                                                                                                    |         |
| Display compilation log<br>Start OS simulation<br>Import WinCC objects                                                                                                    |         |
| OS Compile                                                                                                    |         |
| Set PG/PC Interface Open Log                                                                                                    |         |
|                                                                                                    |         |

There are three ways of generating the connection data.

-from STEP 7 PLC/OS Connection Data, Transfer (Only if operating and monitoring attributes were set).

-from WinCC by triggering Transfer Data (Possible without setting attributes).

-from WinCC automatically in the background (Possible without setting attributes).

| Transferring (Mapping) Data fr                                                                                                    | om Step7 to WinCC 1/2                                                                                                    |
|----------------------------------------------------------------------------------------------------|----------------------------------------------------------------------------------------------------|
| ▋▶▓▆▆▷♡♡ॖॖॖॖॖॖॖॖॖॖॖॖॖॖ                                                                                                    | ) 🔍 🖉 🖉 🕼 🔫 🎿 🖀 📽 😽 🎀 👫 Ari                                                                                               |
| I/O-Field Configuration         0,000         Tag:         Update       2 s         Image:       Image:         Update       2 s         Image:       Image:         Image:       Image: | mbol Server                                                                                                    |
| STEP 7 Symbol Server                                                                                                    | Name Dat Address                                                                                                    |
| E-Isi S7-Programm(5), ProjFAT1//SIMATIC 300_Koffer//CPU 314     E-Si Symbole                                                                                                    | H         Diagnosealarm         WORD         MW         20           H         Motor_1         BOOL         Q         9.0 |
| DB                                                                                                    | Switch10 BOOL I 0.0                                                                                                    |
| E - 🗊 WinCC Tags                                                                                                    | 1. Select                                                                                                    |
|                                                                                                    | Symbols from the S7 Symbol Table                                                                                          |
| SIMATIC HMI Date: 27.10.2000<br>Siemens AG 2003. All rights reserved. File: a_dSwinced                                                                                                    |                                                                                                    |

| Transferring (Mapping) Data fro                                                                                                    | om STEP 7 to WinCC 2/2                                                                                                    |
|----------------------------------------------------------------------------------------------------|----------------------------------------------------------------------------------------------------|
|                                                                                                    | 22 22 🕼 🔫 🎿 🗃 🦉 🧏 🎦 Arial                                                                                                    |
| 0,000       I/O-Field Configuration         Tag:       Tag:         Update       2 s         Stags - Project: D:\cursus\A_WinCC_Kurs_PRJ_6_0\A_WinCC_         Filte:       *         Transfer data       Data source: | Kurs_PRJ\Step7_Programma\Step7_Programma\?X                                                                                                    |
| WinCC Tags<br>STEP 7 Symbol Server<br>STEP 7 Symbol Server<br>S7-Programm(5), ProjFAT1//SIMATIC 300_Koffer//CPU 314<br>Symbols<br>DB<br>DB<br>B<br>Select                                                             | Name         Data Type         Address           Measured         INT         0.0           Setpoint         INT         2.0           Symbols from the data block |
| SIMATIC HMI Date: 27,10,200<br>Siemens AG 2003. All rights reserved. File: a_dSwincd                                                                                                    |                                                                                                    |

Symbol names from DBs with the definition of Arrays are not displayed. The DB is always displayed as absolute.

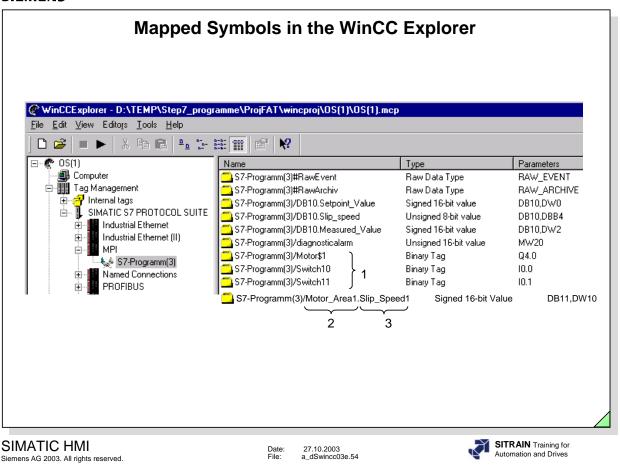

A connection is required for mapping. This is automatically created.

- to 1 Symbol names from the symbol table for I, Q, M
- to 2 Symbol names from the symbol table for data blocks
- to 3 Tag names from the data block

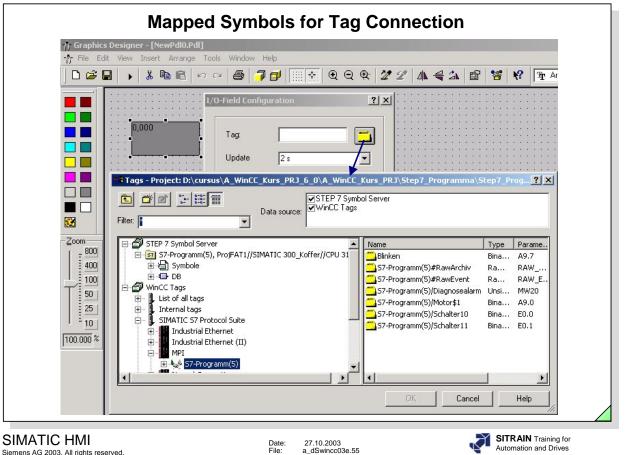

Siemens AG 2003. All rights reserved.

Date: File:

Automation and Drives

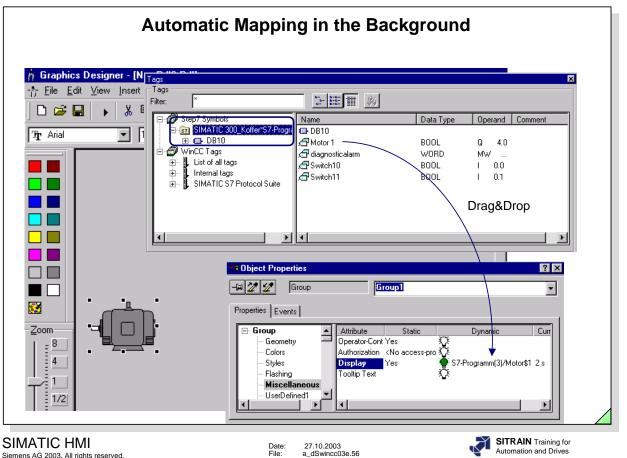

Siemens AG 2003. All rights reserved.

Date: File:

Automation and Drives

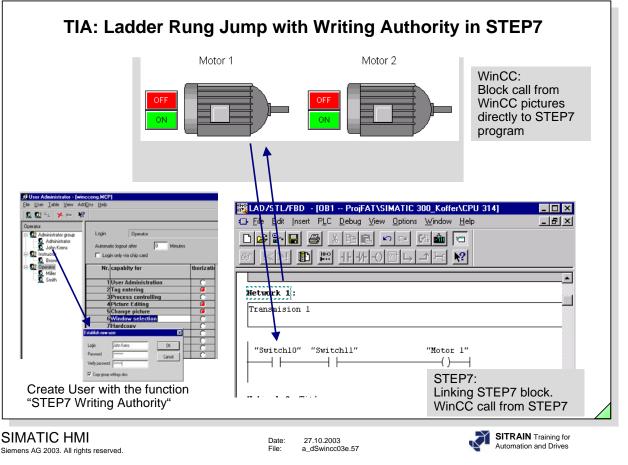

### Objective

Define a ladder rung jump with writing authority in STEP7. In the WinCC User Administrator, a separate level for the STEP7 writing authority is generated. The system then checks this level that is entered by the active user before the ladder rung jump is made and passes it as a flag to STEP7 (STEP7 V5.1). Depending on the status of this flag, the user has a read-only right or the authority to change STEP7 data.

**Configuration** -In the User Administrator, create a function "STEP7 Writing Authority". -Call the Dynamic Wizard at a graphic object and assign parameters for the function "Ladder Rung Jump".

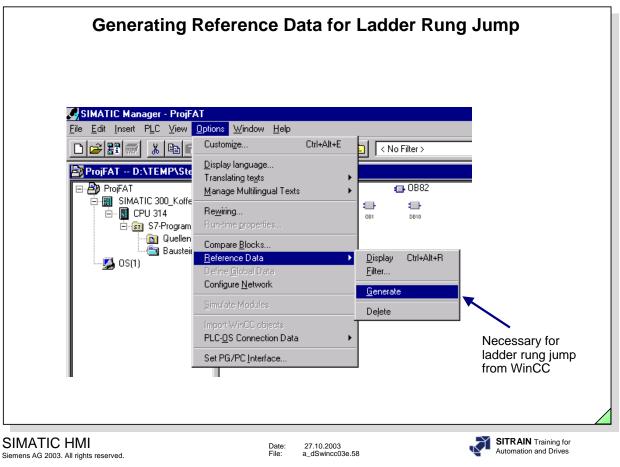

A SIMATIC (CPU) must be inserted in the Step7 program.

| Ladder Rung Jump to STEP 7                                                                                                    |
|----------------------------------------------------------------------------------------------------|
| Image: State Designer - [stat pd]]         Image: State Designer - [stat pd]]         Image: State Designer - [stat pd]]         Image: State Designer - [stat pd]]         Image: State Designer - [stat pd]]         Image: State Designer - [stat pd]]         Image: State Designer - [stat pd]]         Image: State Designer - [stat pd]]         Image: State Designer - [stat pd]         Image: State Designer - [stat pd]         Image: State Designer - [state Designer - [state Designer - [state Designer - [state Designer - [state Designer - [state Designer - [state Designer - [state Designer - [state Designer - [state Designer - [state Designer - [state Designer - [state Designer - [state Designer - [state Designer - [state Desig |
| Operationable if authorized     System Fun. Standard D., Import Funct., Picture-Modu., Miscellane., Picture Func.,                                                                                                    |
| SIMATIC HMI Date: 27.10.2003<br>File: a dSwincc03e.59                                                                                                    |

Siemens AG 2003. All rights reserved.

File a dSwincc03e.59

For the ladder rung jump with the Dynamic Wizard, assign parameters for the right mouse button and accept the displayed properties.

The function can now be tested in Runtime.

If the call "Show Picture" is made from S7 and you switch back to STEP 7 with Note <ALT><TAB>, you should not carry out the call "Show Picture" again, since a correct screen design cannot otherwise be guaranteed.

> If, after a ladder rung jump, you switch back to WinCC with <ALT><TAB> and then you navigate therein, then the new picture to be displayed after a return jump is the picture that was stored in the picture hierarchy.

The correct functioning of the ladder rung jump is only guaranteed if the data of the "Cross Reference" Editor correspond to the current project data.

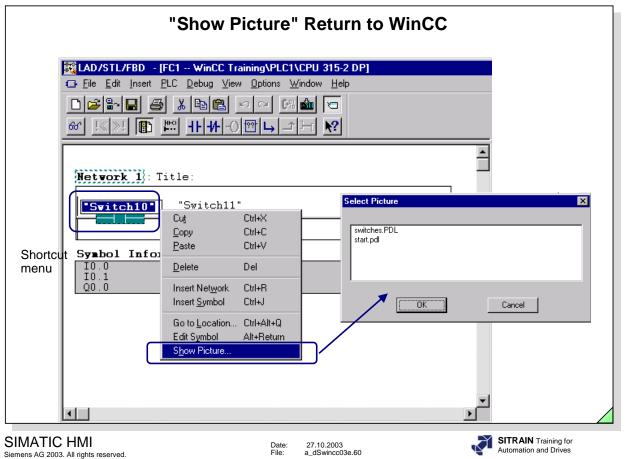

The function "Show Picture" is possible in all three programming languages (as of STEP7 V5.1).

Call the Cross Reference in the WinCC Explorer and update it. After that, all pictures in which the tag "Switch 10" was used are displayed in the STEP 7 program.

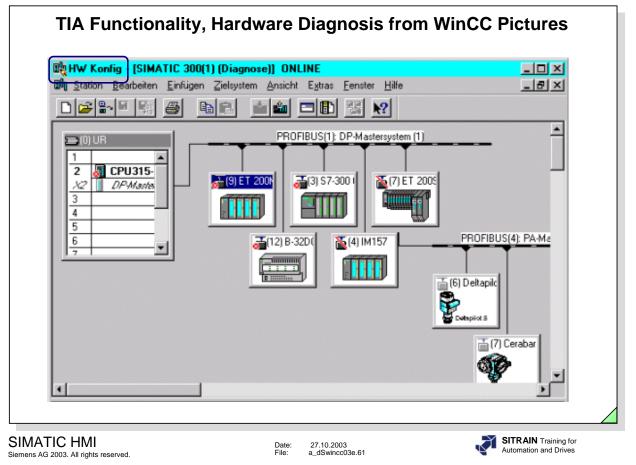

The Hardware Diagnosis function enables you to start the STEP 7 Diagnosis directly from WinCC pictures.

Depending on a configurable event, the STEP 7 "Diagnose Hardware" function is started for the associated controller.

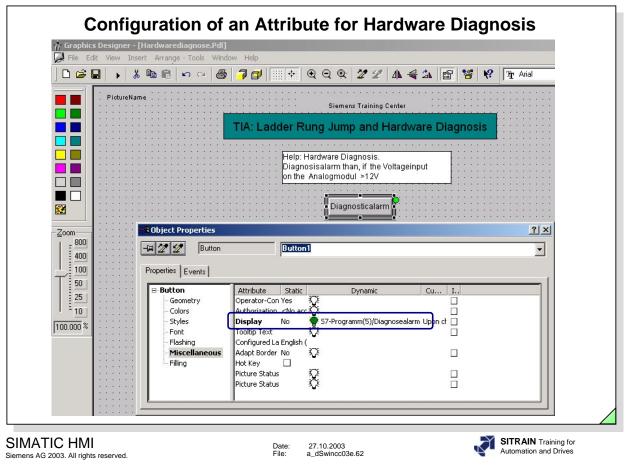

A process tag has to be specified for the attribute.

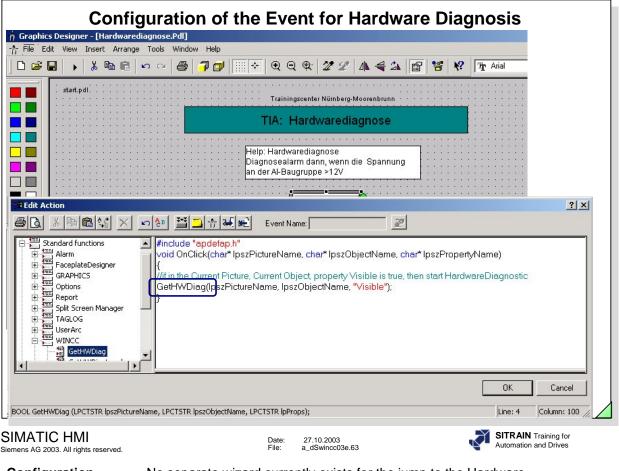

## Configuration

No separate wizard currently exists for the jump to the Hardware Diagnosis. You can however, use the wizard for the ladder rung jump to configure the jump to the hardware diagnosis. The jump to the hardware diagnosis can then be configured in WinCC in an object generated in the Graphics Designer using the "Ladder Rung Jump" Dynamic Wizard. In a picture, insert the Windows object "Button", for example. Start the Dynamic Wizard and select the "Ladder Rung Jump" from the "Standard Dynamics".

The function call created by the Dynamic Wizard has to be adjusted so that it matches the one in the slide.

🟓 WinCC-

| TIA Function   |             | 'Report Sy<br>ic Pictures | " in |
|----------------|-------------|---------------------------|------|
| Runtime -      |             |                           |      |
| : System Error |             |                           |      |
| 北 🎲 🔽 👿 🐺 🔜 🔐  | 2 1 1 2 2 3 | 🗟 🏔 🗛 🛕 🔅                 |      |

| Report System Error                                  |                                                                                                    |                                                       |                                           |                                               |        |
|------------------------------------------------------|----------------------------------------------------------------------------------------------------|-------------------------------------------------------|-------------------------------------------|-----------------------------------------------|--------|
| 🔟 G 😫 🛐 🔽 🐺 📗                                        | 🗃   🔚 🍸   🏳 🎒 🍝   🔚 📰 🗎                                                                            | 📕 🖾 🕒 🎒 🛃                                             | <u>ب</u>                                  |                                               |        |
| Date Time                                            | Block: 3                                                                                           |                                                       | ×                                         | nt of error Number                            |        |
| 1 11/07/03 04:48:36 Pt                               |                                                                                                    |                                                       |                                           | 1610612                                       |        |
| 2 11/07/03 04:49:26 Pt<br>3 11/07/03 04:49:39 Pt     |                                                                                                    |                                                       | S7 Program(1)/P                           | 1610612<br>16148070                           |        |
|                                                      |                                                                                                    | <b>_</b>                                              | [=: : : · · · · · · · · · · · · · · · · · |                                               |        |
| 7/11/2003 14:50 PM (LO List: 3                       | Window: 3                                                                                          | Rack 0: Failure of t<br>Name: UR<br>CPU: CPU 315-2 DP | he backup voltage in the                  | <b>CD</b>                                     |        |
| J/111/2003 J14:50 PM (LO [List: 3                    | jwindow: 3                                                                                         |                                                       |                                           |                                               |        |
|                                                      |                                                                                                    |                                                       |                                           |                                               |        |
|                                                      |                                                                                                    |                                                       |                                           |                                               |        |
|                                                      |                                                                                                    |                                                       |                                           |                                               |        |
|                                                      |                                                                                                    |                                                       |                                           |                                               |        |
|                                                      |                                                                                                    |                                                       |                                           |                                               |        |
|                                                      |                                                                                                    |                                                       |                                           |                                               |        |
| SIMATIC HMI<br>Siemens AG 2003. All rights reserved. | Date:<br>File:                                                                                     | 27.10.2003<br>a_dSwincc03e.64                         | N.                                        | SITRAIN Training for<br>Automation and Drives |        |
|                                                      | "Report System Error" su<br>stations, DP Slaves and v<br>as diagnostic interrupt, in<br>diagnosis. | WinAC, provided                                       | that they supp                            | ort functions such                            |        |
|                                                      | With the function "Report<br>>= WinCC V5.1), STEP 7<br>diagnostic information pro<br>messages.     | 7 provides a user-                                    | friendly opport                           | unity to display the                          | e      |
|                                                      | The blocks and message<br>by STEP 7. All the user h<br>CPU and transfer the tex                    | as to do is downl                                     | oad the genera                            | atically generated<br>ated blocks into the    | l<br>e |
| Configuration                                        | In HW Config, select the error reporting. Then cho System Error.                                   |                                                       |                                           |                                               |        |

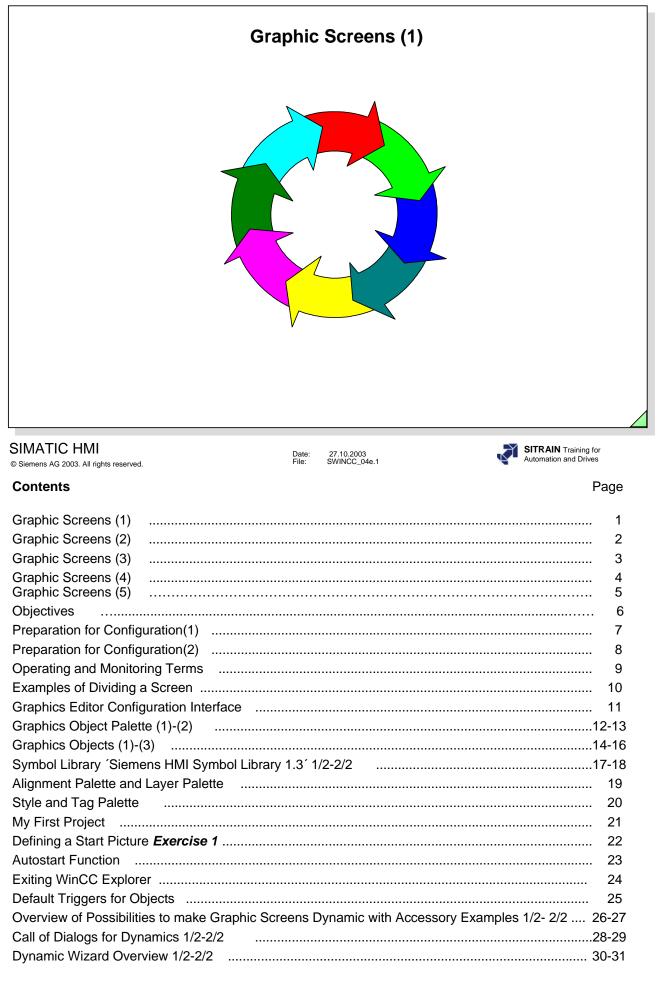

Page 1

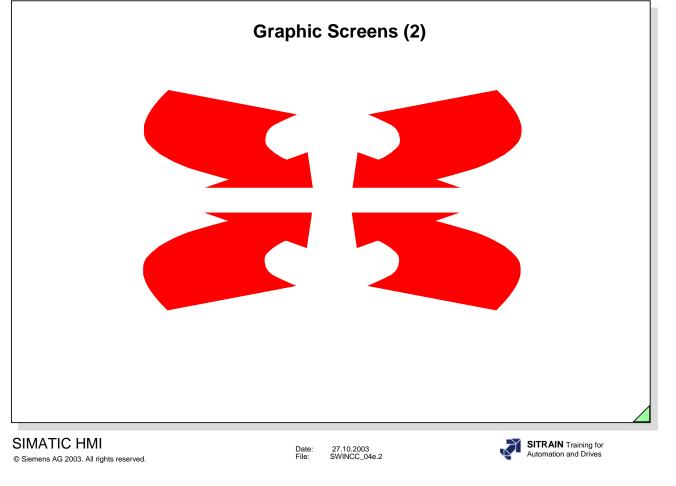

| Connecting a Tag Overview - Decimal Display <i>Exercise 2</i>                                         | 32                                                   |
|----------------------------------------------------------------------------------------------------|------------------------------------------------------|
| Dynamic Dialog Overview - Color Attribute Change                                                      | 33                                                   |
| Dynamic Dialog Overview - Status Evaluation for Process Tags                                          | 34                                                   |
| Direct Connection Overview Exercise 3                                                                 | 35                                                   |
| The Programming Language C in General                                                                 | 36                                                   |
| Configuration Rules in C-Actions                                                                      | 37                                                   |
| Overview of Property Actions with C Syntax - Calculation of an Output Value                           | 38                                                   |
| Diagnostic Means for C-Scripts <i>Exercise 4</i>                                                      | 39                                                   |
| Overview of Event Actions with C Syntax - Increment / Decrement                                       | 40                                                   |
| Visual Basic                                                                                          | 41                                                   |
| VBS, VBA Data Types                                                                                   | 42                                                   |
| Configuration Rules in VBS Actions                                                                    | 43                                                   |
| VBScript Object Model in WinCC                                                                        | 44                                                   |
|                                                                                                    |                                                      |
| Overview of Property Actions with VBS                                                                 |                                                      |
|                                                                                                    | 45                                                   |
| Overview of Property Actions with VBS<br>Troubleshooting in VBS Actions 1/3-2/3-3/3 <i>Exercise 5</i> | 45<br>6-48<br>49                                     |
| Overview of Property Actions with VBS<br>Troubleshooting in VBS Actions 1/3-2/3-3/3 <i>Exercise 5</i> | 45<br>6-48<br>49                                     |
| Overview of Property Actions with VBS<br>Troubleshooting in VBS Actions 1/3-2/3-3/3 <i>Exercise 5</i> | 45<br>6-48<br>49                                     |
| Overview of Property Actions with VBS<br>Troubleshooting in VBS Actions 1/3-2/3-3/3 <i>Exercise 5</i> | 45<br>6-48<br>49<br>50                               |
| Overview of Property Actions with VBS<br>Troubleshooting in VBS Actions 1/3-2/3-3/3 <i>Exercise</i> 5 | 45<br>6-48<br>49<br>50<br>51                         |
| Overview of Property Actions with VBS<br>Troubleshooting in VBS Actions 1/3-2/3-3/3 <i>Exercise 5</i> | 45<br>6-48<br>49<br>50<br>51<br>52                   |
| Overview of Property Actions with VBS<br>Troubleshooting in VBS Actions 1/3-2/3-3/3 <i>Exercise 5</i> | 45<br>6-48<br>49<br>50<br>51<br>52<br>53             |
| Overview of Property Actions with VBS<br>Troubleshooting in VBS Actions 1/3-2/3-3/3 <i>Exercise</i> 5 | 45<br>6-48<br>49<br>50<br>51<br>52<br>53<br>54       |
| Overview of Property Actions with VBS<br>Troubleshooting in VBS Actions 1/3-2/3-3/3 <i>Exercise</i> 5 | 45<br>6-48<br>49<br>50<br>51<br>52<br>53<br>54<br>55 |

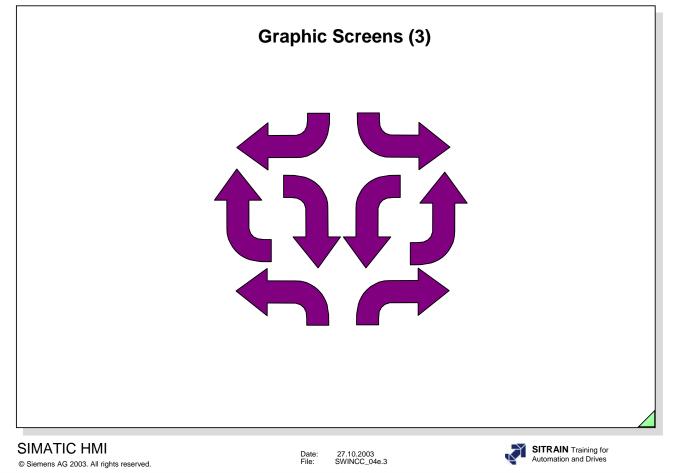

| System-info Channel 1/3-3/3                                                            | 59-61 |
|----------------------------------------------------------------------------------------|-------|
| Configure a Picture Change (Configuration Dialog)                                      | 62    |
| Configuring Function Keys (Configuration Dialog)                                       | 63    |
| Digital Input/Output (Configuration Dialog)                                            | 64    |
| Bar Graph Output (Configuration Dialog) <i>Exercise 6</i>                              | 65    |
| Status Display with Files <i>Exercise</i> 7                                            | 66    |
| AutoCAD and EPLAN                                                                      | 67    |
| Overview of Configuration Possibilities for Color Changes with Accessory Examples      | 68    |
| Wizard Overview, Color Dynamics with Table                                             | 69    |
| Overview of Color Change with the Dynamic Dialog                                       | 70    |
| Overview of Color Change with C Action                                                 | 71    |
| Overview of Color Change with VBS Action                                               | 72    |
| Philosophy for On/Off Operations                                                       | 73    |
| Tag Input and Output in a C Routine for a Process Value Adjustment                     | 74    |
| Binary Switching Operation (Two-Step Operation) with Acknowledgement <i>Exercise 8</i> | 75    |
| Binary Switching Oper. (Two-Step Oper.) w/o Acknowledgement - Picture Change in Window | 76    |
| Set a Bit in a Word with Dynamic Wizard <i>Exercise 9</i>                              | 77    |
| Slider Object for Adjustments                                                          | 78    |
| Check Box                                                                              | 79    |
| 1. Operator Help per Operation 2. ToolTip Text <i>Exercise 10</i>                      | 80    |
| Customized Object <i>Exercise 11</i>                                                   | 81    |
| Indirect Addressing <i>Exercise 12</i>                                                 | 82    |
| Block Technic Overview                                                                 | 83    |
| Block Technic in General                                                               | 84    |

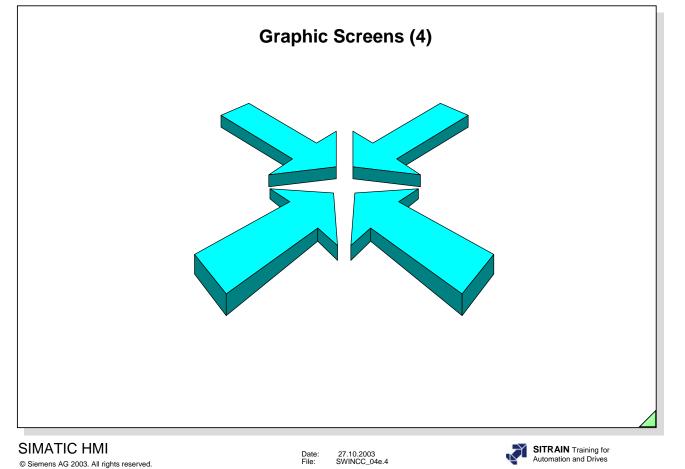

| Task: Project in Runtime, One Picture Window for Each Button Call, Tag Prefix | 85   |
|-------------------------------------------------------------------------------|------|
| Create Structure Tag in Project                                               | 86   |
| Create Internal Tags and/or Process Tags fitting to the Structure             | 87   |
| Configure Template, Output Value 1/4                                          | 88   |
| Configure Template, Background Color for Limit Values 2/4                     | 89   |
| Configure Template, Field Type 3/4                                            | 90   |
| Configure Template, Background Color for Switch Condition 4/4                 | 91   |
| Configure Motor Picture, Attributes for Picture Windows, 1/4                  | 92   |
| Configure Motor Picture, Title for Picture Windows, 2/4                       | 93   |
| Configure Motor Picture, Call Picture Window, 3/4                             | 94   |
| Result: Project in Runtime 4/4 <i>Exercise 13</i>                             | 95   |
| Task: Project in Runtime, One Picture Window for Several Motors               | 96   |
| Sequence in Instance Formation                                                | 97   |
| Configure Motor Picture, Attributes for Picture Window                        | 98   |
| Configure Motor Picture, Title for Picture Window                             | 99   |
| Configure Motor Picture, Button for Connecting the Tag Prefix                 | 100  |
| Indirect Addressing Overview                                                  | 101  |
| Overview of Picture in Picture Technic with the Dynamic Wizard 1/2            | 102  |
| Overview of Picture in Picture Technic with the Dynamic Wizard 2/2            | 103  |
| Block Technic with Active X Controls (Option with Industrial X)               | 104  |
| Displaying a Picture Name in Any Picture                                      | 105  |
| User Administrator (Password Protection) 1/3-3/3 Exercise 14                  | -108 |

|                                                                                                    | Graphic Screens (5)                                                                                                   |                                                                                                    |
|----------------------------------------------------------------------------------------------------|----------------------------------------------------------------------------------------------------|----------------------------------------------------------------------------------------------------|
|                                                                                                    |                                                                                                    |                                                                                                    |
|                                                                                                    |                                                                                                    |                                                                                                    |
|                                                                                                    | Date: 27.10.2003<br>File: SWINCC_04e.5                                                                                | SITRAIN Training for<br>Automation and Drives                                                                                                    |
| mens AG 2003. All rights reserved.                                                                                                    |                                                                                                    | Automation and Drives                                                                                                    |
| mens AG 2003. All rights reserved. ercise 1: Creating a Picture                                                                                                    | File: SWINCC_04e.5                                                                                                    | Automation and Drives                                                                                                    |
| ercise 1: Creating a Picture<br>ercise 2: I/O Fields for Setpoints a                                                                                                    | File: SWINCC_04e.5                                                                                                    | Automation and Drives<br>                                                                                                    |
| ercise 1: Creating a Picture<br>ercise 2: I/O Fields for Setpoints a<br>ercise 3: Motor Operation and Mo<br>ercise 4: Calculation of an Output                                                                                                    | File: SWINCC_04e.5<br>and Actual Values<br>otor Color Change                                                          | Automation and Drives           109           110           111           112                                                                                     |
| ercise 1: Creating a Picture<br>ercise 2: I/O Fields for Setpoints a<br>ercise 3: Motor Operation and Mo<br>ercise 4: Calculation of an Output<br>ercise 5: Calculation of an Output                                                                                                    | File: SWINCC_04e.5<br>and Actual Values<br>otor Color Change<br>Value with C<br>Value with VBS                        | Automation and Drives           109           110           111           112           113                                                                       |
| ercise 1: Creating a Picture<br>ercise 2: I/O Fields for Setpoints a<br>ercise 3: Motor Operation and Mo<br>ercise 4: Calculation of an Output<br>ercise 5: Calculation of an Output<br>ercise 6: Bar Graphs for Setpoints                                                                                                    | File: SWINCC_04e.5<br>and Actual Values<br>otor Color Change<br>Value with C<br>Value with VBS<br>s and Actual Values | Automation and Drives           109           110           111           112           113           114                                                         |
| ercise 1: Creating a Picture<br>ercise 2: I/O Fields for Setpoints a<br>ercise 3: Motor Operation and Mo<br>ercise 4: Calculation of an Output<br>ercise 5: Calculation of an Output<br>ercise 6: Bar Graphs for Setpoints<br>ercise 7: Status Display                                                                             | File: SWINCC_04e.5<br>and Actual Values<br>otor Color Change<br>Value with C<br>Value with VBS<br>s and Actual Values | Automation and Drives           109           110           111           112           113           114           115                                           |
| ercise 1: Creating a Picture<br>ercise 2: I/O Fields for Setpoints a<br>ercise 3: Motor Operation and Mo<br>ercise 4: Calculation of an Output<br>ercise 5: Calculation of an Output<br>ercise 6: Bar Graphs for Setpoints<br>ercise 7: Status Display<br>ercise 8: Two-Step Operation                                             | File: SWINCC_04e.5                                                                                                    | Automation and Drives           109           110           111           112           113           114           115           116                             |
| errcise 1: Creating a Picture<br>errcise 2: I/O Fields for Setpoints a<br>errcise 3: Motor Operation and Mo<br>errcise 4: Calculation of an Output<br>errcise 5: Calculation of an Output<br>errcise 6: Bar Graphs for Setpoints<br>errcise 7: Status Display<br>errcise 8: Two-Step Operation<br>errcise 9: Bit Setting in a Byte | File: SWINCC_04e.5<br>and Actual Values<br>otor Color Change<br>Value with C<br>Value with VBS<br>s and Actual Values | Automation and Drives           109           110           111           112           113           114           115           116           117               |
| xercise 2: I/O Fields for Setpoints a<br>xercise 3: Motor Operation and Mo<br>xercise 4: Calculation of an Output<br>xercise 5: Calculation of an Output<br>xercise 6: Bar Graphs for Setpoints<br>xercise 7: Status Display<br>xercise 8: Two-Step Operation<br>xercise 9: Bit Setting in a Byte<br>xercise 10: Help Function     | File: SWINCC_04e.5                                                                                                    | Automation and Drives           109           110           111           112           113           114           115           116           117           118 |

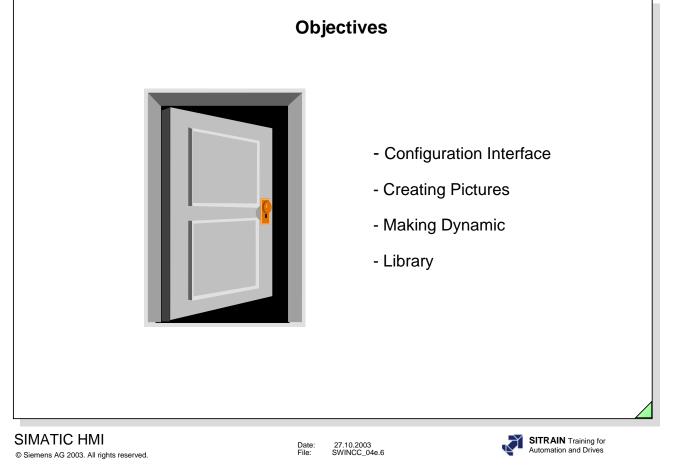

## Upon completion of this chapter, the participant should be able to:

- identify configuration relationships
- start WinCC and create a project
- describe the WinCC start procedure
- be comfortable with the WinCC Explorer
- create system flow diagrams with the Graphics Editor and carry out colorations
- configure graphic screens with an input/output value, bar graph, slider objects, button, mouse operation, function key operation, option group, check box, switching actions, value input checks, screen changes, help dialogs, and display changes with objects and attributes
- · know how a configuration is activated with the Runtime module
- · carry out the necessary settings for the start dialog
- create a project library for symbols
- use the objects in the global library
- configure password protection
- identify the basic elements of C programming
- use action configuring to make objects dynamic
- create an action library.

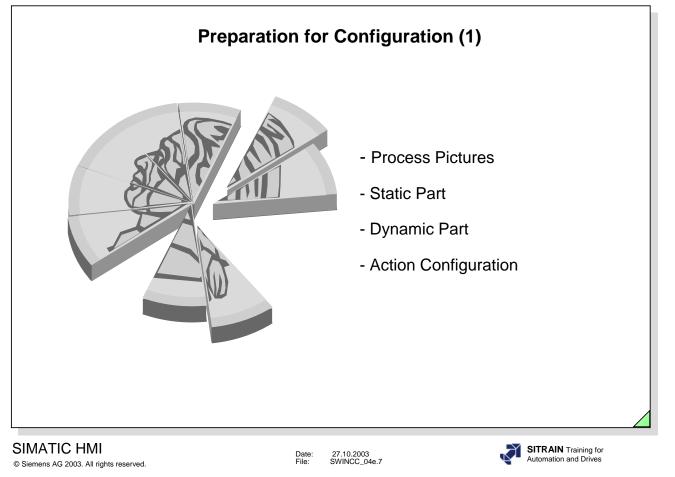

**Configuration Preparation (1)** 

- Process Connection (see Chapter 3)
  - Specifying programmable logic controllers for the data exchange
  - Specifying the physical level for the data transfer
  - Specifying the number of input/output data for programmable logic controller communication
  - Specifying data areas for the individual send cycles
- Visualization (see Chapter 4)
  - Dividing the process into system screens
  - Specifying selection possibilities for the system screens
  - Specifying the static display per picture (text, line, circle, rectangle, color, etc.)
  - Specifying the active (dynamic) parts per picture (input/output value, bar graph output, switching operation, help box, trends, messages, etc.)
  - Specifying tags for the dynamics
  - Specifying the file name
  - Specifying operator devices (mouse, function keys, etc.)

Page 7

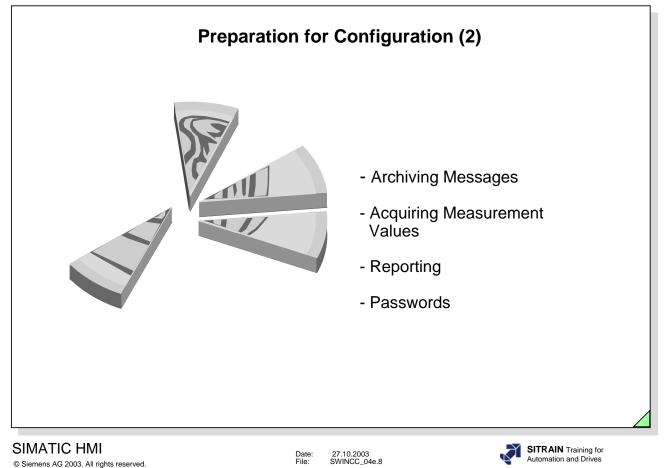

Configuration Preparation (2)

- Acquiring Measurement Values (see Chapters 6 and 7)
  - Specifying the measurement values to be archived (acquisition cycle, update cycle, length, etc.)
  - Specifying the type of display of measurement values (trends, tables, etc.)
- Archiving Messages (see Chapter 5)
  - Drafting messages (acknowledgement concept, assignment of message numbers, text, attributes, archiving concept, etc.)
- Reporting (see Chapter 8)
  - Specifying the system documentation
  - Drafting the report layout (static and dynamic component)
  - Specifying reporting components
  - Specifying which archives and process values the report accesses

Page 8

- Specifying the number of reports
- Password
  - (define) groups
  - (define) single users

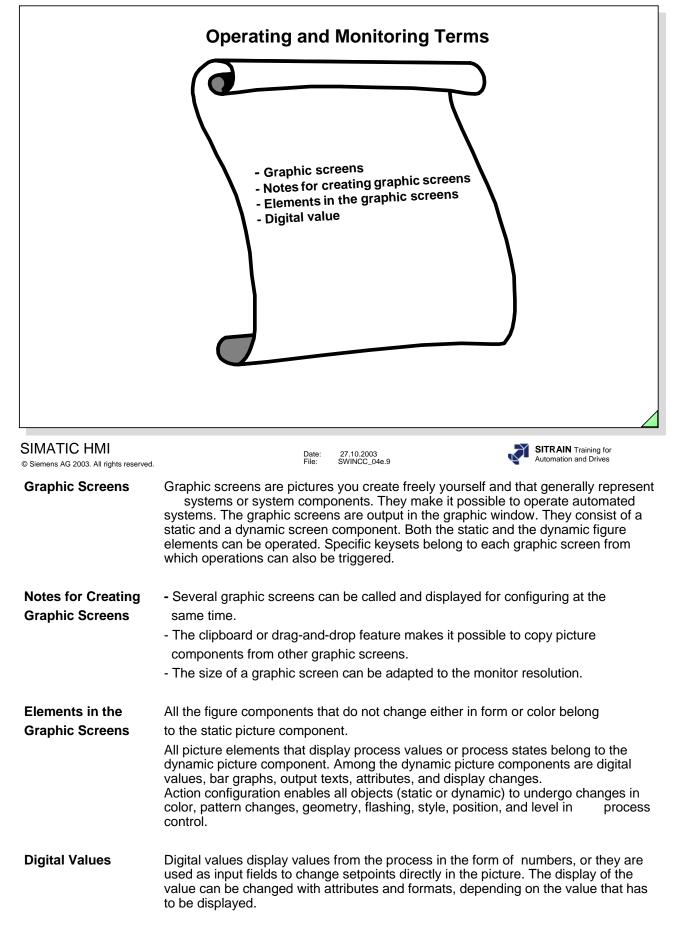

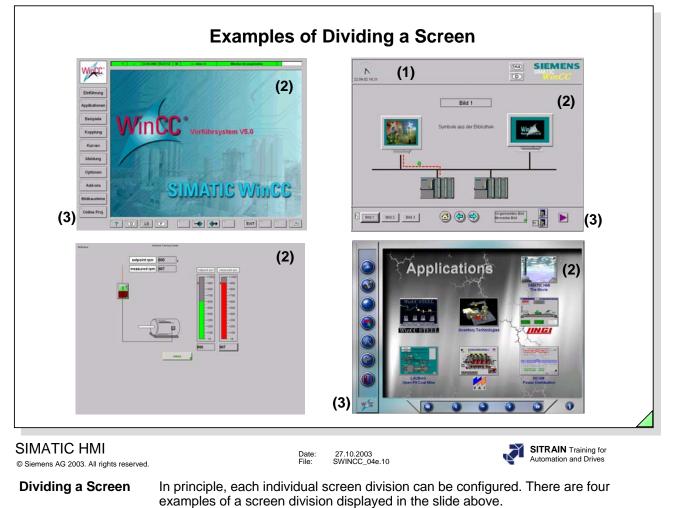

| Overview Area (1) | The overview area contains generally applicable information, such as the date, time of day, messages, range selection operations, and system messages. The |
|-------------------|----------------------------------------------------------------------------------------------------|
|                   | overview area is displayed in all pictures.                                                                                                    |

Work Area (2) The work area displays the process events.

Keyset Area(3)The keyset area displays buttons that can be operated, such as switching<br/>the workarea, calling information, and switching the keyset. The buttons can be used<br/>independent of the selected workarea. The mouse and/or function keys support<br/>operation.

**Note** The screen division in the slide above, first line, right, can be configured with Basic Process Control. BPC is delivered with WinCC. It must be installed from the CD separately. BPC does not require a license.

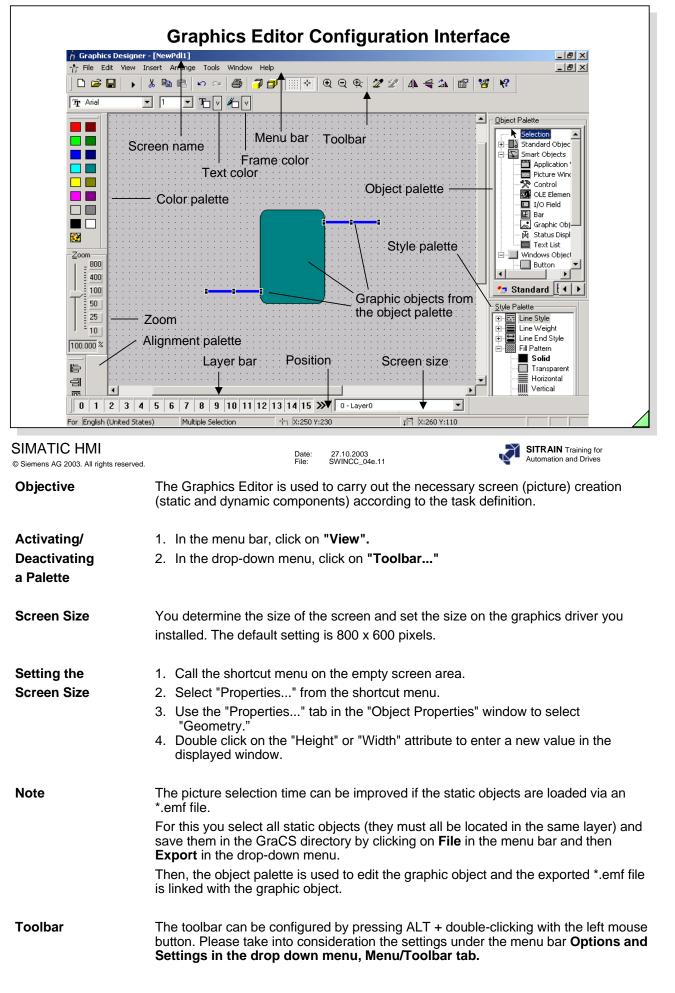

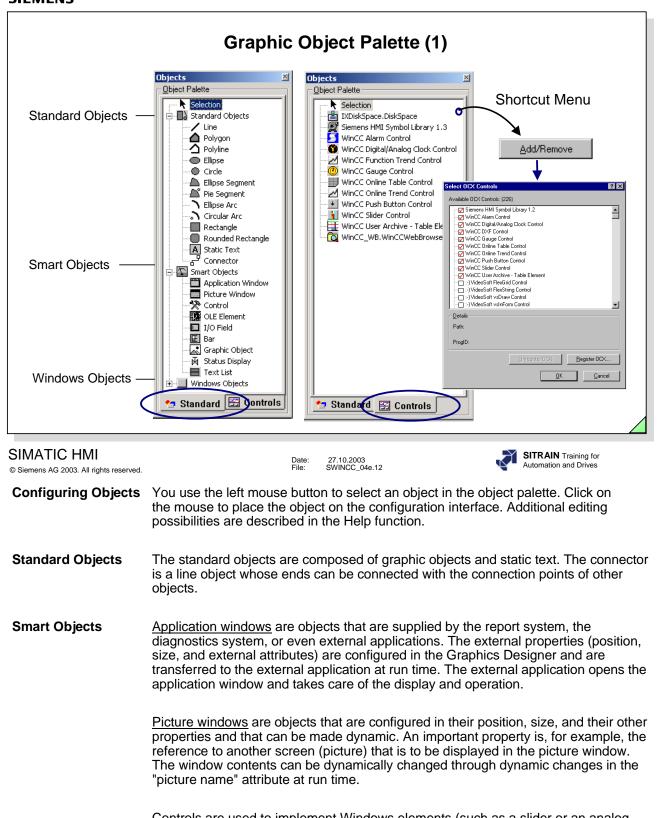

<u>Controls</u> are used to implement Windows elements (such as a slider or an analog clock). An OLE control has attributes displayed in the "Object Properties" window in the "Properties" tab and which can also be edited in this window.

<u>OLE elements</u> can be integrated in a graphics screen. You double click (for example, a Microsoft Paint screen) to edit this object with the respective OLE application. Other object types, such as audio or video objects, are played when you double click on them. Their source application does not open up.

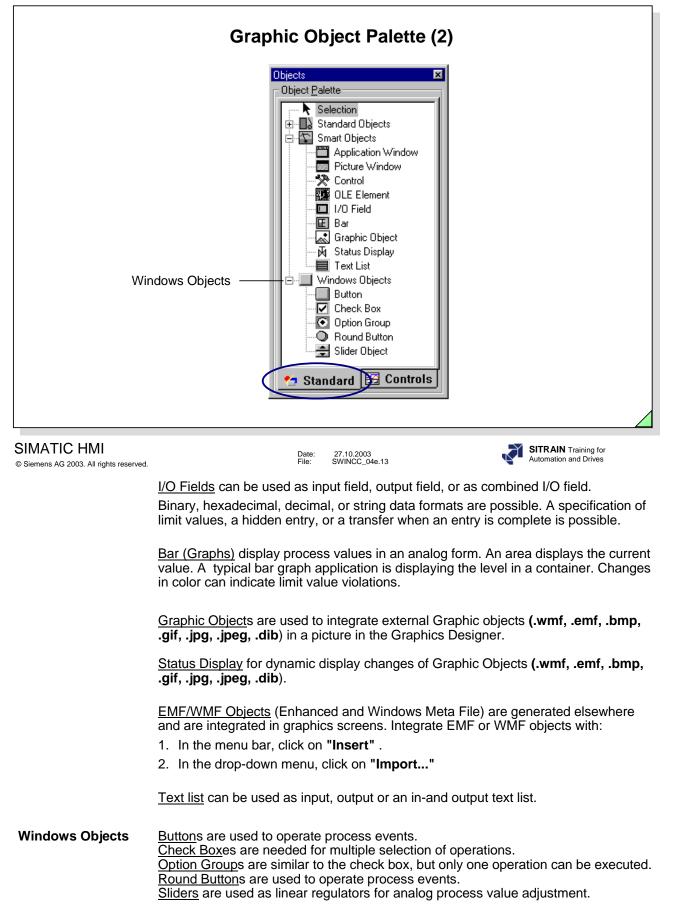

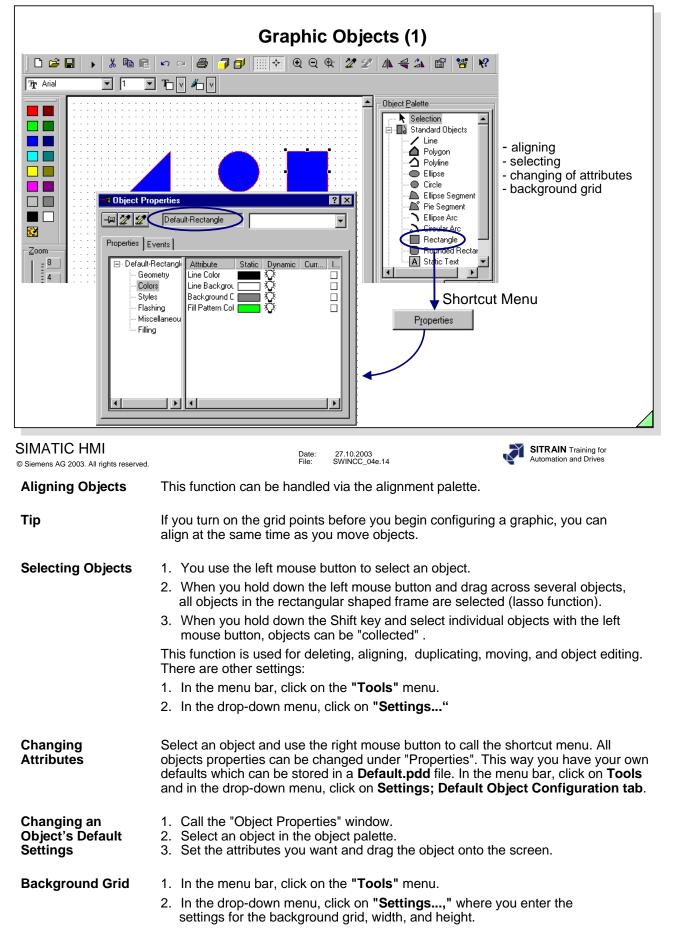

| Graphic Objectes (2)                                                                                                    |                                                                                                    |  |
|----------------------------------------------------------------------------------------------------|----------------------------------------------------------------------------------------------------|--|
| <ul> <li>-deleting</li> <li>-deleting</li> <li>-duplicating</li> </ul> |                                                                                                    |  |
| SIMATIC HMI<br>© Siemens AG 2003. All rights reserved.                                                                                                    | Date: 27.10.2003<br>File: SWINCC_04e.15                                                                                                    |  |
| Deleting Objects                                                                                                    | <ul><li>Select objects and remove the object from the configuration interface by</li><li>1. In the menu bar, click on the "Edit" menu.</li><li>2. In the drop-down menu, click on "Delete".</li></ul>                         |  |
| Тір                                                                                                    | It is faster if you use the DEL key.                                                                                                    |  |
| Changing the<br>Object Display                                                                                                    | Depending on the object you select, you can change the size, width, length, and angle. You select an object, hold down the left mouse button, and shift the configuration nodes in the direction you want.                    |  |
| Changing Object<br>Properties via the<br>Shortcut Menu                                                                                                    | <ol> <li>After you select an object, you use the right mouse button to call the shortcut<br/>menu.</li> <li>Use "Properties" to call the "Object Properties" window. You can now change<br/>the object properties.</li> </ol> |  |
| Object<br>Properties                                                                                                    | <ol> <li>In the menu bar, click on the "View" menu.</li> <li>In the drop-down menu, click on "Properties" to call the object properties window.</li> </ol>                                                                    |  |
| Moving Objects                                                                                                    | Moving takes place with the drag-and-drop feature. You select an object and you move the object while holding down the left mouse button.                                                                                     |  |
| Тір                                                                                                    | <ol> <li>Select an object and use the cursor keys to position it pixel by pixel.</li> <li>When you depress the Shift and Cursor keys simultaneously, you can shift<br/>the object across a larger area.</li> </ol>            |  |
| Duplicating Objects                                                                                                    | Select an object and create a duplicate by<br>1. In the menu bar, click on <b>"Edit".</b><br>2. In the drop-down menu, click on <b>"Duplicate"</b> .                                                                          |  |
| Тір                                                                                                    | It is faster when you hold down the Ctrl key and use the drag-and-drop feature at the same time.                                                                                                    |  |

|                                                        | Craphia Objecta (2)                                                                                                    |
|--------------------------------------------------------|----------------------------------------------------------------------------------------------------|
|                                                        | Graphic Objects (3)         Image inf inf inf inf inf inf inf inf inf inf                                                                                                    |
| SIMATIC HMI<br>© Siemens AG 2003. All rights reserved. | Date: 27.10.2003<br>File: SWINCC_04e.16 SITRAIN Training for<br>Automation and Drives                                                                                                    |
| Rotating                                               | Rotating objects in a circle<br>1. In the menu bar, click on <b>"Arrange"</b> .<br>2. In the drop-down menu, click on <b>"Rotate".</b> Or, use the button in the toolbar.                                      |
| Mirroring                                              | <ul><li>Mirroring objects on the horizontal or vertical axis</li><li>1. In the menu bar, click on "Arrange".</li><li>2. In the drop-down menu, click on "Mirror". Or, use the button in the toolbar.</li></ul> |
| Arranging Windows                                      | If two windows are arranged next to each other, you can use the drag-and-drop feature to move an object.<br>Settings for arranging windows:<br>1. In the menu bar, click on <b>"Window"</b> .                  |

2. In the drop-down menu, click on "Tile Vertically", for example.

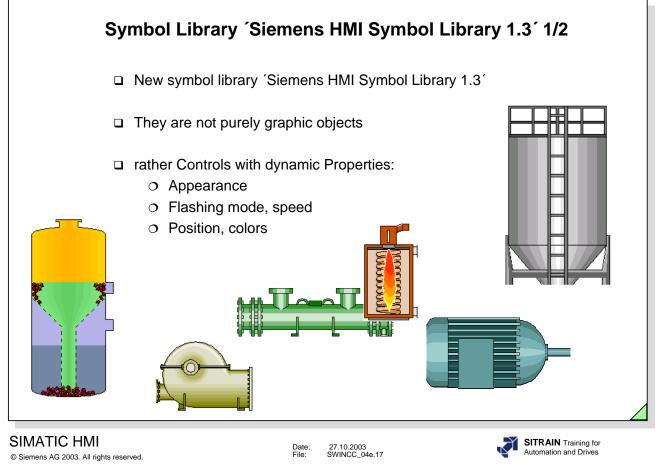

Library for Symbols

ð

You can activate the library function using the menu option **View** and the drop down menu **Library** or by clicking on the icon. A differentiation is made between the global library and the project library. Customized symbols can be stored in both areas.

The global library contains the default symbols with 2D representation and the expanded library (HMI Symbol Library 1.3, as of >=WinCC V5.0+SP2) with 3D representation.

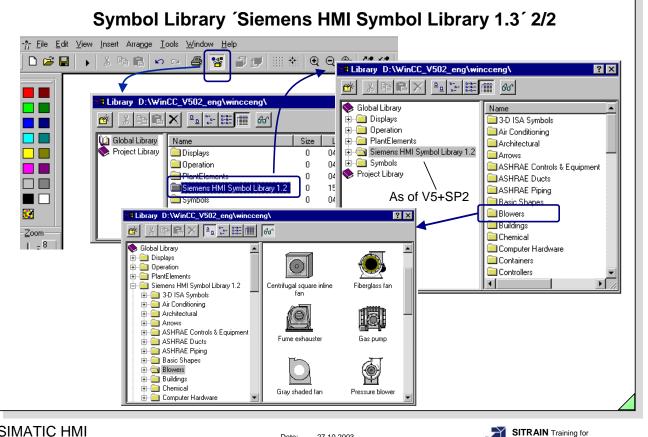

## SIMATIC HMI

© Siemens AG 2003. All rights reserved.

Date: File: 27.10.2003 SWINCC\_04e.18

Automation and Drives

Library

As of >=WinCC V5.0+SP2, you have an extensive HMI Symbol Library 1.3. The individual symbols consist of controls with dynamic properties.

**Control Properties** 

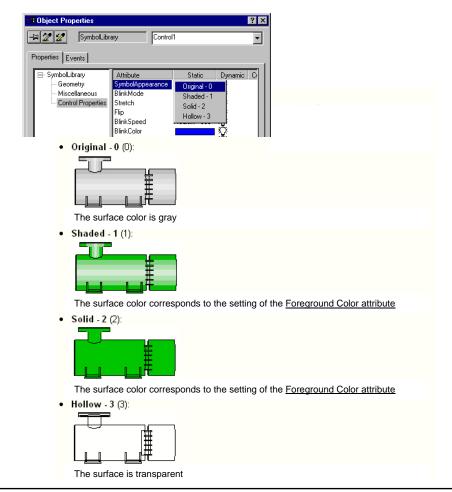

Page 18

ST-BWINCCS Graphic Screens, Password Protection

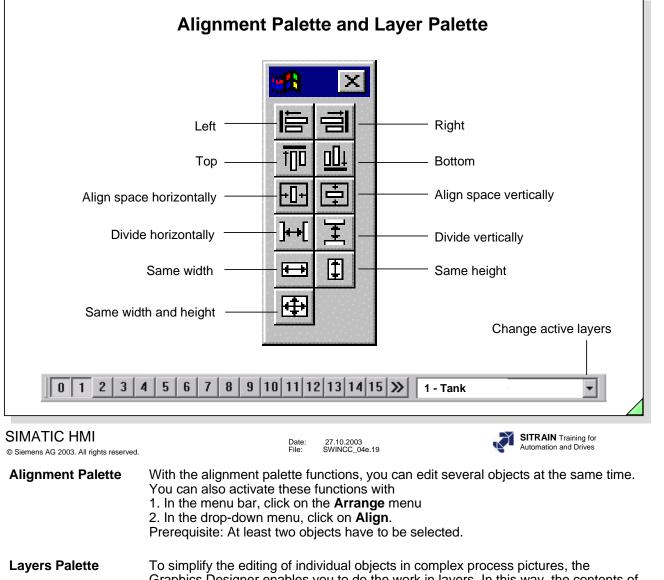

| Layers raidice | To simplify the culling of individual objects in complex process pictures, the            |
|----------------|-------------------------------------------------------------------------------------------|
| -              | Graphics Designer enables you to do the work in layers. In this way, the contents of      |
|                | a process picture can be divided in up to 32 layers. These layers can be individually     |
|                | shown and hidden. In the default setting, all layers are visible. The active layer in the |
|                | example is Layer 1 and cannot be switched off. When you press the buttons, the            |
|                | visible layers are displayed. You can also toggle the layers in RT mode.                  |
|                |                                                                                           |

| Renaming Layers                  | You can rename the layers with<br>1. In the menu bar, click on the <b>Tools</b> menu<br>2. In the drop-down menu, click on <b>Settings</b><br>3. In the "Visible Layers" tab make the change.<br>Double-click on a layer, and you can enter a new name, such as Compressor. |
|----------------------------------|----------------------------------------------------------------------------------------------------|
| Changing the Layer<br>Assignment | The assignment of an object to a layer can be changed in the "Object Properties" window.                                                                                                    |

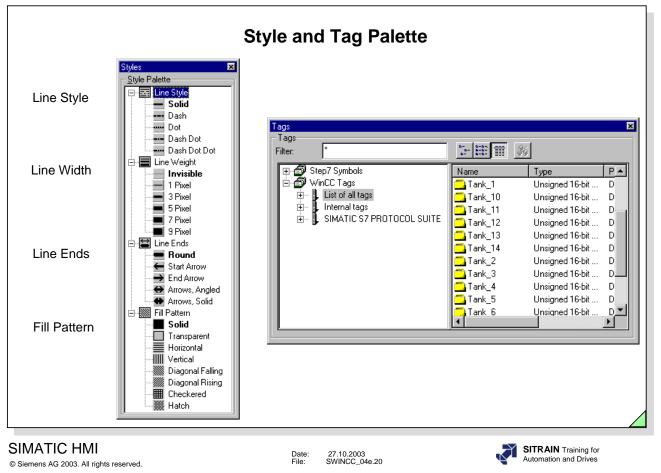

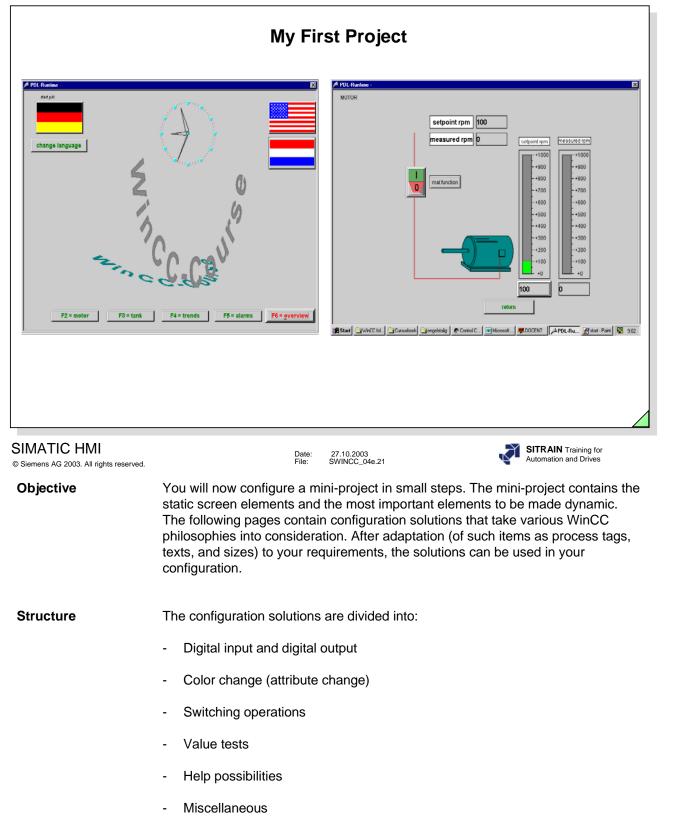

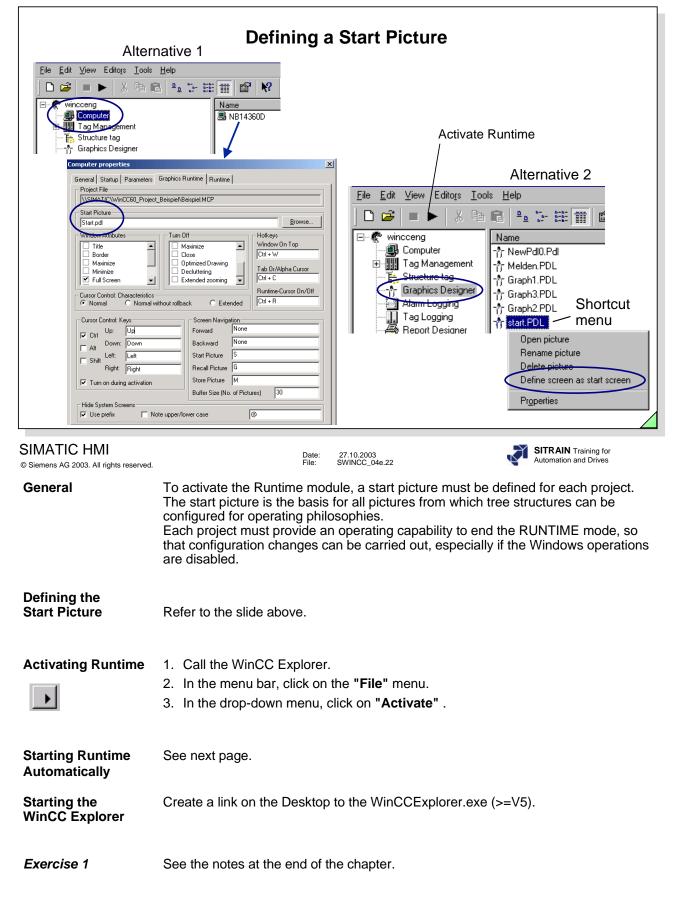

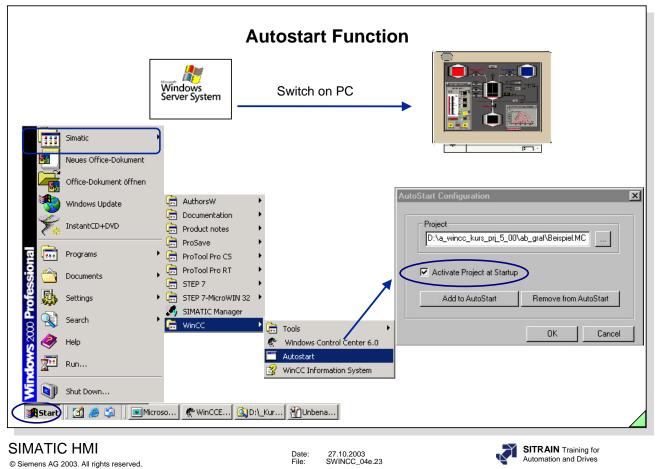

Note

.

The WinCC Explorer must be exited with the Runtime System in active mode, so that the Runtime System automatically starts the next time the system boots up.

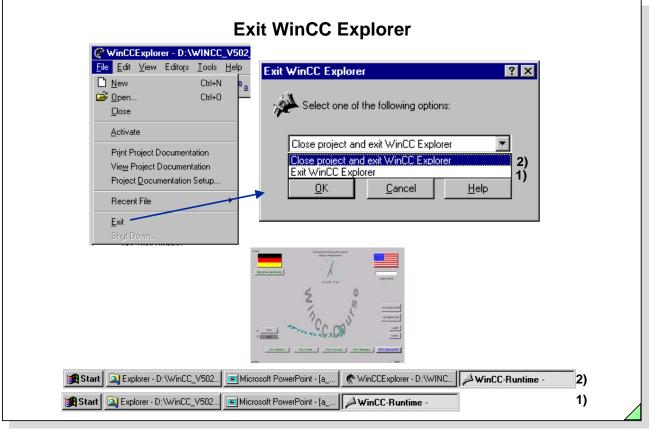

#### SIMATIC HMI © Siemens AG 2003. All rights reserved.

Date: 27.10.2003 File: SWINCC\_04e.24 SITRAIN Training for Automation and Drives

Exiting WinCC Explorer When Runtime is activated, you can exit the WinCC Explorer task. WinCC Runtime must then be exited using the system function "Exit Runtime" .

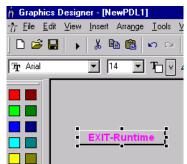

The next time you activate WinCC, the WinCC Explorer is then also activated.

Closing the Project<br/>and exiting the<br/>WinCC ExplorerWinCC is exited when Runtime is activated and you start the function "Close<br/>project and exit WinCC Explorer". The next time you activate the WinCC Explorer,<br/>the project is automatically started in Runtime

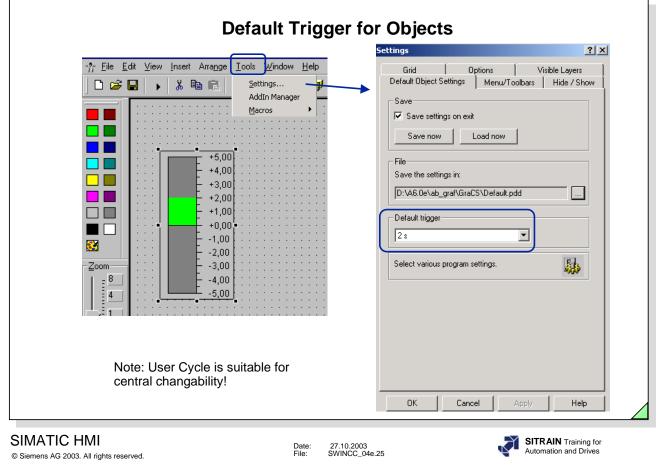

**Object Trigger** One of the reasons for achieving high performance picture selection and communication is to use the setting of a default trigger for the objects of a picture. In many cases it then makes sense to set a value of 2 seconds. The important thing is to achieve a uniformity for the trigger for every picture.

| Configuration Di                        | alog (fast configurati             | on) Type I/O  |
|-----------------------------------------|------------------------------------|---------------|
| Dynamic Wizard                          | (configuration assist              | ant) Type I/O |
| Tag Connection                          |                                    | Туре О        |
| Dynamic Dialog                          |                                    | Туре О        |
| Direct Connection                       | I                                  | Туре І        |
| Property actions of<br>corresponding to | on the object<br>the ANSI C Syntax | Туре О        |
| Event actions on t<br>corresponding to  | Type I                             |               |
| VBS <u>V</u> isual <u>B</u> asic        | Script Properties                  | Туре О        |
| VBS <u>V</u> isual <u>B</u> asic        | <u>S</u> cript Event               | Type I/O      |
|                                         | _ ·                                |               |

**Configuration Dialog** Fast method to configure standard applications (objects) e.g. picture change. Not all objects have this kind of dialog. The Configuration Dialog can be activated by clicking on **Tools** in the menu bar and then clicking on **Settings** in the drop-down menu. Then you click the **tab: Options**.

- **Dynamic Wizard** The Dynamic Wizard makes it easier for you to use and configure complex objects, such as I/O fields and bar graphs. The Wizard prompts you to supply all required parameters. These parameters are then entered in the object properties. Later, you can even adapt the parameters individually. The Dynamic Wizard always generates a C-script. The Dynamic Wizard can be activated by clicking on **View** in the menu bar and then clicking on **Toolbars** in the drop-down menu.
- Tag ConnectionIf tags are to be displayed 1 to 1, direct tag connection of internal and process tags is<br/>available. These process tags can also be addressed indirectly.
- **Dynamic Dialog** A user-friendly way for making objects dynamic is also to use the Dynamic Dialog. For example, it is very easy to configure color changes when various limits are exceeded. By using the Dynamic Dialog, you will achieve a high performance rate in Runtime.

| Overview                                               | of Possibilities to make Graphic Screen<br>Accessory Examples 2/2                                                                                                    | s Dynamic with                                |
|--------------------------------------------------------|----------------------------------------------------------------------------------------------------|-----------------------------------------------|
| □Configur                                              | ation dialog (fast configuration)                                                                                                    | Type I/O                                      |
| 🗆 Dynam                                                | ic Wizard (configuration assistant)                                                                                                    | Type I/O                                      |
| Tag Co                                                 | onnection                                                                                                    | Туре О                                        |
| 🗆 Dynam                                                | ic Dialog                                                                                                    | Туре О                                        |
| Direct (                                               | Connection                                                                                                    | Type I/O                                      |
| -                                                      | ty actions on the object ponding to the ANSI C Syntax                                                                                                    | Туре О                                        |
|                                                        | actions on the object<br>ponding to the ANSI C Syntax                                                                                                    | Туре І                                        |
| □ VBS <u>V</u> i                                       | isual <u>B</u> asic <u>S</u> cript Properties                                                                                                    | Туре О                                        |
| □ VBS <u>V</u>                                         | isual <u>B</u> asic <u>S</u> cript Event                                                                                                    | Type I/O                                      |
| SIMATIC HMI<br>© Siemens AG 2003. All rights reserved. | Date: 27.10.2003<br>File: SWINCC_04e.27                                                                                                    | SITRAIN Training for<br>Automation and Drives |
| Direct Connection                                      | The direct connection is a special type of action. Using the can very quickly pass fixed process sizes onto a tag, for individual object properties can be linked directly with tag string tag with the text property of a static text). By using will achieve a high performance rate in Runtime. | example. In addition, gs here (for example, a |
|                                                        |                                                                                                    |                                               |

Property Actions<br/>on the ObjectThere are various possibilities available to make graphic screens dynamic.<br/>Actions in C Syntax and VBS can be used on the object. Many properties can be<br/>dynamically created, such as color, object size, position, and font size, through<br/>internal tags or process tags. Triggering takes place through a timer or by making a<br/>tag change.

**Event Actions** on the Object You can also use actions in the C syntax and VBS for extensive actions that are to be edited when triggered by an event. Complex calculations can, for example, be carried out in these actions. The results can then be displayed in WinCC pictures and objects. Triggering takes place when object properties are changed, such as color change, or events to an object, such as mouse click.

VBS With VBScript (VBS), you have, in Runtime, access to tags and objects of the graphic Runtime system. Actions can be executed using objects. This results in many possibilities of making the properties of graphic objects dynamic or of being able to react to events in Runtime. You can create picture-independent actions and procedures using the Global Script Editor. VBS supports the access using the **C**omponent **O**bject **M**odel.

VBS and C In VBS, internal interfaces to tags and libraries are available, while you can also access other subsystems of WinCC while in the C environment (such as the Report System). Also see WinCC IS, **Performance**, action configuration.

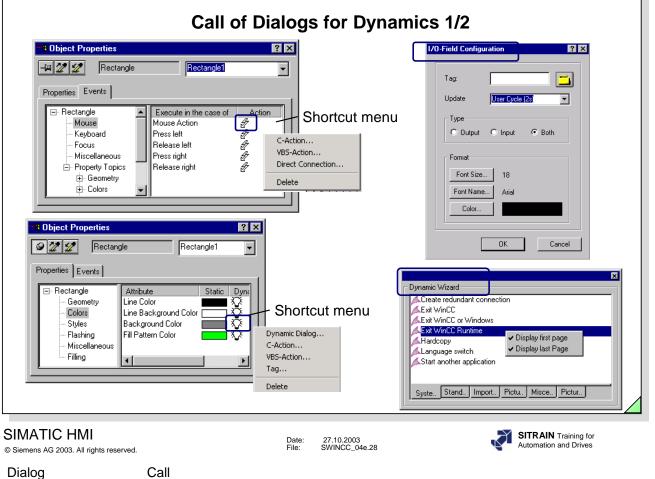

# Dialog

| Configuration Dialog | Not all objects have such a dialog. It appears automatically when you generate these objects. You can show or hide (activate or deactivate) the Configuration Dialog by clicking <b>Tools</b> in the menu bar and then clicking <b>Settings</b> in the drop-down menu. Select an object in the Object Palette and position it in the graphic picture. For changes: open the shortcut menu with the right mouse button and start the Configuration Dialog. |
|----------------------|----------------------------------------------------------------------------------------------------|
| Dynamic Wizard       | Select an object in the picture> select Property or Event> choose the required Wizard and start Wizard with double-click. The Dynamic Wizard must be chosen by clicking <b>View</b> in the menu bar and then clicking <b>Toolbars</b> in the drop-down menu.                                                                                                    |
| Direct Connection    | Select an object in the picture> display Object Properties> choose the Events tab> in the Action column, open the shortcut menu with the right mouse button> select Direct Connection.                                                                                                    |
| Tag Connection       | Select an object in the picture> display Object Properties> choose the Properties tab> in the Dynamic column, open the shortcut menu with the right mouse button> choose Tag> in the following dialog, select the required tag and accept it.                                                                                                    |
| Dynamic Dialog       | Select an object in the picture> display Object Properties> choose the Properties tab> in the Dynamic column, open the shortcut menu with the right mouse button> select Dynamic Dialog> in the following dialog, configure the required dynamics and accept it.                                                                                                    |
| C-action             | Select an object in the picture> display Object Properties> choose the<br>Properties or Events tab> in the Dynamic or Action column, open the shortcut<br>menu with the right mouse button> select C-action> configure the required C-<br>action and push the "create action" button.                                                                                                    |

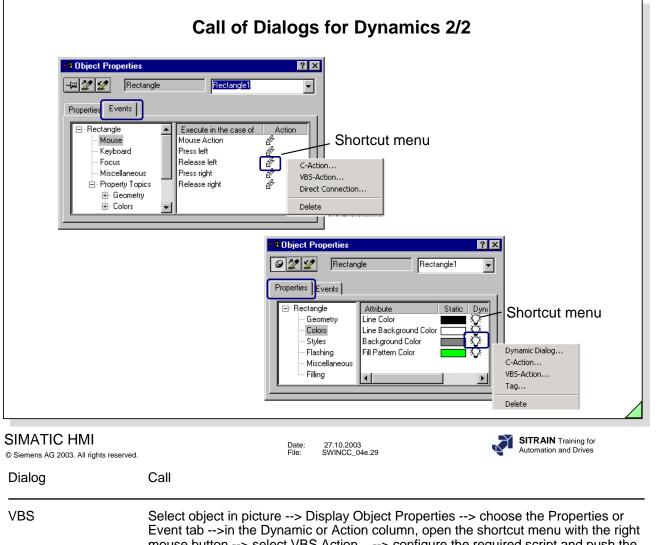

Event tab -->In the Dynamic or Action column, open the shortcut menu with the right mouse button --> select VBS Action... --> configure the required script and push the "create action" button.

Through the project window of the WinCC Explorer, select Global Script and Open the VBS Dialog with the shortcut menu command.

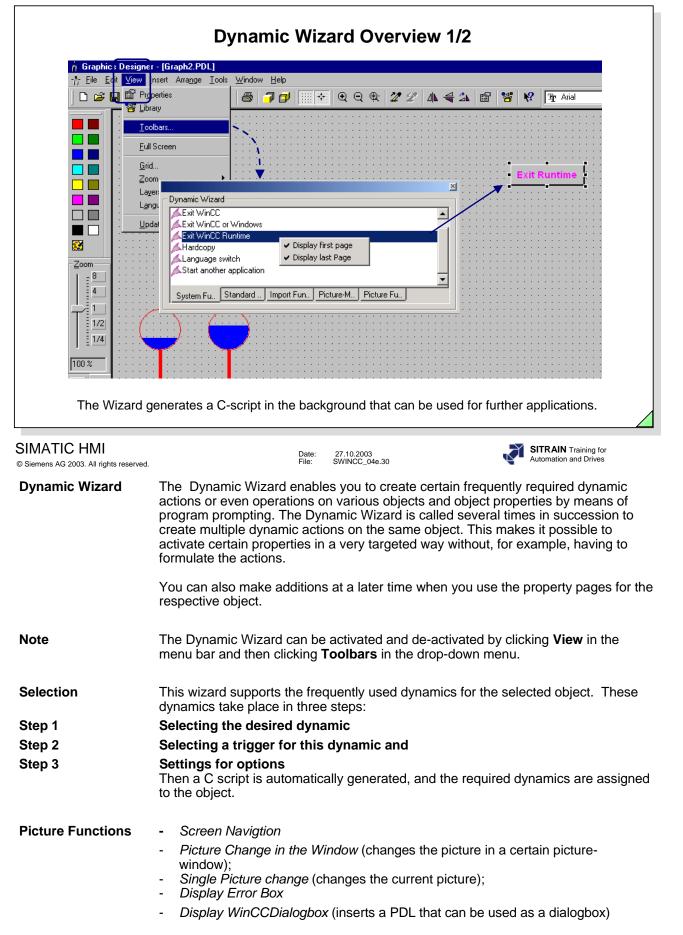

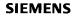

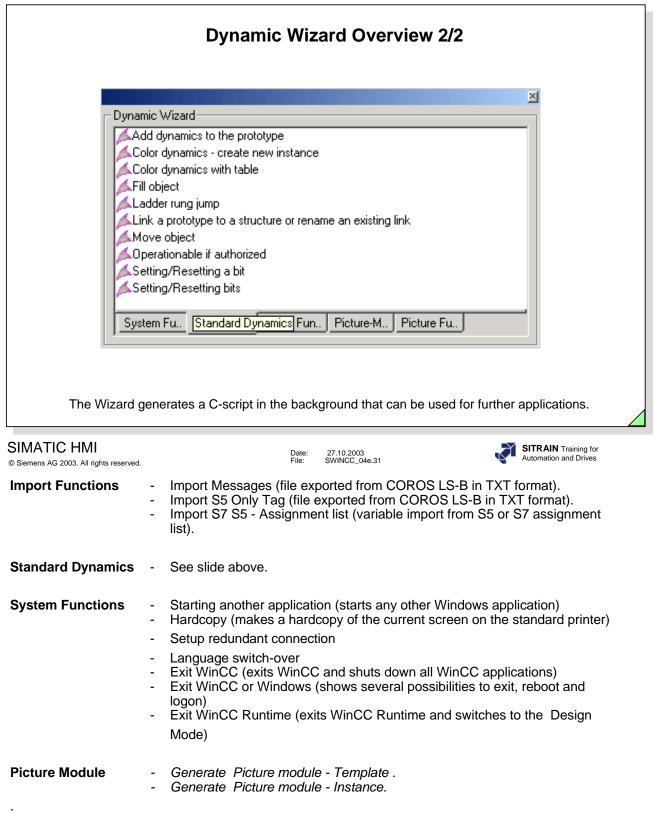

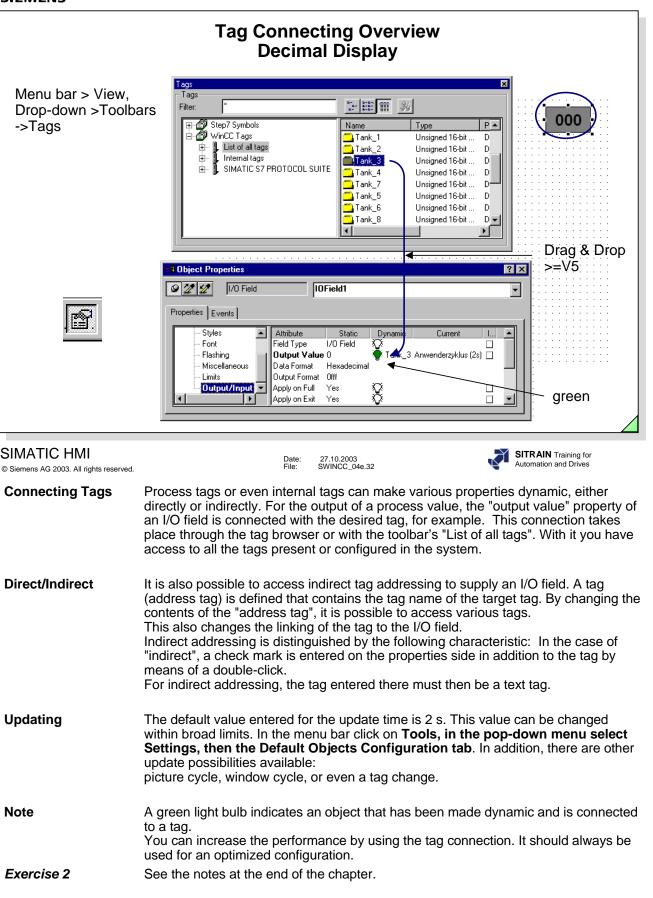

| Dynamic Dialog Overview<br>Color Attribute Change                                                         |                                                                                                    |  |  |
|----------------------------------------------------------------------------------------------------|----------------------------------------------------------------------------------------------------|--|--|
| Geometry B<br>Colors B<br>Styles B<br>Font F<br>Glashing F<br>Miscellaneous<br>Limits <b>Output/Input</b> | IDField1       Image: Carcel Carcel Color         Attribute       Static Uynmic         Border Color       Image: Carcel Carcel Ca |  |  |
| SIMATIC HMI<br>© Siemens AG 2003. All rights reserved.<br>Dynamic Dialog                                  | The dynamic dialog can also be used in place of actions on the object. Using the dynamic dialog significantly simplifies configuring limit value checks, for example. It is not necessary to create an action with the respective scans. For the configuration, it is sufficient to simply enter the limits and the parameters to be set corresponding to the value.                                                                                                    |  |  |
| Configuring                                                                                               | Use the right mouse button to click on the light bulb symbol to trigger the dynamic dialog configuration (pop-up menu for the object property). The scan results are immediately linked with the connected property.                                                                                                    |  |  |
| Changes                                                                                                   | If changes are necessary, you can integrate them very easily in the existing scan (edit dynamic dialog).                                                                                                    |  |  |
| Note                                                                                                    | If the attribute was made dynamic by means of a dynamic dialog, a red lightning bolt symbol replaces the light bulb symbol.                                                                                                    |  |  |
|                                                                                                    | You can increase the performance by using the Dynamic Dialog. This is only possible, however, if the tag trigger is used. The tags are all called for once during picture selection. After that, the system optimizes itself by only processing the function when the value of a tag changes.                                                                                                    |  |  |
|                                                                                                    | The status of a process tag can be evaluated with the help of the Dynamic Dialog, e.g. no connection to the PLC.                                                                                                    |  |  |

| Contraction       Contraction       Contraction | Dynami<br>Status Evalu<br>Object: Static Text                                                                                                    | atio | alog Overview<br>n for Process Tags                                                                                                    |
|----------------------------------------------------------------------------------------------------|----------------------------------------------------------------------------------------------------|------|----------------------------------------------------------------------------------------------------|
| □       Status       Valid range       Text         Server not available.       ?????         No network module       ?????         No check-back mess;       ?????         Handshake-Error       ??????         Addressing error       ??????         Tag not found       ??????                                                                                                    | Static Text     Static Text     Static Text     Static Text     Static Text     Geometry     Geometry     Colors     Styles     Styles     Font Size     Styles     Font Size     Styles     Font Size     Styles     Styles     Filling     Italic     No     Style     Filling     Text     Text     Text     Style     Style | /    | Tag     Apply       Expression/Formula     Cancel       Motor_1'     Check       Motor_1'     Check       Valid range     Text       Valid range     Text       Yes / TRUE     Motor On       No / FALSE     Motor Off       Cancel     Check                                                                                              |
|                                                                                                    |                                                                                                    |      | ⊡ Status       Valid range       Text         Motor_1       Server not available.       ??????         No network module       ??????         No connection       No PLC Connection         No check-back messa       ??????         Handshake-Error       ??????         Addressing error       ??????         Tag not found       ?????? |

**SITRAIN** Training for Automation and Drives

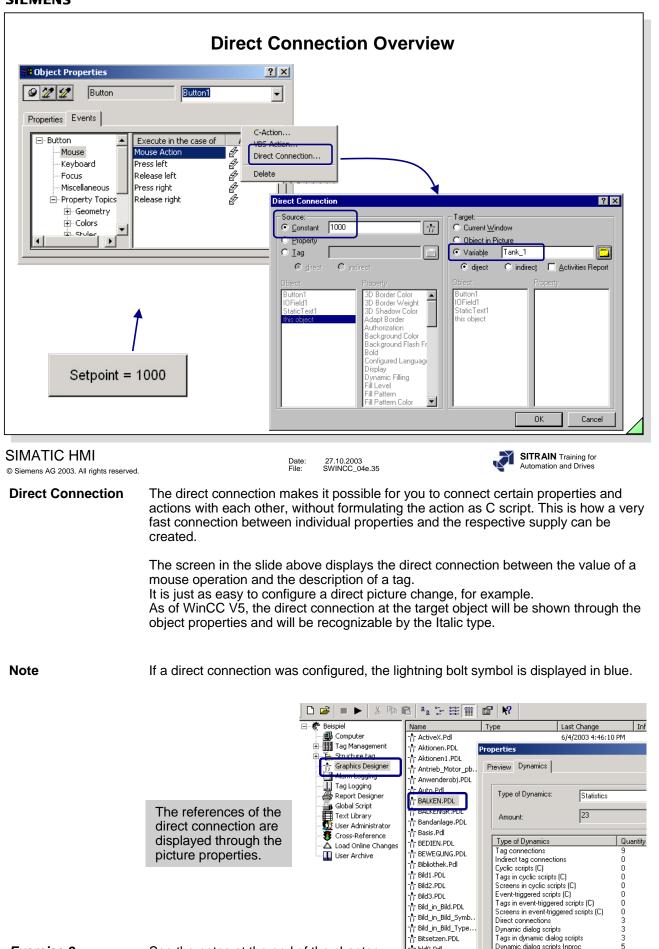

Exercise 3

See the notes at the end of the chapter.

-†r bid0.Pdi

-†r bld1.Pdl

Cyclic scripts (VBS)

Tags in cyclic scripts (VBS)

5

ñ

0

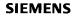

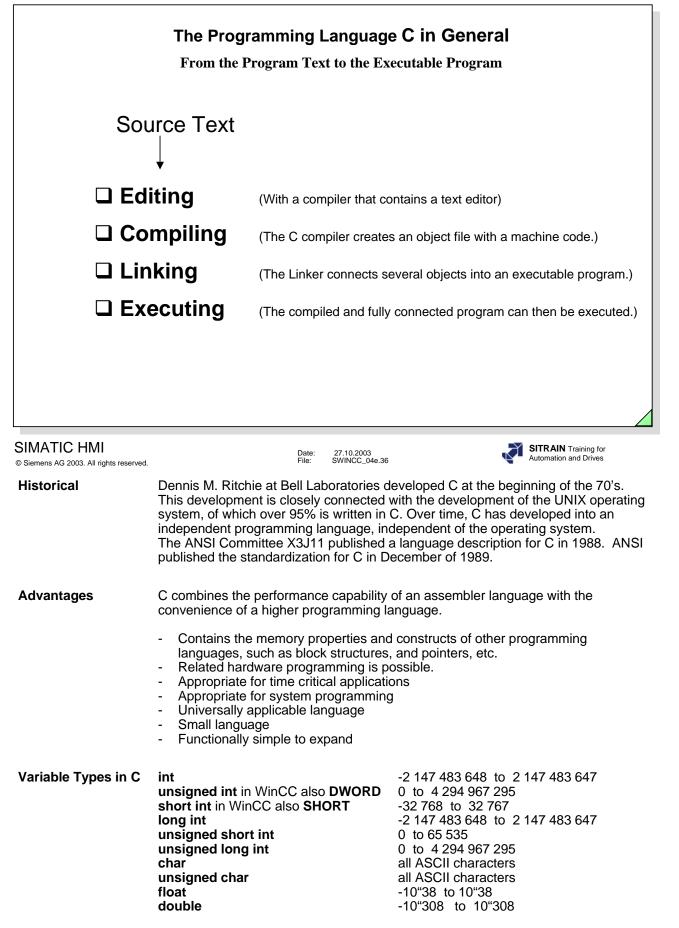

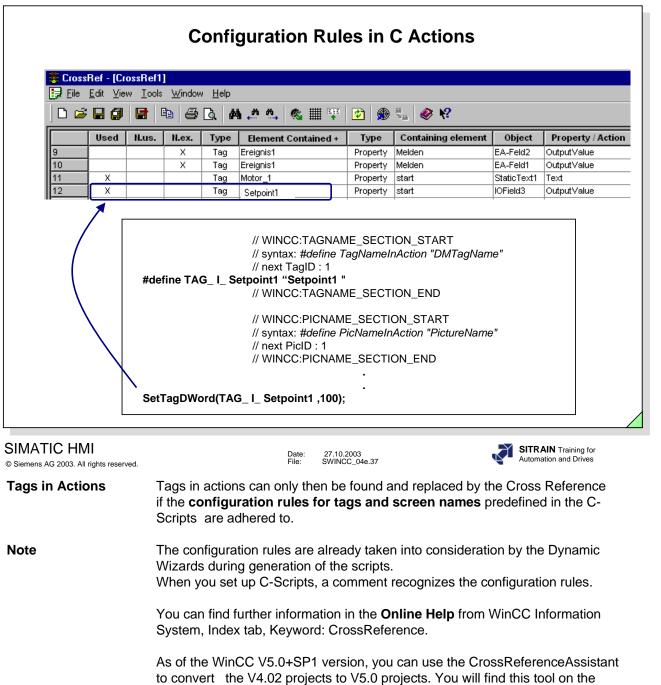

WinCC CD.

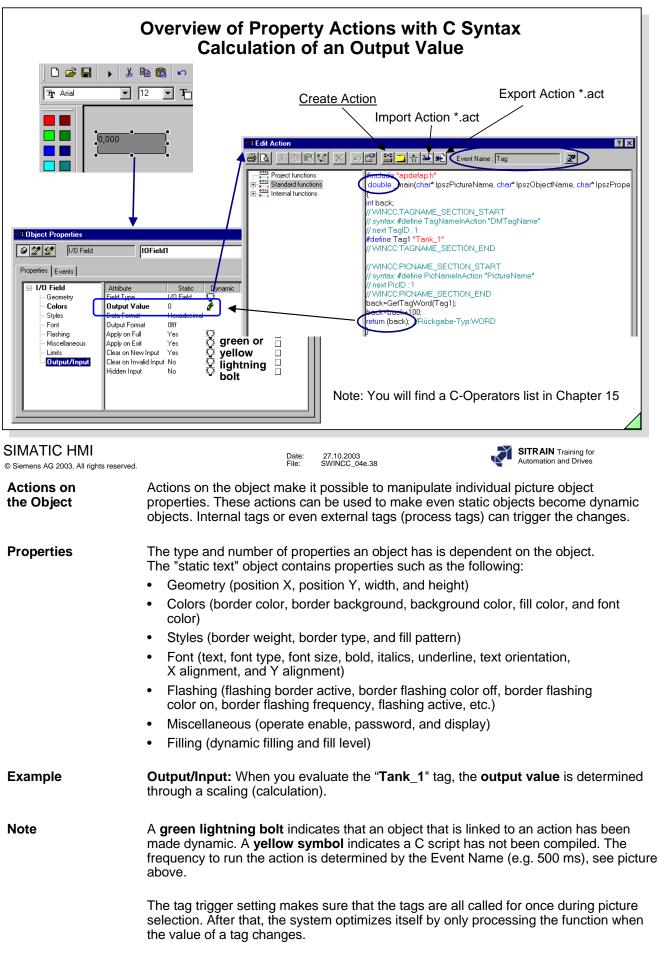

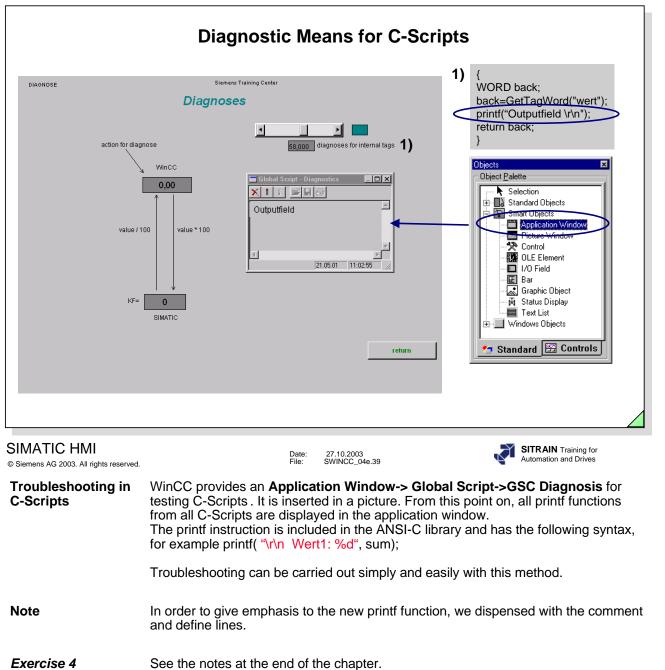

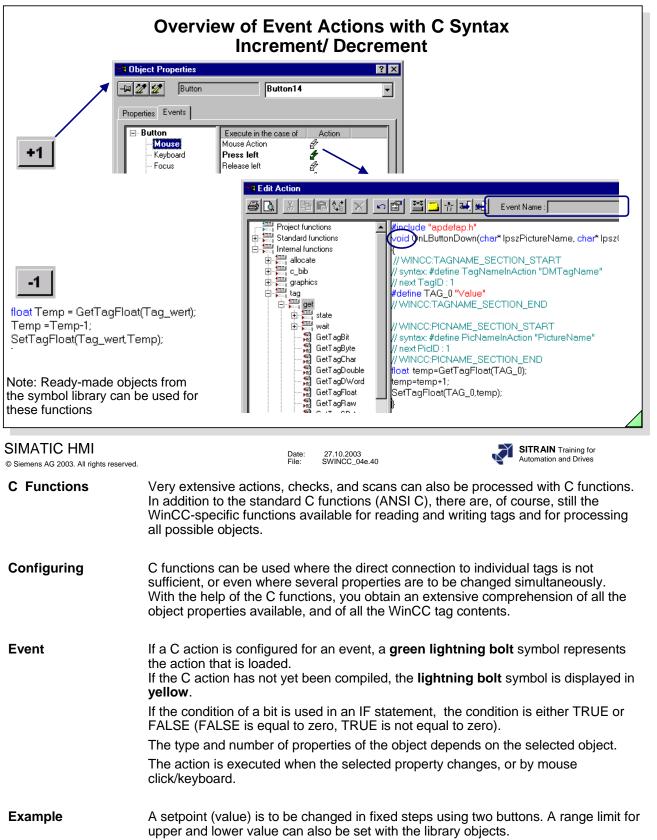

| Visual Basic                                                                            |                                                                                                    |  |  |  |
|-----------------------------------------------------------------------------------------|----------------------------------------------------------------------------------------------------|--|--|--|
| Microsoft<br>Visual Basic<br>for Applications                                           |                                                                                                    |  |  |  |
|                                                                                         | About Microsoft Script Debugger         Version 1.0.7295         Copyright @ 1997 Microsoft Corp.         All Rights Reserved.                                                                                                    |  |  |  |
| Note: From the WinCC V6 CD "Additional Software", install the Microsoft Script Debugger |                                                                                                    |  |  |  |
| SIMATIC HMI<br>© Siemens AG 2003. All rights reserved.                                  | Date: 27.10.2003<br>File: SWINCC_04e.41                                                                                                    |  |  |  |
| Introduction                                                                            | What is Visual Basic? The "Visual" in the name refers to the procedure for creating graphic user interfaces. Instead of writing innumerable program lines that specify what the interface elements are to look like and how they are positioned, you simply move prefabricated objects to the desired position using drag & drop. The "Basic" in the name refers to the BASIC language (Beginners All-Purpose Symbolic Instruction Code), a language that is used worldwide by more programmers than any other language. Visual Basic developed from the original BASIC and today contains several hundred instructions, functions and keywords, many of which refer directly to the Windows interface. Those just starting out can create practical applications just by learning a few basic keywords. At the same time, the language, through its performance, allows the pros to do everything that can be developed with all the other Windows programming languages. |  |  |  |
| Area of Use                                                                             | The Visual Basic programming language is not just used for Visual Basic. The Visual Basic for Applications in Microsoft Excel, Microsoft Access and in many other Windows applications uses this same language. VBA was developed for the automation of software applications. The Visual Basic Programming System Scripting Edition (VBScript) for Internet programming. VBA and VBS is a subset of the Visual Basic language.                                                                                                    |  |  |  |
| VB in WinCC                                                                             | The VBS Scripts are based on the Microsoft Scripting host (run-time environment), that is installed in every Windows 2000, Windows XP and Windows ME System. WinCC has its own Editor.                                                                                                    |  |  |  |
|                                                                                         | The Microsoft Visual Basic Editor is used for VBA scripts.                                                                                                    |  |  |  |

Note http://www.microsoft.com/germany/ms/windows2000/magazin/artikel135.htm

| the assigned value.                                                         | uses the Variant data t                                                                                                    | ype. The Variant data type automatica                                                                                                    | ally adapts itself to                                                     |
|-----------------------------------------------------------------------------|----------------------------------------------------------------------------------------------------|----------------------------------------------------------------------------------------------------|---------------------------------------------------------------------------|
| <u>VBA</u> Data types<br>Name                                               | Туре                                                                                                    | Value Range                                                                                                    | Memory                                                                    |
| Byte                                                                        | Integer                                                                                                    | 0-255                                                                                                    | 1 Byte                                                                    |
| Boolean                                                                     | Integer                                                                                                    | 0,1                                                                                                    | 2 Byte                                                                    |
| Integer                                                                     | Integer                                                                                                    | -32,768 to 32767                                                                                                    | 2 Byte                                                                    |
| Long                                                                        | Integer                                                                                                    | -2,147,483,648 to 2,147,483,647                                                                                                    | 2 Byte                                                                    |
| Single                                                                      | Floating point                                                                                                    | -3,37E38, to 3,37E38 (7 digits)                                                                                                    | 4 Byte                                                                    |
| Double                                                                      | Floating point                                                                                                    | -1.7E308, 1.7E308 (15 digits)                                                                                                    | 8 Byte                                                                    |
| Date                                                                        | Date                                                                                                    | 1.1.1000 (-657434) to<br>31.12.9999 (+2958465)                                                                                                    | 8 Byte                                                                    |
| String                                                                      | String                                                                                                    | 0 to 65535 characters Nu                                                                                                    | mber of characters                                                        |
| Variant                                                                     | any                                                                                                    | Depends on the assigned<br>data type                                                                                                    | at least 16 Byte                                                          |
| You will find a VB Oper<br>MATIC HMI<br>emens AG 2003. All rights reserved. | rator list in Chapter 15.                                                                                                    | Date: 27.10.2003<br>File: SWINCC_04e.42                                                                                                    | SITRAIN Training for<br>Automation and Drives                             |
| 3S(RT) and VBA(CS)                                                          | Graphics Designer to<br>configuration and to a<br>configuration environ<br>Unlike VBA, VB Scrip<br>graphic objects and ta<br>nor can you permane | CC Configuration during configuration to<br>your individual requirements and to sin<br>automate it. VBA programs only operate<br>ment.<br>ots only run in WinCC Runtime and ena<br>ags. With VBS, you can neither create<br>ently change them, unlike VBA. | mplify the<br>e in the WinCC<br>ble you to access<br>objects and pictures |

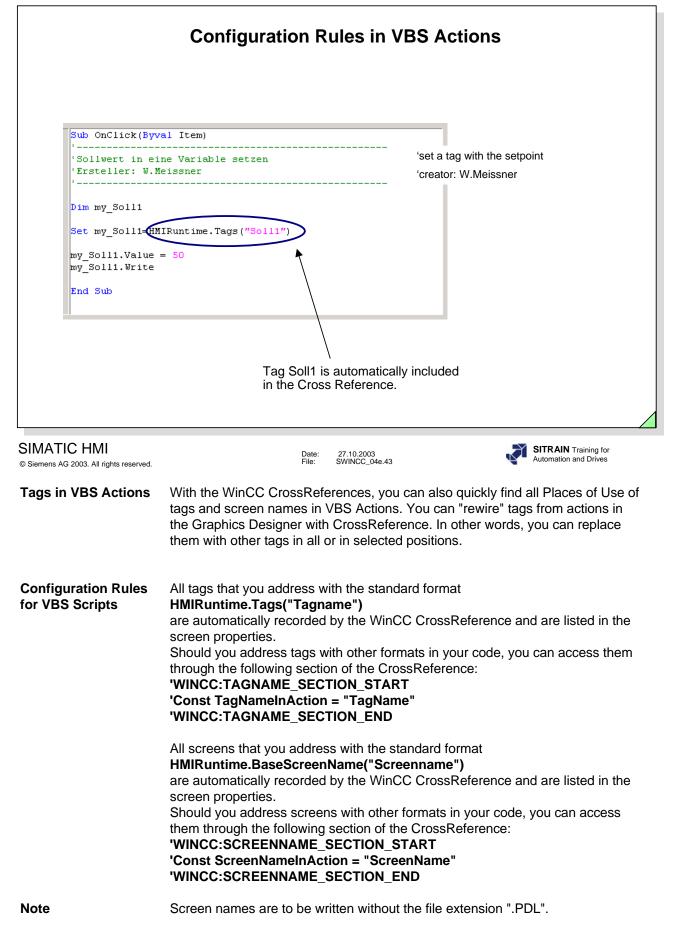

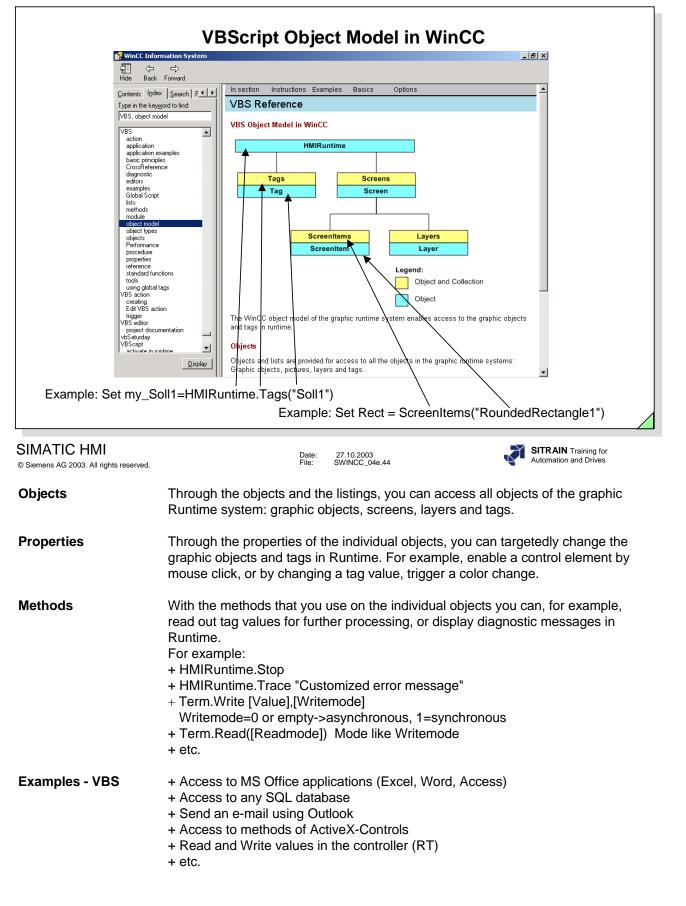

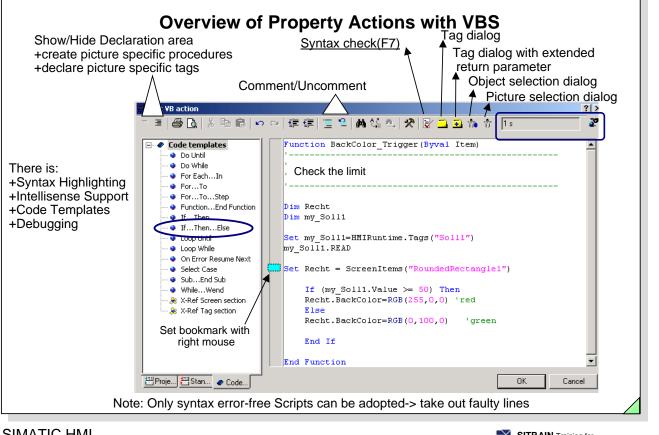

### SIMATIC HMI

© Siemens AG 2003. All rights reserved.

Date: 27.10.2003 File: SWINCC\_04e.45

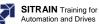

VBS Error Messages You can display a list of error messages from the Online help, under the Index tab, keyword "Error Messages"

| nhalt I <u>n</u> dex <u>S</u> uchen <u>F</u> avoriten | Microsofte | Visual Basic | Scripting Edition                  |
|-------------------------------------------------------|------------|--------------|------------------------------------|
| 'u suchendes Schlüsselwor <u>t</u> :                  |            | cript I      | Error Messages                     |
| error me                                              |            |              | 5                                  |
| error messages                                        |            |              |                                    |
| Error messages                                        |            |              |                                    |
| error numbers                                         |            |              |                                    |
| Error object<br>Error statement                       | E          | rror Code    | Message                            |
| Error types                                           | 5          |              | Invalid procedure call or argument |
| logical error                                         |            |              | Intella procodaro call ol argament |
| runtime error                                         | 6          |              | Overflow                           |
| syntax error<br>errors                                |            |              |                                    |
| Ellors                                                | 7          |              | Out of memory                      |
| Eval                                                  |            |              | Culture internation                |
| Eval function                                         | 9          |              | Subscript out of range             |
| evaluate                                              | 1          | 0            | Array fixed or temporarily locked  |
| Evaluate Tag Status<br>Evaluation                     |            |              | Array fined of comporting looked   |
| Event                                                 | 1          | 1            | Division by zero                   |
| adding events                                         |            |              |                                    |
| application-specific                                  |            | .3           | Type mismatch                      |
| Configuring events<br>deleting events                 |            | 4            | Out of string space                |
| Event display                                         |            | 4            | Out of string space                |
| Event folder                                          | 2          | 8            | Out of stack space                 |
| Eventname                                             |            |              |                                    |
| events of a customized object<br>forwarding           | 3          | 5            | Sub or Function not defined        |
| linking with operator actions                         |            |              |                                    |
| picture-specific                                      | 4          | -8           | Error in loading DLL               |
| reporting                                             |            | 1            | Internal error                     |
| event binding                                         | 5          | 1            | Internal error                     |
| Event handling<br>activated event                     | 5          | 3            | File not found                     |
|                                                       |            |              |                                    |

| Syntax Highlighting                                   | Highlights code sections in color.                                                                                                 |
|-------------------------------------------------------|----------------------------------------------------------------------------------------------------|
| Intellisense Support                                  | Shows a list field for selecting properties, methods and objects                                                                   |
| <b>SURATION</b> Training for<br>Automation and Drives | Can be pulled directly into the action window with, for example, drag & ST-BWINCCS<br>Page 45 Graphic Screens, Password Protection |

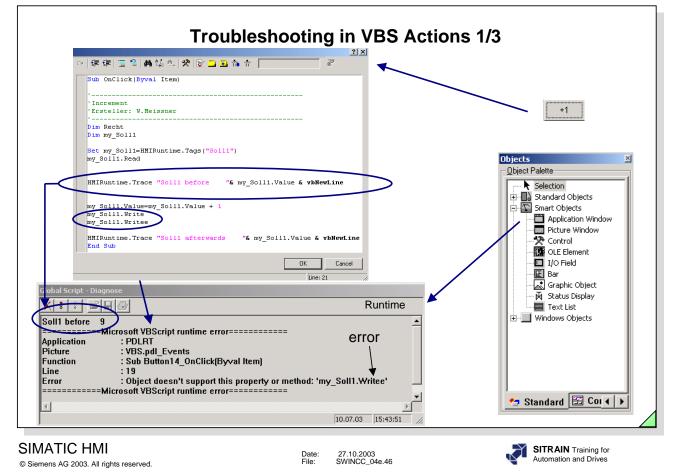

| General                           | GSC Diagnostics outputs the trace methods contained in the VBS Actions in the sequence that they are called. This is also true for trace instructions in procedures that are called in actions. Through targeted use of trace instructions, for example to output tag values and customized texts, you can follow the sequence of actions and the procedures called in them. You specify the trace instruction in the format "HMIRuntime.Trace <variable>.Value".</variable> |
|-----------------------------------|----------------------------------------------------------------------------------------------------|
| Note                              | For performance reasons, you should delete the trace instructions after you have tested the scripts.                                                                                                    |
| Troubleshooting in<br>VBS Actions | To test VBS actions, WinCC offers an<br>Application Window-> Global Script->GSC Diagnostics. This is inserted in a<br>picture. From this point on, all trace instructions from all scripts and actions are<br>displayed in the Application Window.                                                                                                    |
| Debugger                          | In addition to the "Microsoft Script Debugger" delivered with WinCC (included in Windows 2000 or Internet Explorer as of version 6) you can also use other Microsoft Debuggers to test, such as:                                                                                                    |
|                                   | <ul> <li>+ Debugger "InterDev." (included in the installation environment of Developer<br/>Studio)</li> <li>+ Script Debugger (included with Windows XP)</li> </ul>                                                                                                    |

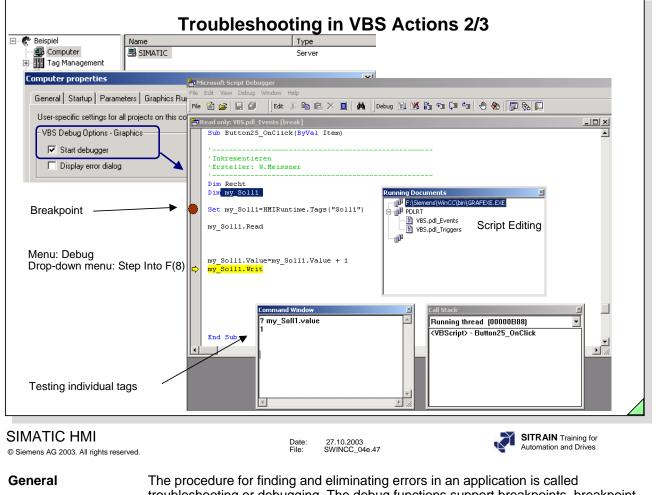

| General  | troubleshooting or debugging. The debug functions support breakpoints, breakpoint<br>comments, monitoring comments and the possibility of moving instruction by<br>instruction or procedure by procedure through the code and displaying the values of<br>tags and properties. |
|----------|----------------------------------------------------------------------------------------------------|
| Debugger | You can enable the Standard Debugger in the computer properties.                                                                                                    |
| Help     | In the Help menu, you will find an extensive description of the MS Script Debugger.                                                                                                    |
| Note     | For performance reasons, the MS Script Debugger should be exited after troubleshooting.                                                                                                    |
|          | The Debugger mode store all equipte in a Tread                                                                                                    |

The Debugger mode stops all scripts in a Tread.

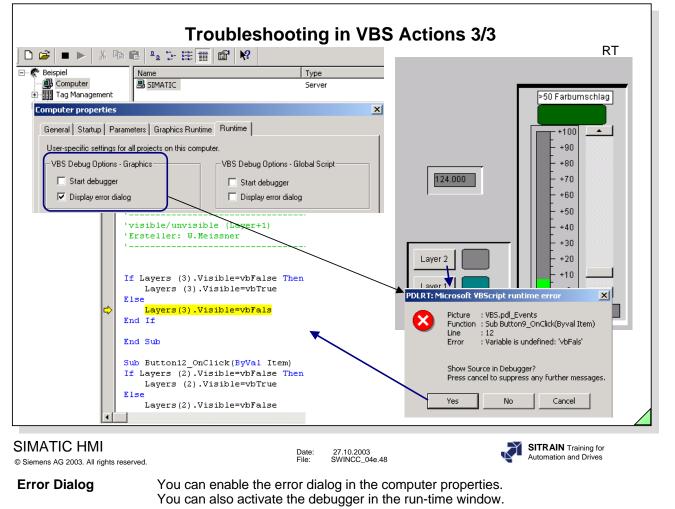

**Exercise 5** See the notes at the end of the chapter.

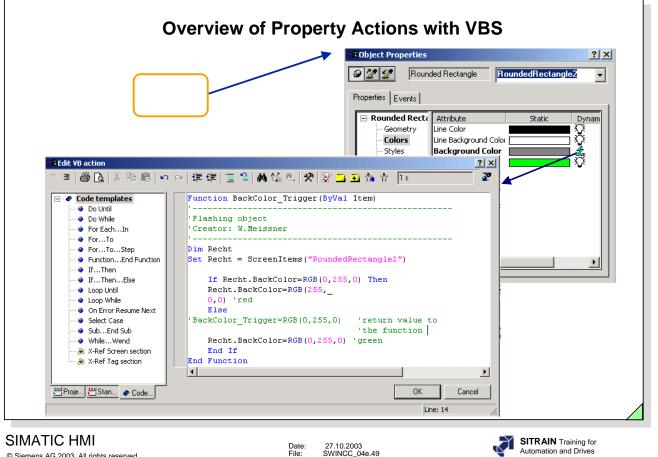

© Siemens AG 2003. All rights reserved.

Task

The rounded rectangle is to flash alternately red and green. The flashing frequency is 1 second. The function can be supplied with the return value or you can supply the object through the property "BackColor".

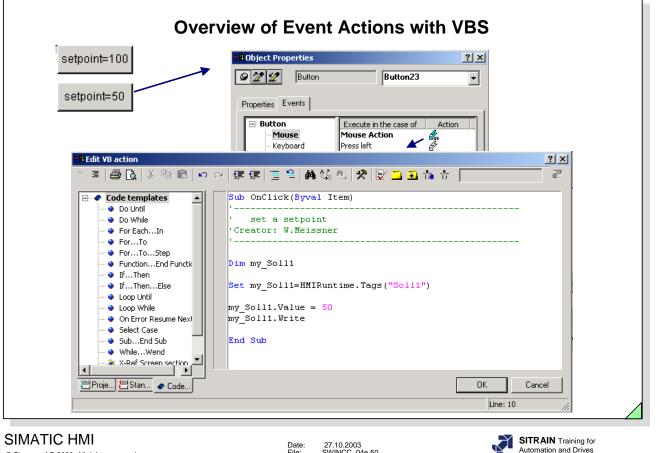

© Siemens AG 2003. All rights reserved.

Date: File: 27.10.2003 SWINCC\_04e.50 Automation and Drives

Task

The temperature for a boiler is to be adjustable in fixed steps using the setpoint button.

|                                            |                                                                                                    | Examples v                                           | vith VBS Action                                                                                                    | IS                                                                                                    |  |
|--------------------------------------------|----------------------------------------------------------------------------------------------------|------------------------------------------------------|----------------------------------------------------------------------------------------------------|----------------------------------------------------------------------------------------------------|--|
| my_Soll1.READ<br>If (my_Soll1.Value >= 50) |                                                                                                    | l1<br>1=HMIRuntime.Tags("Soll1")<br>EAD              | Read a tag from the F<br>Dim myTag<br>Set myTag = HMIRur<br>value = myTag.Read<br>write                                                                                     | ntime.Tags("istwert")                                                                                                    |  |
| butorst                                    | Example to display a Helptext<br>Dim Recht<br>Set Recht = ScreenItems("StaticText2")<br>If Recht.Visible=0 Then<br>Recht.Visible=1 'Visibile<br>Else<br>Recht.Visible=0 'Invisible<br>End if<br>End Sub |                                                      | myTag.Write<br>In this example a value is written in Soll1<br>Dim my_Soll1<br>Set my_Soll1=HMIRuntime.Tags("Soll1")<br>my_Soll1.Value = 0<br>my_Soll1.Write (vbFalse)<br>or |                                                                                                    |  |
| [billion]                                  | Examle for collecting Status Istwert_1<br>Dim myTag,last_err<br>Set myTag = HMIRuntime.Tags("Istwert_1")<br>last_err = myTag.LastError<br>If (last_err > 0) Then<br>Msgbox myTag.QualityCode<br>End If  |                                                      | The Parameter "vbFa                                                                                                    | Dim my_Soll1<br>my_Soll1.Write (5, vbFalse)<br>The Parameter "vbFalse" means, that the tag is written<br>synchron, this is directly in the process. |  |
| SIMATIC H<br>© Siemens AG 2003.            |                                                                                                    | Date:<br>File:                                       | 27.10.2003<br>SWINCC_04e.51                                                                                                    | SITRAIN Training for<br>Automation and Drives                                                                                                    |  |
| VBS Actior                                 | าร                                                                                                    | You can edit very extensive                          | e actions, checks and q                                                                                                    | ueries with VBS actions.                                                                                                    |  |
| is not sufficient, or if severa            |                                                                                                    | I properties are to be m<br>is, the user gains an ex | tensive access to all available                                                                                                    |                                                                                                    |  |
| Procedures You can use procedures to       |                                                                                                    | consolidate repeating                                | or frequently used functions.                                                                                                    |                                                                                                    |  |
| Sub Proced                                 | Sub ProceduresA sub procedure is a code l<br>deliver a return value.                                                                                                    |                                                      | block that is executed a                                                                                                    | as a result of an event but doesn't                                                                                                    |  |
| Local Scrip                                | <b>bcal Script Tags</b> Local script tags are to be do only valid within the VBS act                                                                                                    |                                                      |                                                                                                    | rivate, or Public instruction and are                                                                                                    |  |

Picture-specific<br/>Script TagsYou can declare picture-specific tags in the declaration area of the action<br/>window.

•

|                                       | ating the VBA Editor (Development Environment)                                                                                                    |
|---------------------------------------|----------------------------------------------------------------------------------------------------|
|                                       | Designer - [NewPdl1]                                                                                                    |
| 17                                    | View Insert Arrange Tools Window Help                                                                                                    |
| ] 🗅 😅 🖬                               | I → X Im C → Settings<br>AddIn Manager                                                                                                    |
| $\mathbf{T}_{\mathbf{T}}$ Arial       | 💌 🔢 💌 Macros 🔸 🚰 Visual Basic Editor Alt+F11                                                                                                    |
|                                       | Addins                                                                                                    |
| MATIC HMI                             | Date: 27.10.2003<br>File: SWINCC_04e.52                                                                                                    |
| Siemens AG 2003. All rights reserved. | With VBA you expand the functionality of the Graphics Designer and automate the configuration. The Graphics Designer has a VBA Editor with which you can automate the configuration of pictures. The VBA Editor is identical to the one in the products of the Microsoft Office family. |
| starting the VBA                      | <ol> <li>In the menu bar, click on the Tools menu</li> <li>In the drop-down menu, click on Macros&gt;VisualBasic Editor</li> </ol>                                                                                                    |

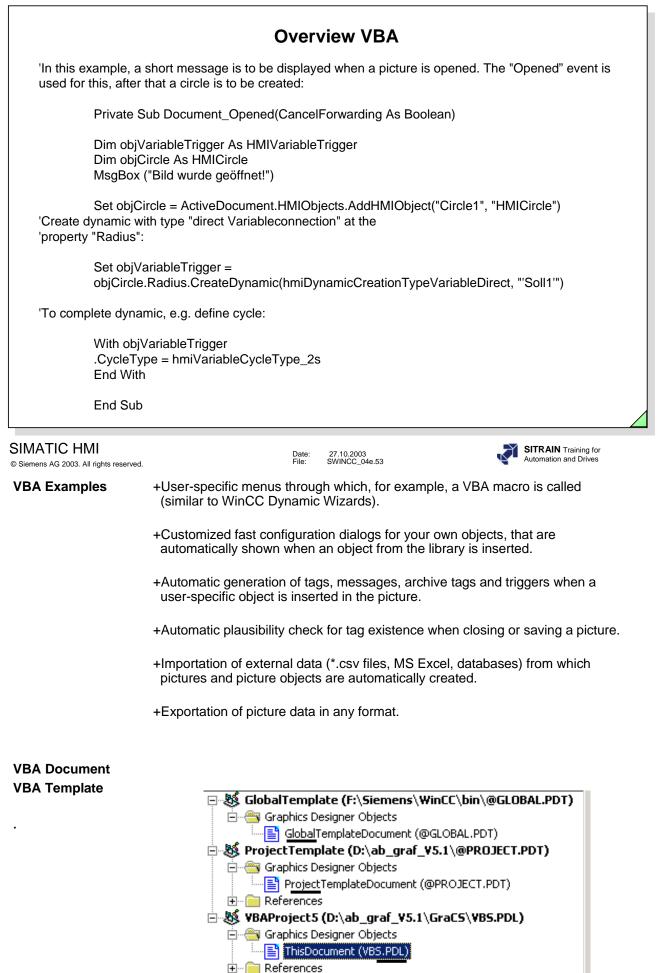

|                                                                                                    | VBA                                                           | VBScripting                                     |
|----------------------------------------------------------------------------------------------------|---------------------------------------------------------------|-------------------------------------------------|
| Language based on VB                                                                                           | Yes                                                           | Yes                                             |
| Debugging                                                                                                    | Yes                                                           | Yes                                             |
| Simple Access to other application                                                                             | Yes                                                           | Yes                                             |
| Integrated functionality                                                                                       | Yes                                                           | Yes                                             |
| Runtime Environment                                                                                            | WinCC CS:<br>Graphics Designer                                | WinCC RT:<br>Graphics Designer<br>Global Script |
| Access to (COM Object Model)                                                                                   | WinCC CS:<br>Graphics Designer, Tags,<br>Alarms, Archiv, Text | WinCC RT:<br>Graphics Designer, Tags            |
| Alternative to                                                                                                 | Dynamic Wizard and ODK                                        | C-Scripting and ODK                             |
| -Standard Microsoft VBA 6.3 development environmer<br>-VBScript is a subset of Visual Basic for Applications ( | nt<br>VBA)                                                    |                                                 |

#### SIMATIC HMI © Siemens AG 2003. All rights reserved.

WinCC VBA VBA provides the possibility of automating engineering tasks in the WinCC Graphics Designer, for example, creating user-defined menus and toobars; creating and editing Standard, Smart and Windows objects; accessing products that support VBA; action configuration for pictures and objects, etc.

#### WinCC VBS VBS Scripts are based on the Microsoft Scripting host that is installed in every Windows 2000, Windows XP and Windows ME System.

For example, configuring setpoints for tags for the operation of a graphic object. Making the switching of the Runtime language dependent on the operation of a graphic object. Configuring color changes, for example, cyclically (flashing) or to display states (motor on). Transferring data to other applications (such as, Excel, Word, Access). Starting external applications from WinCC, etc.

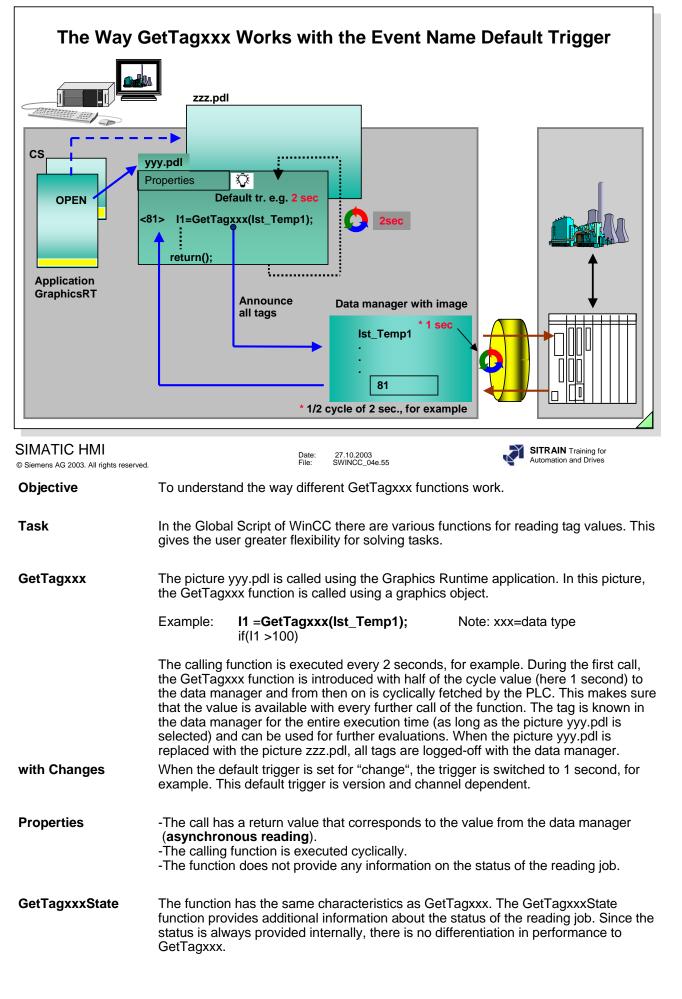

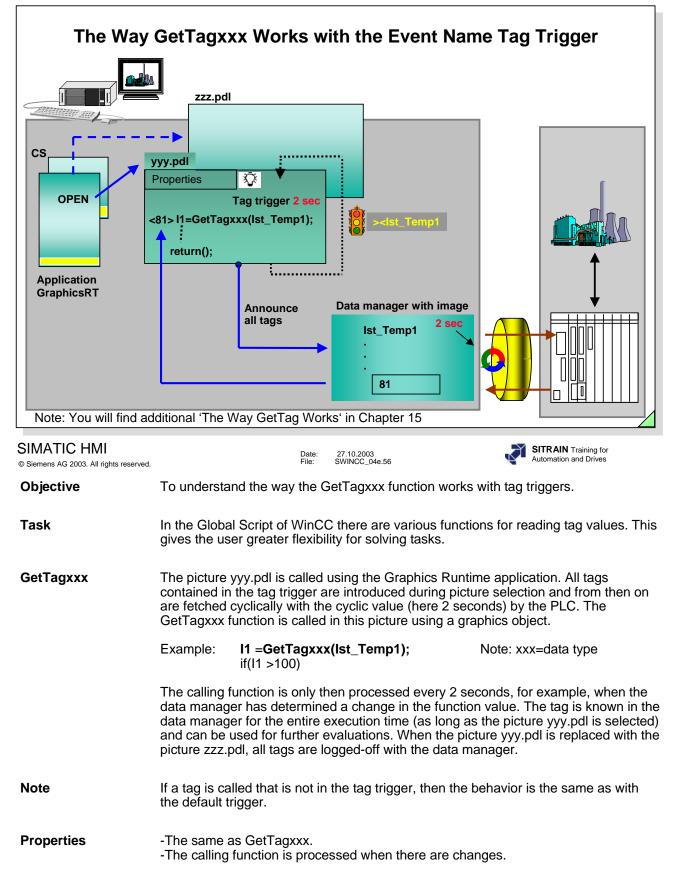

|                                                             | Configuration Notes                                                                                                    |
|-------------------------------------------------------------|----------------------------------------------------------------------------------------------------|
| Making th                                                   | ings dynamic with                                                                                                    |
| Performance high<br>>f<br>>f<br>(                           | Properties<br>tag connection<br>faster dynamic dialog with tag trigger and a tag that is assigned parameters<br>slower dynamic dialog with tag trigger and several tags that are assigned parameters or<br>C-actions that are called (Global Script Function) |
| -E<br>>a                                                    | C-actions, VBS actions<br>Event<br>a mouse click or object change (C-action or direct connection) has no effect on the<br>picture selection time                                                                                                    |
| -Se                                                         | <b>pdate</b><br>ag trigger (use the same cycle for all tags)<br>elect a uniform update of a picture<br>void using Change                                                                                                    |
| Functions                                                   | \$                                                                                                    |
|                                                             | SetTagMultiWait for several tags is better than many SetTagxxx<br>SetTagxxx ( tag is cyclically introduced to the data manager) ,SetTagxxx                                                                                                    |
| pi<br>SIMATIC HMI<br>© Siemens AG 2003. All rights reserved | d. SITRAIN Training for<br>Automation and Drives                                                                                                    |
| SetTagMultiWait                                             | The values of several tags are set in a write job. The function is only completed after the PLC signals back that it has accepted the value.                                                                                                    |
| Example                                                     | BOOL ok;                                                                                                    |
|                                                             | ok=SetTagMultiWait("%d%d%f",<br>"Sollwert1", 16,<br>"Sollwert2", "500",<br>"Sollwert3", 55.4711);                                                                                                    |
|                                                             | From the format writers, the following type is expected:<br>%d = DWORD / Int<br>%f = double                                                                                                    |
|                                                             | %s = char*                                                                                                    |
| Note                                                        | In the access to the peripherals of the inputs and outputs, you must expect a much longer response time.<br>Help: Addressing using bit memories or data blocks.                                                                                               |

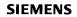

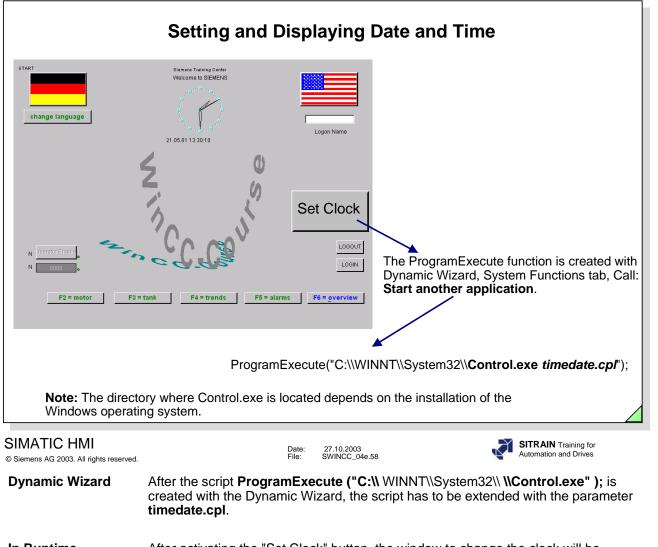

In Runtime After activating the "Set Clock" button, the window to change the clock will be displayed.

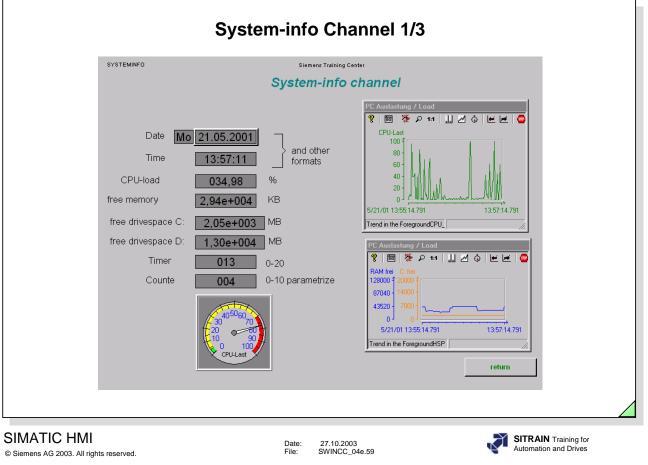

Objective

The Systeminfo-Channel gives you the opportunity to define, through a channel, different system information using internal tags and to link this information with input and output objects.

-Already included as of Version 5.0 SP1.

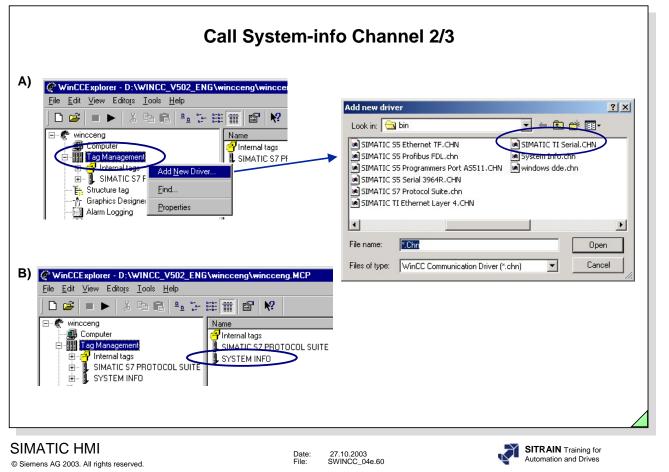

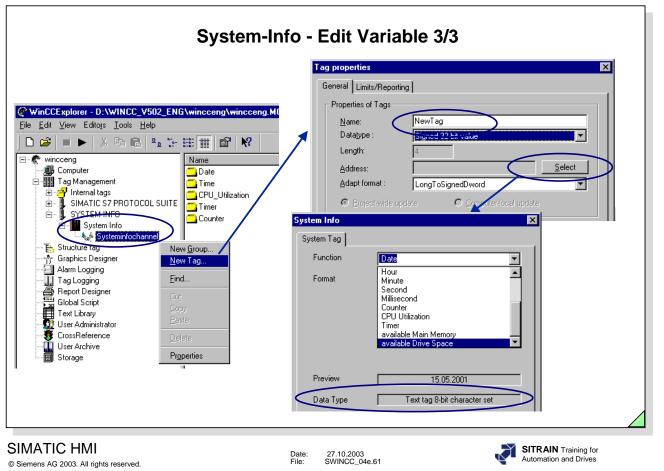

Note

Every tag (variable) that is edited is counted as an external tag.

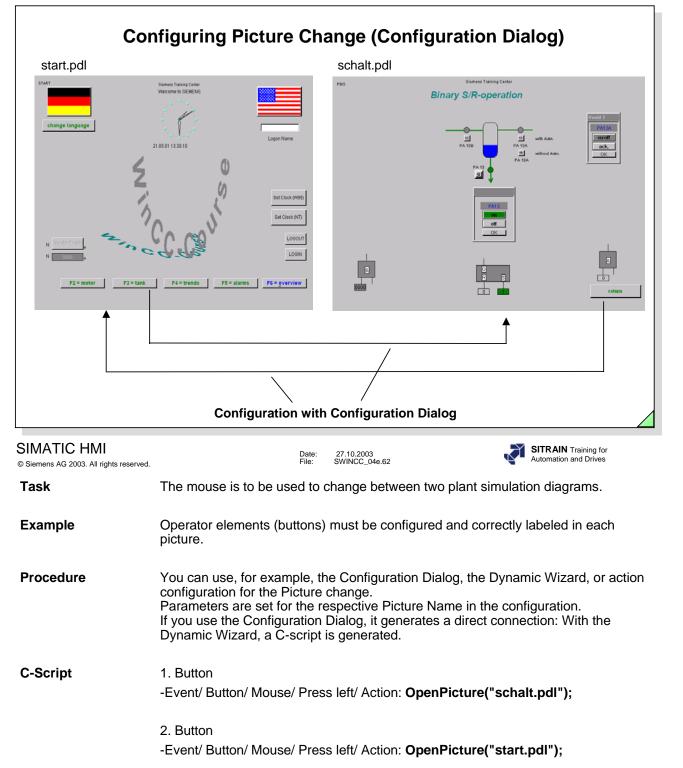

| Co                                                     | nfiguring Function Keys (Configuration Dialog)                                                                                                    |
|--------------------------------------------------------|----------------------------------------------------------------------------------------------------|
| start.pdl                                              | schalt.pdl                                                                                                    |
| change language                                        | <pre>issues to determine the statement of the statement of the statement o</pre> |
| SIMATIC HMI<br>© Siemens AG 2003. All rights reserved. | Date: 27.10.2003<br>File: SWINCC_04e.63 SITRAIN Training for<br>Automation and Drives                                                                                                    |
| Task                                                   | The mouse or keyboard is to be used to change between two plant simulation diagrams.                                                                                                    |
| Example                                                | Operator elements (buttons) must be configured and correctly labeled in each picture.                                                                                                    |
| Procedure                                              | The function keys and/or Hotkey are defined by using the Configuration Dialog. The above task can also be triggered using the object properties.                                                                                                    |
| Object Properties                                      | -Properties / Button/ Miscellaneous/Hotkey/ Static, such as <b>F3</b><br>-Properties / Button/ Miscellaneous/Hotey/ Static, such as <b>F9</b>                                                                                                    |
| C-Script                                               | -Event/ Button/ Mouse/ Mouse-click/ Action: OpenPicture("start.pdl");<br>-Event/ Button/ Mouse/ Mouse-click/ Action: OpenPicture("schalt.pdl");                                                                                                    |
| Note                                                   | The mouse action is only possible with the left mouse-click (depending on the Button configuration for left or right-handed mouse operation in Windows).                                                                                                    |
|                                                        | The mouse-click is not suitable for jogging mode operation.                                                                                                    |

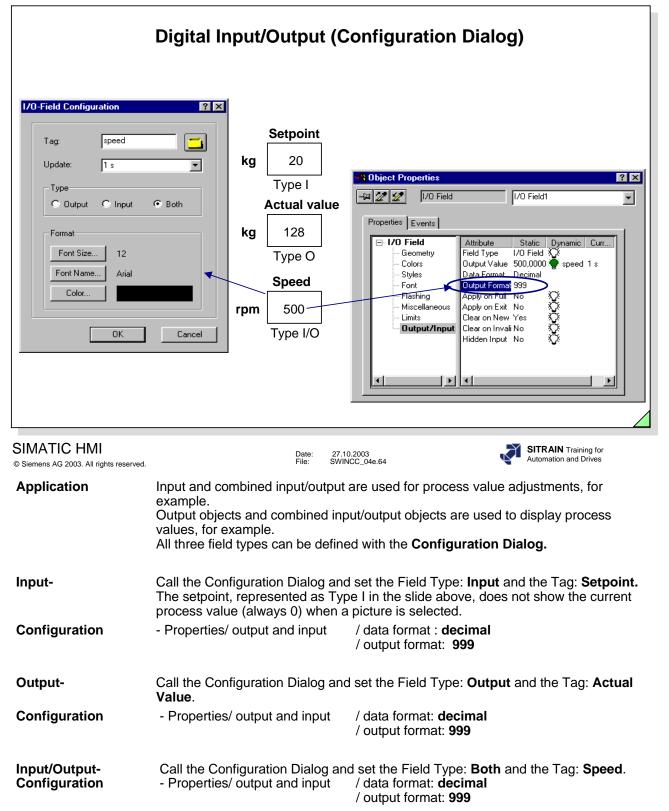

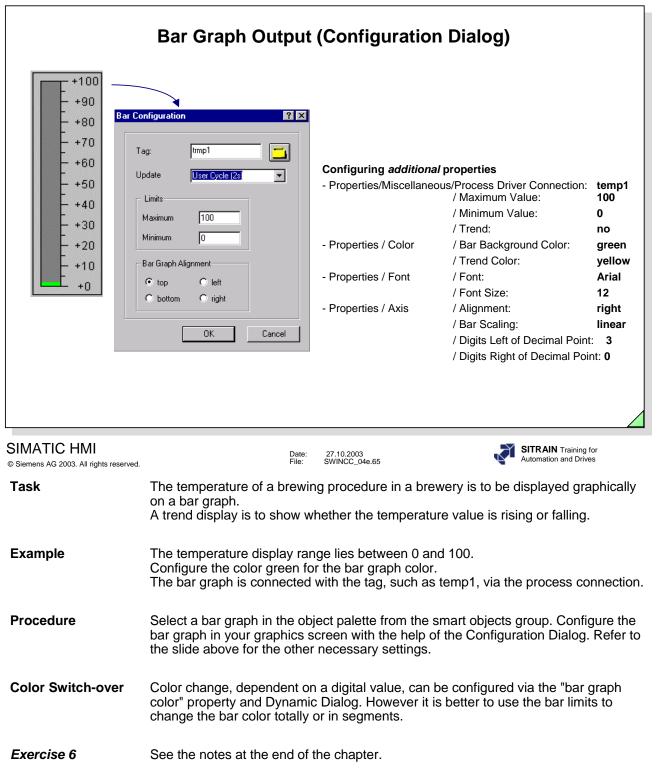

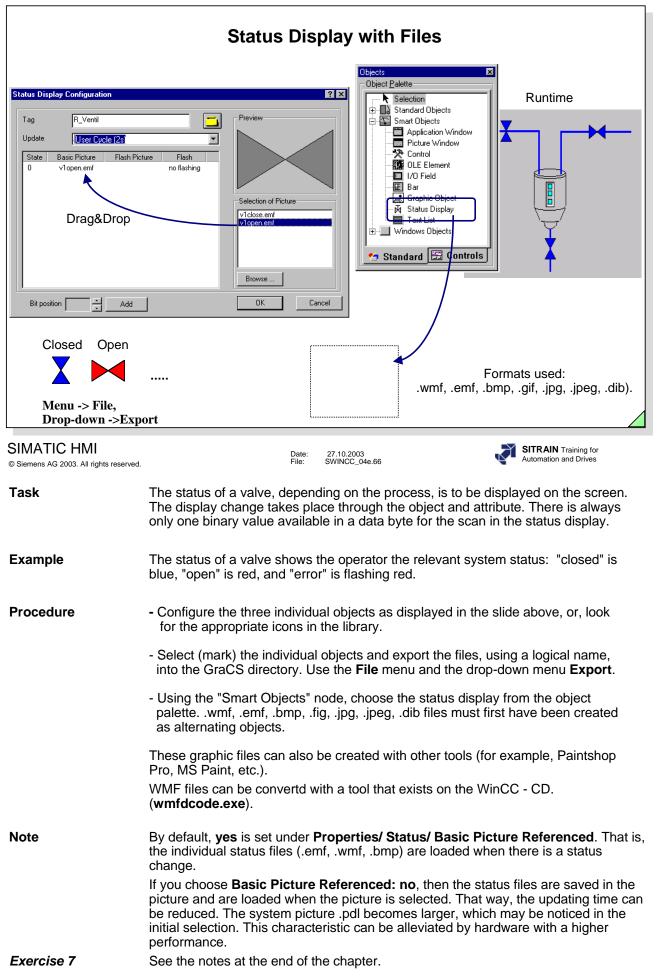

Page 66

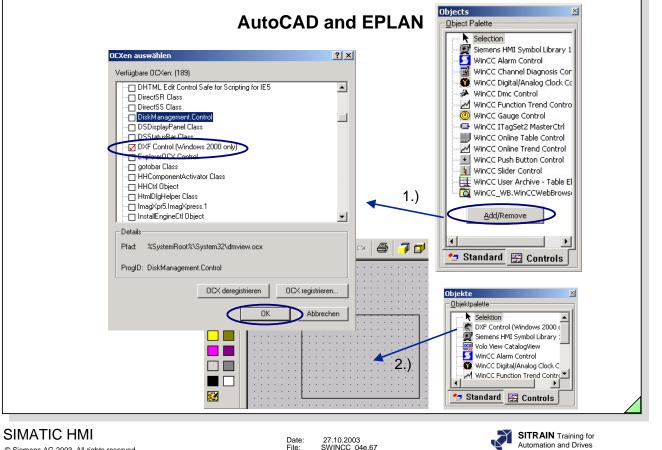

© Siemens AG 2003. All rights reserved.

Date: File: 27.10.2003 SWINCC\_04e.67

**Dxf Control** 

In order to be able to use the dxf Control, you have to install the Volo View CatalogView from the WinCC CD.

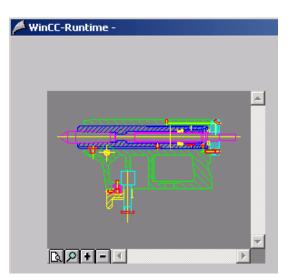

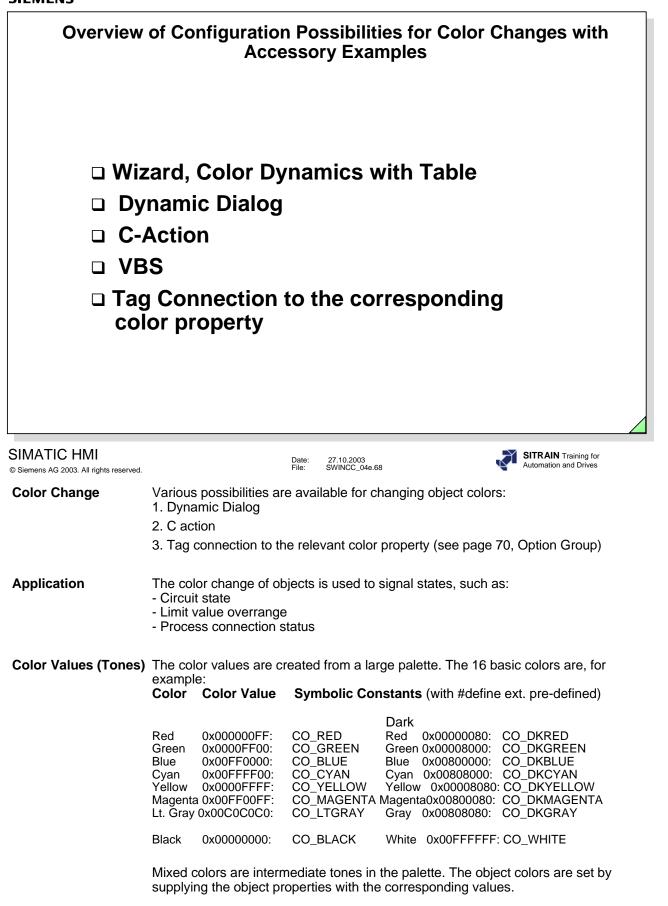

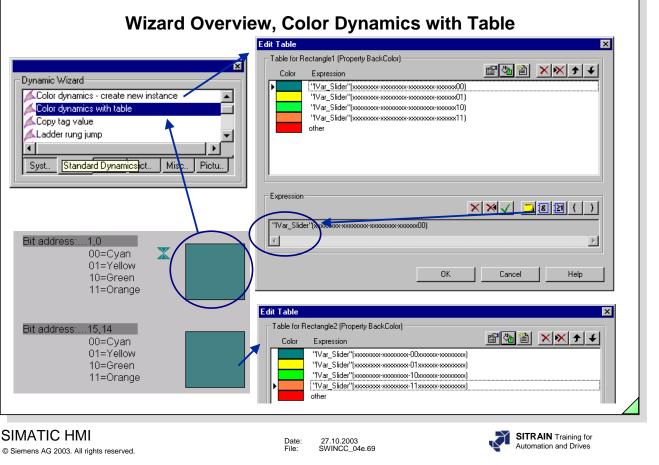

Objective

Configuration of color changes from bit combinations of various tags.

Note

-The Script generated by the Wizard can also be used for other visualizations (object changes, for example).

-The Wizard can also be called again later for changes.

-The list entries are worked through from top to bottom.

- -Maximum of 10 list entries.
- -Already included in Version 5.0 SP1.

| Ονε                                     | erview of Color Chang                                                                                                    | ge with the Dynam                                              | ic Dialog                                     |
|-----------------------------------------|----------------------------------------------------------------------------------------------------|----------------------------------------------------------------|-----------------------------------------------|
|                                         | On/Off<br>Aus/Of                                                                                                    |                                                                |                                               |
| Content Properties                      |                                                                                                    |                                                                |                                               |
| - Button                                | Button20                                                                                                    | Dynamic value ranges                                           | ? ×                                           |
| Properties Events                       |                                                                                                    | Event name                                                     |                                               |
| Geometry                                | Attribute Static Dynamic                                                                                                    | Expression/Formula                                             | Cancel                                        |
| Colors                                  | Line Background Color                                                                                                    | 'Motor_1'                                                      | Chec <u>k</u>                                 |
| Font                                    |                                                                                                    |                                                                |                                               |
| Miscellaneous                           | Fill Pattern Color Color | Result Of The Expression/Formula     Valid range     Back      | Data Type                                     |
|                                         |                                                                                                    | Valid range Back<br>Yes / TRUE<br>No / FALSE                   | C Analog  Bool  C Dialog                      |
|                                         |                                                                                                    |                                                                | C Bit<br>C Direct                             |
|                                         |                                                                                                    |                                                                |                                               |
|                                         |                                                                                                    |                                                                |                                               |
| © Siemens AG 2003. All rights reserved. | Date:<br>File:                                                                                                    | 27.10.2003<br>SWINCC_04e.70                                    | SITRAIN Training for<br>Automation and Drives |
| Task                                    | Switching a motor on and off                                                                                                    | and the motor's circuit state                                  | e are to be displayed.                        |
| Components                              | A button object is used for the<br>located in the Windows object<br>Operation is carried out when<br>and the "on" state is identified                                                                                                    | ts for the object palette in th<br>a key is pressed. The "off" | ne Graphics Designer.                         |
| Button On/Off                           | Properties/ Colors/ Backgrou                                                                                                    | und Color/ Right Mouse bu                                      | tton in the Dynamic column/                   |
|                                         | Dynamic Dialog<br>Expression/ Formula:                                                                                                    | Ein_aus1 (on_off1)                                             |                                               |
|                                         | Data type:<br>Result of expression:                                                                                                    | Bool<br>yes/ TRUE: green                                       |                                               |
|                                         |                                                                                                    | no/ FALSE: gray                                                |                                               |
|                                         | The relevant text is also displ be used for this purpose.                                                                                                    | ayed in a second object. Th                                    | e Dynamic Dialog can also                     |
| Button Off                              | Background color - see On/O                                                                                                    | ff button                                                      |                                               |
|                                         | Properties/Font/ <b>Text</b> / Right N<br>Dialog                                                                                                    | Mouse button in the Dynami                                     | c column/ Dynamic                             |
|                                         | Expression/ Formula:                                                                                                    | Ein_aus2 (on_off2)                                             |                                               |
|                                         | Data type:<br>Result of expression:                                                                                                    | BOOL<br>Value range yes/TRUE<br>Value range no/FALSE           | Off<br>On                                     |
| Mouse Operation                         | Configuring:<br>Events/ Button/ Mouse/ Mous                                                                                                    | se-click/ C action.                                            |                                               |
|                                         | BOOL value;<br>value = GetTagBit ("Ein_aus1                                                                                                    |                                                                |                                               |
|                                         | value =! value;                                                                                                    |                                                                |                                               |
|                                         | SetTagBit("Ein_aus1 ",(WOR                                                                                                    | ט)value);                                                      |                                               |

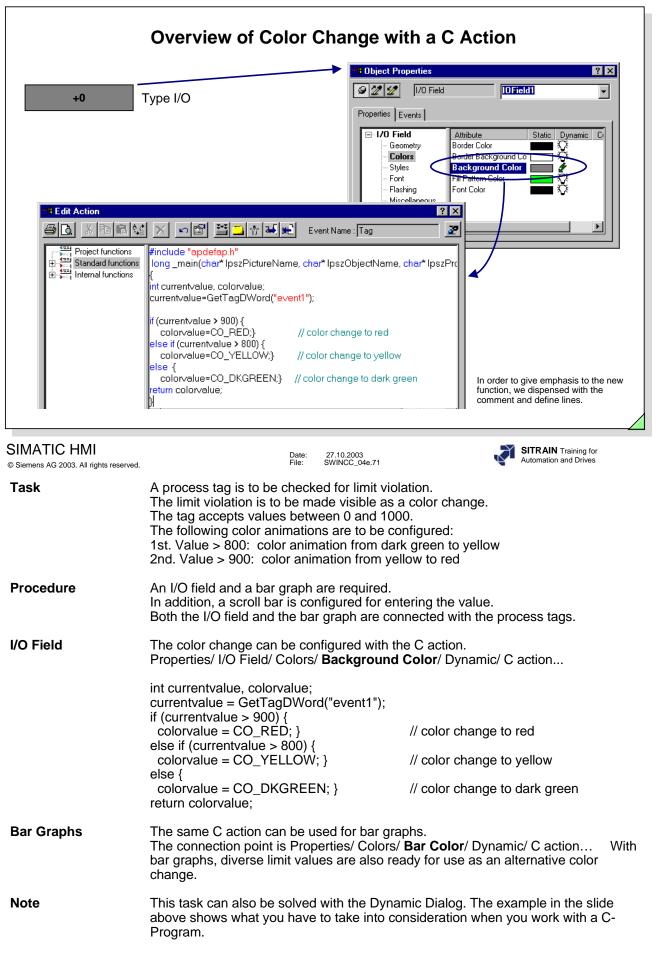

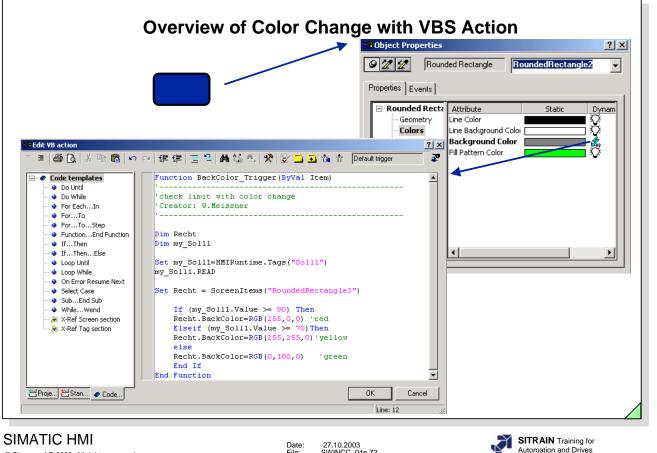

© Siemens AG 2003. All rights reserved.

Date: File: 27.10.2003 SWINCC\_04e.72

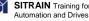

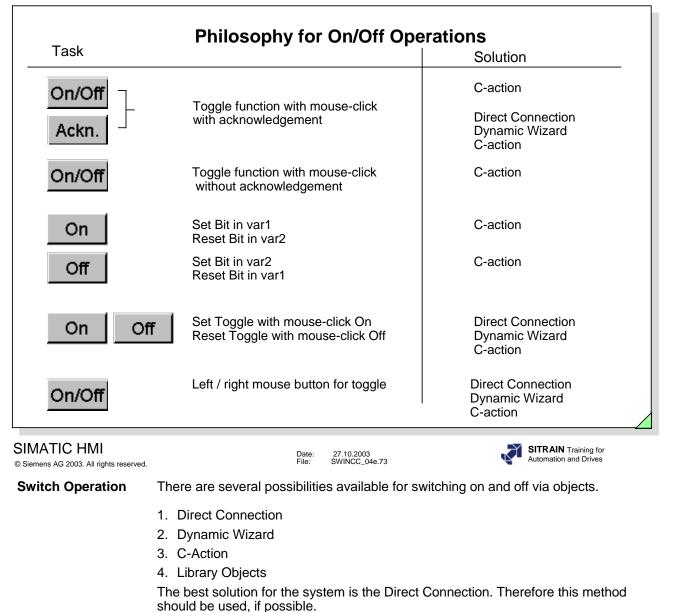

**Example** The switching on and off of a unit should take place directly in the picture or in a twostep operation (picture window).

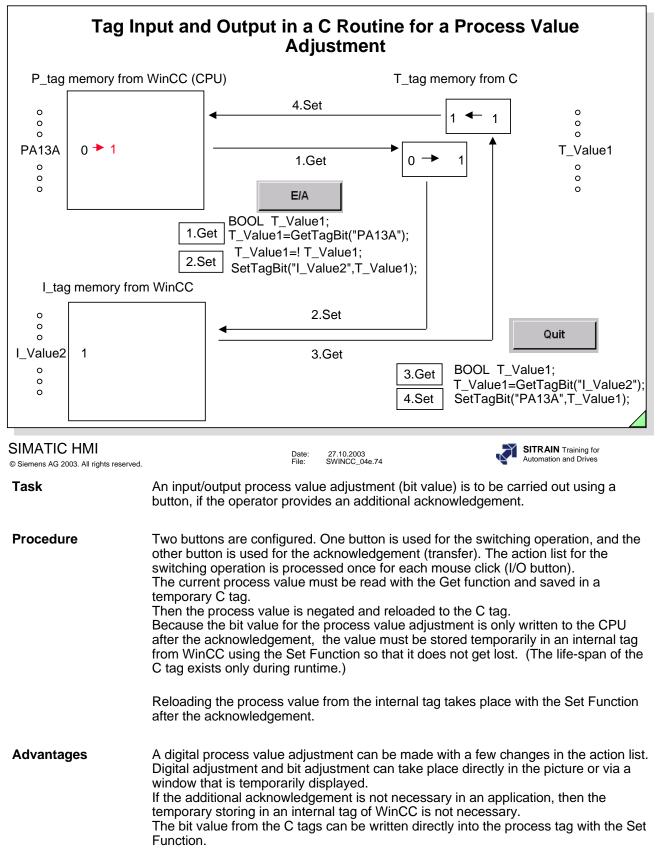

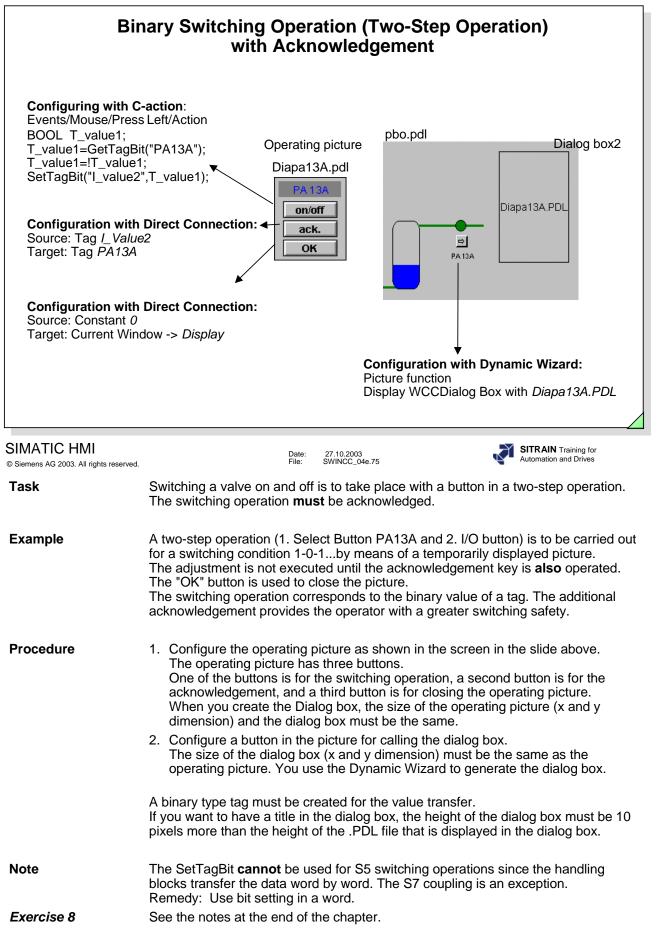

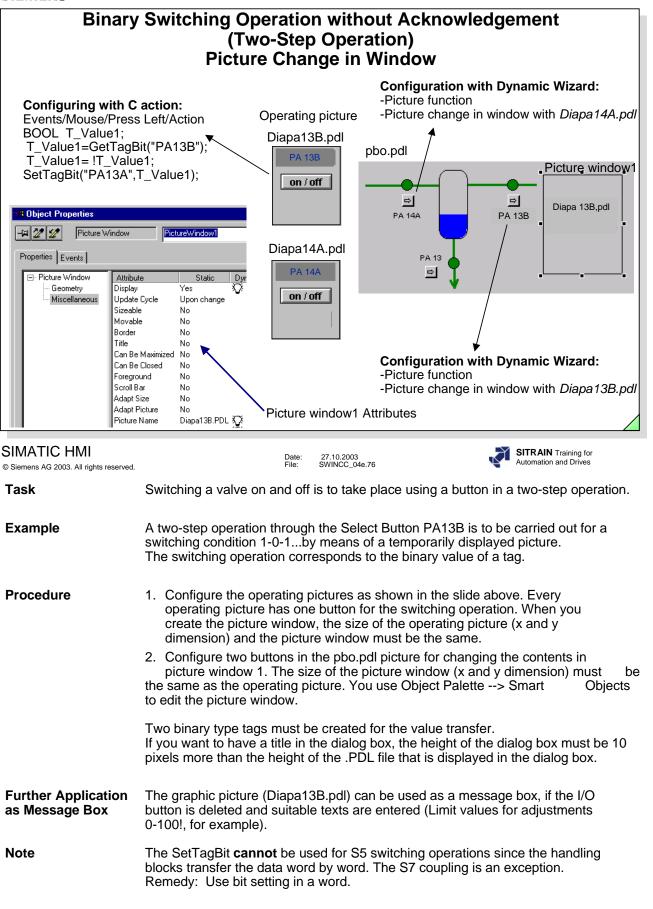

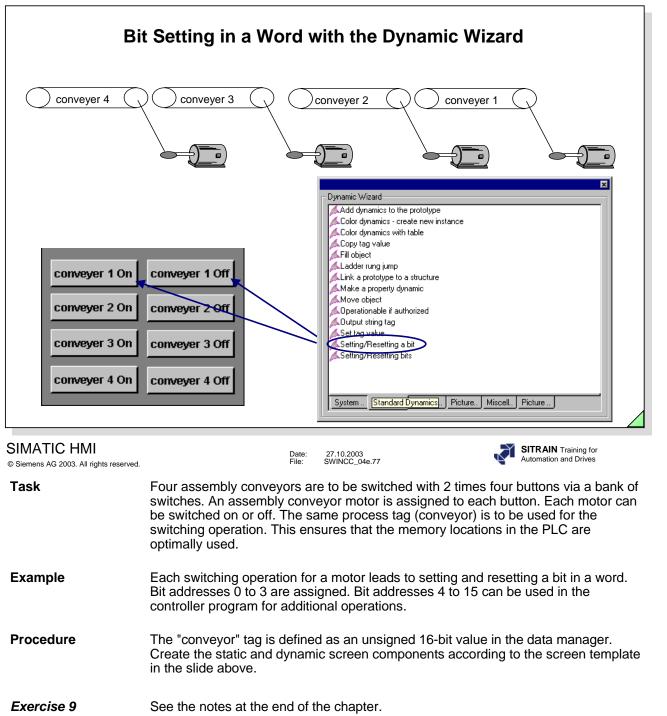

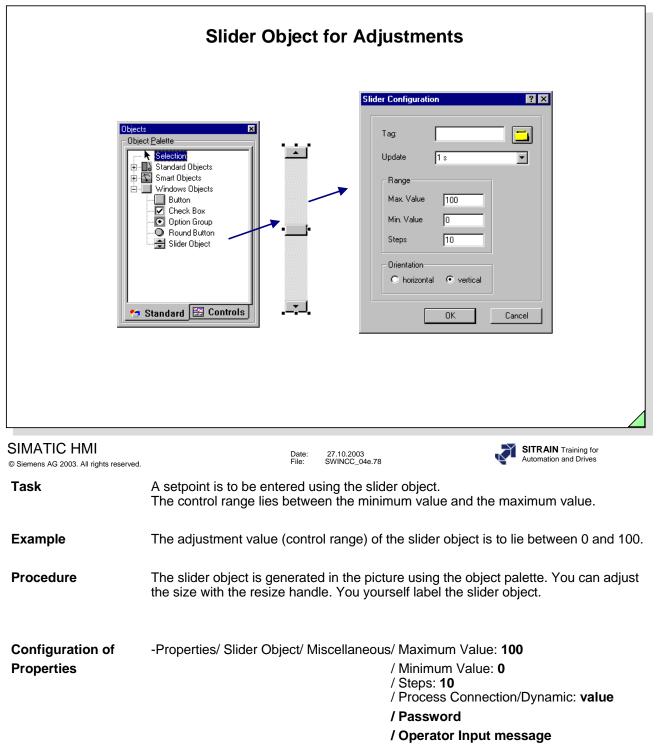

| head L-arm R-arm L-leg R-leg L-foot R-foot Delete      | Check Eds (Events at the Object)         Properties/ Output-input/ Selected Fields/ Dynamics:<br>Tangram (signed 32-bit value)         Deleting the display with:<br>Direct Connection:<br>9-Source: Constant 0<br>7-arget: Tag Tangram         Source: Constant 0<br>7-arget: Tag Tangram         Making the Display Dynamic with:<br>Dynamic Dialog.         Bit address         0         1         1         1         1         1         1         1         1         1         1         1         1         1         1         1         1         1         1         1         1         1         1         1         1         1         1         1         1         1         1         1         1         1         1         1         2         3         3         2         4         3 |
|--------------------------------------------------------|----------------------------------------------------------------------------------------------------|
| SIMATIC HMI<br>© Siemens AG 2003. All rights reserved. | Date: 27.10.2003<br>File: SWINCC_04e.79 SITRAIN Training for<br>Automation and Drives                                                                                                    |
| Task                                                   | You can use a check box to make a multiple selection for operations. The switching operation is used for a valve controller, a motor controller, etc., for example.                                                                                                    |
| Example                                                | An object for the tangram is to be displayed for each selected field at the same time as the process value adjustment.                                                                                                    |
| Procedure                                              | Configure a check box using the Object Palette in the Graphics Designer.<br>The created check box has three fields that have to be changed in number (max. 32) and labeling, according to the application.<br>Configuration for the example above:<br>-Property/ Check Box/ Font/ Index: <b>1</b> (1-8)<br>/Text: <b>Head</b> (for Index 1 to 8)<br>-Property/Geometry/Number of Fields: <b>8</b>                                                                                                    |
| Note                                                   | The tag used must be a <i>signed 32-bit value data type</i> , and the tag occupies a double word. Each individual selection in the check box sets or resets (toggle) a bit in the double word. Several bits are set for a multiple selection.                                                                                                    |

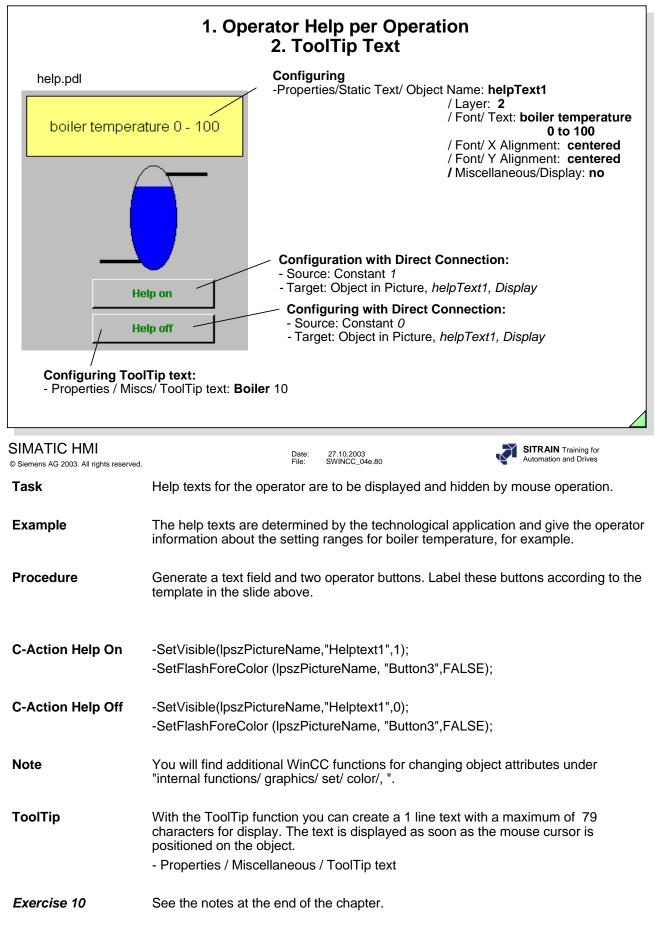

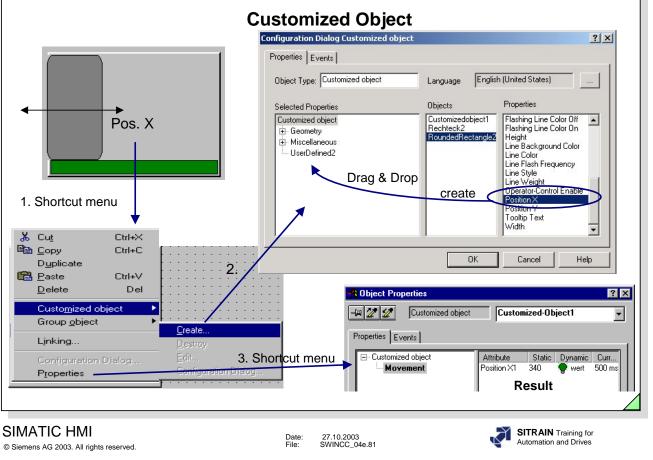

| Customized Object | The customized object allows you to make a hidden configuration of object<br>properties. This makes it possible to display only those properties that are important<br>for the process visualization. Also, the names of the properties can be changed by<br>the designer of the Customized Object, even in multiple languages. The Customized<br>Object can be copied into the library by means of Drag and Drop. Then in the<br>reverse way, the Customized Object can be copied into any WinCC picture.                                                           |
|-------------------|----------------------------------------------------------------------------------------------------|
| Note              | The Global Library contains a whole series of such Customized Objects (e.g. measuring instruments). These objects can be extended any time with your own objects.                                                                                                    |
| Task              | The position of a rectangle is to be dynamicly changed with the help of a Customized Object.<br>Only this one property is to be shown to the final user.                                                                                                    |
| Procedure         | <ol> <li>The rounded rectangle (or all objects, belonging to this Customized Object) are positioned in the graphic picture. Next all objects are selected and the</li> <li>Shortcut menu is created with the Customized Object setting</li> <li>Activate "Customized Object"&gt; "create".         <ul> <li>A Configuration Dialog Customized object will appear where "Selected Properties" (see screen in slide) can be deleted, added and renamed.</li> </ul> </li> <li>The process tags can be connected via the properties of the Customized Object.</li> </ol> |
| Exercise 11       | See the notes at the end of the chapter.                                                                                                    |

| SIEMENS                                  |                                                                                                    |
|------------------------------------------|----------------------------------------------------------------------------------------------------|
|                                          | Indirect Addressing                                                                                                    |
|                                          | Wert_1                                                                                                    |
|                                          | indirect addresses                                                                                                    |
|                                          |                                                                                                    |
|                                          | Properties Events                                                                                                    |
| select address                           | select address                                                                                                    |
|                                          | Geometry Field Type I/O Field<br>Colors <b>Output Value</b> 0,000000e+000 ♥ namevariable 2 s ♥                                                                                                    |
|                                          | Styles Data Format Decimal                                                                                                    |
|                                          | - Flashing Apply on Full No 🔅 🔲 Miscellaneous Apply on Exit No 🌣                                                                                                    |
| 1/2<br>1/4<br>variable va                |                                                                                                    |
| 100 %                                    | Hidden Input No 🗘                                                                                                    |
| Direct Connection                        |                                                                                                    |
| Source:<br>© Constant  _Value_1          | Target:                                                                                                    |
| C Property                               | Diject in Picture                                                                                                    |
| C Iag  <br>C direct C indirect           | Variable   namevariable     Original Control Contro Control Control Control Control Contr |
| Object Property                          | Object Property                                                                                                    |
| Line2<br>Rectangle1<br>RoundedRectangle1 | Line2<br>Rectangle1<br>RoundedRectangle1                                                                                                    |
|                                          | ble" must be created as an internal tag of the "Text tag 8-bit character set" data type.                                                                                                    |
|                                          |                                                                                                    |
| © Siemens AG 2003. All rights reserved.  | Date: 27.10.2003<br>File: SWINCC_04e.82                                                                                                    |
| Objective                                | With the indirect addressing of attributes, the number of objects and the dynamics                                                                                                    |
| •                                        | (performance profile) associated with it can be reduced.<br>At the same time, the picture content is easier to read.                                                                                                    |
|                                          | At the same time, the picture content is easier to read.                                                                                                    |
| Task                                     | The level of several containers is to be represented by an output field.                                                                                                    |
|                                          |                                                                                                    |
| Procedure                                | 1. Create the internal tag "textvariable" of the "Text tag 8-bit character set" data                                                                                                    |
|                                          | type.                                                                                                    |
|                                          | <ol> <li>Create the operating and output objects as shown in the graphic slide above.</li> <li>The assignment of the internal tag "textvariable" takes place through the direct</li> </ol>                                                                                                    |
|                                          | connection by mouse click. The source parameter is passed to the target variable.                                                                                                    |
|                                          | 4. So that the value of the tag "I_Wert_1" is output at the EA_Feld using the<br>attribute "Output Value", the "textvariable" must be enabled through the button<br>in the Indirect column.                                                                                                    |
| Note                                     | If the container name is also to be output using an object "Statischer Text", you have to use the following script by mouse click.                                                                                                    |
|                                          | char szText[20]="Behälter 1";                                                                                                    |
|                                          | SetTagChar("textvariable","I_Wert_1");                                                                                                    |
|                                          | SetPropChar(lpszPictureName,"StatischerText1","Text",szText);                                                                                                    |
| Exercise 12                              | See the notes at the end of the chapter.                                                                                                    |

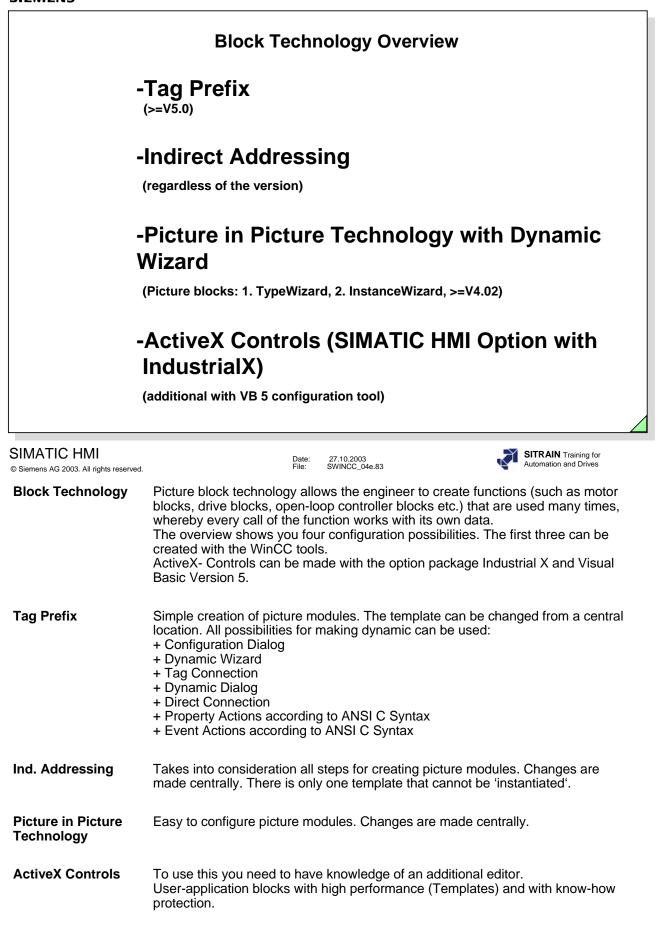

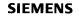

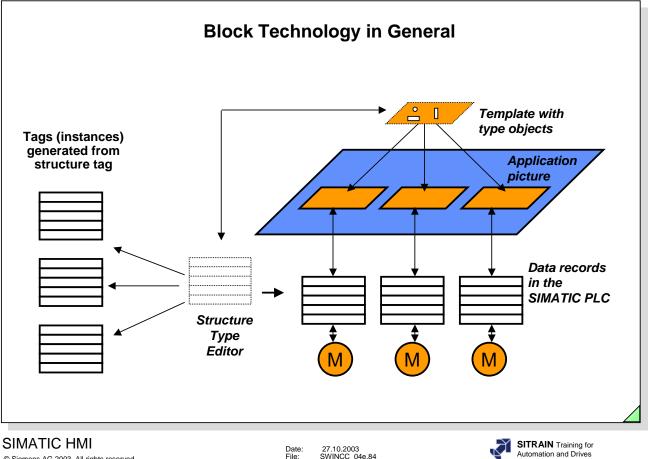

© Siemens AG 2003. All rights reserved.

Date: File: 27.10.2003 SWINCC\_04e.84

General

To reduce the costs of configuration and management of simular process objects, WinCC offers you the opportunity of using picture block technology.

Based on similarly structured data records in the PLC (interface description for function blocks), the **Structure Tag** (template) is created (for example motor blocks, drive blocks, open-loop controller blocks etc.) once with the Structure Type Editor in the WinCC Explorer.

This structure tag represents the interface used to read and write data to the PLC for one specific object type.

Then, the type objects are created in the template and these are connected to the Struct-Membername in the structure tag. For example, when a type object is called, this object is connected to the relevant addresses from the PLC.

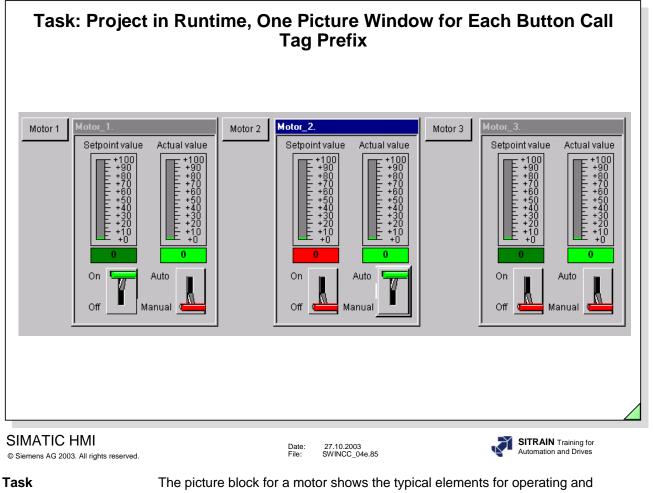

The picture block for a motor shows the typical elements for operating and displaying. You can make a switch with the left switch. With the right switch, can set the manual mode for adjusting the setpoint.

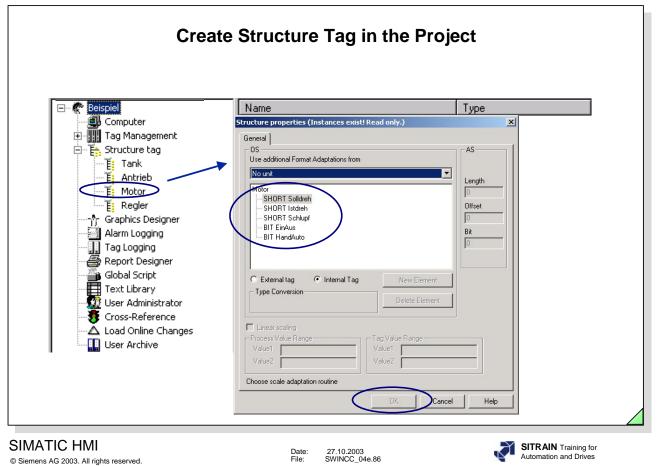

|                                                                                                    |                                                                                                    | . D                                                                                                    |                                                                                                    |
|----------------------------------------------------------------------------------------------------|----------------------------------------------------------------------------------------------------|----------------------------------------------------------------------------------------------------|----------------------------------------------------------------------------------------------------|
| Create Inter                                                                                                    | hal lags and/or                                                                                                    | r Process Tags                                                                                                    | fitting to the Structure                                                                                               |
| E Seispiel                                                                                                    | Name                                                                                                    | Tag properties                                                                                                    | ×                                                                                                    |
| Computer<br>Tag Management<br>Tag Management<br>Cursor_steu<br>QUA_recipe<br>Antrieb<br>Motor<br>Venti_Motor_PB(<br>Tank<br>TalLoggingRt<br>LSBB_Antrieb<br>CCPerfMon<br>Script<br>MotorPrefix<br>Regier<br>Cursor_steu<br>Motor<br>Stript<br>SySTEM INFO<br>SySTEM INFO<br>SySTEM INFO<br>Cursor_steu<br>Cursor_steu | Motor_2.Schlupf<br>Motor_2.HandAuto<br>Motor_3.Solldreh<br>Motor_3.Schlupf<br>Motor_3.Schlupf<br>Motor_3.Schlupf<br>Motor_3.Schlupf<br>Motor_3.HandAuto | General       Limits/Reporting         Properties of Tags         Name:       NewTag         DataType :       Motor         Length:       0         Address:       Address:         Adapt format :       •         •       Project-wide update         •       Inear scaling         Process Value Range       Value1         Value2       •         Data type of the tags from the view | Motor_3                                                                                                    |
| MATIC HMI<br>iemens AG 2003. All rights reserved.                                                                                                    |                                                                                                    | Date: 27.10.2003<br>File: SWINCC_04e.87                                                                                                    | OK Cancel Help                                                                                                    |
| ags for Instances                                                                                                    | In the slide you can s                                                                                                    | ee the tags for three mo                                                                                                    | otors.                                                                                                    |
| ternal Tags                                                                                                    | Dynamic Dialog chec<br>these internal tags do                                                                                                    | ks for the existence of t<br>on't exist, the Dynamic I<br>rs with the member nan                                                                                                    | re internal tags as well, since the<br>the tag in the Tag Management. If<br>Dialog issues an error message when<br>ne. |
| haracter Length                                                                                                    | Length of tag names: is a maximum of 128                                                                                                    | [Instancename] .[ Mem characters.                                                                                                    | ibername]                                                                                                    |

-a maximum of 31 instances of the same template can be used in one system picture.

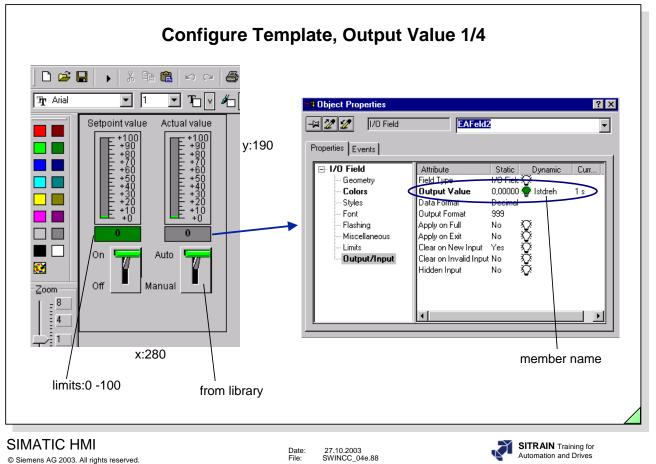

Objective

With the template shown in the slide, you are to be able to change the setpoint speed of a motor while in manual mode. At the same time, input limits (0-100) are to be monitored. In automatic mode, you recognize from the color attribute of the I/O field that the input is disabled. The setpoint and actual (measured) speed is also displayed graphically. An additional switch button is used to switch the motor on or off.

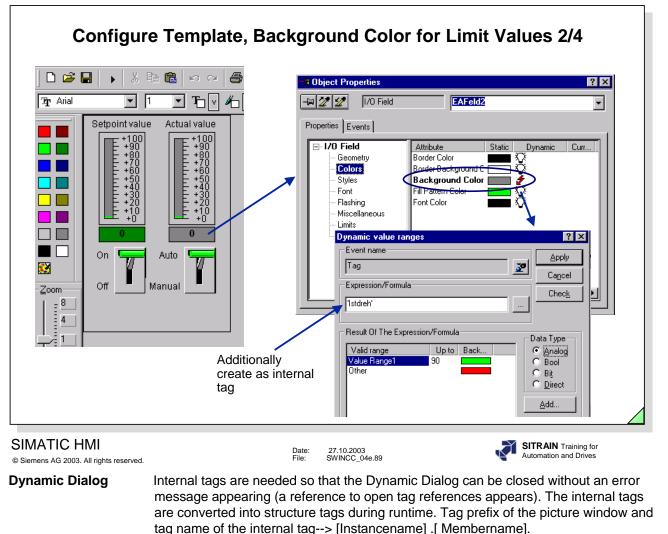

**Note** Editing of the internal tag can take place from the Dynamic Dialog call (if it has not taken place in the Tag Management).

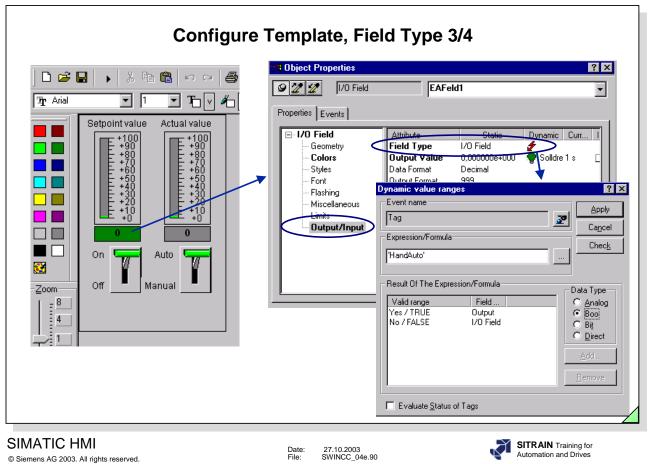

Г

|                                                                                                    | 8 Object Properties                                                                          |                      | ? ×                  |
|----------------------------------------------------------------------------------------------------|----------------------------------------------------------------------------------------------|----------------------|----------------------|
| Image: Constraint of the second second se | Font<br>Flashing<br>Misc Dynamic value<br>Limit<br>Out<br>Tag<br>Expression/Fo<br>'HandAuto' | e Expression/Formula | Static Dynamic Curr. |

| Configure Motor Picture, Attributes for Picture Window, 1/4 |                                                                                                    |                                                                                                    |  |
|-------------------------------------------------------------|----------------------------------------------------------------------------------------------------|----------------------------------------------------------------------------------------------------|--|
|                                                             | Dbject Properties       Image: Strategy of the strategy of the strategy | ? ×                                                                                                    |  |
| Zoom                                                        | <ul> <li>Picture Window</li> <li>Geometry</li> <li>Miscellaneous</li> <li>Update Cycle<br/>Sizeable<br/>Movable<br/>Border</li> <li>Title</li> <li>Can Be Maximized<br/>Can Be Maximized<br/>Can Be Closed<br/>Foreground<br/>Scroll Bar<br/>Adapt Size<br/>Adapt Picture</li> <li>Picture Uthet X<br/>Picture Uthet X<br/>Picture Offset Y<br/>Scaling Factor</li> <li>2</li> <li>1 ag prefix<br/>Server prefix</li> <li>3</li> </ul>                                                                                                    | Static Dynamic<br>No<br>No<br>Yes<br>Yes<br>No<br>No<br>No<br>No<br>No<br>No<br>No<br>Motor_Box.PDL<br>Q<br>U<br>Q<br>Q<br>Q<br>Q<br>Q<br>Q<br>Q<br>Q<br>Q<br>Q<br>Q<br>Q<br>Q<br>Q<br>Q<br>Q<br>Q |  |
| SIMATIC HMI<br>© Siemens AG 2003. All rights reserved.      | Date: 27.10.2003<br>File: SWINCC_04e.92                                                                                                    | SITRAIN Training for<br>Automation and Drives                                                                                                    |  |

- **Picture Name (1)** The name of the picture that is to be displayed in the picture window is entered in this attribute.
- Tag Prefix (2)The tag prefix of the structure that is to be displayed in the picture window is entered in<br/>this attribute. A maximum of 31 picture windows with the same structure can be<br/>connected in one picture.
- **Heading (3)** The text that is to appear in the title of the picture window is entered in this attribute. (In this example, the text is entered through a direct connection, see next page).
- **Display (4)** The Static is set to "no" in this attribute so that the window does not immediately appear when the system picture is called.

| Configure Motor Picture, Title for Picture Window, 2/4                                                                                                    |                                                                                                    |                                                                                                    |  |
|----------------------------------------------------------------------------------------------------|----------------------------------------------------------------------------------------------------|----------------------------------------------------------------------------------------------------|--|
| Arial  Arial  Ar | Change         ics         Direct Connection         Source:         Profet         Profet         Iag         Statistic         Object         Property         Iag         Statistic         Object         Property         Button15         Button15         Button16         Button17         Button18         Pricture Offset Y         Direct Control1         Prostion X         Outcolspikt1         Scaling Factor         StatischerText5         StatischerText6 | ? X         arget:         urrent Window         @bject in Picture         Variable         © direct         indirect         Activities Report         vitton 15         utton 15         utton 17         Utton 18         Utton 17         Utton 17         utton 17         utton 17         utton 17         utton 17         utton 18         uttor 17         uttor 18         uttor 17         uttor 18         uttor 18         uttor 18         uttor 18         uttor 18         uttor 18         uttor 18 </th |  |
| © Siemens AG 2003. All rights reserved.                                                                                                    | Date: 27.10.2003<br>File: SWINCC_04e.93                                                                                                    | SITRAIN Training for<br>Automation and Drives                                                                                                    |  |
| Action When the p                                                                                                    | cture window is opened, the tag prefix is                                                                                                    | read out and copied to the                                                                                                    |  |

tion When the picture window is opened, the tag prefix is read out and copied to the Heading attribute. Since the object "this object" was used in the direct connection, the picture window can be copied as often as you like without having to change the direct connection.

SetPropChar You can create a specific picture window title (heading) with SetPropChar(IpszPictureName, "Bildfenster6", "CaptionText", "Hydraulikpumpe1");

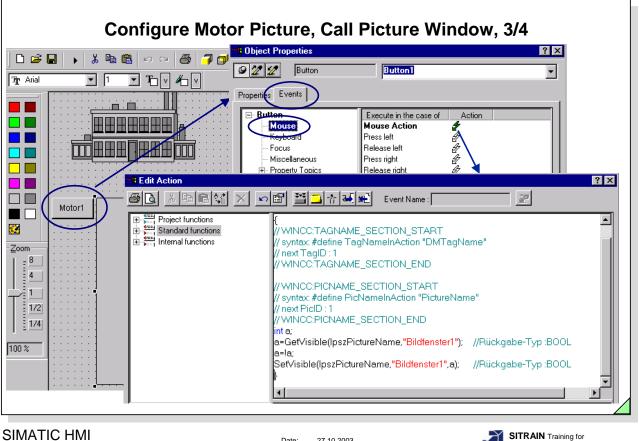

© Siemens AG 2003. All rights reserved.

27.10.2003 SWINCC\_04e.94 Date: File:

SITRAIN Training for Automation and Drives

Action

The C-Script describes the toggle function Show/Hide for the picture window.

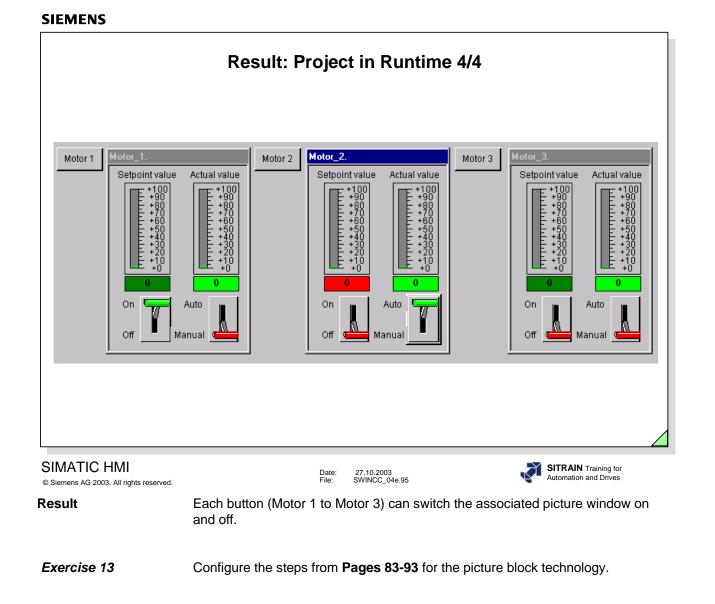

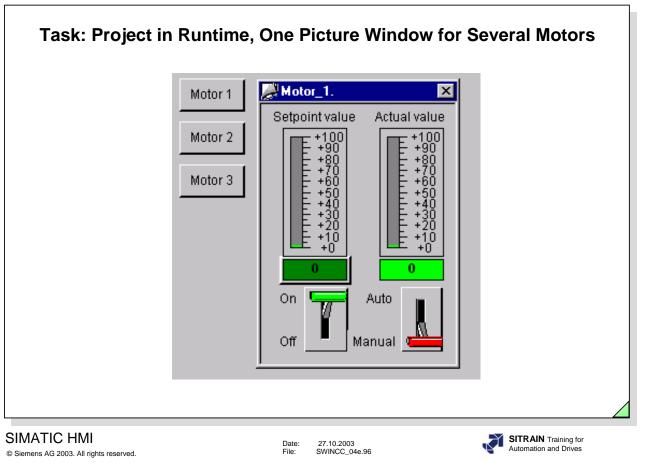

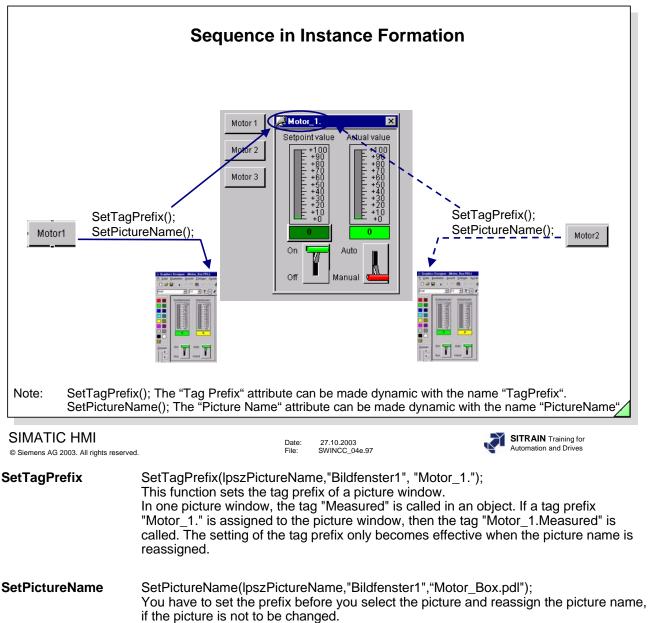

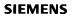

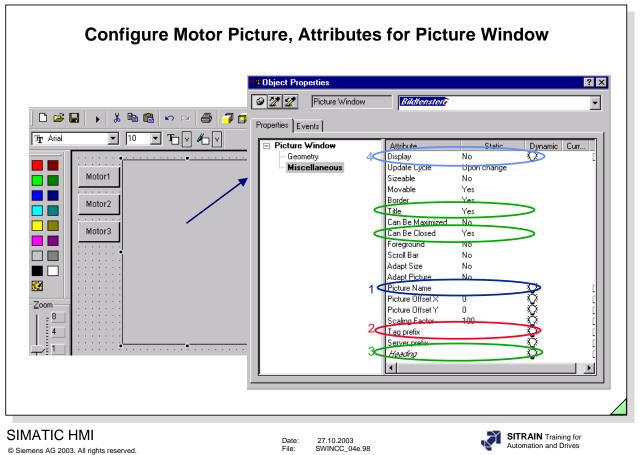

**Picture Name (1)** No name of the picture is enetered in this attribute. The dynamics occurs through SetPictureName();.

- Tag Prefix (2)No tag prefix is entered in this attribute. The tag prefix is assigned using the function:<br/>SetTagPrefix(); (or) with a mouse click on the button Motor1.
- Heading (3)The assignment of this attribute is made using the Direct Connection. The Direct<br/>Connection can be seen on the following pages.
- **Display (4)** The Static is set to "no" in this attribute so that the window does not immediately appear when the system picture is called.

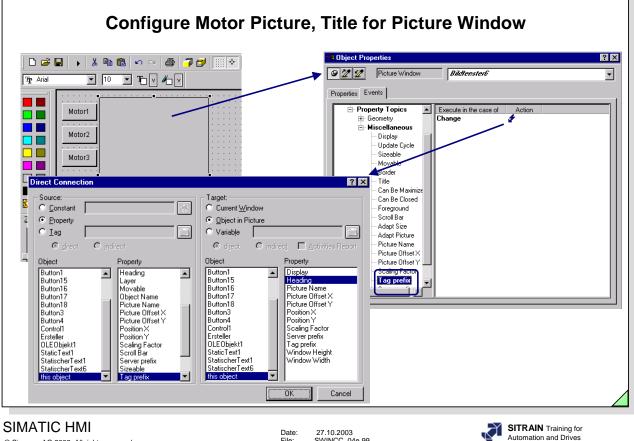

© Siemens AG 2003. All rights reserved.

Date: File: 27.10.2003 SWINCC\_04e.99

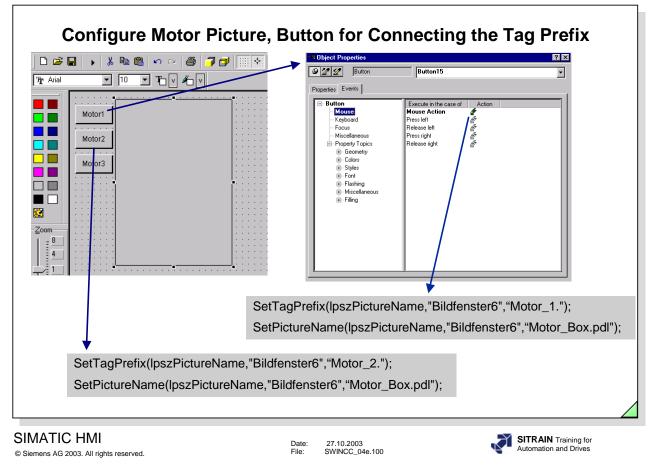

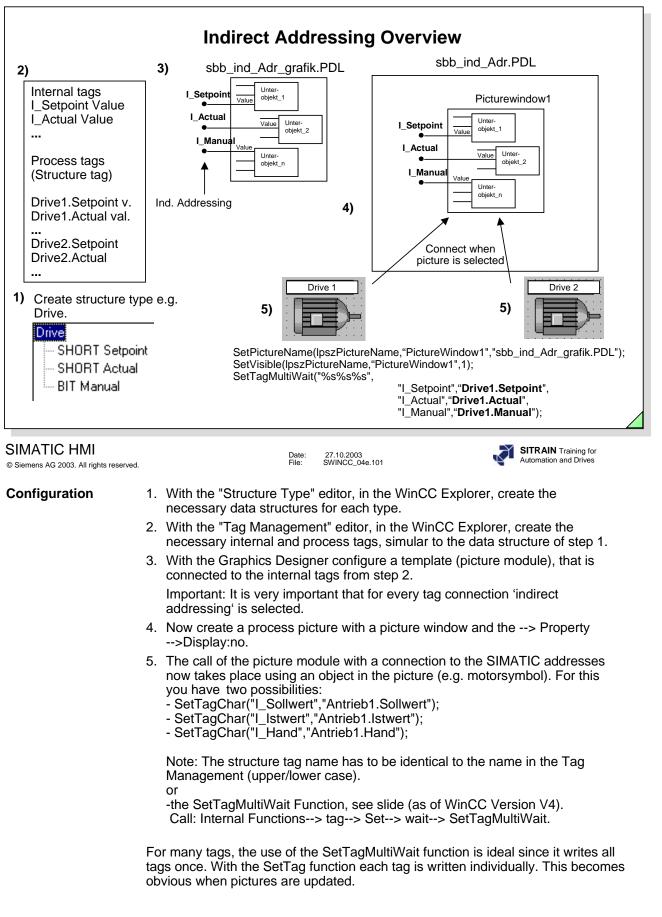

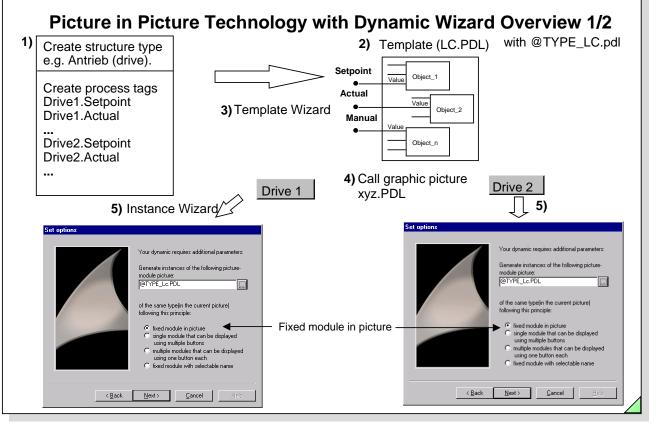

# SIMATIC HMI

© Siemens AG 2003. All rights reserved.

#### Configuration

1. With the "Structure Type" editor, in the WinCC Explorer, create the necessary data structures for each type.

27.10.2003 SWINCC\_04e.102

Date: File:

With the "Tag Management" editor, in the WinCC Explorer, create the necessary process tags, simular to the data structure of step 1.

2.+3.

With the Template Wizard, started in the Graphics Designer, located in the Dynamic Wizard behind the Picture Modules tab, the connection between the object properties from the objects in the picture and the structure components of a structured data type are made. The wizard generates an I/O-field with the object name "InstanceName" in the picture LC.PDL and saves the picture under the name @TYPE\_LC.PDL. This is the new template.

4.+5.

Now open the graphic picture xyz.PDL in the Graphics Designer and start the Instance Wizard "Picture-Module Instances" (in the Dynamic Wizard behind the Picture Modules tab). Select the template @TYPE\_LC.PDL and select the instance type (1) with the first selection in the option group (see Window "Set Option" in the slide above).

One by one select the structure tag that will be connected to a picture window (each picture window will get a position). After the wizard is finished, all picture windows will be generated automatically (two in the picture xyz.PDL, in this example).

Activate the picture xyz.PDL and test the result in Runtime

SITRAIN Training for

Automation and Driv

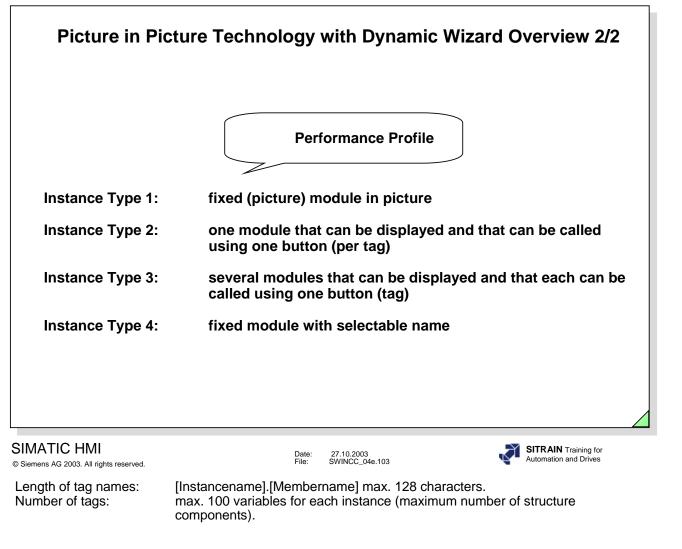

Number of Instances in a main picture

- Instance type (1): maximum of 19 instances of the same template.
- Instance type (2): any number of buttons in a main picture (only one picture-instance window can be opened at a time).
- Instance type (3): up to 100 buttons in one picture. Of these, you can have up to a maximum of 19 picture window instances of the same template open at one time.
- Instance type (4): maximum of 19 instances of the same template.

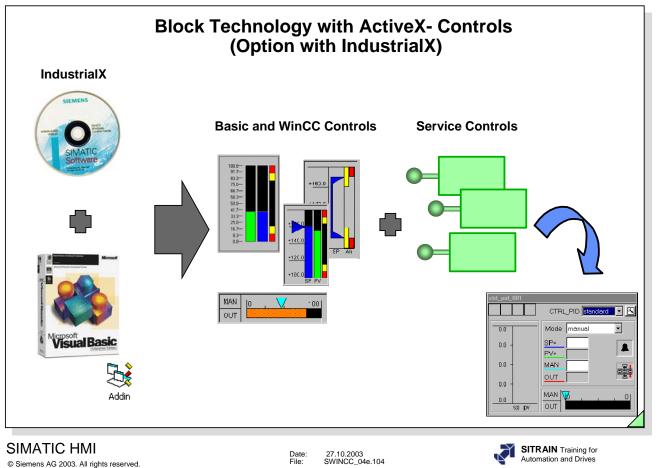

Development Toolset to develop picture modules.

The IndustrialX-CD consists of:

- Development Toolset with Basic and Service Controls

for example, **Basic Controls** with operator interface Bar (Graphs) I/O fields List Box etc. (depending of the version)

for example, **Service Controls** without operator interface for process connections for handling messages for pasword handling etc. (depending of the version)

-WinCC Controls and Controls of Others (Demo)

|                                                             | Display Picture Name in any Picture                                                                                                    |
|-------------------------------------------------------------|----------------------------------------------------------------------------------------------------|
| (In R                                                       | <b>ith the key combination Shift+Ctrl+Alt</b><br>untime, point with the mouse on an object in the picture. After a short time a<br>Tip text is displayed).                                                                                                    |
| -Di                                                         | splay status line at the bottom                                                                                                    |
| "Sta                                                        | ne WinCC Explorer, using Computer properties, select the window attribute<br>tus-Line ". After Deactivate - Activate Runtime the picture name of every<br>are is displayed in the Status-Line at the bottom).                                                                                                    |
|                                                             | pdating a static text per C-Script<br>ution is dislayed in the text below).                                                                                                    |
|                                                             |                                                                                                    |
|                                                             | Date: 27.10.2003<br>File: SWINCC_04e.105                                                                                                    |
|                                                             | Automation and Drives                                                                                                    |
| © Siemens AG 2003. All rights reserved<br><b>Task</b>       | I. File: SWINCC_04e.105 Automation and Drives                                                                                                    |
| © Siemens AG 2003. All rights reserved                      | The current file name is to be displayed in the picture .<br>To display the current file name in the picture, it is sufficient to configure a static text<br>for which a small C action makes the text output dynamic. The lpszPictureName cal<br>parameter of the C action is simply returned in the return value.<br>Configuring properties:                                                                                                    |
| © Siemens AG 2003. All rights reserved                      | The current file name is to be displayed in the picture .<br>To display the current file name in the picture, it is sufficient to configure a static text<br>for which a small C action makes the text output dynamic. The lpszPictureName cal<br>parameter of the C action is simply returned in the return value.<br>Configuring properties:<br>Static Text / Font / Text / C-Action                                                                                                    |
| © Siemens AG 2003. All rights reserved<br>Task<br>Procedure | The current file name is to be displayed in the picture .<br>To display the current file name in the picture, it is sufficient to configure a static text<br>for which a small C action makes the text output dynamic. The lpszPictureName cal<br>parameter of the C action is simply returned in the return value.<br>Configuring properties:<br>Static Text / Font / Text / C-Action<br><b>return lpszPictureName;</b><br>The following must be taken into consideration during the configuration:<br>1. One hour is to be set as the action trigger<br>2. Assign the text attribute once                                                                                                    |
| Procedure                                                   | The current file name is to be displayed in the picture .<br>To display the current file name in the picture, it is sufficient to configure a static text<br>for which a small C action makes the text output dynamic. The lpszPictureName cal<br>parameter of the C action is simply returned in the return value.<br>Configuring properties:<br>Static Text / Font / Text / C-Action<br><b>return lpszPictureName;</b><br>The following must be taken into consideration during the configuration:<br>1. One hour is to be set as the action trigger<br>2. Assign the text attribute once<br>3. Properties / miscellaneous / Adapt Border: <b>Yes</b><br>This static text can be copied into each picture and displays the current picture name |

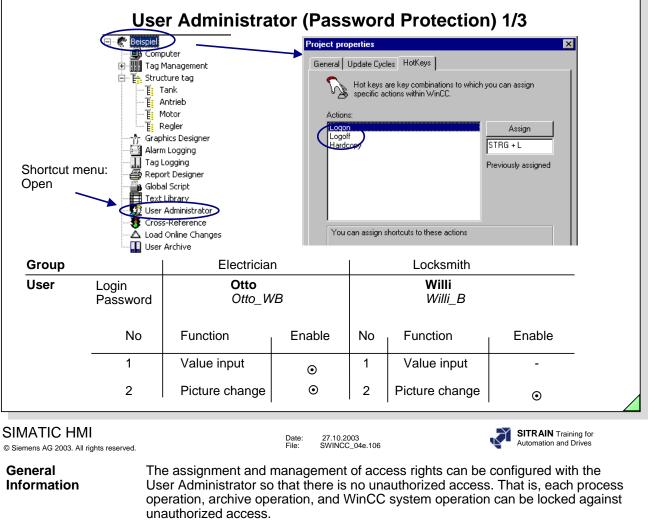

Examples of operations that can be protected against unauthorized access include: changes in setpoints, recipes, picture selection, or the call of configuration software from the process operation.

There are different access levels that enable the configuration of a hierarchical access protection, such as exclusive operating authorization for individual operators.

- **Example** A setpoint adjustment and the call of a process picture for entering recipes is to be protected against unauthorized operations. The picture selection and the setpoint adjustment is to be permitted for the process engineer "Otto", using the "Otto" login and the "Otto\_MS" password. The operator "Willi" can use the "Willi" login and the "Willi\_B" password to view the recipes, but he cannot carry out any setpoint adjustments.
- **Configuring** Refer to the example in the slide above for defining the hot keys for logon and logoff.

When you use Ctrl+L, you call a system box in the runtime system. You enter a login name and password in the system box, so that you as the user can carry out password-protected operations. When you use Ctrl+Q, you logoff again, so that no one can come after you and carry out unauthorized operations. The User Administrator Editor is used to assign the login name and the password.

#### **Note** You may not use Ctrl+P. Before you begin with configuration, you have to deactivate an active Runtime.

| , I                                                    | User Administrator (Password Protection) 2/3                                                                                                    |
|--------------------------------------------------------|----------------------------------------------------------------------------------------------------|
|                                                        | ator - [Beispiel.MCP]                                                                                                    |
| File User Table                                        | View AddOns Help                                                                                                    |
| Electrican                                             | Gruppe<br>ator Login Electrican Group Group Automatic logout after Minutes Group Group |
|                                                        | te a ow for oup or Process controlling C<br>Login John Krens OK                                                                                                    |
| Ready                                                  | Password     xxxxxxxx       Verify password     xxxxxxx       ✓     Copy group settings also                                                                                                    |
| SIMATIC HMI<br>© Siemens AG 2003. All rights reserved. | Date: 27.10.2003<br>File: SWINCC_04e.107 SITRAIN Training for<br>Automation and Drives                                                                                                    |
| Opening the User<br>Administrator                      | <ol> <li>Double click on the "Editor" project component in the project navigation<br/>window. You then see a list of all installed editors.</li> <li>Use the right mouse button to click on the "User Administrator" editor in the<br/>tree structure that opens.</li> <li>Select the "Open" menu item in the shortcut menu that appears. The User<br/>Administrator starts.</li> <li>Now you can assign the user authorizations and group authorizations.</li> </ol>                                                                                                    |
| Creating a Group                                       | <ul> <li>Create</li> <li>1. In the menu bar, click on the "User" menu.</li> <li>2. In the drop-down menu, click on "Group" .</li> <li>Make the necessary inputs in the displayed window. Refer to the slide above. The login name (user name) must be at least four characters in length.</li> </ul>                                                                                                    |
| Creating a User                                        | Create<br>1. In the menu bar, click on the "User" menu.<br>2. In the drop-down menu, click on "User" .                                                                                                    |
|                                                        | Make the necessary entries in the displayed window. Refer to the slide above.<br>The login name (user name) must be at least four characters in length and the<br>password must be at least six characters in length.                                                                                                    |
| Enabling                                               | You give each user the necessary enables (double click in the "Enable" column) for<br>the authorization levels. You can later change (double click in the "Function" column)<br>the function description that is transferred from the Text Library.                                                                                                    |
| Note                                                   | You can only assign a group name and user name once.<br>The authorizations in the range 1000 to 1099 are system authorizations and cannot<br>be changed by the user.                                                                                                    |

| User Administrator (Password Protection) 3/3           |                                                                                                    |  |
|--------------------------------------------------------|----------------------------------------------------------------------------------------------------|--|
|                                                        | State Object Properties                                                                                                    |  |
|                                                        | 9 22 22 1/0 Field                                                                                                    |  |
|                                                        | Properties Events                                                                                                    |  |
|                                                        | □-1/0 Field Attribute Static Dynam                                                                                                    |  |
| S.                                                     | Geometry     Operater Control Enable Yes     Colors     Authorization                                                                                                    |  |
|                                                        | etpoint Colors Authorization (No access-protection)                                                                                                    |  |
|                                                        | 000 Flashing Op Authorizations                                                                                                    |  |
| Shortcut menu:<br>Properties                           | Limits Ad Tag entering     OK                                                                                                    |  |
|                                                        | Imr <no access-protection=""> Cancel</no>                                                                                                    |  |
|                                                        | Tag entering     Process controlling                                                                                                    |  |
|                                                        | Picture Editing<br>Change picture                                                                                                    |  |
|                                                        | 8 Object Properties                                                                                                    |  |
|                                                        | Static Text Static Text2                                                                                                    |  |
|                                                        | Properties Events                                                                                                    |  |
| abc                                                    |                                                                                                    |  |
| Logon Name                                             | Geometry Text ?????? @CurrentUser 2                                                                                                    |  |
|                                                        | Font Arial                                                                                                    |  |
| SIMATIC HMI<br>© Siemens AG 2003. All rights reserved. | Date: 27.10.2003<br>File: SWINCC_04e.108                                                                                                    |  |
| Graphics Designer                                      | In the individual pictures you select the object that you want to protect with a                                                                                          |  |
|                                                        | password and then you select the Permission level as described in the User<br>Administrator (example in the slide above).                                                 |  |
|                                                        |                                                                                                    |  |
| Runtime                                                | A de-activated runtime must be reactivated after the password configuration.                                                                                              |  |
|                                                        | Vou dienlou o upor nome in onu nisture                                                                                                    |  |
| User name                                              | You display a user name in any picture.<br>Connect the internal tag @ <b>CurrentUser</b> to a static text.                                                                |  |
|                                                        | As of Version 5, this is generated when you create a project.                                                                                                    |  |
| Options                                                | With the SIMATIC Logon and SIMATIC Electronic Signature option packages you                                                                                               |  |
|                                                        | can centrally manage all users of WinCC throughout the whole plant. There are many security mechanisms. Included are: user information is encrypted in a central          |  |
|                                                        | database, password aging, automatic log-off after a specified time, lock-out after a                                                                                      |  |
|                                                        | password has been entered incorrectly several times. Signing the data records provides security against erroneous logging. In this way, the access requirements of        |  |
|                                                        | 21 CFR Part 11 from the pharmaceutical and food and beverage industry (FDA) are fulfilled.                                                                                |  |
|                                                        |                                                                                                    |  |
| Exercise 14                                            | Configure the steps from Pages 88-90 for password protection in the Start.pdl                                                                                             |  |
|                                                        | picture. The Runtime function is to be exited and the operating of the setpoint speed<br>in the Motor.pdl picture is to be operable depending on which user is loggon on. |  |
|                                                        | As well, the logged-on user name is to be displayed in the Start.pdl picture.                                                                                             |  |

| Exercise 1: Creating a Picture                                 |                                                                                                    |  |
|----------------------------------------------------------------|----------------------------------------------------------------------------------------------------|--|
| F2 = Motor (1)                                                 |                                                                                                    |  |
| SIMATIC HMI<br>© Siemens AG 2003. All rights reserved.<br>Task | Date: 27.10.2003<br>File: SWINCC_04e.109 SITRAIN Training for<br>Automation and Drives                                                                                                    |  |
| Idsk                                                           | Two pictures are to be created.<br>You are to go from one picture to the other by means of a simple picture change.<br>From this picture it must be possible to select the start picture. |  |
| Configuring                                                    | <ol> <li>Configure two pictures:</li> <li>a. Start picture: Start.PDL</li> <li>b. Motor picture: Motor.PDL</li> </ol>                                                                     |  |
|                                                                | <ol> <li>Configure the start picture and the motor picture with the aid of static text and<br/>other static elements.</li> </ol>                                                          |  |
|                                                                | <ol> <li>Configure the Smart Object-&gt;OLE Object and link it with the file<br/>C:\SIEMENS\WinCC\bin\Mcpsplsh.bmp (pay attention to the installation path<br/>of your PC).</li> </ol>    |  |
|                                                                | 4. Configure a button for the picture selection function.                                                                                                    |  |
|                                                                | <ol><li>Configure both picture selection functions (switch to Motor.PDL and back;<br/>see slide above).</li></ol>                                                                         |  |
|                                                                | 6. Save the picture with the above-mentioned name.                                                                                                    |  |
|                                                                | 7. Repeat steps 2,4-6 for the motor picture.                                                                                                    |  |
|                                                                | 8. Select the start.PDL start picture for the Runtime mode.                                                                                                    |  |
|                                                                | 9. Save the pictures and test the functions.                                                                                                    |  |

| Exercise 2: I/O Fields for Setpoints and Actual Values |                                                                                                    |                                                                                                 |
|--------------------------------------------------------|----------------------------------------------------------------------------------------------------|-------------------------------------------------------------------------------------------------|
| Bildname                                               | Siemens Training Center                                                                                                    | <ul> <li>I/O field for the setpoint speed</li> <li>Output field for the actual speed</li> </ul> |
| SIMATIC HMI                                            | Date: 27.10.2003                                                                                                    | SITRAIN Training for<br>Automation and Drives                                                   |
| © Siemens AG 2003. All rights reserved.                | Two I/O fields in the motor picture are to be created.<br>One of the I/O fields is needed as the input/output field for th second I/O field functions only as the output field for the activity                                                                                                    | •<br>ne setpoint speed. The                                                                     |
| Configuring                                            | <ol> <li>Configure two I/O fields:         <ol> <li>Setpoint speed</li> <li>Actual speed</li> </ol> </li> <li>Configure the I/O field for the setpoint speed as an input for the actual speed as an output field. Connect the I/O fields with the setpoint speed and actual</li> <li>You can use "Properties" to set the attributes (such as for the set of the actual speed)</li> </ol> | ield and output field.<br>eld.<br>speed tags.                                                   |
|                                                        | <ul> <li>digits, color, etc.) for the I/O fields.</li> <li>6. In the start picture, configure the system function Exit Ru Windows with the Dynamic Wizard.</li> <li>in Graphics Designer - [NewPd1]</li> <li>in Date: Bearbeiten Ansicht Einfügen</li> <li>in Exit-Running</li> <li>in Exit-Running</li> <li>7. Save the picture and test the functions.</li> </ul>                      | ntime and                                                                                       |

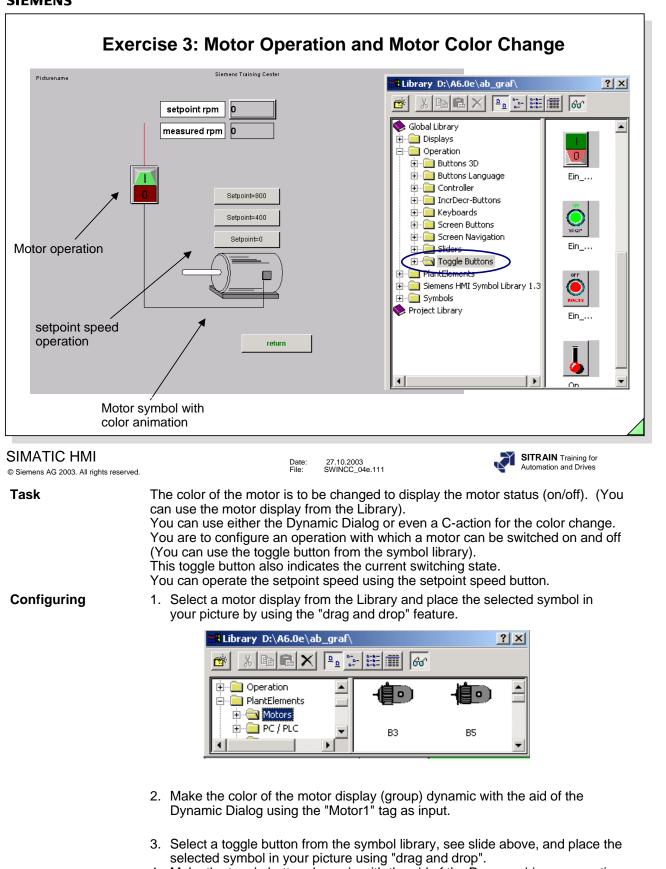

- 4. Make the toggle button dynamic with the aid of the Process driver connection property using the Switch1 tag.
- 5. Configure the three setpoint buttons for the setpoint speed operation of 0, 400 and 800 rpm. Use the Direct connection with the Setpoint speed (setpoint speed) tag.
- 6. Save the picture and test the functions.

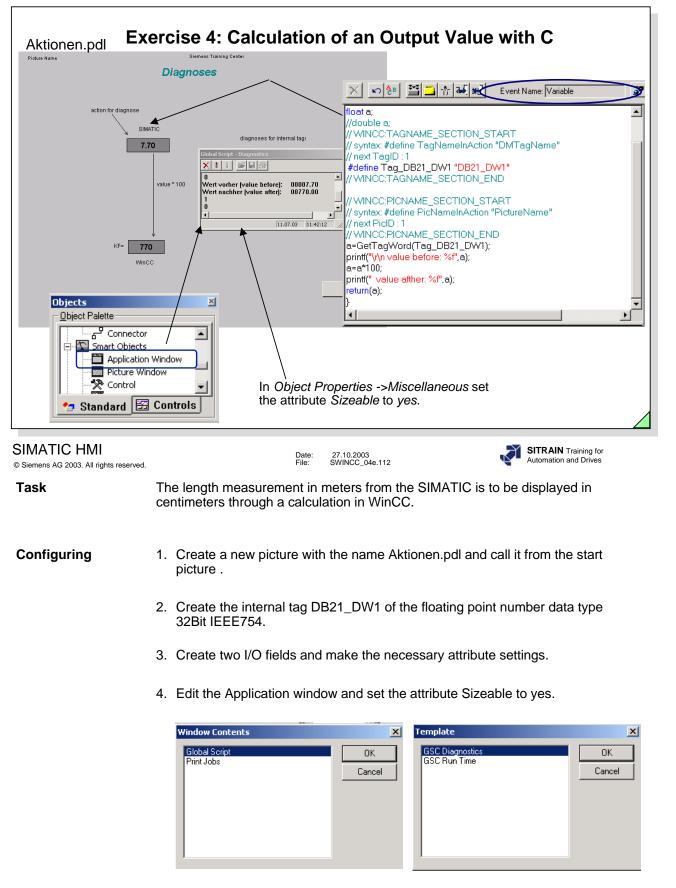

- 5. Accept the C Script shown in the slide above in the attribute output value of the I/O field.
- 6. Save the picture and test the function.

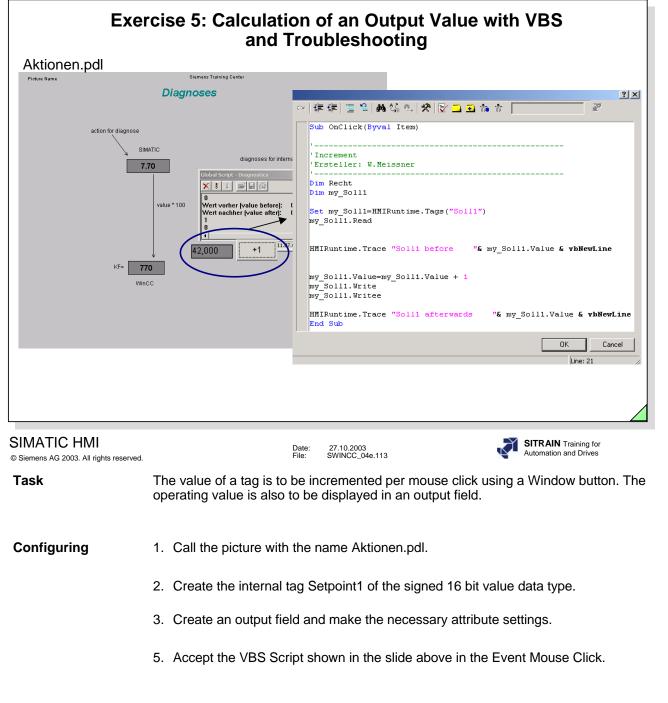

6. Save the picture and test the function.

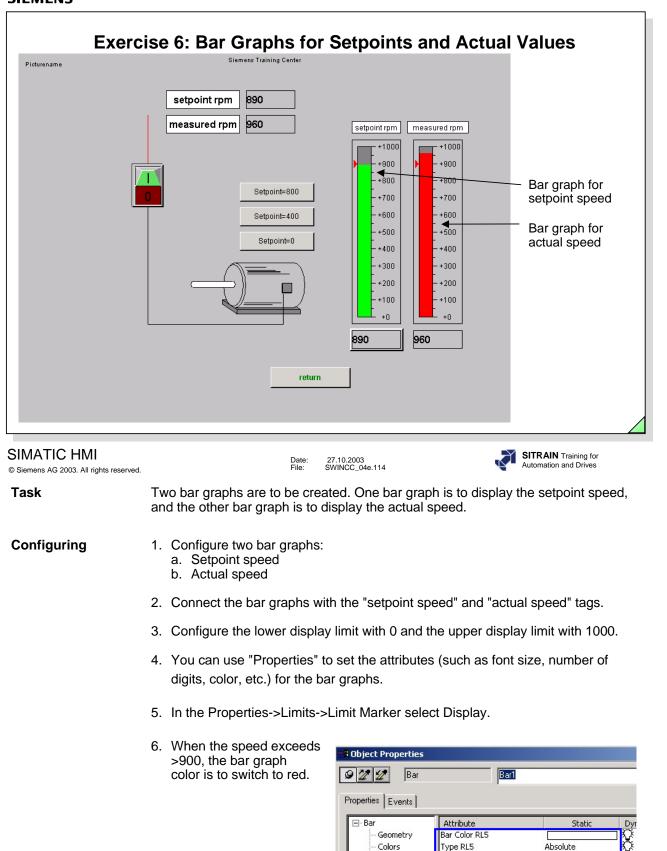

7. Save the picture and test the functions.

Colors Styles

Font

Flashing

Miscellaneous

Monitoring AH

Bar Color AH

Limit AH

Type AH

No

0,000000e+000

Absolute

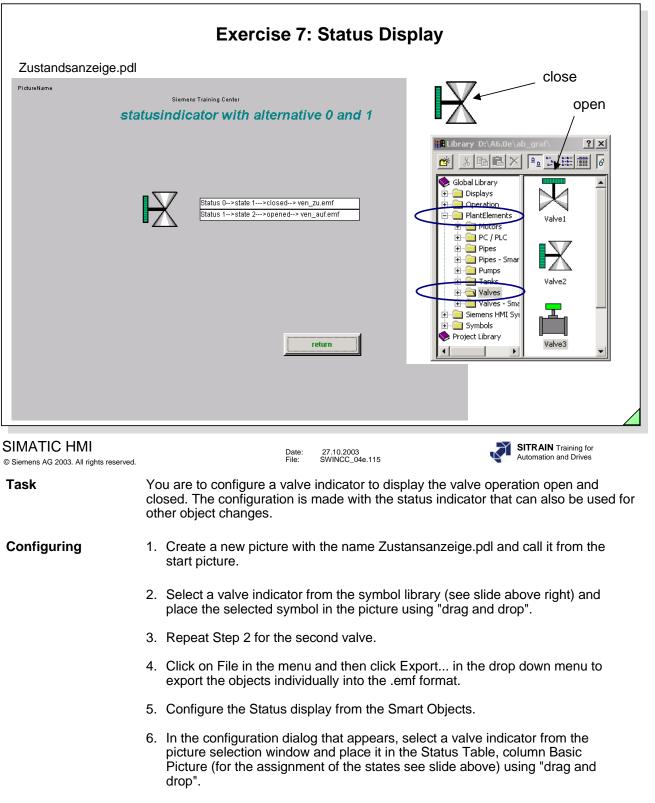

- 7. Create the process tag color valve of the Binary Tag data type with the address I 0.0 and connect the process tag to the status display.
- 8. Save the picture and test the function.

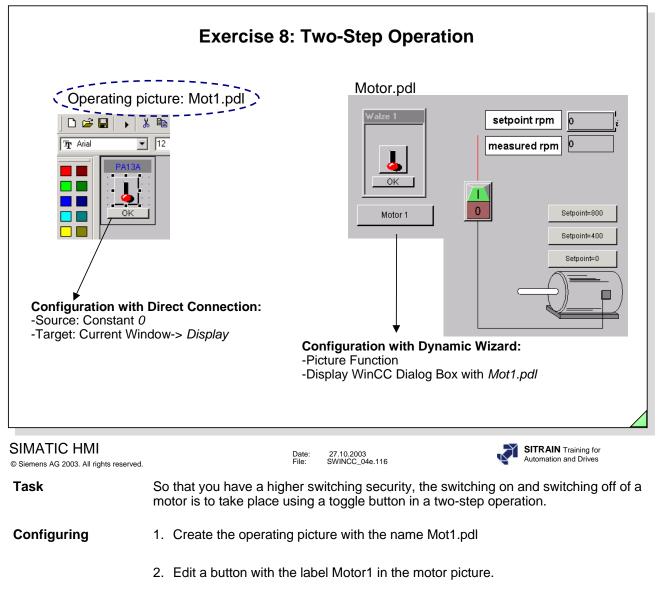

- 3. Start the Dynamic Wizard and generate the function Display WCCDialog box
- 4. Save the picture and test the functions.

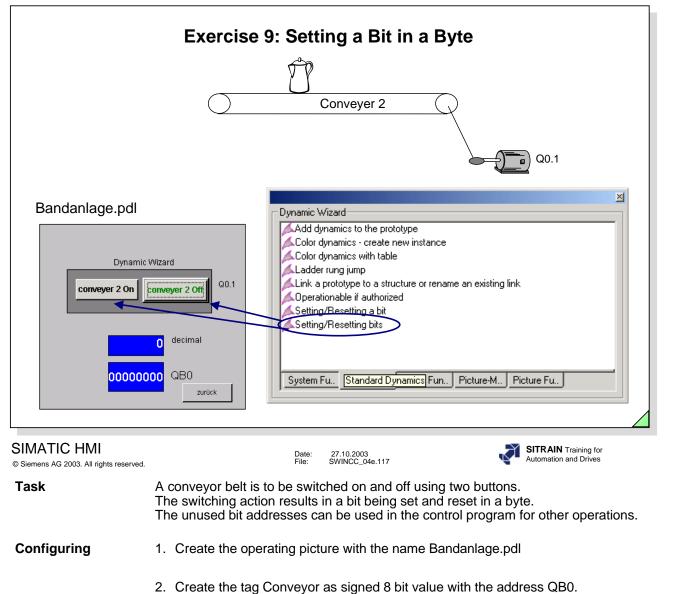

- 3. Start the Dynamic Wizard for every Window button and generate the function Setting/Resetting Bits.
- 4. Save the picture and test the functions.

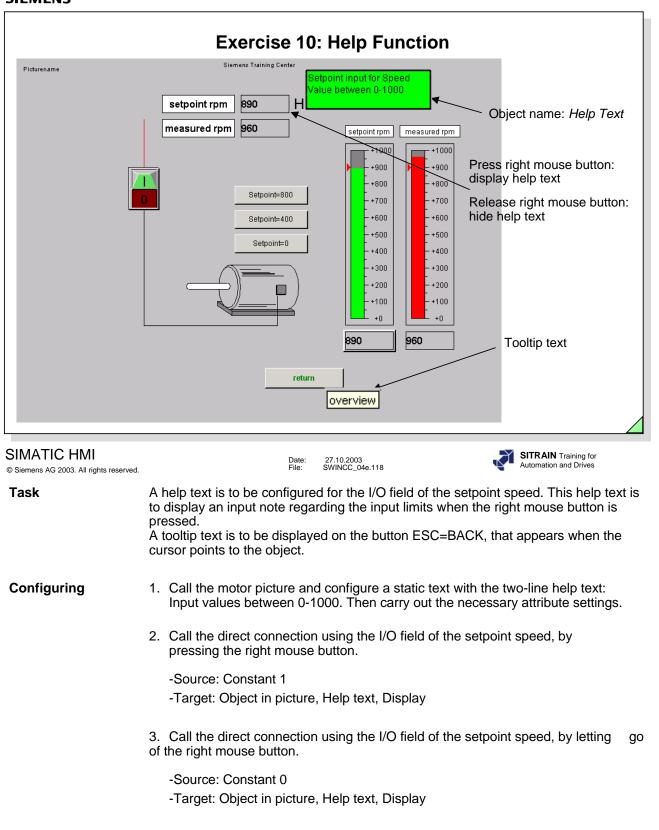

- 4. Configure the Tooltip text for the BACK Window button.
- 5. Save the picture and test the functions.

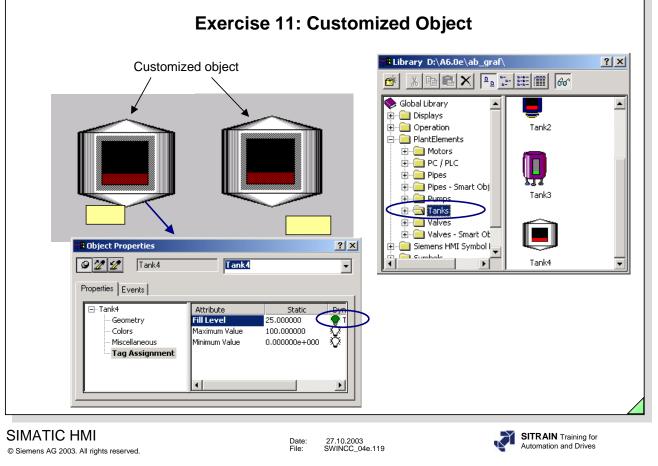

#### Task

A help text is to be displayed on Tank 1 and Tank 2. The help text is to be configured as a tooltip text. Through the object properties, you can see that the Tank was stored as a customized object in the symbol library. This customized object is now to be

# customized object in the symbol library. This customized object is now to be expanded with the attribute Tooltip text using the customized object configuration dialog.

# **Configuring** 1. Create the system picture with the name Indirekte\_adresse2.pdl as well as the objects as shown above in the graphic picture.

- 2. Create the internal tags I\_Value\_1 , I\_Value\_2 of the signed 16 bit data type for Tank 1 and Tank 2.
- 3. Expand the attribute for the Tank in the called picture by adding the attribute Tooltip text.

| onfiguration Dialog Customized object Properties Events Object Type: Tank4 | Language                                                                                                    | English | (United States)                                                                                              | ?     |
|----------------------------------------------------------------------------|----------------------------------------------------------------------------------------------------|---------|----------------------------------------------------------------------------------------------------|-------|
| Selected Properties                                                        | Objects                                                                                                    | J       | Properties                                                                                                   |       |
| Tank4<br>⊕ Geometry<br>⊕ Colors<br>⊕ Miscellaneous<br>⊕ Tag Assignment     | Tank4<br>Rechteck51<br>Polygon59<br>Polygon70<br>Polygon70<br>Polygon72<br>Polygon73<br>Linie61<br>Linie62<br>Linie63<br>Linie65<br>Linie65<br>Linie66 |         | Authorization<br>Display<br>Height<br>Derator-Control E<br>Position X<br>Position X<br>Tooltip Text<br>Width | nable |
|                                                                            |                                                                                                    | ЭК      | Cancel                                                                                                    | Help  |

- 4. Configure the tooltip text Actu and vvater.
- 5. Save the picture and test the function.

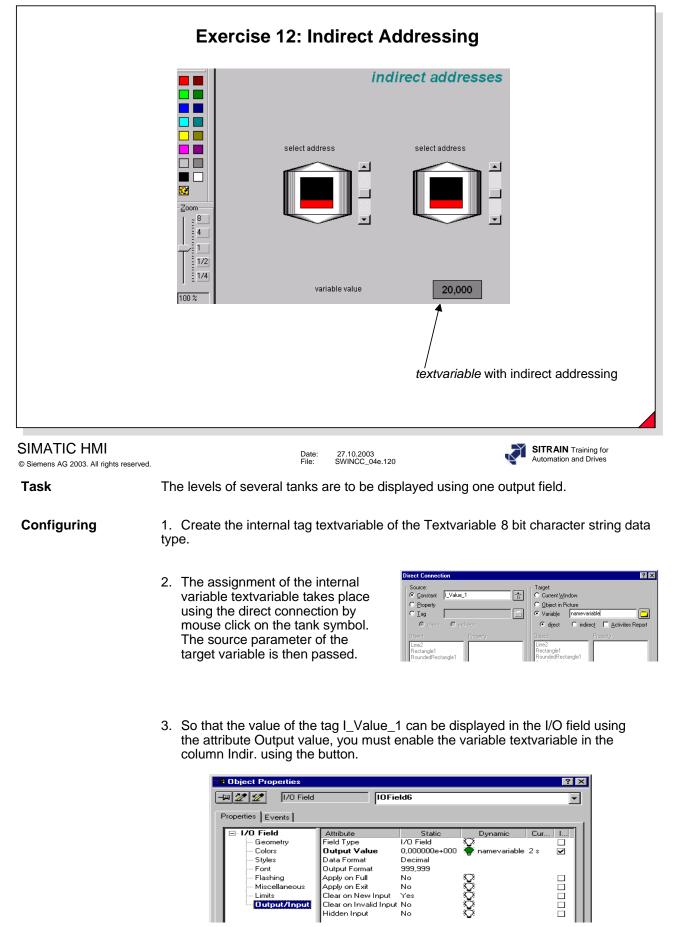

4. Save the picture and test the functions.

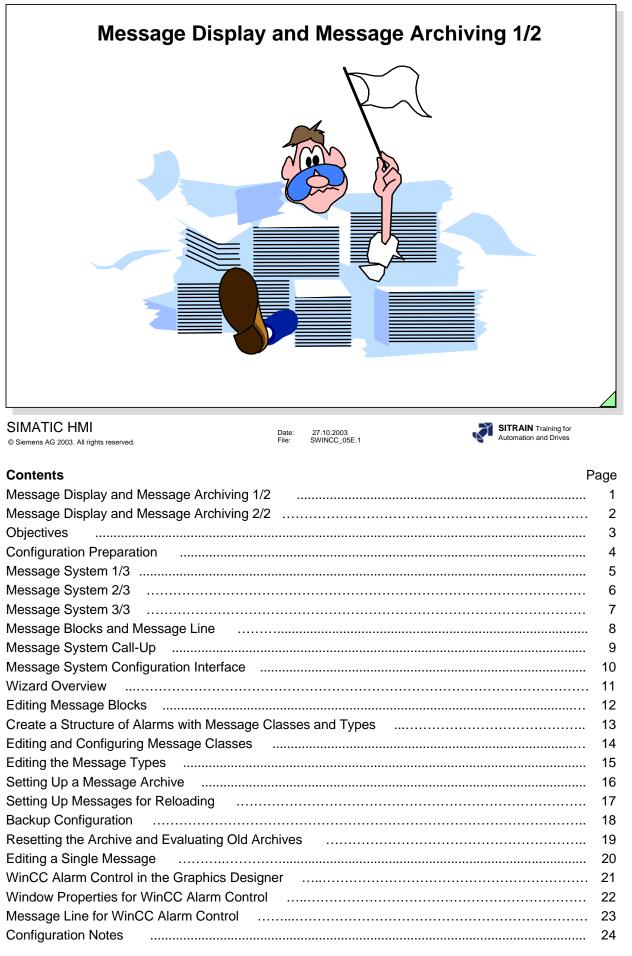

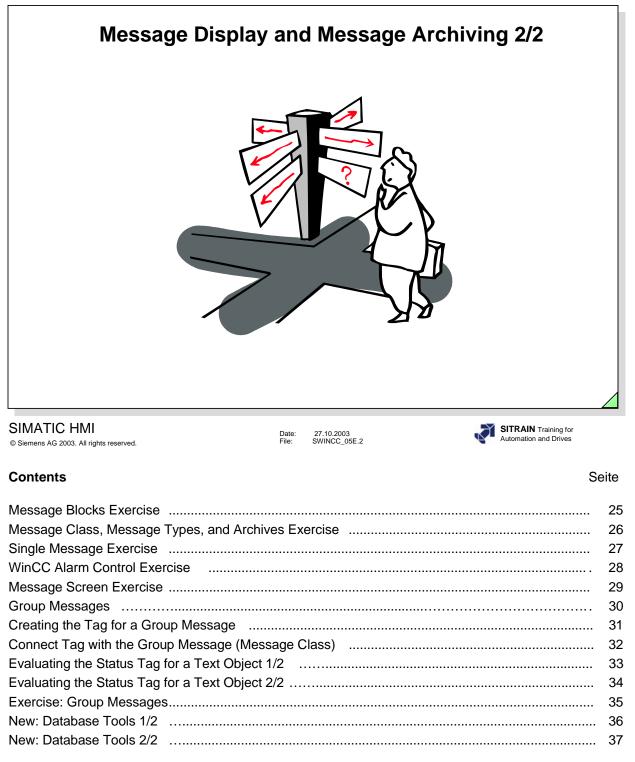

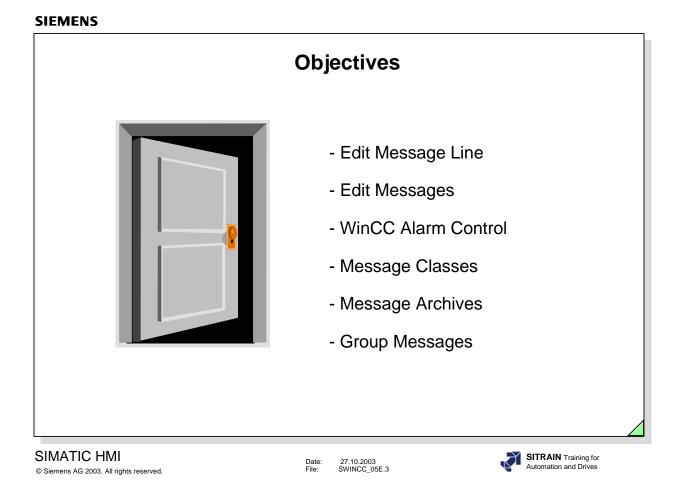

# Upon completion of this chapter, the participant should be able to:

- know the advantages of the message system
- start the message system
- adapt the message system to the plant requirements
- configure messages
- create message lines
- define message classes
- define message types
- set up a message archive
- identify group messages
- identify the export and import functions
- identify the loop in alarm
- identify message selections
- display messages in a screen
- archive messages

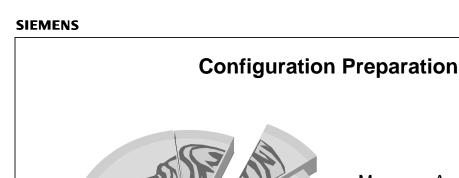

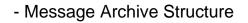

- Acknowledgement Concept
- Evaluation
- Links

SIMATIC HMI © Siemens AG 2003. All rights reserved.

Date: 27.10.2003 File: SWINCC\_05E.4

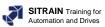

- ⇒ Configuration Preparation
  - Process connection
    - defining tags with the bit address assignment (bit message procedure)
  - □ Message archiving
    - grouping all messages with number assignment
    - specifying message blocks
    - defining contents and display for the message format
    - specifying the message picture
    - specifying the acknowledgement concept
    - specifying the archiving time period
    - · specifying analysis and evaluation routines
    - specifying reports
    - specifying process values
    - assigning message classes
    - specifying messages from logic operations

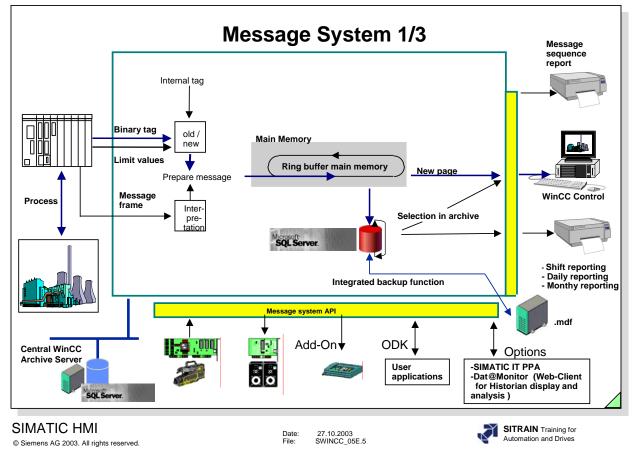

By means of the message system, events from the PLC or from the General Information monitoring function in WinCC (operating states, errors, etc.) are displayed in the form of messages. The events are archived, if applicable, reported and acknowledged, and received by the operator. For this purpose, messages must be configured that are divided into message classes. To also be able to view the history, the messages are saved on the hard drive in a long-term archive. The WinCC message system is based on the information in DIN 19235. Bit message procedure and chronologically correct reporting Message System Message acknowledgements, even to programmable logic controllers Single messages and group messages 16 message classes with 16 message types each Display using line-oriented messages and graphics Acoustical signaling using a soundcard, City Call and SMS Views of the message list and archive you can define Loop in Alarm Disabling/Enabling and selection of messages Message comments, Message information Opening for analysis and evaluation programs Trigger actions Configurable: 50,000 messages Permanent message load without loss (single-user/server) 10/sec • Long-term archive, in RT no system limits (depends on the hard drive)

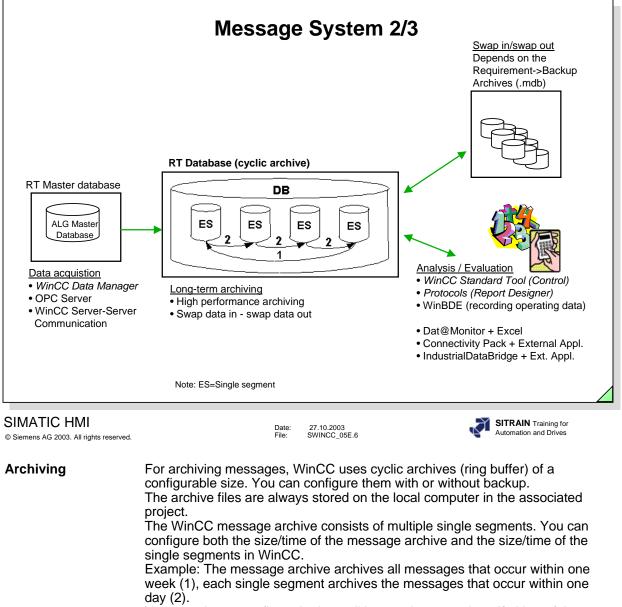

|                      | The WinCC message archive consists of multiple single segments. You can<br>configure both the size/time of the message archive and the size/time of the<br>single segments in WinCC.<br>Example: The message archive archives all messages that occur within one<br>week (1), each single segment archives the messages that occur within one<br>day (2).<br>You can always configure both conditions at the same time. If either of the two<br>criteria (time or size) is exceeded, the following happens:<br>Criteria for message archive (DB) is exceeded (1)-> the oldest messages (that<br>is, the oldest single segment) are deleted.<br>Criteria for single segment is exceeded (2)-> a new single segment (ES) is<br>created.<br>A new single segment is also created when you configure message data online<br>(for load Delta online). |
|----------------------|----------------------------------------------------------------------------------------------------|
|                      | For visualization and evaluation, WinCC/Dat@Monitor provides a series of Internet-capable tools for viewing (view only) and online analysis. These support all the usual security mechanisms such as login/password, firewalls, encrypting etc                                                                                                    |
|                      | Access to WinCC using OPC and OLE-DB. Using OLE-DB, you can directly access the archive data stored by WinCC in the MS SQL Server database. The OPC HDA 1.0 (Historical Data Access) and OPC A&E 1.0 (Alarm & Events) servers enable you to access historical WinCC archive system data and to pass on / acknowledge messages.                                                                                                    |
| IndustrialDataBridge | Configurable connection to databases and IT systems.                                                                                                    |
| Note                 | A message requires about 120 bytes of memory.                                                                                                    |

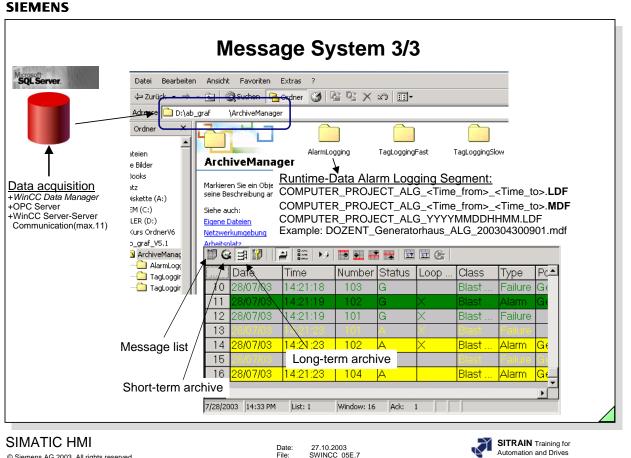

© Siemens AG 2003. All rights reserved.

Name RT-DB

The runtime data are distributed amongst the master database and several runtime databases.

The master database manages the runtime databases and refers to the individual runtime databases. The master database is created in the project directory. The name of the master database consists of the project name with a trailing "RT".

The runtime databases each contain the archived data for a specific time period and are stored in the project directory in a subdirectory "ArchiveManager/Alarm Logging".

The name of the runtime database consists of:

File:

- + computer name
- + project name
- + ID for the type of data (ALG = Alarm Logging, TLG F = Tag Logging Fast, TLG S = Tag Logging Slow)
- + date/time (year, month, day, hours, minutes).

If the time of the segment change is less than the RT Start time, an additional file is created.

Such as, DOZENT Generatorhaus ALG 200304291201 200304300701.mdf. This file structure also indicates that messages were recorded in this time period.

If the file only contains the time of the segment change, then no messages were recorded in this time period.

The "Short-term archive" and "Long-term archive" buttons display the same Note archive data in runtime. In the long-term archive, you can also store the online comments. In the short-term archive window, you can display up to 1000 messages (archive and current messages).

During the migration of data, only the long-term archive is migrated. The data in the short-term archive are lost.

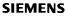

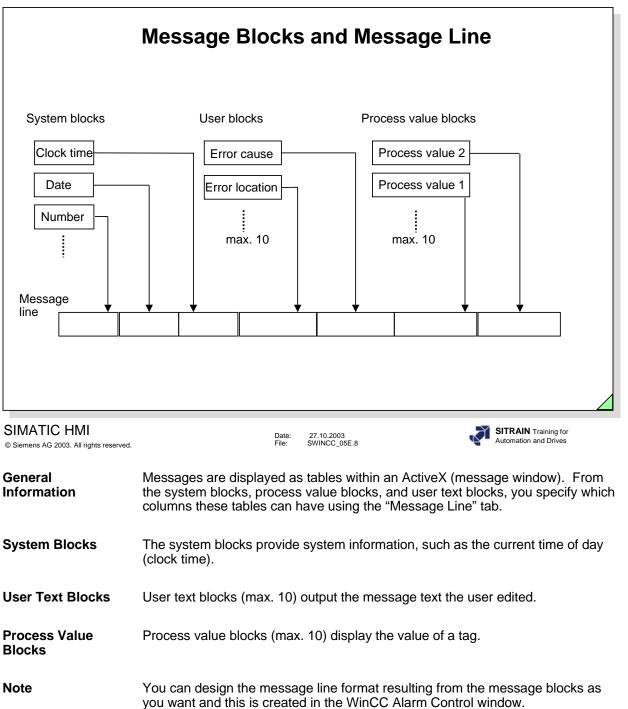

# SIEMENS Message System Call-Up Alarm Logging Open Properties 1. Call the shortcut menu. 2. Click on the mouse to select "Open." **Result: Alarm Logging starts.** 3. Maximize the window and set up the interface as you want it. SIMATIC HMI SITRAIN Training for Date: File: 27.10.2003 SWINCC 05E.9 Automation and Drives © Siemens AG 2003. All rights reserved. **Task Definition** Configuring the message system with message blocks, messages, message classes, message archive and the WinCC Alarm Control. The configuration must then undergo a function test. The explanation of the configuration shows the settings necessary for the exercise. Prerequisite If no message events have been configured up until now, then they should be configured now before additional message configurations are carried out. (See Chapter 3 for configuration instructions.) Message System Call Refer to the slide above. Exiting the 1. In the menu bar, click on "File." Message System 2. In the drop-down menu, click on "Exit."

If a message system was open and you carried out changes and you have not saved yet, a dialog box appears after the "Exit" command. The dialog box provides you with the opportunity to save your changes.

Page 9

| ne E |                                               | an an an Taraha a Uala                                                                                                    | ~                                                                              |                                                                |                                                                                                    |                                                                                                    |            |                                                                             |                     |               |
|------|-----------------------------------------------|----------------------------------------------------------------------------------------------------|--------------------------------------------------------------------------------|----------------------------------------------------------------|----------------------------------------------------------------------------------------------------|----------------------------------------------------------------------------------------------------|------------|-----------------------------------------------------------------------------|---------------------|---------------|
|      | <u> </u>                                      | sages Tools Help                                                                                                    | **                                                                             | ₩?                                                             |                                                                                                    |                                                                                                    |            |                                                                             |                     |               |
| _    | Message blocks                                |                                                                                                    |                                                                                |                                                                |                                                                                                    |                                                                                                    |            |                                                                             |                     |               |
|      | System blo                                    |                                                                                                    | $\mathbb{P}$                                                                   | <b>B</b>                                                       | <b>B</b>                                                                                                    | <b>B</b>                                                                                                    | <b>B</b>   | <b>_</b>                                                                    | <b>_</b>            | <u> </u>      |
| -    | - 🚟 User text b                               | lock                                                                                                    | Date \                                                                         | Time                                                           | Duration Su                                                                                                    | mmer-/W                                                                                                    | Status A   | kcknowled                                                                   | Number              | Class         |
|      | - 🕒 Process val                               |                                                                                                    | Se                                                                             | elect Wiz                                                      | zard                                                                                                    |                                                                                                    |            |                                                                             |                     |               |
| ÷ 💆  | Message classe                                | s 📗                                                                                                    | i i i i                                                                        |                                                                |                                                                                                    |                                                                                                    | in h       |                                                                             |                     |               |
| - 😴  | Analog Alarm                                  | - 11/                                                                                                    |                                                                                |                                                                |                                                                                                    |                                                                                                    |            |                                                                             |                     |               |
|      | Group message                                 |                                                                                                    | Type Con                                                                       | troller/CPU                                                    | Variable (                                                                                                    | omments                                                                                                    | Infotext L | oop in Alarm                                                                |                     |               |
| ÷ 🍺  | Archive Configu                               | uration                                                                                                    |                                                                                | Number                                                         | , and bio                                                                                                    |                                                                                                    |            | oop minami                                                                  |                     |               |
|      |                                               |                                                                                                    |                                                                                |                                                                |                                                                                                    |                                                                                                    |            |                                                                             | lation of the state | II            |
|      |                                               |                                                                                                    |                                                                                |                                                                |                                                                                                    |                                                                                                    |            | EO                                                                          | litina wina         | OW I          |
|      |                                               |                                                                                                    | nalog Ala                                                                      | arm                                                            |                                                                                                    |                                                                                                    |            | <u>E0</u>                                                                   | liting wind         | <u>ow</u>     |
|      |                                               |                                                                                                    | nalog Ala                                                                      |                                                                | o drop d                                                                                                    |                                                                                                    | u. Add I   |                                                                             |                     |               |
|      |                                               |                                                                                                    |                                                                                |                                                                | s, <b>drop-d</b> e                                                                                                 | own men                                                                                                    | u: Add I   |                                                                             |                     |               |
|      |                                               |                                                                                                    |                                                                                |                                                                | s, <b>drop-d</b> e                                                                                                 | own men                                                                                                    | u: Add I   |                                                                             |                     | <u>window</u> |
|      |                                               |                                                                                                    | lenu Bar                                                                       | : Option                                                       | •                                                                                                    |                                                                                                    | u: Add I   |                                                                             |                     |               |
|      |                                               |                                                                                                    | lenu Bar                                                                       | : Option                                                       | is, <b>drop-d</b> e                                                                                                |                                                                                                    | u: Add I   |                                                                             |                     |               |
|      |                                               |                                                                                                    | lenu Bar                                                                       | : Option                                                       | •                                                                                                    |                                                                                                    | u: Add I   |                                                                             |                     |               |
|      | Number                                        |                                                                                                    | lenu Bar<br><u>N</u>                                                           | : Option                                                       | ion windo                                                                                                    | OW<br>MessageBit                                                                                            | u: Add I   | NS                                                                          | Table               |               |
|      | 101                                           | Class<br>Blast furnace                                                                                                    | Ienu Bar<br><u> Impe</u><br>Failure                                            | : Option                                                       | ion windo                                                                                                    | DW<br>MessageBit<br>0                                                                                       |            | ns                                                                          | Table               | window        |
| ***  | 101<br>102                                    | Class<br>Blast furnace<br>Blast furnace                                                                                                    | Menu Bar<br><u>N</u>                                                           | Coption                                                        | ion windo                                                                                                    | OW<br>MessageBit<br>0<br>1                                                                                  |            | <b>NS</b>                                                                   | Table               | window        |
| ***  | 101<br>102<br>103                             | Class<br>Blast furnace<br>Blast furnace<br>Blast furnace                                                                                      | Type<br>Failure<br>Alarm<br>Failure                                            | Coption                                                        | MessageTag<br>Ereignis1<br>Ereignis1<br>Ereignis1                                                                  | OW<br>MessageBit<br>0<br>1<br>2                                                                             |            | Status bit<br>0<br>0                                                        | Table               | window        |
| ***  | 101<br>102<br>103<br>104                      | Class<br>Blast furnace<br>Blast furnace<br>Blast furnace<br>Blast furnace                                                                     | Ienu Bar<br><u>Type</u><br>Failure<br>Alarm<br>Failure<br>Alarm                | Coption                                                        | MessageTag<br>Ereignis1<br>Ereignis1<br>Ereignis1<br>Ereignis1<br>Ereignis1                                        | DW<br>MessageBit<br>0<br>1<br>2<br>3                                                                        |            | Status bit<br>0<br>0<br>0<br>0                                              | Table               | window        |
| ***  | 101<br>102<br>103<br>104<br>105               | Class<br>Blast furnace<br>Blast furnace<br>Blast furnace<br>Blast furnace<br>Blast furnace                                                    | Ienu Bar<br><u>Iype</u><br>Failure<br>Alarm<br>Failure<br>Alarm<br>Warning     | Option     Avigat     Priority     0     0     0     0     0   | MessageTag<br>Ereignis1<br>Ereignis1<br>Ereignis1<br>Ereignis1<br>Ereignis1<br>Ereignis1                           | MessageBit<br>0<br>1<br>2<br>3<br>4                                                                         |            | Status bit<br>0<br>0<br>0<br>0<br>0                                         | Table               | window        |
| ***  | 101<br>102<br>103<br>104<br>105<br>106        | Class<br>Blast furnace<br>Blast furnace<br>Blast furnace<br>Blast furnace<br>Blast furnace<br>Blast furnace                                   | Ienu Bar<br>Type<br>Failure<br>Alarm<br>Failure<br>Alarm<br>Warning<br>Warning | Coption                                                        | MessageTag<br>Ereignis1<br>Ereignis1<br>Ereignis1<br>Ereignis1<br>Ereignis1<br>Ereignis1                           | MessageBit           0           1           2           3           4           5                          |            | Status bit<br>0<br>0<br>0<br>0<br>0<br>0<br>0                               | Table               | window        |
| ***  | 101<br>102<br>103<br>104<br>105<br>106<br>110 | Class<br>Blast furnace<br>Blast furnace<br>Blast furnace<br>Blast furnace<br>Blast furnace<br>Blast furnace<br>Blast furnace<br>Blast furnace | Type Tallure Alarm Failure Alarm Warning Warning Warning                       | Option     Avigat     Priority     0     0     0     0     0   | MessageTag<br>Ereignis1<br>Ereignis1<br>Ereignis1<br>Ereignis1<br>Ereignis1<br>Ereignis1<br>Ereignis1              | MessageBit           0           1           2           3           4           5           9              |            | Status bit<br>0<br>0<br>0<br>0<br>0                                         | Table               | window        |
| **** | 101<br>102<br>103<br>104<br>105<br>106        | Class<br>Blast furnace<br>Blast furnace<br>Blast furnace<br>Blast furnace<br>Blast furnace<br>Blast furnace                                   | Ienu Bar<br>Type<br>Failure<br>Alarm<br>Failure<br>Alarm<br>Warning<br>Warning | Priority Option Priority O O O O O O O O O O O O O O O O O O O | MessageTag<br>Ereignis1<br>Ereignis1<br>Ereignis1<br>Ereignis1<br>Ereignis1<br>Ereignis1                           | MessageBit           0           1           2           3           4           5                          |            | Status bit<br>0<br>0<br>0<br>0<br>0<br>0<br>0<br>0<br>0<br>0                | Table               | window        |
| • •  | 101<br>102<br>103<br>104<br>105<br>106<br>110 | Class<br>Blast furnace<br>Blast furnace<br>Blast furnace<br>Blast furnace<br>Blast furnace<br>Blast furnace<br>Blast furnace<br>Blast furnace | Type Tallure Alarm Fallure Alarm Warning Warning Alarm Alarm                   | Priority Option Priority O O O O O O O O O O O O O O O O O O O | MessageTag<br>Ereignis1<br>Ereignis1<br>Ereignis1<br>Ereignis1<br>Ereignis1<br>Ereignis1<br>Ereignis1<br>Ereignis1 | MessageBit           0           1           2           3           4           5           9           10 |            | Status bit<br>0<br>0<br>0<br>0<br>0<br>0<br>0<br>0<br>0<br>0<br>0<br>0<br>0 | Table               | window        |

General Information After the message system is called, the division displayed in the slide above is displayed on the monitor. The left window displays the editors in a tree structure. The right window displays the result of configuring the respectively selected editor. The table window in the lower part of the screen represents the editing possibilities for texts, tags, and attributes for the message number. System Wizard In the menu bar, click on File, in the drop-down menu, Select Wizard, System Wizard To make it easier for you to begin configuring, the message system has a configuration assistant (System Wizard). This configuration assistant takes all significant settings into consideration in order to set up an executable message system quickly. The System Wizard orients itself on the tree structure displayed in the top left portion of the slide above. You can use the respective editor to change the defaults at any time. **Analog Alarm** In the menu bar, click on Options, in the drop-down menu, Add Ins....

You can enter the number of a message, that will be created in Runtime as soon as an analog alarm appears.

|                                                                                                    | Wizard Overview                                                                                                    |
|----------------------------------------------------------------------------------------------------|----------------------------------------------------------------------------------------------------|
| <ul> <li>Select <u>View Mes</u></li> <li>Select <u>Wizard</u></li> <li>Save</li> <li>Print Project Docum<br/>View Project Docum<br/>Project <u>D</u>ocumental</li> <li>Exit</li> </ul> | Select Wizard         Ctrl+S         Inentation         Ctrl+P         Deletes the tag connections of multiple messages         Deletes the tag connections of multiple messages         Configuration         Ctrl+P         Deletes the tag connections of multiple messages         Configuration         Configuration |
| SIMATIC HMI<br>© Siemens AG 2003. All rights reserved.                                                                                                    | Date: 27.10.2003<br>File: SWINCC_05E.11 SITRAIN Training for<br>Automation and Drives                                                                                                    |
| System Wizard                                                                                                    | The System Wizard supports you in creating the default settings for the entire Alarm Logging System.                                                                                                    |
| Linking Wizard                                                                                                    | The Linking Wizard simplifies the linking of (process) tags to messages.                                                                                                    |

ConfigurationSeveral Configuration Dialogs can be used to edit several messages at the<br/>same time.

|                                             | jging - [MELC                                                                          | DDEMO.MCP]      | N                |          | Mare                 | age blocks                                                                                    |                    | ? ×  |                   | - 🗆 × |
|---------------------------------------------|----------------------------------------------------------------------------------------|-----------------|------------------|----------|----------------------|-----------------------------------------------------------------------------------------------|--------------------|------|-------------------|-------|
| ile Edit Vie                                | ew Messages                                                                            | s Tools Help    | 14               |          |                      | nber                                                                                          |                    |      |                   |       |
| Messa<br>Sy<br>Sy<br>Pri<br>Messa<br>Analog | ge blocks<br>(stem blocks<br>er text block<br>ocess value blo<br>ge classes<br>g Alarm | n .             | Date             |          | Duration<br>Variable | Name :<br>Number Of<br>Alignment-<br>C Lett<br>Stem Blocks<br>System Blocks<br>ledgement Stat | :                  | Help | Sh<br>P<br>Number |       |
| Numb                                        | er                                                                                     | Class           | Туре             | Priority |                      | r/CPU Number<br>Saving/Standa                                                                 |                    |      |                   |       |
| 101                                         |                                                                                        | Blast furnace   | Failure          | 0        | Help tex             |                                                                                               | ->>                |      |                   |       |
| 102                                         |                                                                                        | Blast furnace   | Alarm            | 0        | Limit Vio            |                                                                                               |                    |      |                   |       |
| 103                                         |                                                                                        | Blast furnace   | Failure          | 0        | - Report I           |                                                                                               | <b>▼</b> <<-       |      |                   |       |
| 104                                         |                                                                                        | Blast furnace   | Alarm            | 0        | Chabia               |                                                                                               |                    |      |                   |       |
| 105                                         |                                                                                        | Blast furnace   | Warning          | 0        |                      |                                                                                               |                    |      |                   |       |
| 106                                         |                                                                                        | Blast furnace   | Warning          | 0        | Select               | he required sys                                                                               | tem message blocks | 3.   |                   |       |
|                                             |                                                                                        | Message class 6 | Warning<br>Alarm | 0        |                      |                                                                                               |                    |      |                   |       |
| 111                                         |                                                                                        | Message class 6 |                  |          |                      |                                                                                               |                    |      |                   |       |

| © Siemens AG 2003. All rights reserved. |                                                 | Date:<br>File: | 27.10.2003<br>SWINCC_05E.12 | SITRAIN Training for<br>Automation and Drives                                                        |
|-----------------------------------------|-------------------------------------------------|----------------|-----------------------------|----------------------------------------------------------------------------------------------------|
| System Blocks                           |                                                 | e slide        | e above) to sele            | stem, you can use a mouse to choose<br>ct the system blocks, for example, the<br>ks at a later time. |
| Editing System<br>Blocks                | Use the mouse to click the object structure for |                |                             | for message blocks in order to open<br>s.                                                            |

Use the System Blocks "Add/Remove" shortcut menu to call up the selection screen.

System BlockUse the shortcut menu for the "Number" system block to call up the "Properties"Shortcut Menuinstruction. You can now change the length of the number (number of positions),<br/>flashing, and the name of the column title in the called up window.

This procedure is the same for all system blocks.

- Editing UserEditing user text blocks and changing the properties takes place according to<br/>the same rules as for system blocks. You have ten user text blocks available<br/>under WinCC. You can change the user text block labels and lengths (for<br/>example, block 3: -> error location).
- Editing ProcessEditing process value blocks and changing the properties takes placeValue BlocksEditing process value blocks and rules as for system blocks. You have ten process value<br/>blocks available under WinCC. You can change the process value block labels<br/>and lengths (for example, process value 1: -> pressure).

| Structure of Messages with Message Classes and |
|------------------------------------------------|
| Message Types                                  |

| 🏠 T             | <b>)</b>                         | Me                        | ssage Classes            |                          |                                  |                                       |
|-----------------|----------------------------------|---------------------------|--------------------------|--------------------------|----------------------------------|---------------------------------------|
| BOILER 1        | BOILER 2 B                       | OILER 3                   |                          |                          |                                  |                                       |
| Types           | ( <b>) -</b> 1                   | ()                        | ( <b>)</b> <sup>16</sup> | 5                        |                                  |                                       |
|                 | Alarma                           | Warning                   | Failure                  | Number Class             |                                  | age text                              |
|                 | Alarm                            | waining                   | raiiuie                  | 8 BOILER                 |                                  | erature too high                      |
|                 |                                  |                           |                          | 9 BOILER                 |                                  | empty                                 |
| 2) Driarity Div | vicion                           |                           |                          | 10 BOILER                |                                  | unction filling                       |
| 2) Priority Div | ISION                            |                           |                          | 11 BOILER                | R 2 Alarm Temp                   | ierature too high                     |
| 1               | 16                               |                           | Message Classes          |                          |                                  |                                       |
|                 | -                                | -                         |                          |                          |                                  |                                       |
| ALARM I         | -                                | RROR                      |                          |                          |                                  |                                       |
| ALARM I         | -                                | -                         | 16                       |                          |                                  |                                       |
|                 | -                                | -                         | -                        |                          |                                  |                                       |
|                 | FAILURE E                        | RROR                      | -<br>I                   |                          | Message text                     | Point of erro                         |
|                 | FAILURE E<br>(() 1<br>electrical | RROR<br>(Upp<br>mechanica | -                        | Type<br>electrical cause | Message text<br>Motor 23 stopped | Point of error<br>Hall 4              |
|                 | FAILURE E<br>(() 1<br>electrical | RROR<br>(Upp<br>mechanica | Number Class             | Туре                     |                                  | Point of error<br>Hall 4<br>Cabinet 5 |
|                 | FAILURE E<br>(() 1<br>electrical | RROR<br>(Upp<br>mechanica | Number Class<br>4 ALARM  | Type<br>electrical cause | Motor 23 stopped                 | Hall 4<br>Cabinet 5                   |

General Information A message system is used to signal events that occur sporadically in the process. These events are transmitted chronologically in the form of messages to a central location where they can also be archived. The cause of a message can be either an event or a message (telegram).

- **Message Class** Message classes differ with regard to the acknowledgement philosophy. Messages with the same acknowledgement philosophy can be grouped together in one message class. In Alarm Logging, the message classes "Malfunction", "System, requires acknowledgement" and "System, without acknowledgement requirement" are preconfigured. You can define up to 16 message classes in WinCC.
- Message types are subgroups of message classes and can differ with regard to Message Type the type of color of the message states. You can create up to 16 message types for every message class in WinCC.

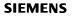

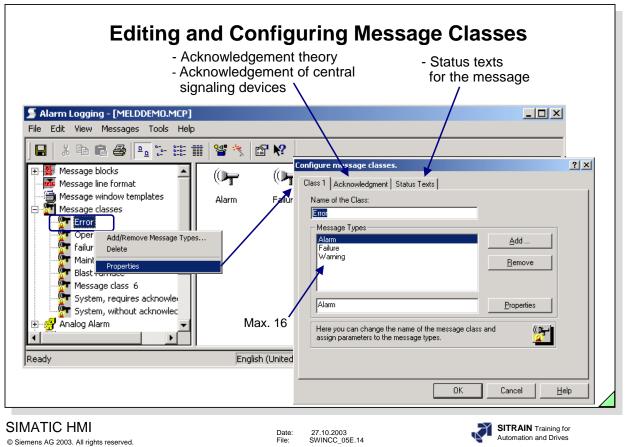

Each message of a project is located in an assigned storage consisting of 16 message classes with 16 message types each. You can define these message classes and message types.

| Editing<br>Message Classes           | <ol> <li>Through the "Message Classes" object, call the shortcut menu.</li> <li>Select the "Add/Remove" command.</li> <li>Move the message classes from the left part of the window to the right part of the window.</li> <li>Use the "OK" button to save the setting.</li> </ol>                                                                                                    |
|--------------------------------------|----------------------------------------------------------------------------------------------------|
| Changing Message<br>Class Properties | <ol> <li>Call the shortcut menu from the message class object you just created.</li> <li>Select the "Properties" command in the shortcut menu.<br/>You can change the name (for example, message class 2 -&gt; blast furnace)<br/>and insert the message types in the called up window. (Refer to the screen<br/>in the slide above.)</li> <li>Use the "OK" button to save the settings.</li> </ol>           |
| System Messages                      | The "System, requires acknowledgement" and "System, without<br>acknowledgement requirement" message classes always exist and you can only<br>change them using the Properties function.<br>The system messages are generated by the different modules in WinCC.<br>In the menu bar, click on "Tools", in the drop-down menu, "WinCC - System<br>Messages" to integrate these messages in your message system. |

|                                                                                                    | Editing the Message Types                                                                                                    |                                 |
|----------------------------------------------------------------------------------------------------|----------------------------------------------------------------------------------------------------|---------------------------------|
| 📓 Alarm Logging - [MEL                                                                                                    | DDEMO.MCP]                                                                                                    | - D ×                           |
| File Edit View Message                                                                                                    |                                                                                                    |                                 |
| 🖬   X 🖻 🖻 🖨                                                                                                    | º₂ 17- 18: 11 📲 🥞 🖆 🐶                                                                                                    |                                 |
| Message blocks<br>Message line formal<br>Message window te<br>Message classes<br>Fror<br>Operating<br>Allure<br>Maintenance<br>Blast furnace<br>Message class<br>System, require<br>System, withou<br>Ready | Alarm Failure Warning           Type         ? ×           Type 33         Name of Msg. Type:           Alarm         Preview:         Came in                                                                                                    | 3                               |
| SIMATIC HMI<br>© Siemens AG 2003. All rights reserved.                                                                                                    |                                                                                                    | IN Training for tion and Drives |
|                                                                                                    | Each message of a project is located in an assigned storage con message classes with 16 message types each. The user can de message classes and message types.                                                                                                    |                                 |
| Editing the<br>Message Types                                                                                                    | <ol> <li>Call the shortcut menu from the message class object you just</li> <li>Select the "Add/Remove" command in the shortcut menu.</li> <li>Move the message types from the left part of the window to the window.</li> <li>Use the "OK" button to save the setting.</li> </ol>                                          |                                 |
| Changing the<br>Message Type<br>Properties                                                                                                    | <ol> <li>Call the shortcut menu from the message type object you just</li> <li>Select the "Properties" command in the shortcut menu.<br/>You can change the name (for example, TYPE 1 -&gt; warning)<br/>attributes for the status texts in the called up window. (See the status texts in the called up window)</li> </ol> | and the                         |

slide above).3. Use the "OK" button to save the settings.

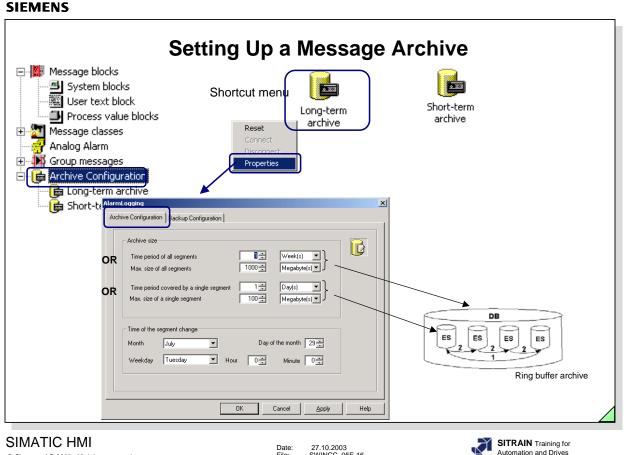

© Siemens AG 2003. All rights reserved.

Date: File: 27.10.2003 SWINCC 05E.16

WinCC >= V6 no longer differentiates between short-term archives and longterm archives. In Alarm Logging, you define for which time period the data are to be archived and as of when the data are to be overwritten.

Note By default, the backup begins one-quarter hour after the first time-dependent segment change. With every configuration change, a new segment begins in RT.

Archive Configuration The "Time period of all segments" or "Max. size of all segments" refers to the entire archive. If the one or the other limit is exceeded, old segments are deleted.

> The "Time period for single segments" or "Max. size of a single segment" refers to archive slices. That way, the archive can be divided into several database files.

> The "Time of the segment change" : Here you can enter a defined start time, for example for a daily segmentation, every segment is to begin at 0:00 o'clock. If the project is started for the first time at 16:00 o'clock, the first segment goes from 16:00 to 24:00 o'clock. After that, every segment covers the period from 0:00 to 24:00 o'clock.

+smallest unit for the time period of all segments: day +smallest unit for the size of all segments: 1 megabyte

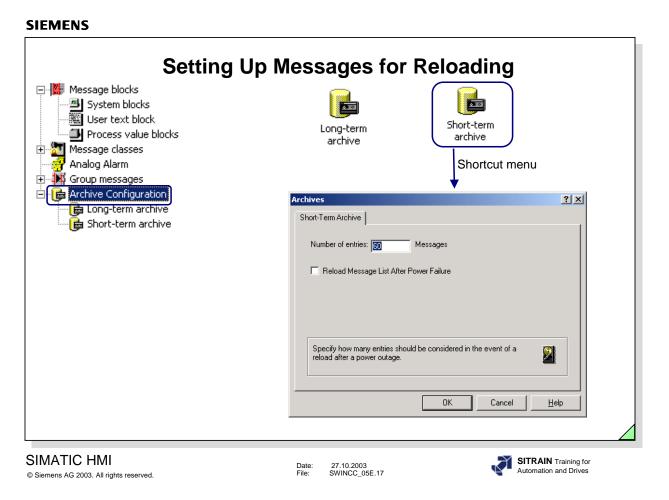

The short-term archive parameter assignment is defined for reloading messages after a power failure ("Number of entries", like WinCC V5 cannot be defined).

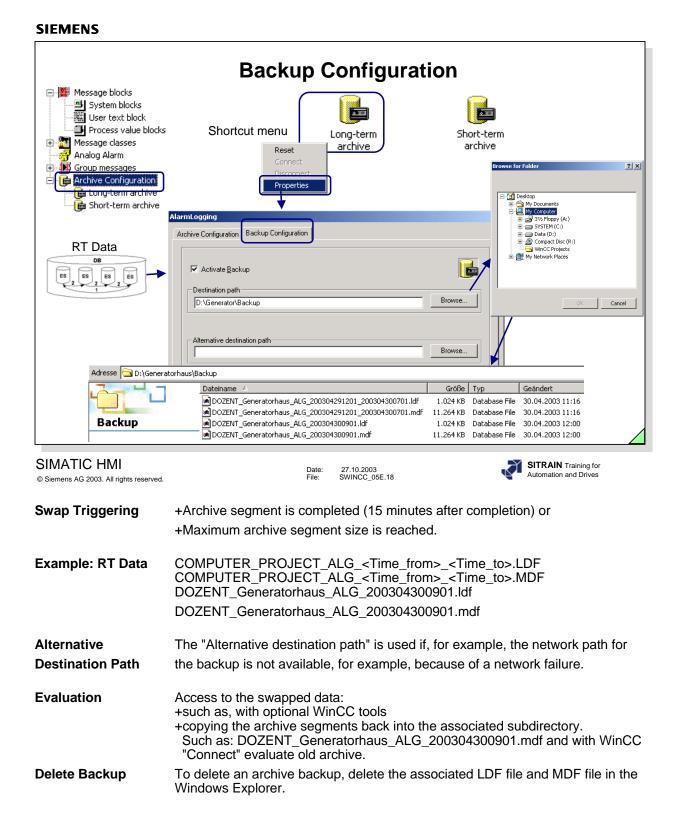

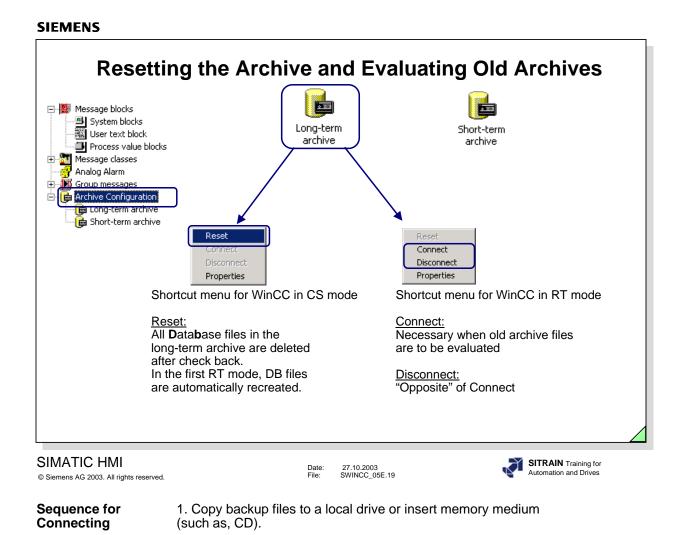

4. When you don't need the data any longer, disconnect the database.

2. Connect databases.

through the archive.

5. Data can then be removed from the local drive.

3. Values are immediately available in RT: For Trends, you only have to scroll

changing from short-term archive into the long-term archive).

For messages, you only have to read in the messages once more (such as,

| - Infotext<br>- Text for suser blocks |                | rs Text<br>r: 1<br>Error<br>Alam<br>None<br>: 0<br>message | •                 |                | - Connections<br>Message Tag:<br>Message Bit:<br>Acknowledge I<br>Acknowledge E<br>Status Tag: |                          | ?].<br>                                   | × pr<br>ble<br>∣ - Lo  | ags for<br>ocess value<br>ocks<br>oop in Alarm<br>cture |
|---------------------------------------|----------------|------------------------------------------------------------|-------------------|----------------|------------------------------------------------------------------------------------------------|--------------------------|-------------------------------------------|------------------------|---------------------------------------------------------|
| Shortout monu                         |                | vill be arch                                               | n a negative edge | Device         | Status Bit:<br>Format DLL                                                                      |                          | R                                         |                        |                                                         |
| Shortcut menu<br>"Properties"         | Sele           | t the mess                                                 | age parameters ar | nd connect the | message                                                                                        |                          |                                           |                        |                                                         |
| Number Class                          | Туре           | Priority                                                   | MessageTag        |                |                                                                                                | Status <mark>b</mark> il |                                           | Point of error         | Cause Pi                                                |
| 1 Blast furnace                       | Failure        | -                                                          | event1            | 0              |                                                                                                |                          | Roller 1                                  | Generator              | greasing                                                |
| Blast furnace                         | Alarm<br>Alarm | 0                                                          | event1<br>event1  | 2              |                                                                                                | 0                        | Number of revoloutions<br>Nominal current | Generator<br>Generator | too high<br>exceeded                                    |
| 4. Blast furnace                      | Failure        |                                                            | eventi<br>eventi  | 3              |                                                                                                |                          | Overload                                  | Generator              | Level 2                                                 |
|                                       | i allaro       | 0                                                          | oronei            | 0              |                                                                                                |                          | oronoda                                   | donoracor              |                                                         |

© Siemens AG 2003. All rights reserved.

Date: File: 27.10.2003 SWINCC\_05E.20

You assign a message tag and a message bit to single messages. Single messages can be combined into group messages.

# Editing a

- 1. Select a single message in the table window.
- Single Message
- 2. Call the shortcut menu and select the "Properties" instruction.
  - You can set the parameters for the single message in the window that is called up. (See screen in the slide above).
- 3. Use the "OK" button to save.

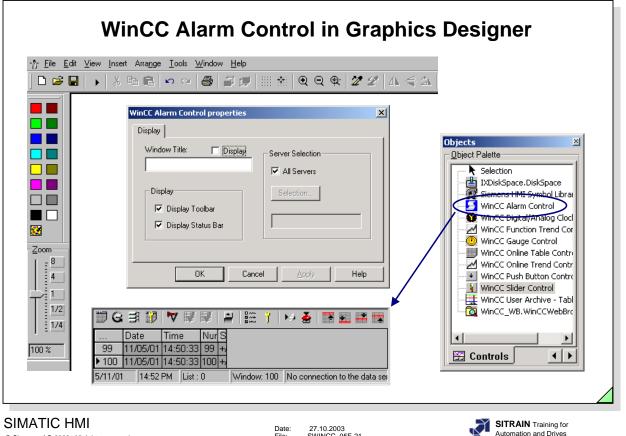

© Siemens AG 2003. All rights reserved.

Date: File: 27.10.2003 SWINCC\_05E.21

The WinCC Alarm Control is the runtime window in which messages are displayed during runtime.

After the WinCC Alarm Control has been generated, the design, display and input possibilities of a message window template are assigned parameters.

After the Alarm Control has been edited, the Properties window automatically appears. You can assign additional parameters through the Properties window of the Control (see next page).

| Windo                                                                                                | w Properties for                                                                                                    | WinCC Alarm                                                                                               | Control                                                                                                    |
|----------------------------------------------------------------------------------------------------|----------------------------------------------------------------------------------------------------|----------------------------------------------------------------------------------------------------|----------------------------------------------------------------------------------------------------|
| <ul> <li>Status bar on/off</li> <li>Elements of<br/>status bar enabled</li> <li>Alignment</li> </ul> | <ul> <li>Separation lines</li> <li>Selection</li> <li>Auto Scrolling</li> <li>Line properties</li> <li>Column properties</li> <li>Shorten Title</li> </ul> | - Edit Message<br>blocks<br>- Edit<br>Message lin<br>WinCE Alasm Control Properties<br>Status Bar Message | X                                                                                                    |
|                                                                                                    |                                                                                                    | General Parameters Window Title: Display                                                                  | Font Toolbar                                                                                                 |
| Toolbar                                                                                              | Double-click                                                                                                    | Sizeable Background Color Color                                                                           | Message Window     Short-Term Archive Window     Long-Term Archive Window     Lock List     Server Selection |
| Date Time<br>99 11/05/01 14:50<br>▶ 100 11/05/01 14:50                                               | 0:33 99 +,<br>0:33 100 +, ◀ Message line                                                                                                    |                                                                                                    | Selection                                                                                                    |
| 5/11/01 14:52 PM                                                                                     | List : 0  Window: 100  No conn<br>Status bar                                                                                                    |                                                                                                    | ncel Apply Help                                                                                              |
| SIMATIC HMI<br>© Siemens AG 2003. All rights reserved.                                               |                                                                                                    | 0.2003<br>NCC_05E.22                                                                                      | SITRAIN Training for<br>Automation and Drives                                                                |
|                                                                                                    | /ith the help of the window pro<br>stablish the design and the di                                                                                          |                                                                                                    |                                                                                                    |
|                                                                                                    | ′ou can call the Properties wi<br><b>outton</b> .                                                                                                    | ndow with a <b>double-clic</b>                                                                            | k on the left mouse                                                                                          |

**Window Preview** -To obtain a window preview, you must first save the picture and then call it up again.

**Selection** You can set Filters (according to message number, state, date...) using the Selection button. These filters take effect when the picture is selected.

**Operator Messages** Here you define which events are to trigger an operator message. With this you can log the disabling, enabling and acknowledging of messages.

| Operator Messages                                                                 | × |
|-----------------------------------------------------------------------------------|---|
| Locking of Messages                                                               |   |
| Enabling of Messages                                                              |   |
| Acknowledgement of Messages                                                       |   |
| Please define, for which events operator<br>control messages are to be triggered. |   |
| Cancel                                                                            |   |

| M                                                      | essage Line for WinCC Alarm Control                                                                                                    |
|--------------------------------------------------------|----------------------------------------------------------------------------------------------------|
|                                                        | WinCC Alarm Control Properties                                                                                                    |
|                                                        | General Parameters Font Toolbar<br>Status Bar Message Blocks Message Line                                                                                                    |
|                                                        | Existing Message Blocks:       Elements of the Message Line:         Summer-/Wintertime       >         Acknowledge-status       >         Controller/CPU Number       >         Archiving ID       >>         Report ID       >>         Comments       <         Infortext       <         Consender Manage          Display Tooltip Text                                                                                                    |
| Double-click                                           | OK Cancel Apply Help                                                                                                    |
| ▶ 100 11/0                                             | Image: Nur S       Image: S       Image: S |
| SIMATIC HMI<br>© Siemens AG 2003. All rights reserved. | Date: 27.10.2003<br>File: SWINCC_05E.23 SITRAIN Training for<br>Automation and Drives                                                                                                    |
|                                                        | Through the Message Line tab, you can establish the sequence of the message blocks in a message line (format).                                                                                                    |
|                                                        | You choose the message blocks that are to be displayed in the message line from the configured message blocks. You can see the sequence in a preview. This sequence can be changed by shifting the blocks.                                                                                                    |
|                                                        | Message blocks that do not already exist can be edited in through the Message Blocks tab.                                                                                                    |
| Tooltiptext                                            | A longer message text from the message blocks in a line is displayed as a multi-<br>line tooltip text (>=V5.1).                                                                                                    |
| Note                                                   | For various views of message archive contents, you have to repeat the configuration displayed in the screen using the WinCC Alarm Control window.                                                                                                    |

| Configuration Notes                                                            |                                                                                                    |  |
|--------------------------------------------------------------------------------|----------------------------------------------------------------------------------------------------|--|
| Bit Message Procedure                                                          | "Reporting in the Correct Chronological Order"                                                                                   |  |
| - WinCC polls the message bits every 500ms                                     | <ul> <li>+ message telegrams are only sent when events occur</li> <li>+ exact time-stamp for messages</li> </ul>                 |  |
| + easy to configure                                                            | <ul> <li>(length of the CPU cycle; e.g. 50ms)</li> <li>with PMC "central acknowledgement" without<br/>additional work</li> </ul> |  |
| <ul> <li>"central acknowledgement" through<br/>acknowledgement tags</li> </ul> | <ul> <li>S5-PMC: higher capital expenditure (PMC channel;<br/>PMCPRO and special FBs)</li> </ul>                                 |  |
|                                                                                | <ul> <li>S5-PMC: higher CPU scan cycle time and higher<br/>memory usage</li> </ul>                                               |  |
|                                                                                | + Advantage with S5 communication: S5-PMC does 'Blocking'                                                                        |  |
|                                                                                | + S7 blocks integrated in the operating system                                                                                   |  |
|                                                                                |                                                                                                    |  |
| SIMATIC HMI<br>9 Siemens AG 2003. All rights reserved.                         | Date: 27.10.2003<br>File: SWINCC_05E.24                                                                                          |  |
|                                                                                | rgest possible data type for the bit message procedure.<br>luce the amount of data for the transmission.                         |  |

Analog Alarms If analog alarms are configured in WinCC, then these values are also requested cyclically.

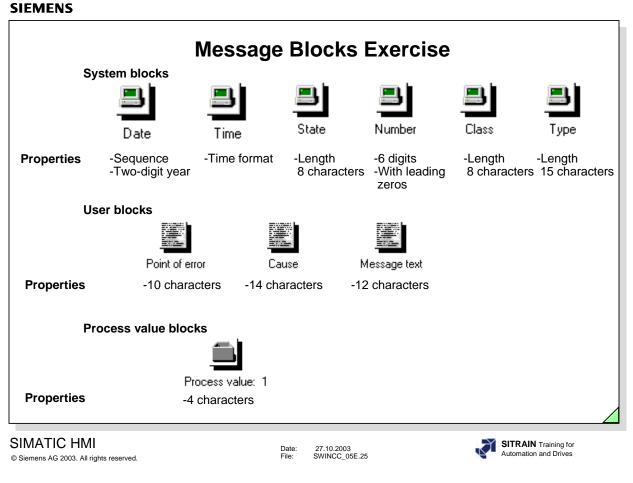

Exercise

Create the message blocks specified in the slide above.

Set the properties specified in the slide above.

| Configurin      | ig message classes                                                                   | Messa                          | ge types                                                  |
|-----------------|--------------------------------------------------------------------------------------|--------------------------------|-----------------------------------------------------------|
|                 | Blast furnace                                                                        | (( <b>P</b><br>Alarm           | ()<br>Failure                                             |
| General         | <ul> <li>Name: blast furnace</li> <li>Message types</li> <li>Alarm, error</li> </ul> |                                | d: red <b>Properties</b><br>ted: green<br>wledged: yellow |
| Acknowledgement | -Acknowledgement came in                                                             | Arc                            | chive                                                     |
| Status texts    | - ARR<br>- DEP<br>- ACK<br>- A/D                                                     | Short-term<br>archive          | Long-term<br>archive                                      |
|                 |                                                                                      | -100 messages<br>for reloading | -See screenshot in text                                   |

Exercise

- 1. Create the message classes specified in the slide above. Adjust the specified values.
  - 2. Create the message types specified in the slide above. Transfer the specified values.
  - 3. Transfer the long-term parameters specified in the screenshot below.

|       |               | [                                                                                                    |
|-------|---------------|----------------------------------------------------------------------------------------------------|
|       |               |                                                                                                    |
|       |               |                                                                                                    |
| 1 🕂   | Day(s)        |                                                                                                    |
| 1.    | Hour(s)       |                                                                                                    |
| 100 🛨 | Megabyte(s) 💌 |                                                                                                    |
|       | 1000 🔅        | 1         Day(s)         ▼           1000         Megabyte(s)         ▼           1         Hour(s)         ▼ |

| Single Message Exercise                                                                                                    |                                                                                                    |                                                                                                    |                                                                                                    |
|----------------------------------------------------------------------------------------------------|----------------------------------------------------------------------------------------------------|----------------------------------------------------------------------------------------------------|----------------------------------------------------------------------------------------------------|
| Image: Second second second | System blocks User text Process value blocks                                                                                      | Table window                                                                                                    |                                                                                                    |
| Number     Class       1     Blast furnace       2     Blast furnace       3     Blast furnace       4     Blast furnace                                                                                                    | Type Priority MessageTag MessageBit<br>Failure 0 event1 0<br>Alarm 0 event1 1<br>Alarm 0 event1 2<br>Failure 0 event1 3<br>Or pro | Status tag     Status bit     Message text       0     Roller 1       0     Number of revoloutions       0     Nominal current       0     Overload | Point of error Cause<br>Generator greasing<br>Generator too high<br>Generator exceeded<br>Generator Level 2 |
| SIMATIC HMI<br>© Siemens AG 2003. All rights reserved.                                                                                                    |                                                                                                    | 27.10.2003<br>WINCC_05E.27                                                                                                    | SITRAIN Training for<br>Automation and Drives                                                               |

Exercise

Create four single messages with the numbers 1 to 4. Take the parameters specified in the table window in the slide above into consideration.

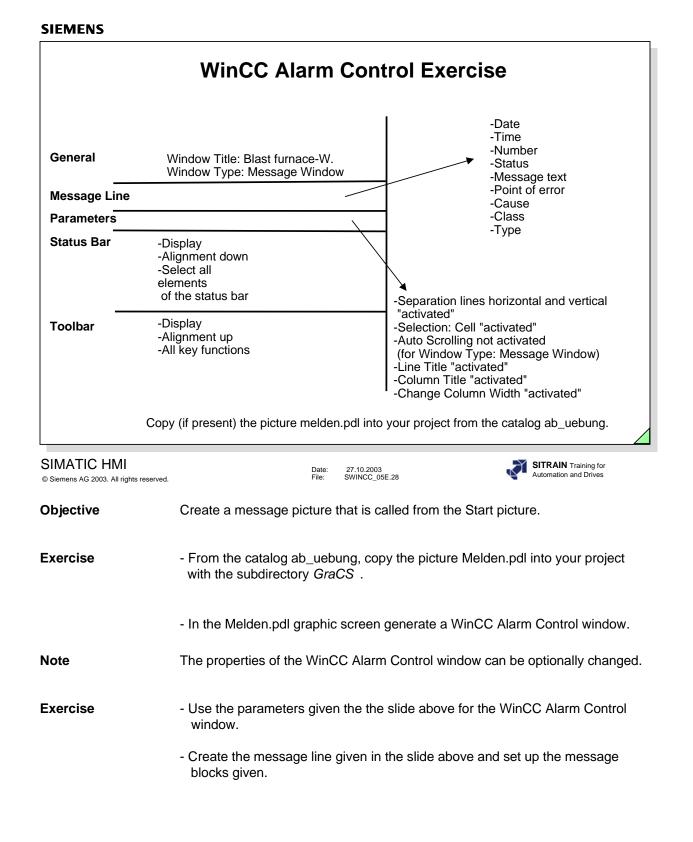

| SIEMENS |  |
|---------|--|
|---------|--|

|                                         | Message Screen Exercise                                                                |
|-----------------------------------------|----------------------------------------------------------------------------------------|
| + Graphics                              |                                                                                        |
|                                         | it View Insert Arrange Iools Window Help                                               |
| melden.pd                               | Simpler Triping Center                                                                 |
|                                         | Messages                                                                               |
|                                         | 1 1 7 1 1 1 1 1 1 1 1 1 1 1 1 1 1 1 1 1                                                |
| Date<br>01/09/99                        |                                                                                        |
|                                         |                                                                                        |
|                                         | WinCC Alarm Control                                                                    |
|                                         |                                                                                        |
|                                         |                                                                                        |
|                                         |                                                                                        |
| Mess                                    | age 1 O                                                                                |
|                                         | sage 2 00000000                                                                        |
|                                         | age 3                                                                                  |
| Mess                                    | Return                                                                                 |
|                                         | Group message                                                                          |
| In the start up list 1                  | .) Alarm Logging RunTime and 2.) Text Library Runtime must be selected.                |
|                                         |                                                                                        |
| © Siemens AG 2003. All rights reserved. | Date: 27.10.2003<br>File: SWINCC_05E.29 SITRAIN Training for<br>Automation and Drives  |
| -                                       |                                                                                        |
| Message Screen<br>Function Test         | Carry out a function test on the configuration you created. Test the attributes        |
| Function rest                           | you assigned.                                                                          |
| Exercise 1                              | Create a message with process value blocks and display the message. (Adapt             |
|                                         | the message line.)                                                                     |
|                                         |                                                                                        |
| Exercise 2                              | Create a message with a LOOP IN ALARM screen.                                          |
| Exercise 3                              | Exporting and importing a massage:                                                     |
| LACICISC J                              | Exporting and importing a message:<br>1. Export a message.                             |
|                                         | <ol> <li>Use a text editor (such as Excel) to copy this message under a new</li> </ol> |
|                                         | message number.                                                                        |
|                                         | 3. Import this text file.                                                              |
|                                         |                                                                                        |
| Evereise 4                              | Create a manager parager with a fixed selection on the manager place.                  |
| Exercise 4                              | Create a message screen with a fixed selection on the message class Blast Furnace.     |
| Exercise 4                              |                                                                                        |

| Group Messages                       |                       |                |                    |                                             |
|--------------------------------------|-----------------------|----------------|--------------------|---------------------------------------------|
| 1) From message c                    | lasses:               |                |                    |                                             |
| Message class A                      | A M                   | essage class B |                    | Message class P                             |
|                                      |                       |                |                    |                                             |
| Message type 1message                | ge type 16            |                |                    | Mess. type 1 mess. type 16                  |
| 2) From user-define<br>Message numbe | -                     |                | Message            | e numbers y to (y+2m)                       |
| -                                    | ers x to (x+2n)<br>es |                | Messag             | es y to y+2m)<br>es messages<br>m y to y+2m |
| Message number                       | ers x to (x+2n)<br>es |                | Messag             | es messages                                 |
| Message numbe                        | ers x to (x+2n)<br>es |                | Messag<br>y to y+r | es messages                                 |

- 1) From message classes
- 2) From user-defined messages

A tag that specifies the status of the group message must be defined for each group message.

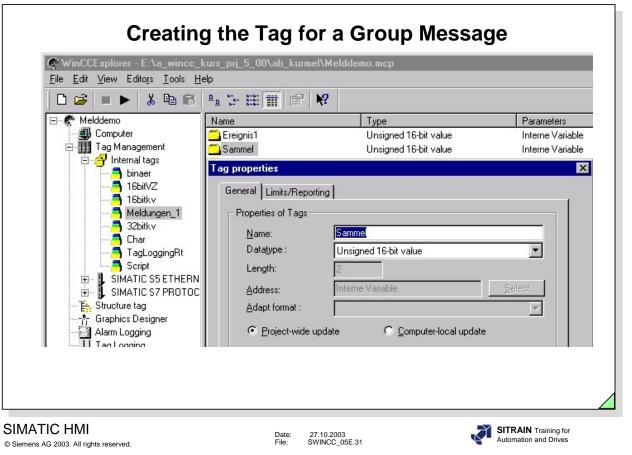

Note

The tag '**Sammel**' has to be of the data type "**Unsigned 16-bit value**" (8-bits / 16-bits / 32-bits).

| Alarm Logging - [Melddemo.mcp]<br>ile Edit View Messages Iools Hel | in Alarm - Loggi                                       | ng |
|--------------------------------------------------------------------|--------------------------------------------------------|----|
| 🖬   X 🖻 🖬 🍊 🏝 🗄 i                                                  | ii 🦉 🦄 🗃 Ķ                                             |    |
| Message blocks     Message line format                             | (Dr (Dr (Dr                                            |    |
| Message window templates                                           | Alarm Failure Warning                                  |    |
| Message classes     Analog Alarm                                   | Properties ? X                                         |    |
| 🖻 🎽 Group messages                                                 | General Information                                    |    |
| 🖻 🎦 Message Class                                                  | Name: Blast furnace                                    |    |
| 📴 Operating                                                        | Blast rundce                                           |    |
| failure<br>Maintenance                                             | Status Tag: Sammel                                     |    |
| Blast furnace                                                      | Status Bit:                                            |    |
| Wessage class 6<br>System, requires acknowle                       |                                                        |    |
| System, without acknowled                                          | Lock Tag:                                              |    |
|                                                                    |                                                        |    |
| Pneumatic malfunction                                              | Lock Bit:                                              |    |
| (₩ Type 36<br>(₩ electrical malfunction                            | Acknowledge Tag:                                       |    |
| - 🧏 Archives                                                       | Acknowledge Bit: 0                                     |    |
| Reports                                                            |                                                        |    |
|                                                                    | OK Cancel Help                                         |    |
| … Number Class ▶ 1 Error                                           |                                                        |    |
| 2 failure<br>3 failure                                             | modespecific malfunction test2<br>Type 36 meldung3bit2 |    |
| 4 failure                                                          | Type 36 meldungsbitz                                   |    |

Note

The tag 'Sammel' is to be created in the 'Signed 8 bit value' data type.

| Evaluating the Status Tag                                                                                                    | for a Text Object                                                                                                    |
|----------------------------------------------------------------------------------------------------|----------------------------------------------------------------------------------------------------|
| Bit 0: 0- there is no malfunction<br>1- there is a malfunction<br>Bit 8: 0- message is acknowledged                                                                                                    | Dynamic value ranges     ? ×       Event name     Apply       Tag     Cancel       Tag-Bit     Check                                                                          |
| 1- message is not acknowledged<br>15 8 0<br>00000001 00000001 incoming not ackn.<br>00000000 00000001 incoming ackn.                                                                                                    | Sammel' Bit8 Data Type<br>Result Of The Expression/Formula<br>Data Type<br>C Analog<br>Set<br>No<br>C Bid<br>C Bid<br>C Direct<br>Add<br>Bernove                              |
| 00000001 0000000 outgoing not ackn.<br>00000000 00000000 outgoing ackn.<br>(finished)                                                                                                    | Dynamic value ranges     ? ×       Event name     Apply       Tag     Cancel       Tag • Bit     Check       Sammel'     Bit0       Valid t     Text         Valid t     Text |
| Sammel Bills Bills | set<br>not set       Incoming not acknowledged       C Boil         Outgoing not acknowledged       © Direct         Add       Eemove                                         |
| SIMATIC HMI Date: 27.10.2003<br>© Siemens AG 2003. All rights reserved. File: SWINCC_05E.33                                                                                                    | 3 SITRAIN Training for<br>Automation and Drives                                                                                                    |

# Evaluatation

You use the Dynamic Dialog for the static text field "incoming not acknowledged" to evaluate the Status Tag. The bit status of the tag is thus linked to the associated attribute.

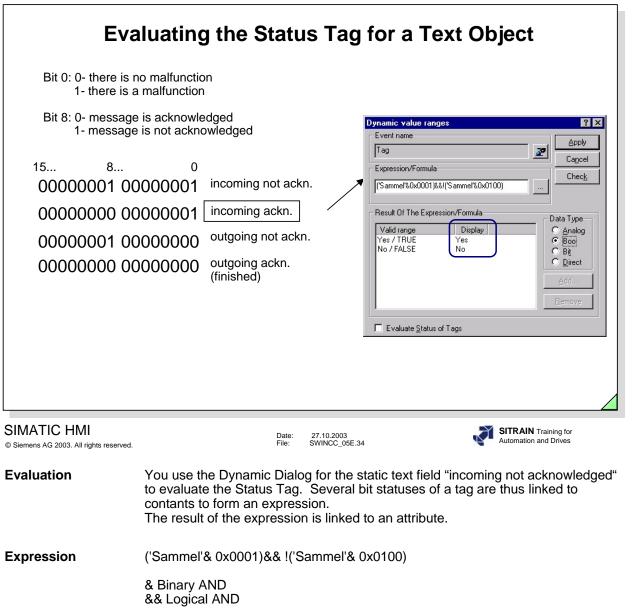

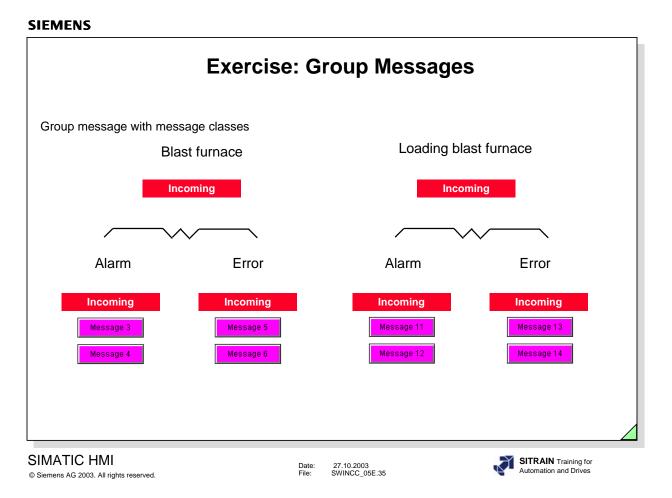

Exercise 5

- You are to configure group messages for the message class 'Blast Furnace'. - From the Catalog ab\_uebung, copy the picture Melden.pdl into your project with the subdirectory *GraCS*.
- Create the tags required for the group messages.

Carry out a function test on the configuration you created. Test the functionality of the exercises.

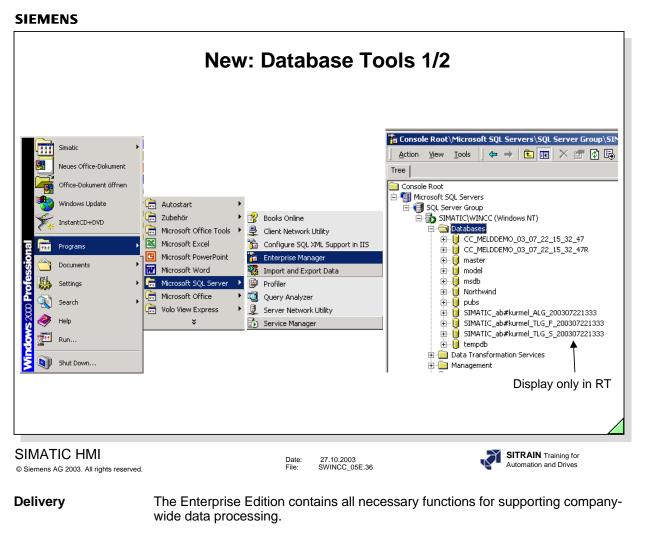

Optional Other editions: Standard Edition; Personal E.; Developer E.

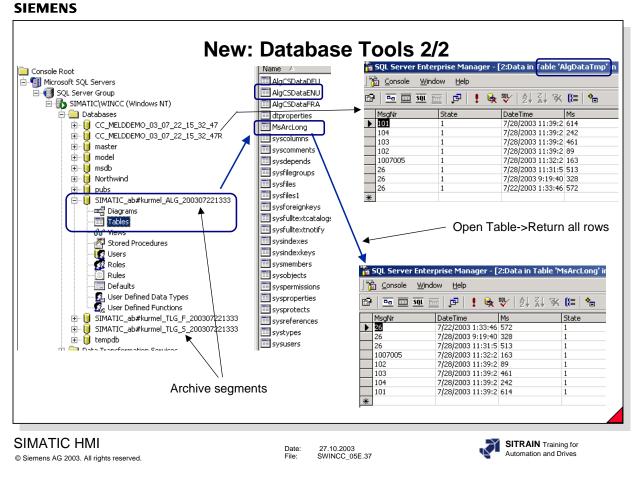

Tables

AlgCSDataENU here you find the configured messages.

AlgDataTmp here you find the current messages.

MSArcLong here you find the archived messages from the single segments.

**Note** You cannot make any changes to the database, because the database can become inconsistent.

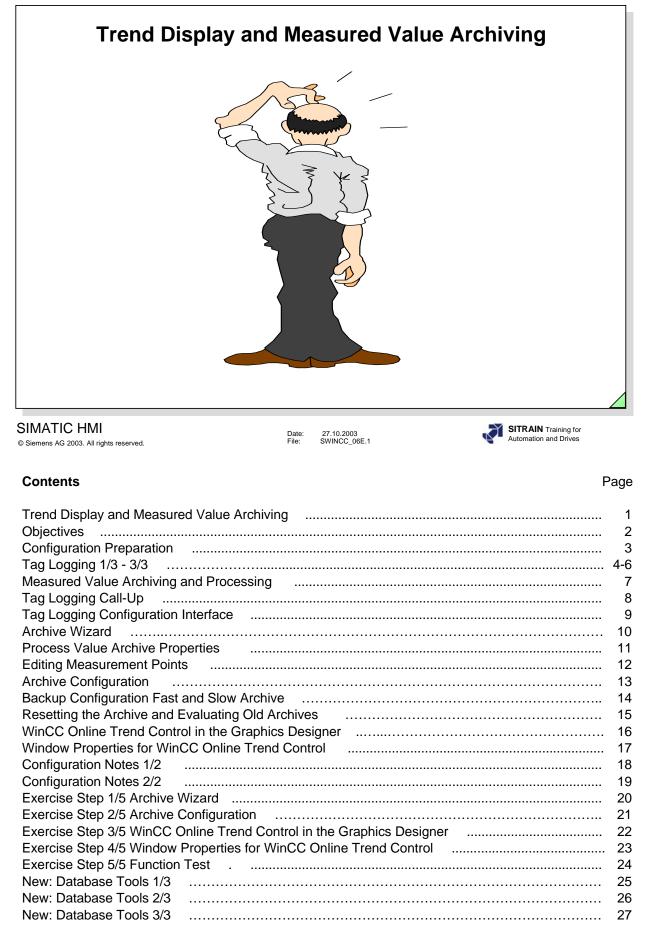

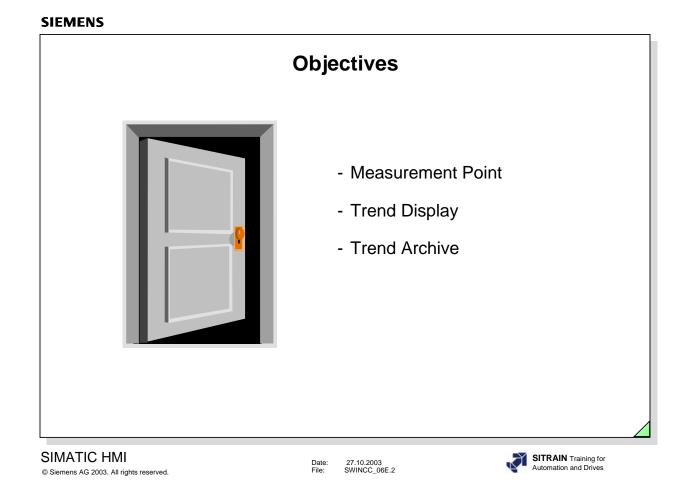

# ⇒ Upon completion of this chapter, the participant should be able to:

- know the advantages of tag logging
- start tag logging
- adapt tag logging to the system requirements
- configure measurement points
- display measurement points in a picture as trends
- archive measurement points

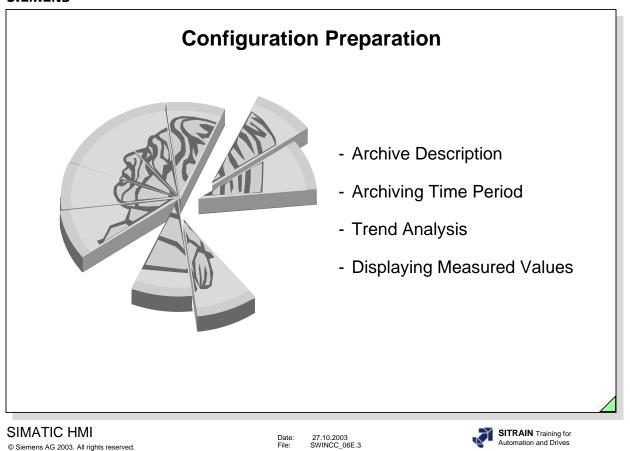

- ⇒ Configuration Preparation
  - Process Connection
    - Defining tags with the assignment of a signed 16-bit value
  - □ Acquiring Measured Values
    - Grouping all measurement points
    - Specifying the archive description
    - Specifying the archiving time period
    - Specifying the analysis and evaluation routines
    - Specifying the reports
    - Specifying the process values
    - Defining the contents and display for the trend window
    - Specifying the trend display

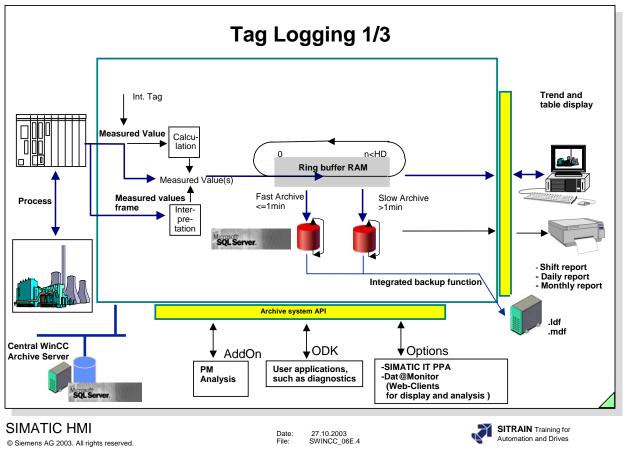

| General<br>Information                            | By means of tag logging, tags from the PLC are displayed in WinCC in the form of trends and tables. The tags are archived and reported, if applicable.                                                  |
|---------------------------------------------------|----------------------------------------------------------------------------------------------------|
|                                                   | To view the history, the measured values are saved on the hard drive in a ring buffer archive.                                                                                                    |
| Tag Logging                                       | <ul> <li>Measured value and measured value message frame</li> <li>Main memory (Real Time Trends)</li> <li>Ring buffer archive</li> <li>Opening for analysis programs and evaluation programs</li> </ul> |
| Number of Measured<br>Values with Fast<br>Archive | Archiving to the database for server/single-user of up to 5000 values/second.                                                                                                    |
| License                                           | The WinCC basic software contains 512 available archive tags. For extensive configurations, an expansion using powerpacks is needed.                                                                    |

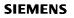

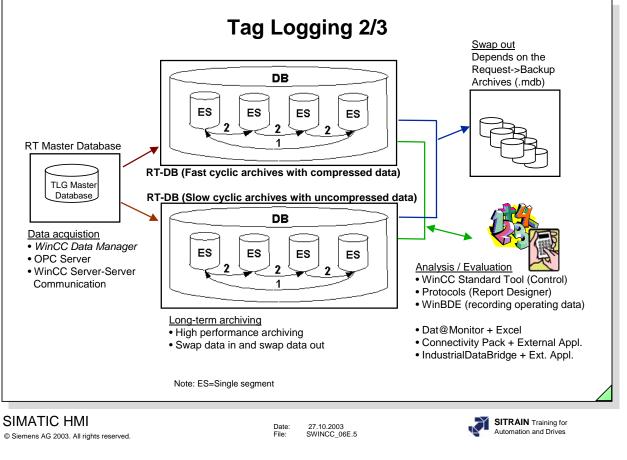

| Archiving            | For archiving measured values, WinCC uses cyclic archives (ring buffer) of a configurable size. You can configure them with or without backup.<br>The archive files are always stored on the local computer in the associated project.<br>The WinCC measured values archive consists of multiple single segments. You can configure both the size/time of the measured values archive and the size/time of the single segments in WinCC.<br>Example: The measured values archive archives all measured values that occur within one week (1), each single segment archives the measured values that occur within one day (2).<br>You can always configure both conditions at the same time. If either of the two criteria (time or size) is exceeded, the following happens:<br>Criteria for measured values archive (DB) is exceeded (1)-> the oldest measured values (that is, the oldest single segment) are deleted.<br>Criteria for single segment is exceeded (2)-> a new single segment (ES) is created.<br>A new single segment is also created when you configure TagLogging data online (for load Delta online). |
|----------------------|----------------------------------------------------------------------------------------------------|
| Dat@Monitor          | For visualization and evaluation, WinCC/Dat@Monitor provides a series of Internet-capable tools for viewing (view only) and online analysis. These support all the usual security mechanisms such as login/password, firewalls, encrypting etc                                                                                                    |
| Connectivity Pack    | Access to WinCC using OPC and OLE-DB. Using OLE-DB, you can directly access the archive data stored by WinCC in the MS SQL Server database. The OPC HDA 1.0 (Historical Data Access) and OPC A&E 1.0 (Alarm & Events) servers enable you to access historical WinCC archive system data and to pass on / acknowledge messages.                                                                                                    |
| IndustrialDataBridge | Configurable connection to databases and IT systems.                                                                                                    |

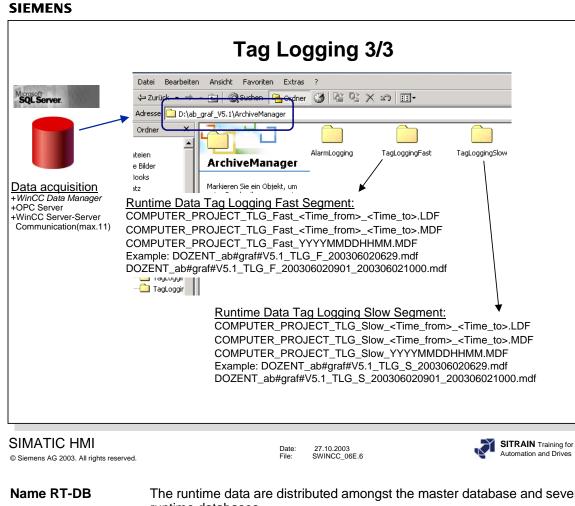

| Name RT-DB | The runtime data are distributed amongst the master database and several runtime databases.                                                                                                    |
|------------|----------------------------------------------------------------------------------------------------|
|            | The master database manages the runtime databases and refers to the individual runtime databases. The master database is created in the project directory. The name of the master database consists of the project name with a trailing "RT". |
|            | The runtime databases each contain the archived data for a specific time period<br>and are stored in the project directory in a subdirectory<br>"ArchiveManager/TagLoggingFast or TagLoggingSlow ".                                           |
|            | The name of the runtime database consists of:<br>+ computer name<br>+ project name                                                                                                    |
|            | <ul> <li>+ ID for the type of data (ALG = Alarm Logging, TLG_F = Tag Logging Fast, TLG_S = Tag Logging Slow)</li> <li>+ date/time (year, month, day, hours, minutes).</li> </ul>                                                              |
|            | If the time of the segment change is less than the RT Start time, an additional file is created.<br>For example:<br>DOZENT_ab#graf#V5.1_TLG_S_200306021001_200306021101.mdf.                                                                  |
|            | This file structure also indicates that measured values were recorded in this time period.<br>If the file only contains the time of the segment change, then no measured values                                                               |
|            | were recorded in this time period.                                                                                                    |
| Note       | During the migration from V5.1->V6.0, the data of the original ring buffer (cyclic) archives and the sequence archives are stored in a common database.                                                                                       |
|            | Ldf=transaction Log File<br>mdf=file with the user data                                                                                                    |
|            |                                                                                                    |

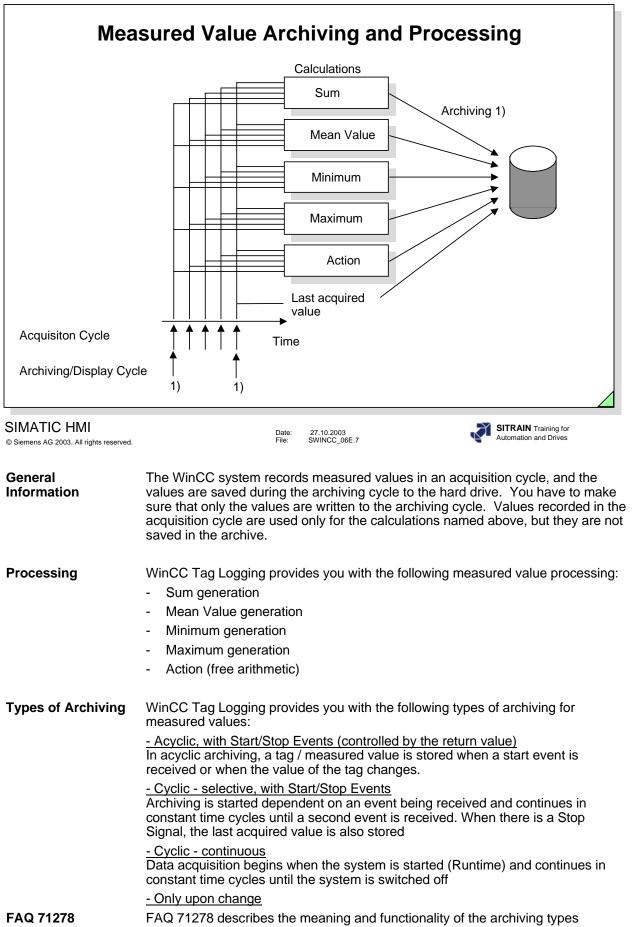

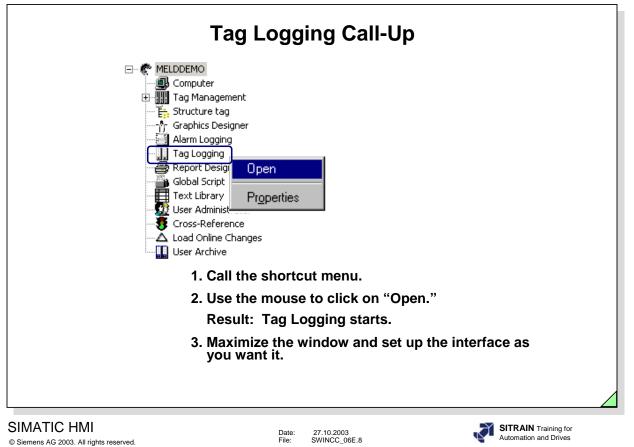

| Task Definition  | You are to configure the tag logging with measurement points, the process value archive, and trend window templates.                                                           |
|------------------|----------------------------------------------------------------------------------------------------|
|                  | The configuration must then undergo a function test.                                                                                                    |
|                  | The settings necessary for the exercise are shown in the configuration explanation.                                                                                            |
| Requirements     | If no tags have been configured as yet, then the tags must be configured now before additional configurations are carried out. (See Chapter 3 for configuration instructions.) |
| Tag Logging Call | Refer to the screen in the slide above.                                                                                                    |
| Exiting          | 1. In the <b>menu bar</b> , click on " <b>File.</b> "                                                                                                    |
| Tag Logging      | <ol><li>In the drop-down menu, click on "Exit."</li></ol>                                                                                                    |
|                  | If tag logging was open, you made changes, and you have not saved the changes<br>yet, a dialog box for saving appears after the "Exit" command.                                |

|                  | Т                                      | ag Lo                | ogging C                          | onfigi                       | uration                                  | Interfac                                   | ce                             |                                |
|------------------|----------------------------------------|----------------------|-----------------------------------|------------------------------|------------------------------------------|--------------------------------------------|--------------------------------|--------------------------------|
|                  | 📕 Tag Logging - [MEL                   | DDEMO.MCP]           |                                   |                              |                                          |                                            |                                |                                |
|                  | File Edit View Help                    |                      |                                   |                              |                                          |                                            |                                |                                |
|                  | 🖬   🐰   🚭   🕰                          |                      | ₽ <b>\?</b>                       |                              |                                          |                                            |                                |                                |
|                  | MELDDEMO.MCP                           |                      | Archive name                      |                              | nive mode                                | Last chang                                 | e                              |                                |
| ~                | Timers<br>Archives                     |                      | Hauptspeicherarchiv               |                              | ess Value Archive                        |                                            | 5 01:16:02 PM                  |                                |
| ) -              | Archive Configura                      | ation                | Messwertarchiv                    |                              | ess Value Archive:<br>ess Value Archive: |                                            | 5 01:16:02 PM<br>7 03:16:25 PM |                                |
|                  |                                        |                      |                                   | FIO                          | .055 YOLGE MICHINE                       | 03/10/199.                                 | - 00,10,20 FM                  |                                |
|                  | Navigation w                           | <u>vindow</u>        |                                   | <u>[</u>                     | ata window                               |                                            |                                |                                |
|                  | Tag name                               | Process tag          | Tag type                          | Comments                     | Last change                              | Acquisition Type                           | Supplying tags                 | Archiv                         |
|                  | IVar_Mess<br>Kurve 1                   | IVar_Mess<br>Kurve 1 | Analog<br>Analog                  | IvarMess<br>Kurve1           |                                          | 3 Cyclic-continuous<br>1 Cyclic-continuous | System<br>System               | Enable<br>Enable               |
|                  | 4                                      |                      |                                   | <u>window</u>                |                                          |                                            |                                | Þ                              |
|                  | Ready                                  |                      | 3 Archive(s).                     |                              | 1                                        | ags: 15 / 1500                             |                                |                                |
|                  |                                        |                      |                                   |                              |                                          |                                            |                                |                                |
|                  | IC HMI<br>G 2003. All rights reserved. |                      |                                   | Date: 27.10.:<br>File: SWINC | 2003<br>C_06E.9                          |                                            |                                | N Training for<br>n and Drives |
| Config<br>nterfa | uration<br>ce                          |                      | u call tag loggi<br>d on the moni |                              | vision illustra                          | ited in the s                              | lide above                     | e is                           |

- The editors are displayed in a tree structure in the left window.
- The result of the configuration of the respectively selected editor is displayed in the right window.
- The table window in the lower part of the screen in the slide above displays the editing possibilities for texts, tags, and attributes for the measurement point.

Timers(1) Shortcut menu, see slide above<br/>With this you can freely create archiving and recording cycles.

|                                                                                  | Archi                                     | ve Wizard                                                                                                    |                                                                                                    |
|----------------------------------------------------------------------------------|-------------------------------------------|----------------------------------------------------------------------------------------------------|----------------------------------------------------------------------------------------------------|
| Tag Logging - [MELDDEMO.MCP]                                                     |                                           |                                                                                                    | _ <b>_</b> X                                                                                                    |
| File Edit View Help                                                              | ₽ <b>\?</b>                               |                                                                                                    |                                                                                                    |
|                                                                                  | Archive name                              | Archive mode                                                                                                    | Last change                                                                                                    |
| Timers (1) Shortcut                                                              | Hauptspeicherarchiv                       | Process Value Archive                                                                                                    | 07/25/1996 01:16:02 PM                                                                                                    |
| Archive Configuration                                                            | Messwertarchiv<br>Processy Creating An Ar | Process Value Archive<br>chive: Step -1-                                                                                                    | 07/25/1996 01:16:02 PM                                                                                                    |
| Tag name     Process tag       IVar_Mess     IVar_Mess       Kurve_1     Kurve_1 | Analo<br>Analo                            | Archive T<br>C Processon<br>Processon<br>Processon | ve type determines important<br>of the archive. If you complete the<br>alog now, the presettings for the<br>archive type will be used.<br>'alueArchive<br>ype:<br>ss Value Archive<br>ressed Archive |
| Ready                                                                            | 3                                         | < <u>B</u> ack                                                                                                    | Next > Cancel                                                                                                    |
| IATIC HMI<br>nens AG 2003. All rights reserved.                                  | Date:<br>File:                            | 27.10.2003<br>SWINCC_06E.10                                                                                                    | SITRAIN Training for<br>Automation and Drives                                                                                                    |

# Start Archive Wizard (1) Shortcut menu, see slide above

To make it easier for you to begin configuring, the measured value system has a configuration assistant (Archive Wizard) that takes all important settings into consideration to set up an executable archive quickly. You can use the archive editor at any time to change the defaults.

|                                                    |                               | <ul> <li>Main memory or hard disk memory location</li> <li>For main memory, size in data records</li> </ul>                                                                                                    |
|----------------------------------------------------|-------------------------------|----------------------------------------------------------------------------------------------------|
|                                                    | Shortcut menu:<br>-Properties |                                                                                                    |
| Tag Logging - [MELDDEMO.                           | MCP]                          |                                                                                                    |
| le Edit View Help<br>🖬   X   🚭   ᠲ 📴 📰             | Image: Section 1.1            |                                                                                                    |
| Tag name Proc.<br>IVar_Mess IVar_<br>Kurve_1 Kurve |                               | General Information       Memory location         Archive name:       ProcessValueArchive         Server name:       SIMATIC         Comments:       Image: Comments:         Archiving       Archive type         © Enabled       © Process Value Archive         Decked       © Compressed Archive         Authorization level       © Compressed Archive         For read access <no access-protectic<="" td="">         Select       Fenabled         Chroments:       Select         Enabled       Select         For read access       <no access-protectic<="" td="">         Select       Select         The general information tab of the archive properties changes basic       Select</no></no> |
| ady                                                | 3 Archive(s).                 | OK Cancel Help                                                                                                    |

| Archive Location | Every measurement point can be archived by the Tag Logging in two different archive types. |
|------------------|--------------------------------------------------------------------------------------------|
|                  | -in a main memory (RAM) - Ring Buffer.                                                     |
|                  | -in a local harddisk - Ring Buffer.                                                        |
|                  |                                                                                            |

Calculation The number of measured values multiplied by 28 bytes.

| Editing Measurement Points                                                                                                    |
|----------------------------------------------------------------------------------------------------|
| -Editing mean value, maxetc.<br>-Unit (currently not usable)<br>-Saving during an error<br>-Archive only upon change                                                                                                    |
| , Tag Logging - [MELDDEM0.MCP]                                                                                                    |
| New Frocess Controlled Tag       Properties of process tag       ? ×         Delete       Archive name       Archive Tag       Parameters       Display       Events         Archives       Archive rachive       Pr       Messwertarchiv       Pr         Image: Archive Configuration       Image: Archive Pr       Messwertarchive       Pr         Image: Archive Configuration       Image: Archive Pr       Name of the process tag       Analog         Image: Tag K 6       Select       Select                                                                                                    |
| Shortcut menu:<br>-Properties     Comments       Image: Shortcut menu:<br>-Properties     Image: Supplying tags       Image: Supplying tags     Archiving at system start       Image: Supplying tags     Image: Supplying tags       Image: Supplying tags     Image: Supplying tags </td |
| Kurve 1     Analog     Kurve       Tank_6     Tank_6     Analog       Cycle     Cycle       Ready     3 Archive(s).                                                                                                    |
| Also put archived value in tag                                                                                                    |
| SIMATIC HMI Date: 27.10.2003<br>© Siemens AG 2003. All rights reserved. File: SWINCC_06E.12                                                                                                    |

**Measurement Points** Measurement points can be added, changed, or removed from the archive. You can see the procedure when you look at the selection dialog in the screen displayed in the slide above.

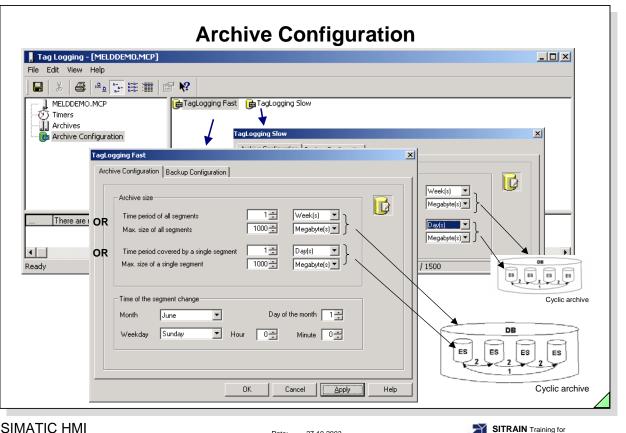

© Siemens AG 2003. All rights reserved.

Date: 27.10.2003 File: SWINCC 06E.13

WinCC >= V6 no longer differentiates between cyclic (ring buffer) archives and long-term archives. In Tag Logging, you define for which time period the data are to be archived and as of when the data are to be overwritten. Depending on the archiving cycle, you create a fast or/and slow archive.

**Note** By default, the backup begins one-quarter hour after the first time-dependent segment change. With every configuration change, a new segment begins in RT.

Archive Configuration The "Time period of all segments" or "Max. size of all segments" refers to the entire archive. If the one or the other limit is exceeded, old segments are deleted (or moved to the Backup directory).

The "Time period for single segments" or "Max. size of a single segment" refers to archive slices. That way, the archive can be divided into several database files.

The "Time of the segment change" : Here you can enter a defined start time, for example for a daily segmentation, every segment is to begin at 0:00 o'clock. If the project is started for the first time at 16:00 o'clock, the first segment goes from 16:00 to 24:00 o'clock. After that, every segment covers the period from 0:00 to 24:00 o'clock.

+smallest unit for the time period of all segments: day +smallest unit for the size of all segments: 1 megabyte

The archive configuration settings are used by all archives.

Automation and Drives

| Tag Logging - [MELDDEMO.MCP] |                                   |                                                                                                    |                                                                                                    |                                                                                                    |           |
|------------------------------|-----------------------------------|----------------------------------------------------------------------------------------------------|----------------------------------------------------------------------------------------------------|----------------------------------------------------------------------------------------------------|-----------|
| File Edit View Help          |                                   |                                                                                                    |                                                                                                    |                                                                                                    |           |
| 🖬 🕹 🔮 🕒 📴 🛗 🎬                | r ∎ 182                           |                                                                                                    |                                                                                                    |                                                                                                    |           |
| There are no properties      | TagLoggin<br>Archive C            | agLogging Slow                                                                                              | X<br>Browse                                                                                                    | Frowse for Folder      My Documents     My Conjuder      My Conjuder      SYSTEM (c:)      Desta (D:)      SyStem (c:)      Desta (D:)      My Conjuder      My Conjuder | .)        |
|                              |                                   |                                                                                                    |                                                                                                    |                                                                                                    | OK Cancel |
| Adresse D:\ab_graf_V5.1\Bac  | kup_werner\TagLoggingFast         |                                                                                                    | ¥                                                                                                    |                                                                                                    |           |
| Ordner                       | g<br>Markieren Sie ein Objekt, um | DOZENT_ab#graf#V5.1_TLC     DOZENT_ab#graf#V5.1_TLC     DOZENT_ab#graf#V5.1_TLC     DOZENT_ab#graf#V5.1_TLC | 5,F_200306020629_2003060211<br>5,F_200306020629_2003060211<br>5,F_200306021201_2003060307<br>5,F_200306021201_2003060307<br>5,F_200306021247_2003060214<br>5,F_200306021247_2003060214 | 159.mdf<br>701.ldf<br>701.mdf<br>424.ldf                                                                                                    |           |
|                              |                                   |                                                                                                    |                                                                                                    |                                                                                                    |           |
| ATIC HMI                     |                                   |                                                                                                    |                                                                                                    |                                                                                                    |           |

| Swap Triggering                 | +Archive segment is completed (15 minutes after completion) or<br>+Maximum archive segment size is reached.                                                                                                    |
|---------------------------------|----------------------------------------------------------------------------------------------------|
| Example: RT Data                | DOZENT_ab#graf#V5.1_TLG_S_200306021247_200306021254.mdf<br>DOZENT_ab#graf#V5.1_TLG_S_200306021301.mdf                                                                                                    |
|                                 | DOZENT_ab#graf#V5.1_TLG_F_200306021247.mdf                                                                                                    |
| Alternative<br>Destination Path | The "Alternative destination path" is used if, for example, the network path for the backup is not available, for example, because of a network failure.                                                                                                    |
| Evaluation                      | Access to the swapped data:<br>+such as, with optional WinCC tools<br>+selecting the archive segments in the associated subdirectory.<br>Such as: DOZENT_ab#graf#V5.1_TLG_S_200306021247_200306021254.mdf<br>and with WinCC "Connect" evaluate old archive. |
| Delete Backup                   | To delete an archive backup, delete the associated LDF file and MDF file in the Windows Explorer.                                                                                                    |
|                                 |                                                                                                    |

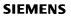

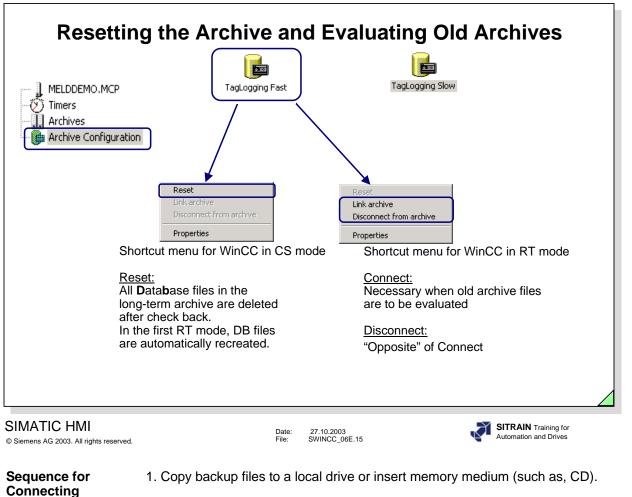

- 2. Connect databases.
- Values are immediately available in RT: For Trends, you only have to scroll through the archive.
   For messages, you only have to read in the messages once more (such as, changing from short-term archive into the long-term archive).
- 4. When you don't need the data any longer, disconnect the database.
- 5. Data can then be removed from the local drive.

You proceed in the same manner for Slow Archive.

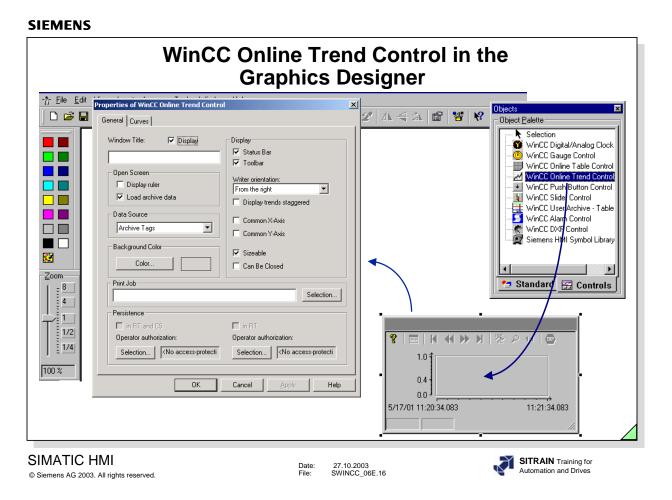

The WinCC Online Trend Control is the runtime window in which measured values are displayed during Runtime.

The Properties dialog appears automatically and allows you to make a selection of parameters for a fast dialog.

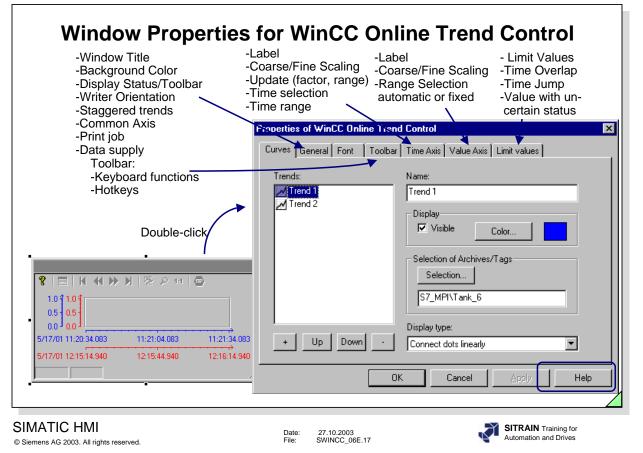

You specify the design and the display of a trend window with the help of the window properties for the WinCC Online Trend Control.

Call You can call the Properties window with a double-click on the left mouse button.

You will find an exact description of the parameters in the Online Help.

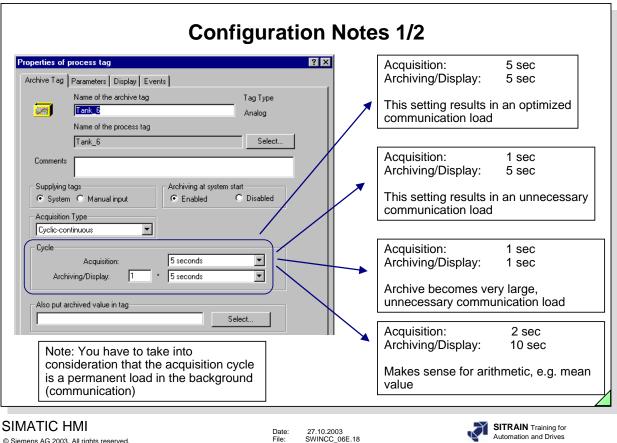

© Siemens AG 2003. All rights reserved.

Date: File:

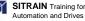

| SIEMENS                                                |                                                                                                    |
|--------------------------------------------------------|----------------------------------------------------------------------------------------------------|
|                                                        | Configuration Notes 2/2                                                                                                    |
|                                                        | Process tag properties     ?   ×         Archive Tag     Parameters     Display                                                                                                    |
|                                                        | Tank_6 Analog                                                                                                    |
|                                                        | Start event / Start tag         New_Function_1         Select function         Stop event / Stop tag         Select function         H1ABIT4_0         Select tag         In the Events dialog box, enter the situations that trigger archiving.                             |
|                                                        | OK Cancel Help                                                                                                    |
|                                                        | and Stop Events are functions that are called every 500 ms for every trend!<br>I Script Action (*.pas) with TLGLockArchiv                                                                                                    |
| SIMATIC HMI<br>© Siemens AG 2003. All rights reserved. | Date: 27.10.2003<br>File: SWINCC_06E.19 SITRAIN Training for<br>Automation and Drives                                                                                                    |
| Example                                                | If 20 trends are acquired using Cyclic-Selective, then<br><b>20 trends x 2 functions (Start/Stop) x 2 (processings 2x500ms) =</b> 80<br>scripts/sec are processed. That means the processor load increases very<br>quickly.                                                  |
|                                                        | Better: configure an action (*.pas) in Global Script with tag trigger and the function TLGLockArchiv.                                                                                                    |
| FAQ 2185 73                                            | <b>QUESTION:</b><br>How can you enable archiving per action<br><b>ANSWER:</b><br>You can enable or disable archiving during system start in the Tag Logging<br>under Properties of Process Tag.<br>If you want to reverse this setting in Runtime, you have to configure the |
|                                                        | following action behind a key, for example:                                                                                                    |

#include "apdefap.h"
void OnClick(......
{
 TLGConnect(NULL,NULL);
 TLGLockArchiv(NULL,"Prozesswertarchiv",FALSE,NULL);
 TLGDisconnect(NULL);
 }
 Explanation:
 "Prozesswertarchiv" --> Name of the process value archive
 FALSE --> Unlock Archive
 TRUE --> Lock Archive
 Group trends with Start/Stop Event in a separate archive.

Note

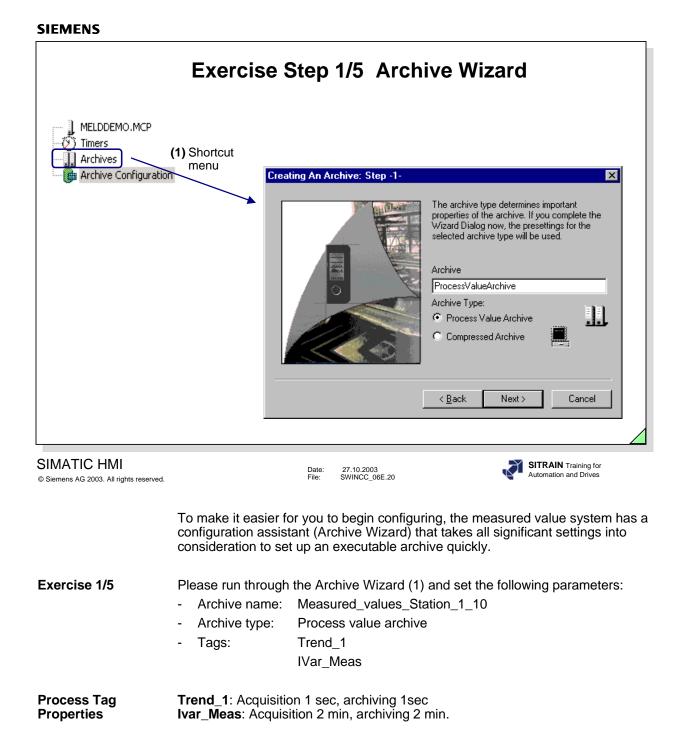

|                                                                          |                                     | TagLogging Slow        |                             |               |                       |            |
|--------------------------------------------------------------------------|-------------------------------------|------------------------|-----------------------------|---------------|-----------------------|------------|
|                                                                          |                                     | Archive Configuratio   | n   Backup Configurati      | on            |                       |            |
| gLogging Fast                                                            |                                     |                        | X                           | 1.3           | Day(s)                |            |
| Archive Configuration Backup Conf                                        | iguration                           |                        |                             | 280 -         | Megabyte(s)           |            |
| Archive size<br>Time period of all segments<br>Max. size of all segments | 1                                   | Day(s)                 |                             | ment 1 -      | Hour(s)               |            |
| Time period covered by a sir<br>Max. size of a single segmen             |                                     | Hour(s)<br>Megabyte(s) |                             | Day o         | of the month          |            |
| Time of the segment change<br>Month June<br>Weekday Sunday               | ▼ Day o                             | of the month 1 *       |                             |               | Cancel Apply          | Help       |
|                                                                          | OK                                  | Cancel Apply           | Help                        |               |                       |            |
| ATIC HMI<br>ens AG 2003. All rights reserved.                            |                                     |                        | 27.10.2003<br>SWINCC_06E.21 |               | SITRAIN<br>Automation |            |
|                                                                          | Create an archi<br>term archive for |                        |                             | sition is <=1 |                       | ize is 300 |

**Exercise 2/5** Use the settings from the slide above.

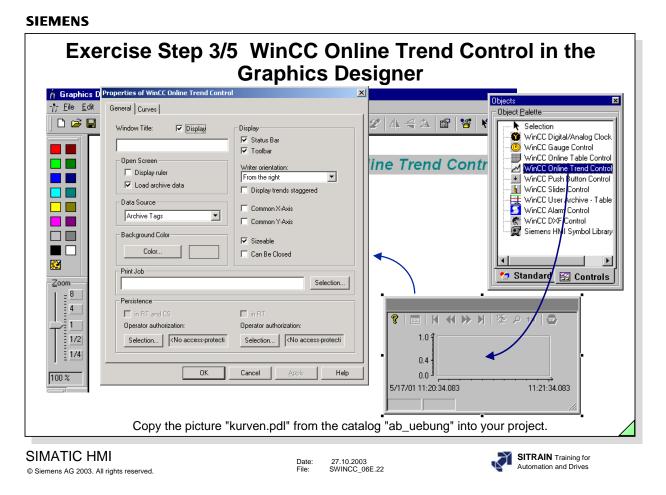

**Objective** You are to create a trend window template in which you display the two trends from the measured value archive.

**Exercise 3/5** From the catalog "ab\_uebung", copy the picture "kurven.pdl" into your project with the subdirectory *GraCS*.

Please make the following settings in the window that appears

- **Trend 1** Display: visible Color: red Tag: Trend\_1 Connect dots linearly

- Trend 2 Display: visible Color: green Tag: IVar\_meas Connect dots linearly

÷

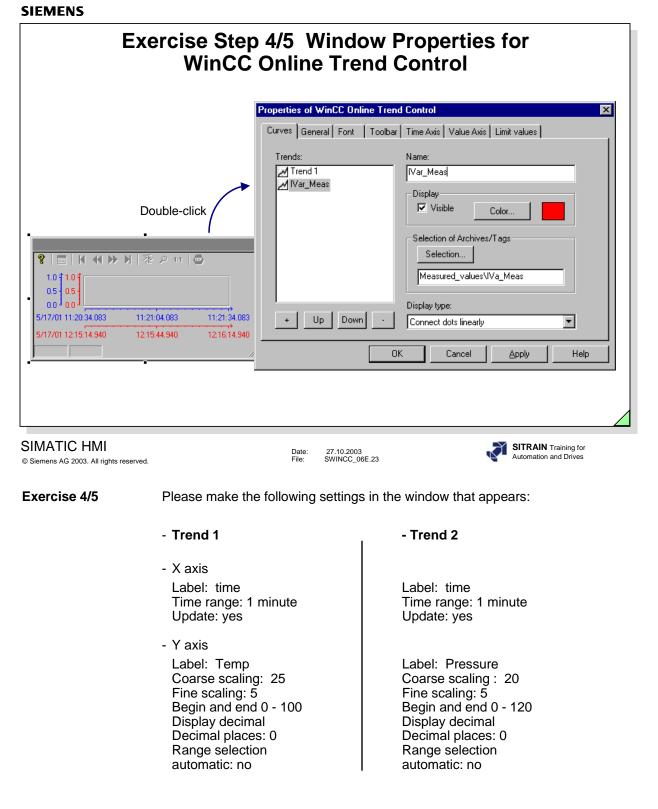

- Call the trend picture from the Start screen.

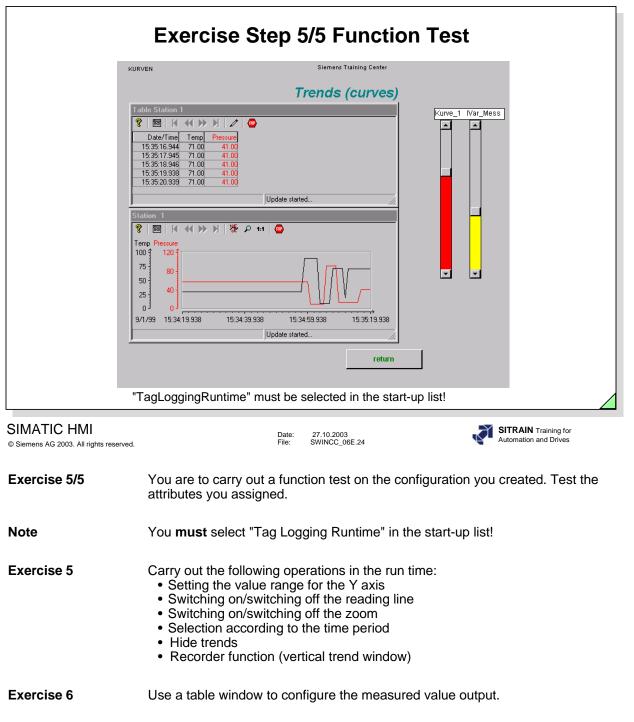

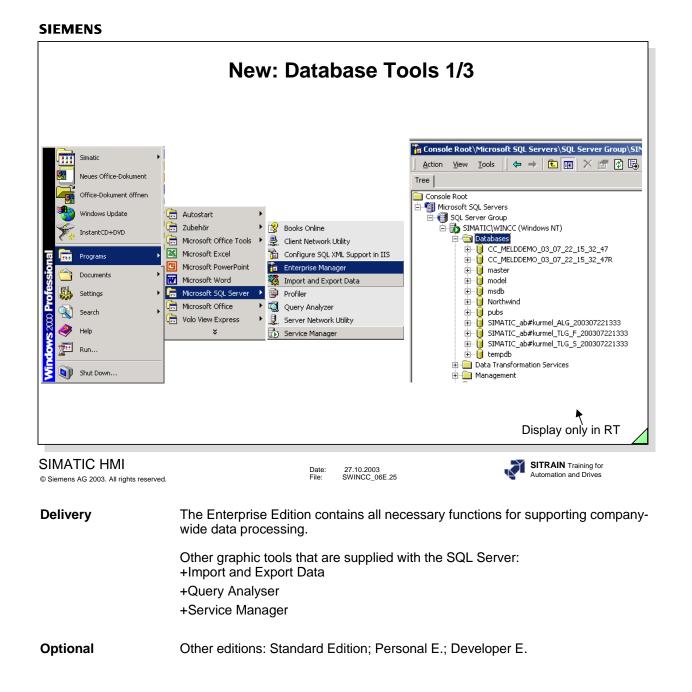

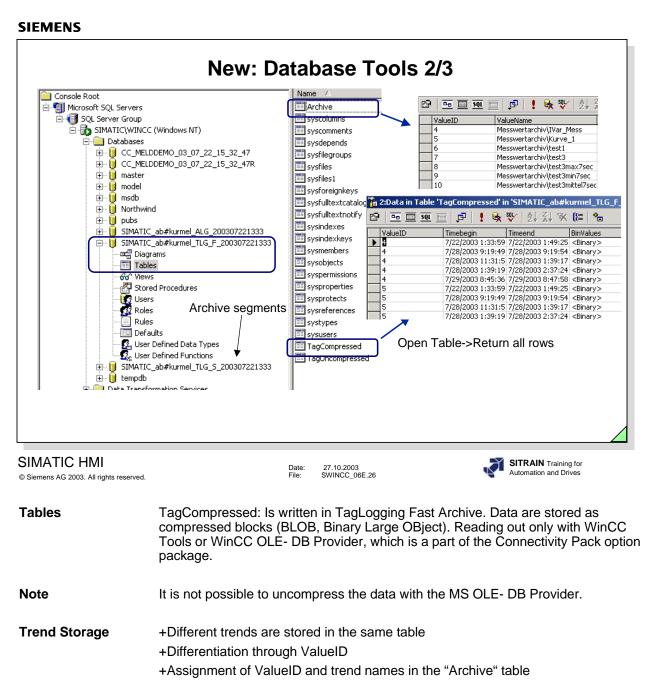

**Note** You cannot make any changes to the database, because the database can become inconsistent.

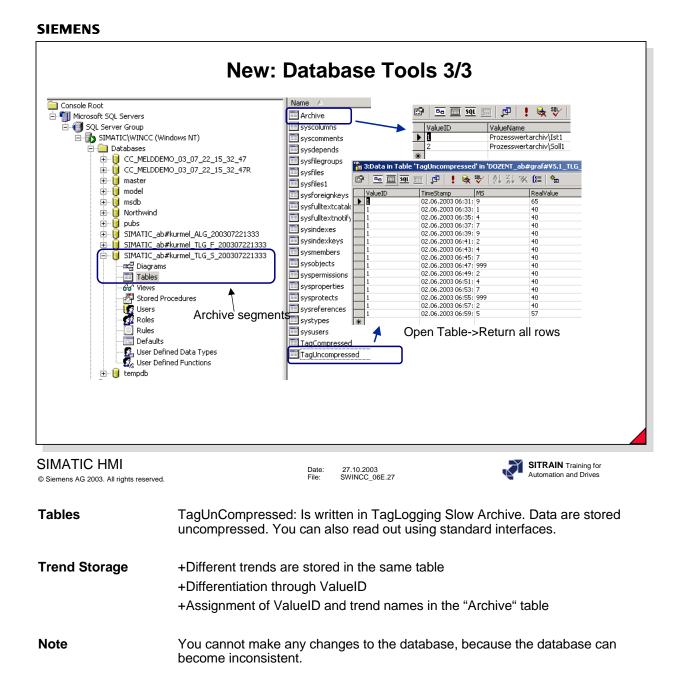

| Objectives         User Archives         WinCC Help (system)         Creating a User Archive         Exporting/Importing a User Archive         Table View of the User Archive Control         Form View of the User Archive Control         Communication with the Controller using Tags, Operator Controlled         Communication with the Controller using Tags, PLC Controlled         Sort         Filter Condition         Creating Views         Exercise 1: Creating an Archive         Exercise 1: Integrating a Control         Exercise 1: Setting Control Parameters         Exercise 2: Form View                                           | User Archives                                                                                                    |                                                      |
|----------------------------------------------------------------------------------------------------|----------------------------------------------------------------------------------------------------|------------------------------------------------------|
| Pile:       SWINCCS_07P.1         Pile:       SWINCCS_07P.1                                                                                                    |                                                                                                    |                                                      |
| Objectives         User Archives         WinCC Help (system)         Creating a User Archive         Exporting/Importing a User Archive         Table View of the User Archive Control         Form View of the User Archive Control         Communication with the Controller using Tags, Operator Controlled         Communication with the Controller using Tags, PLC Controlled         Sort         Filter Condition         Creating Views         Exercise 1: Creating an Archive         Exercise 1: Integrating a Control         Exercise 1: Setting Control Parameters         Exercise 2: Form View         Exercise 3: A Second User Archive | Date: 27.10.2003                                                                                                    |                                                      |
| User Archives<br>WinCC Help (system)<br>Creating a User Archive<br>Exporting/Importing a User Archive<br>Table View of the User Archive Control<br>Form View of the User Archive Control<br>Communication with the Controller using Tags, Operator Controlled<br>Communication with the Controller using Tags, PLC Controlled<br>Sort<br>Filter Condition<br>Creating Views<br>Exercise 1: Creating an Archive<br>Exercise 1: Integrating a Control<br>Exercise 1: Setting Control Parameters<br>Exercise 2: Form View<br>Exercise 3: A Second User Archive                                                                                               | Contents                                                                                                    | Page                                                 |
| WinCC Help (system)                                                                                                    | Objectives                                                                                                    | 2                                                    |
| Creating a User Archive<br>Exporting/Importing a User Archive<br>Table View of the User Archive Control<br>Form View of the User Archive Control<br>Communication with the Controller using Tags, Operator Controlled<br>Communication with the Controller using Tags, PLC Controlled<br>Sort<br>Filter Condition<br>Creating Views<br>Exercise 1: Creating an Archive<br>Exercise 1: Integrating a Control<br>Exercise 1: Setting Control Parameters<br>Exercise 2: Form View<br>Exercise 3: A Second User Archive                                                                                                    | User Archives                                                                                                    | 3                                                    |
| Exporting/Importing a User Archive                                                                                                    | WinCC Help (system)                                                                                                    | 2                                                    |
| Table View of the User Archive Control         Form View of the User Archive Control         Communication with the Controller using Tags, Operator Controlled         Communication with the Controller using Tags, PLC Controlled         Sort         Filter Condition         Creating Views         Exercise 1: Creating an Archive         Exercise 1: Integrating a Control         Exercise 1: Setting Control Parameters         Exercise 2: Form View         Exercise 3: A Second User Archive                                                                                                    | •                                                                                                    | 5                                                    |
| Form View of the User Archive Control<br>Communication with the Controller using Tags, Operator Controlled<br>Communication with the Controller using Tags, PLC Controlled<br>Sort<br>Filter Condition<br>Creating Views<br>Exercise 1: Creating an Archive<br>Exercise 1: Integrating a Control<br>Exercise 1: Setting Control Parameters<br>Exercise 2: Form View<br>Exercise 3: A Second User Archive                                                                                                    | zxporting/Importing a User Archive                                                                                                    |                                                      |
| Communication with the Controller using Tags, Operator Controlled                                                                                                    | Table View of the Lleer Archive Control                                                                                                    | _                                                    |
| Communication with the Controller using Tags, PLC Controlled<br>Sort<br>Filter Condition<br>Creating Views<br>Exercise 1: Creating an Archive<br>Exercise 1: Integrating a Control<br>Exercise 1: Setting Control Parameters<br>Exercise 2: Form View<br>Exercise 3: A Second User Archive                                                                                                    |                                                                                                    |                                                      |
| Filter Condition         Creating Views         Exercise 1: Creating an Archive         Exercise 1: Integrating a Control         Exercise 1: Setting Control Parameters         Exercise 2: Form View         Exercise 3: A Second User Archive                                                                                                    | Form View of the User Archive Control                                                                                                    |                                                      |
| Exercise 1: Creating an Archive<br>Exercise 1: Integrating a Control<br>Exercise 1: Setting Control Parameters<br>Exercise 2: Form View<br>Exercise 3: A Second User Archive                                                                                                    | Form View of the User Archive Control<br>Communication with the Controller using Tags, Operator Controlled<br>Communication with the Controller using Tags, PLC Controlled                                                                                                    |                                                      |
| Exercise 1: Creating an Archive<br>Exercise 1: Integrating a Control<br>Exercise 1: Setting Control Parameters<br>Exercise 2: Form View<br>Exercise 3: A Second User Archive                                                                                                    | Form View of the User Archive Control<br>Communication with the Controller using Tags, Operator Controlled<br>Communication with the Controller using Tags, PLC Controlled<br>Sort                                                                                                    | 11                                                   |
| Exercise 1: Setting Control Parameters<br>Exercise 2: Form View<br>Exercise 3: A Second User Archive                                                                                                    | Form View of the User Archive Control<br>Communication with the Controller using Tags, Operator Controlled<br>Communication with the Controller using Tags, PLC Controlled<br>Sort                                                                                                    | 11<br>12                                             |
| Exercise 2: Form View<br>Exercise 3: A Second User Archive                                                                                                    | Form View of the User Archive Control<br>Communication with the Controller using Tags, Operator Controlled<br>Communication with the Controller using Tags, PLC Controlled<br>Sort                                                                                                    | 11<br>12<br>13                                       |
| Exercise 3: A Second User Archive                                                                                                    | Form View of the User Archive Control<br>Communication with the Controller using Tags, Operator Controlled<br>Communication with the Controller using Tags, PLC Controlled<br>Sort<br>Filter Condition<br>Creating Views<br>Exercise 1: Creating an Archive                                                                                                    | 11<br>12<br>13<br>14                                 |
|                                                                                                    | Form View of the User Archive Control<br>Communication with the Controller using Tags, Operator Controlled<br>Communication with the Controller using Tags, PLC Controlled<br>Sort<br>Filter Condition<br>Creating Views<br>Exercise 1: Creating an Archive<br>Exercise 1: Integrating a Control                                                                                                    | 11<br>12<br>13<br>14<br>. 15                         |
| Exercise 4: Views of the Two Databases                                                                                                    | Form View of the User Archive Control<br>Communication with the Controller using Tags, Operator Controlled<br>Communication with the Controller using Tags, PLC Controlled<br>Sort<br>Filter Condition<br>Creating Views<br>Exercise 1: Creating an Archive<br>Exercise 1: Integrating a Control<br>Exercise 1: Setting Control Parameters                                                               | 11<br>12<br>13<br>14<br>. 15<br>16                   |
| Exercise 4: Integrating a Control                                                                                                    | Form View of the User Archive Control<br>Communication with the Controller using Tags, Operator Controlled<br>Communication with the Controller using Tags, PLC Controlled<br>Sort<br>Filter Condition<br>Creating Views<br>Exercise 1: Creating an Archive<br>Exercise 1: Integrating a Control<br>Exercise 1: Setting Control Parameters<br>Exercise 2: Form View<br>Exercise 3: A Second User Archive | 11<br>12<br>13<br>14<br>. 15<br>. 16<br>. 17<br>. 18 |

|                                            | Obje           | ectives                     |                                               |
|--------------------------------------------|----------------|-----------------------------|-----------------------------------------------|
|                                            |                | -                           | Table View                                    |
| TIC HMI<br>s AG 2003. All rights reserved. | Date:<br>File: | 27.10.2003<br>SWINCCS_07e.2 | SITRAIN Training for<br>Automation and Drives |

# Upon completion of this chapter, the participant should be familiar with:

- the advantages of the User Archive.
- the Table View, based on an example.
- the Form View, based on an example.
- the access possibilities, based on an example.
- the communication possibilities, based on an example.
- the application possibilities, based on an example.

| SIEMENS                                                                                                    |                                                                                                    |
|----------------------------------------------------------------------------------------------------|----------------------------------------------------------------------------------------------------|
|                                                                                                    | User Archives                                                                                                    |
| •  <br>• [<br>• [<br>• -<br>•<br>•<br>•<br>•<br>•<br>•<br>•<br>•<br>•<br>•<br>•<br>•<br>•<br>•<br>•<br>•<br>•<br>• | tages of user archives for:<br>Recipes<br>Batch data<br>Production data<br>Data storage for data from the controller<br>Tool management<br>s to user archives through:<br>Table window<br>Internal functions<br>API functions (described in the WinCC Help, among others)<br>ODBC / SQL<br>MS Query<br>Communication with the controller using tags<br>Communication with the controller using tags |
|                                                                                                    |                                                                                                    |
| © Siemens AG 2003. All rights reserved.                                                                            | Date: 27.10.2003<br>File: SWINCCS_07e.3                                                                                                    |
| General Information                                                                                                | The user archives package is available as a WinCC option package.<br>It consists of<br>-user documentation<br>-internal functions<br>-keydisk for enabling the software.<br>The user archive software is already included on the WinCC CD.                                                                                                    |
| Applications                                                                                                    | The user archives can be utilized and applied in a great variety of applications (see slide above).                                                                                                    |
| Basics                                                                                                    | WinCC User Archives is a database system which you can configure for your own requirements.<br>The WinCC User Archives has two types of database tables.                                                                                                    |
| Archives                                                                                                    | Archives are database tables in which you can create your own data fields.<br>Archives are used to store data and offer a database-type access to these<br>data.                                                                                                    |
| Views                                                                                                    | Views obtain data from the archives and are used to summarize data, in order<br>to receive an overview of product groups, for example.<br>The data in a View can also be edited in Runtime. The changed data are<br>transferred into the original archive.                                                                                                    |

| W                                                                          | inCC Help (System)                                                                                                    |
|----------------------------------------------------------------------------|----------------------------------------------------------------------------------------------------|
|                                                                            | WinCC Help                                                                                                    |
| -                                                                          |                                                                                                    |
| User Archive Editor -                                                      |                                                                                                    |
| <u>Project</u> <u>E</u> dit <u>V</u> iew <u>B</u> untime Data <u>H</u> elp | ♦ WinCC - Helpsystem                                                                                                    |
|                                                                            | File         Edit         Bookmark         Options         Help           Contents         Index         Find         Back         Print         <<                                                                                                    |
| Archives Name AI                                                           | Contents         Index         Eind         Back         Print         ≤<           >>         Global Search                                                                                                    |
| H1_heat ,H1_heater<br>H2_heat ,H2_heater<br>Mixer ,Mixer                   | User Archives                                                                                                    |
| Views Pig Moor                                                             | <ul> <li>▶□ Application Areas of the User Archives</li> <li>▶□ The components of the Editor User Archives</li> <li>▶□ Function extent of User Archives</li> </ul>                                                                                                    |
|                                                                            | In the introduction to the Editor User Archives you will receive the following information:                                                                                                    |
|                                                                            | User Archive Application Areas                                                                                                    |
|                                                                            | The components of the Editor User Archives                                                                                                    |
|                                                                            | Configuration and Runtime                                                                                                    |
|                                                                            | Function extent of User Archives                                                                                                    |
|                                                                            | WinCC's User Archives editor can be used to continually save data from<br>technical processes on a Server PC. In Graphics Designer, a WinCC User<br>Archives Table Element can be configured that will permit a tabular display of<br>the online data from the User Archive in Runtime. |
|                                                                            | User Archives are also used in order to prepare data for automation systems 👻                                                                                                    |

WinCC provides you with a powerful help system for the configuration of the user archive.

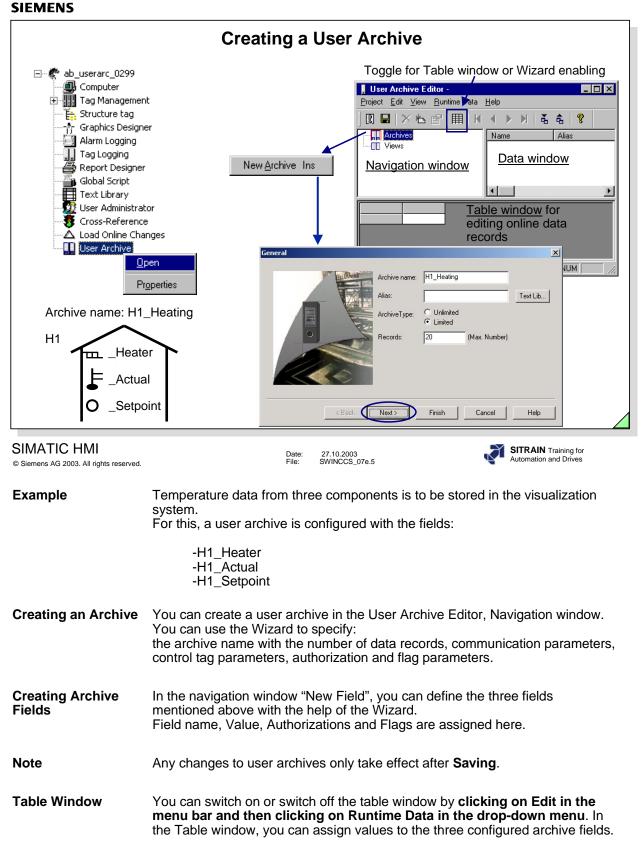

**Control** The Control (WinCC User Archive Table Element) is required in the Graphics Designer for outputting the table element.

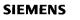

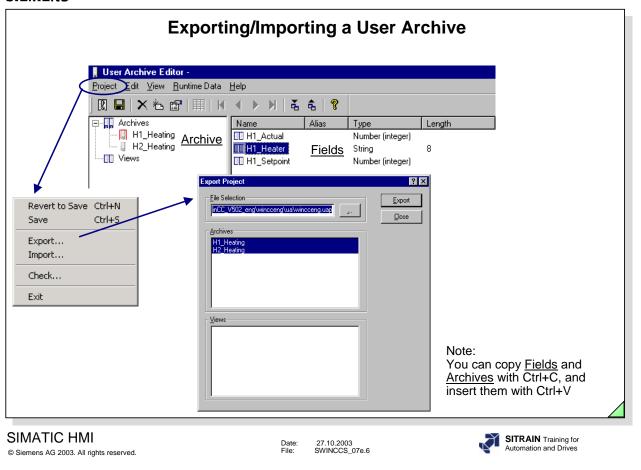

Export/Import

You can transfer the structure and the data for a new archive with the Export/Import function.

|           |                                    | Table                                                                                                    | e View                                                                                                    | of the User                                                                                                    | Archive Contro                                                                                                    | I                                                                                                    |
|-----------|------------------------------------|----------------------------------------------------------------------------------------------------|----------------------------------------------------------------------------------------------------|----------------------------------------------------------------------------------------------------|----------------------------------------------------------------------------------------------------|----------------------------------------------------------------------------------------------------|
| Switc     | chover<br>Creat                    | e new                                                                                                    | nange                                                                                                    | Read and Wr<br>tags                                                                                                    | ite                                                                                                    | Time Base                                                                                                    |
|           | Delete<br>record                   | cu<br>Scroll                                                                                                   | irrent field                                                                                                    | Import/Expo<br>archives (.C.<br>Define filte                                                                                      | SV) Define sort                                                                                                    | Print                                                                                                    |
|           |                                    | windo                                                                                                    | w                                                                                                    | condition                                                                                                    | He                                                                                                    | elp                                                                                                    |
| 開記        | ×≞⊠⊧⊧                              | < > H                                                                                                    | / /<br>m/ m/ m/                                                                                                    | <b>\$ \$ 12 X \$</b>                                                                                                    | 3 ?                                                                                                    | 1                                                                                                    |
|           | ID H1_Heate                        |                                                                                                    |                                                                                                    | point LastUser                                                                                                    | LastAccess                                                                                                    | 1                                                                                                    |
| 1         | 1 D351                             | • 16                                                                                                    | 23                                                                                                    | <kh3694></kh3694>                                                                                                    | 17.05.01 13:49:20                                                                                                    | Floor/Room                                                                                                    |
| 2         | 2 D352                             | 30                                                                                                    | 23                                                                                                    | <kh3694></kh3694>                                                                                                    | 17.05.01 13:49:42                                                                                                    |                                                                                                    |
| 3         | 3 D353                             | 16                                                                                                    | • 23                                                                                                    | <kh3694></kh3694>                                                                                                    | 17.05.01 13:49:44                                                                                                    | Actual room temp.                                                                                                    |
| 4         | 4 D354                             | 16                                                                                                    | 24                                                                                                    | <kh3694></kh3694>                                                                                                    | 17.05.01 13:49:44                                                                                                    | Setpoint room temp                                                                                                    |
| 5         | 5 D355                             | 21                                                                                                    | 24                                                                                                    | <kh3694≯< td=""><td>17.05.01 13:49.45</td><td>LastUser</td></kh3694≯<>                                                            | 17.05.01 13:49.45                                                                                                    | LastUser                                                                                                    |
| 6         | 6 D356                             | 23                                                                                                    | 24                                                                                                    | <kh3694></kh3694>                                                                                                    | 17.05.01 13:49:46                                                                                                    |                                                                                                    |
| 7         | 7 D357                             | 24                                                                                                    | 25                                                                                                    | <kh3694></kh3694>                                                                                                    | 17.05.01 13:49:46                                                                                                    | Last data record                                                                                                    |
| nished    |                                    | Rec                                                                                                    | 1/8                                                                                                    | Row 1                                                                                                    | Col 1                                                                                                    | change                                                                                                    |
|           | C HMI                              | not have                                                                                                    |                                                                                                    | Date: 27.10.200                                                                                                    | f the database. The nun<br>not be used for selectio                                                                                                    |                                                                                                    |
|           |                                    | not have                                                                                                    |                                                                                                    | ecutive. It should                                                                                                    | not be used for selectio                                                                                                    | NS.                                                                                                    |
| nens AG : | C HMI<br>2003. All rights reserved | not have                                                                                                    | to be cons                                                                                                    | Date: 27.10.200<br>File: SWINCCS                                                                                                  | not be used for selectio                                                                                                    | NS.<br>SITRAIN Training for<br>Automation and Drives                                                                                                    |
| nens AG : | C HMI<br>2003. All rights reserved | not have                                                                                                    | to be cons                                                                                                    | Date: 27.10.200<br>File: SWINCCS                                                                                                  | not be used for selectio                                                                                                    | ns.<br>SITRAIN Training for<br>Automation and Drives<br>e user archive in                                                                                                    |
| nens AG : | C HMI<br>2003. All rights reserved | The tab<br>various                                                                                             | to be cons<br>le window<br>ways:<br>over                                                                                                   | Date: 27.10.200<br>File: SWINCCS                                                                                                  | not be used for selectio                                                                                                    | ns.<br>SITRAIN Training for<br>Automation and Drives<br>e user archive in<br>view and Table view)                                                                                                    |
| nens AG : | C HMI<br>2003. All rights reserved | The tab<br>various<br>-Switche<br>-Delete                                                                      | to be cons<br>le window<br>ways:<br>over                                                                                                   | Date: 27.10.200<br>File: SWINCCS                                                                                                  | not be used for selectio                                                                                                    | ns.<br>SITRAIN Training for<br>Automation and Drives<br>e user archive in<br>view and Table view)<br>eted)                                                                                                    |
| nens AG : | C HMI<br>2003. All rights reserved | The tab<br>various<br>-Switche<br>-Delete<br>-Create                                                           | to be cons<br>le window<br>ways:<br>over<br>record                                                                                         | Date: 27.10.200<br>File: SWINCCS                                                                                                  | not be used for selectio                                                                                                    | ns.<br>SITRAIN Training for<br>Automation and Drives<br>e user archive in<br>view and Table view)<br>eted)                                                                                                    |
| nens AG : | C HMI<br>2003. All rights reserved | The tab<br>various<br>-Switche<br>-Delete<br>-Create<br>-Change                                                | to be cons<br>le window<br>ways:<br>over<br>record<br>new record                                                                           | ecutive. It should                                                                                                    | not be used for selectio                                                                                                    | ns.<br>SITRAIN Training for<br>Automation and Drives<br>e user archive in<br>view and Table view)<br>eted)<br>he with the Enter key)<br>ckward, as well as to                                                                                |
| nens AG : | C HMI<br>2003. All rights reserved | The tab<br>various<br>-Switche<br>-Delete<br>-Create<br>-Change<br>-Scroll t                                   | to be cons<br>le window<br>ways:<br>over<br>record<br>new record<br>e current f                                                            | ecutive. It should                                                                                                    | not be used for selectio                                                                                                    | ns.<br>SITRAIN Training for<br>Automation and Drives<br>e user archive in<br>view and Table view)<br>eted)<br>he with the Enter key)<br>ckward, as well as to                                                                                |
| nens AG : | C HMI<br>2003. All rights reserved | The tab<br>various<br>-Switche<br>-Delete<br>-Create<br>-Change<br>-Scroll t                                   | to be cons<br>le window<br>ways:<br>over<br>record<br>new record<br>e current f<br>able windo                                              | ecutive. It should                                                                                                    | not be used for selectio                                                                                                    | ns.<br>SITRAIN Training for<br>Automation and Drives<br>e user archive in<br>view and Table view)<br>eted)<br>he with the Enter key)<br>ckward, as well as to<br>of the archive)                                                             |
| nens AG : | C HMI<br>2003. All rights reserved | The tab<br>various<br>-Switche<br>-Delete<br>-Create<br>-Change<br>-Scroll t<br>-Read a<br>-Import/            | to be cons<br>le window<br>ways:<br>over<br>record<br>new record<br>e current f<br>able windo                                              | ecutive. It should                                                                                                    | not be used for selection<br><sup>13</sup> _07e.7<br>le to edit the data of th<br>(switch between Form<br>(selected record is del<br>(and confirm every tim<br>(scroll forward and bat<br>the beginning or end<br>(WinCC tags)                                                                                                    | ns.<br>SITRAIN Training for<br>Automation and Drives<br>e user archive in<br>view and Table view)<br>eted)<br>he with the Enter key)<br>ckward, as well as to<br>of the archive)<br>t)<br>lated directly in the                              |
| nens AG : | C HMI<br>2003. All rights reserved | The tab<br>various<br>-Switche<br>-Delete<br>-Create<br>-Change<br>-Scroll t<br>-Read a<br>-Import/<br>-Define | to be cons<br>le window<br>ways:<br>over<br>record<br>new record<br>e current f<br>able windo                                              | ecutive. It should<br>Date: 27.10.200<br>File: SWINCCS<br>makes it possible<br>rd<br>ield<br>pw<br>ags<br>chives<br>ition<br>tion | not be used for selectio<br><sup>33</sup> _07e.7<br>le to edit the data of th<br>(switch between Form<br>(selected record is del<br>(and confirm every tim<br>(scroll forward and ba<br>the beginning or end<br>(WinCC tags)<br>(Attention! CSV forma<br>(Option! can be formu                                                    | ns.<br>SITRAIN Training for<br>Automation and Drives<br>e user archive in<br>view and Table view)<br>eted)<br>he with the Enter key)<br>ckward, as well as to<br>of the archive)<br>t)<br>lated directly in the<br>juage)<br>directly in the |
|           | C HMI<br>2003. All rights reserved | The tab<br>various<br>-Switche<br>-Delete<br>-Create<br>-Change<br>-Scroll t<br>-Read a<br>-Import/<br>-Define | to be cons<br>le window<br>ways:<br>over<br>record<br>new record<br>e current f<br>able windo<br>and write ta<br>Export arc<br>filter cond | ecutive. It should<br>Date: 27.10.200 File: SWINCCS<br>makes it possible<br>rd<br>ield<br>bw<br>ags<br>chives<br>ition<br>tion    | not be used for selection<br><sup>33</sup> _07e.7<br>le to edit the data of th<br>(switch between Form<br>(selected record is del<br>(and confirm every tim<br>(scroll forward and bat<br>the beginning or end<br>(WinCC tags)<br>(Attention! CSV forma<br>(Option! can be formu<br>database in SQL lang<br>(Option! can be given | ns.<br>SITRAIN Training for<br>Automation and Drives<br>e user archive in<br>view and Table view)<br>eted)<br>he with the Enter key)<br>ckward, as well as to<br>of the archive)<br>t)<br>lated directly in the<br>juage)<br>directly in the |

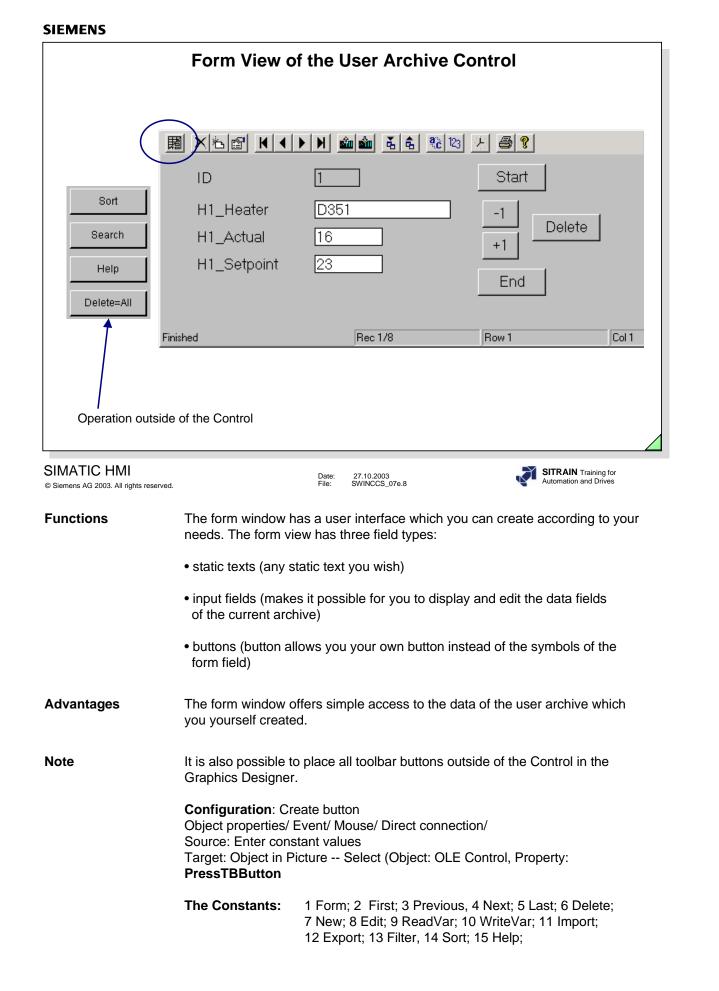

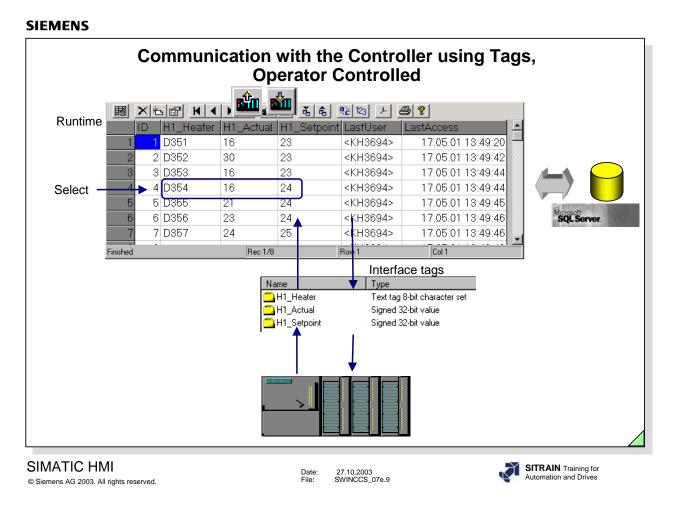

You can use tags to make a simple communication with the controller. You have to take this application into consideration when you assign parameters to the Wizard. The tags are then generated in the Tag Management.

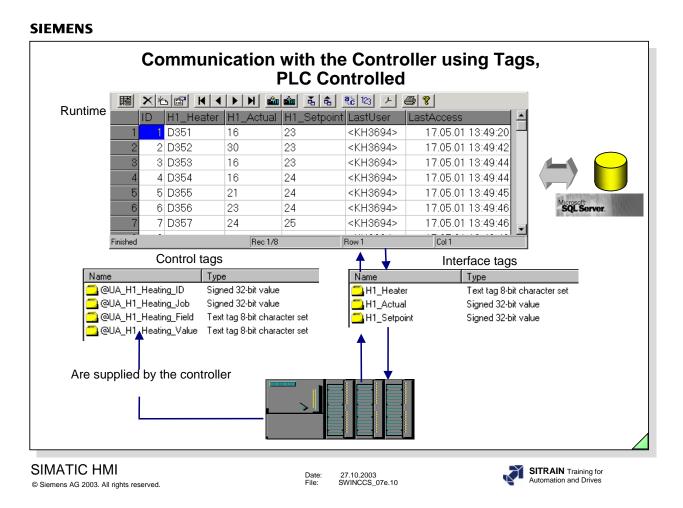

You have to take this application into consideration when you assign parameters to the Wizard. The tags are then generated in the Tag Management.

# **Function of the Control Tags**

ID The identifier (corresponds to the data record number) of the user archive

Job

Field

Value

Three jobs are possible: reading, writing and delete:

SIMATIC to Archive = 6

Archive to SIMATIC = 7

Delete = 8

After the job has been executed there is an error identifier in this control tag:

- No error = 0
- Error = -1

The archive field (Column labeling, Ingredients, for example)

The archive field value (for example, 'Flour')

| ID | Job = 6             | Job = 7             | Job = 8                                  |
|----|---------------------|---------------------|------------------------------------------|
| -1 | Add data record     | -                   | Delete data record<br>with the lowest ID |
| -6 | Read data record    | Write data record   | Delete data record                       |
|    | with the lowest ID  | with the lowest ID  | with the lowest ID                       |
| -9 | Read data record    | Write data record   | Delete data record                       |
|    | with the highest ID | with the highest ID | with the highest ID                      |

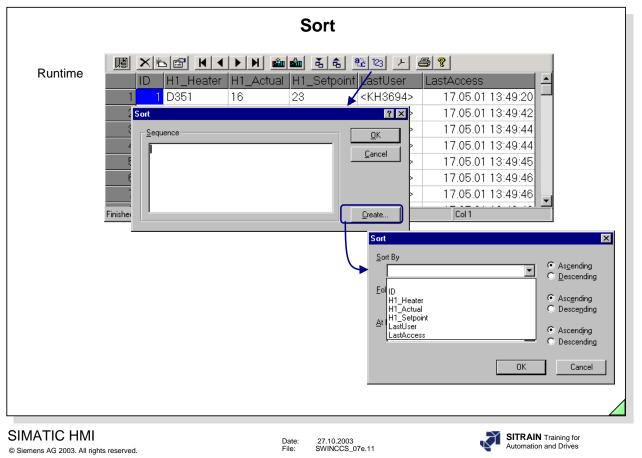

|                                              |           | Filter C                                                                                                    | ondition                                                                                                    |                                                                                                    |             |
|----------------------------------------------|-----------|----------------------------------------------------------------------------------------------------|----------------------------------------------------------------------------------------------------|----------------------------------------------------------------------------------------------------|-------------|
| Runtime                                      |           | H1_Actual H1_<br>2 X<br>0K<br>2 3<br>Cancel 24<br>24<br>24<br>24<br>24<br>24<br>25<br>Filter<br>Filter<br>Figl | Setpoint LastUser<br><kh3694><br/><kh3694><br/><kh3694><br/><kh3694><br/><kh3694><br/><kh3694><br/><kh3694><br/><kh3694></kh3694></kh3694></kh3694></kh3694></kh3694></kh3694></kh3694></kh3694> | Image: Second state in the second state in the second | X<br>Cancel |
| SIMATIC HMI<br>9 Siemens AG 2003. All rights | reserved. | Date:<br>File:                                                                                                 | 27.10.2003<br>SWINCCS_07e.12                                                                                                    | SITRAIN Tr<br>Automation ar                                                                                                    |             |

|                                                        | Creat                                                     | ting Views                                                                      |                                                                                                    |
|--------------------------------------------------------|-----------------------------------------------------------|---------------------------------------------------------------------------------|----------------------------------------------------------------------------------------------------|
|                                                        | User Archive Editor -                                     |                                                                                 |                                                                                                    |
|                                                        | Project Edit View Buntime Data                            |                                                                                 |                                                                                                    |
|                                                        | Archives<br>Views<br>Exercise<br>Shortcut menu            | Name Alias<br>H1_Actual<br>H1_Heater<br>H2_Actual<br>H2_Heater                  | Archive     Field       H1_Heating     H1_Actual       H1_Heating     H1_Heater       H2_Heating     H2_Actual       H2_Heating     H2_Heater |
|                                                        | Eigenschaften von Sicht                                   |                                                                                 | ×                                                                                                    |
|                                                        | General Relation Sequence                                 | H1_Heating.H1_Actual<br>H1_Heating.H1_Heater<br>H2_Heating.H2_Actual            | 2P: Fjeld:<br>H1_Heating.H1_Actual<br>H1_Heating.H1 Heater<br>H2_Heating.H2_Actual<br>H2_Heating.H2_Heater                                    |
| SIMATIC HMI<br>© Siemens AG 2003. All rights reserved. | Date<br>File:                                             |                                                                                 | SITRAIN Training for<br>Automation and Drives                                                                                                 |
| General Information                                    | archives must have at lea relationship.                   | ast one thing in comm<br>given then these are <b>I</b><br>ly makes sense to lin | ogically gated with one anoth                                                                                                    |
| Example                                                | (H1_Heater = H2_Heater                                    | , as well as H1_Actua<br>actual value of H1_H                                   | be gated with specific fields<br>al >= H2_Actual ).<br>leater is only displayed if it is :                                                    |
| Advantages                                             | Only values of the same to (H1_Heating) or <b>greater</b> |                                                                                 |                                                                                                    |
|                                                        |                                                           |                                                                                 |                                                                                                    |

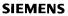

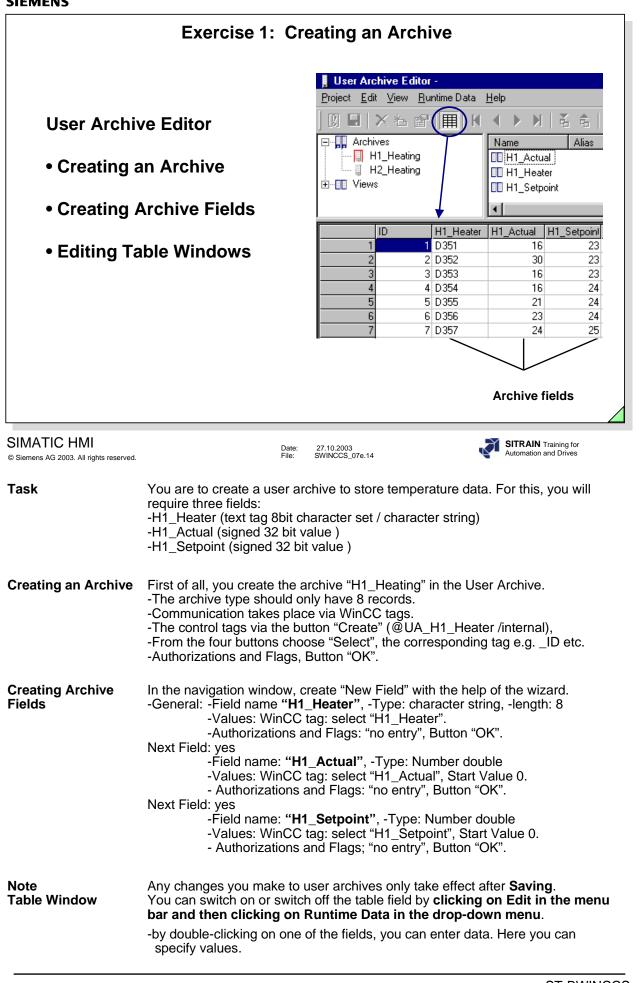

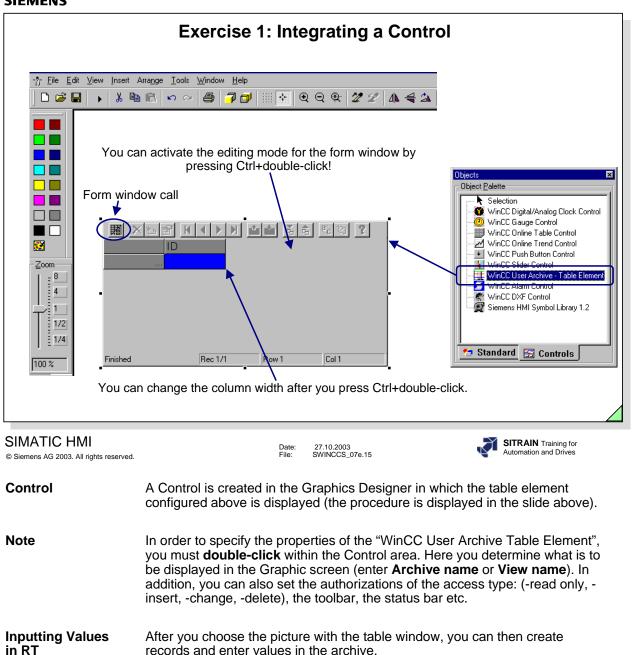

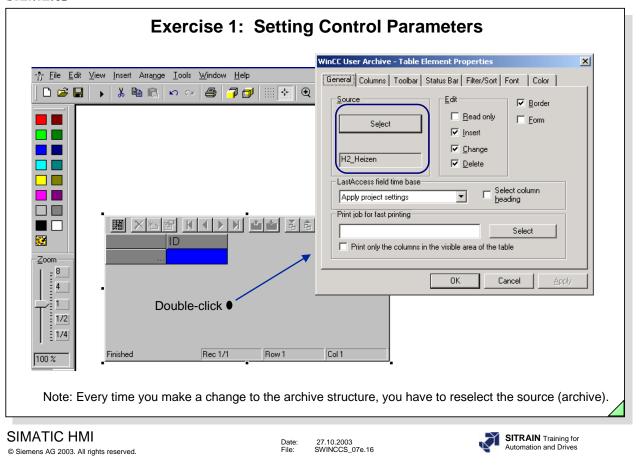

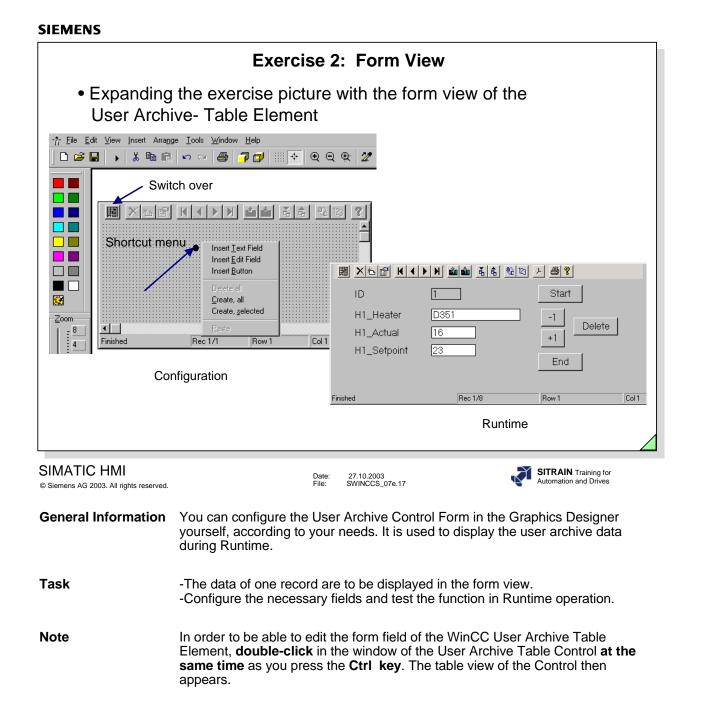

## **Switch over** You use this icon to switch between the form view and the table view.

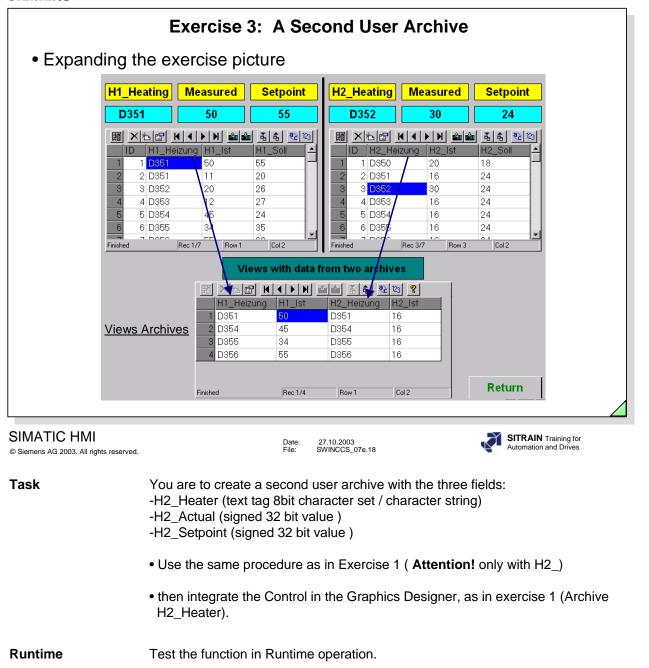

| <ul> <li>Expanding the second second sec</li></ul> | •                                                                                                    | bicture                                                                                                    |                                                                                                    |                                                                                                    |                                                                                                    |
|----------------------------------------------------------------------------------------------------|----------------------------------------------------------------------------------------------------|----------------------------------------------------------------------------------------------------|----------------------------------------------------------------------------------------------------|----------------------------------------------------------------------------------------------------|----------------------------------------------------------------------------------------------------|
|                                                                                                    | rchive Editor -                                                                                                    |                                                                                                    |                                                                                                    |                                                                                                    |                                                                                                    |
| <u>P</u> roject <u>E</u>                                                                                                    | dit <u>V</u> iew <u>R</u> untim                                                                                                    |                                                                                                    |                                                                                                    |                                                                                                    |                                                                                                    |
|                                                                                                    | × & @                                                                                                    | <u>∎</u>   <u>N</u> _                                                                                                    | ▶ N   K e                                                                                                    | 3   <b>?</b>                                                                                                    |                                                                                                    |
|                                                                                                    | chives                                                                                                    | Nam                                                                                                    |                                                                                                    | Archive                                                                                                    | Field                                                                                                    |
| ⊡∎ Vie                                                                                                    | ws<br>Temperature                                                                                                    |                                                                                                    | 1_Actual                                                                                                    | H1_Heating                                                                                                    | H1_Actual                                                                                                    |
|                                                                                                    | remperature                                                                                                    |                                                                                                    | 1_Heater<br>2_Actual                                                                                                    | H1_Heating<br>H2_Heating                                                                                                    | H1_Heater<br>H2_Actual                                                                                                    |
|                                                                                                    |                                                                                                    |                                                                                                    | 2_Heater                                                                                                    | H2_Heating                                                                                                    | H2_Heater                                                                                                    |
|                                                                                                    |                                                                                                    |                                                                                                    |                                                                                                    |                                                                                                    | _                                                                                                    |
|                                                                                                    | H1_Actual H1                                                                                                    | _Heater H2_A                                                                                                    | ctual H2_Heati<br>12 D351                                                                                                    | er                                                                                                    |                                                                                                    |
|                                                                                                    | 2 30 D3                                                                                                    |                                                                                                    | 22 D351                                                                                                    | -                                                                                                    |                                                                                                    |
|                                                                                                    | 3 16 D3                                                                                                    | 353                                                                                                    | 13 D353                                                                                                    |                                                                                                    |                                                                                                    |
|                                                                                                    | 4 16 D3                                                                                                    |                                                                                                    | 33 D354                                                                                                    |                                                                                                    |                                                                                                    |
|                                                                                                    | 5 21 D3<br>6 23 D3                                                                                                    |                                                                                                    | 34 D355<br>14 D356                                                                                                    | -                                                                                                    |                                                                                                    |
|                                                                                                    |                                                                                                    |                                                                                                    |                                                                                                    |                                                                                                    |                                                                                                    |
|                                                                                                    |                                                                                                    |                                                                                                    |                                                                                                    |                                                                                                    |                                                                                                    |
|                                                                                                    |                                                                                                    |                                                                                                    |                                                                                                    |                                                                                                    |                                                                                                    |
|                                                                                                    |                                                                                                    |                                                                                                    |                                                                                                    |                                                                                                    | SITRAIN Training for                                                                                                    |
| -                                                                                                    | specific fields (                                                                                                    | File: s<br>ases (H1_Heat                                                                                                    |                                                                                                    |                                                                                                    | SITRAIN Training for<br>Automation and Drives<br>to be linked with<br>ctual >=H2_Actual )                                                                                                    |
| 「ask                                                                                                    | specific fields (<br>using <b>Views</b> .<br>In the View forr<br>or greater than                                                                                                    | File: S<br>ases (H1_Heat<br>H1_Heater = H<br>nation, the val<br>H2_Heater.                                                                                                    | ting and/or H2_<br>12_Heater, as<br>ue of H1_Heat                                                                                                    | well as H1_A                                                                                                    | to be linked with<br>ctual >=H2_Actual )<br>blayed if it is equal to                                                                                                    |
| 「ask                                                                                                    | specific fields (<br>using <b>Views</b> .<br>In the View forr<br>or greater than                                                                                                    | File: S<br>ases (H1_Heat<br>H1_Heater = H<br>nation, the val<br>H2_Heater.<br>ate the view "T                                                                                                    | ting and/or H2_<br>12_Heater, as<br>ue of H1_Heat                                                                                                    | well as H1_A                                                                                                    | to be linked with<br>ctual >=H2_Actual )                                                                                                    |
| Siemens AG 2003. All rights reserved. <b>Task</b> Creating Views Creating Columns                                                                                                    | specific fields (<br>using <b>Views</b> .<br>In the View forr<br>or greater than<br>First of all, crea                                                                                                    | File: S<br>ases (H1_Heat<br>H1_Heater = H<br>nation, the val<br>H2_Heater.<br>ate the view "T<br>ard.                                                                                                    | winccs_ore.19<br>ting and/or H2_<br>H2_Heater, as<br>ue of H1_Heat<br>emperature" in                                                                                                    | well as H1_A<br>ter is only disp<br>the User Arc                                                                                                    | Automation and Drives<br>to be linked with<br>ctual >=H2_Actual )<br>blayed if it is equal to<br>hive with the help o                                                                                                    |
| Task<br>Creating Views                                                                                                    | specific fields (<br>using <b>Views</b> .<br>In the View forr<br>or greater than<br>First of all, crea<br>the archive wizh<br>You can choose<br>- Archive:                                                                                                    | File: s<br>ases (H1_Heat<br>H1_Heater = H<br>nation, the val<br>H2_Heater.<br>ate the view "T<br>ard.<br>e the user arcl<br>H1_Heating                                                                                                    | winccs_ore.19<br>ting and/or H2_<br>H2_Heater, as<br>ue of H1_Heat<br>emperature" in<br>nives through t                                                                                          | well as H1_A<br>ter is only disp<br>the User Arc<br>he "General"<br>n:- Archive:                                                                                      | Automation and Drives<br>to be linked with<br>ctual >=H2_Actual )<br>blayed if it is equal to<br>hive with the help o<br>dialog box.<br>H2_Heating                                                                                         |
| ask<br>reating Views                                                                                                    | specific fields (<br>using <b>Views</b> .<br>In the View forr<br>or greater than<br>First of all, crea<br>the archive wizh<br>You can choose<br>- Archive:<br>- Field:                                                                                                    | File: S<br>ases (H1_Heat<br>H1_Heater = H<br>nation, the val<br>H2_Heater.<br>ate the view "T<br>ard.<br>e the user arcl<br>H1_Heating<br>H1_Heater                                                                                                 | winccs_ore.19<br>ting and/or H2_<br>H2_Heater, as<br>ue of H1_Heat<br>emperature" in<br>nives through t                                                                                          | well as H1_A<br>ter is only disp<br>the User Arc<br>he "General"<br>in:- Archive:<br>- Field:                                                                         | Automation and Drives<br>to be linked with<br>ctual >=H2_Actual )<br>blayed if it is equal to<br>hive with the help o<br>dialog box.<br>H2_Heating<br>H2_Heater                                                                            |
| Task<br>Creating Views                                                                                                    | specific fields (<br>using <b>Views</b> .<br>In the View forr<br>or greater than<br>First of all, crea<br>the archive wizh<br>You can choose<br>- Archive:                                                                                                    | File: S<br>ases (H1_Heat<br>H1_Heater = H<br>nation, the val<br>H2_Heater.<br>ate the view "T<br>ard.<br>e the user arcl<br>H1_Heating<br>H1_Heater                                                                                                 | winccs_ore.19<br>ting and/or H2_<br>H2_Heater, as<br>ue of H1_Heat<br>emperature" in<br>nives through t                                                                                          | well as H1_A<br>ter is only disp<br>the User Arc<br>he "General"<br>in:- Archive:<br>- Field:                                                                         | Automation and Drives<br>to be linked with<br>ctual >=H2_Actual )<br>blayed if it is equal to<br>hive with the help o<br>dialog box.<br>H2_Heating                                                                                         |
| Task<br>Creating Views                                                                                                    | specific fields (<br>using <b>Views</b> .<br>In the View forr<br>or greater than<br>First of all, crea<br>the archive wiz<br>You can choose<br>- Archive:<br>- Field:<br>- Column name<br><b>New Column</b> :                                                                                 | File: s<br>ases (H1_Heat<br>H1_Heater = H<br>nation, the val<br>H2_Heater.<br>ate the view "T<br>ard.<br>e the user arcl<br>H1_Heating<br>H1_Heater<br>:: H1_Heater                                                                                 | winccs_07e.19<br>ting and/or H2_<br>H2_Heater, as<br>ue of H1_Heat<br>emperature" in<br>hives through t<br><b>New Colum</b>                                                                      | well as H1_A<br>ter is only disp<br>the User Arc<br>he "General"<br>m:- Archive:<br>- Field:<br>- Column na                                                           | Automation and Drives<br>to be linked with<br>ctual >=H2_Actual )<br>blayed if it is equal to<br>hive with the help o<br>dialog box.<br>H2_Heating<br>H2_Heater<br>ame: H2_Heater                                                          |
| ask<br>Creating Views                                                                                                    | specific fields (<br>using <b>Views</b> .<br>In the View forr<br>or greater than<br>First of all, creather<br>the archive wize<br>You can choose<br>- Archive:<br>- Field:<br>- Column name<br><b>New Column:</b><br>- Archive:                                                               | File: s<br>ases (H1_Heat<br>H1_Heater = H<br>nation, the val<br>H2_Heater.<br>ate the view "T<br>ard.<br>e the user arcl<br>H1_Heating<br>H1_Heater<br>e: H1_Heater<br>H1_Heating                                                                   | winccs_07e.19<br>ting and/or H2_<br>H2_Heater, as<br>ue of H1_Heat<br>emperature" in<br>hives through t<br><b>New Colum</b>                                                                      | well as H1_A<br>ter is only disp<br>the User Arc<br>he "General"<br>in:- Archive:<br>- Field:                                                                         | Automation and Drives<br>to be linked with<br>ctual >=H2_Actual )<br>blayed if it is equal to<br>hive with the help o<br>dialog box.<br>H2_Heating<br>H2_Heater<br>ame: H2_Heater<br>H2_Heater                                             |
| ask<br>Creating Views                                                                                                    | specific fields (<br>using <b>Views</b> .<br>In the View forr<br>or greater than<br>First of all, crea<br>the archive wiz<br>You can choose<br>- Archive:<br>- Field:<br>- Column name<br><b>New Column</b> :                                                                                 | File: s<br>ases (H1_Heat<br>H1_Heater = H<br>nation, the val<br>H2_Heater.<br>ate the view "T<br>ard.<br>e the user arcl<br>H1_Heating<br>H1_Heater<br>: H1_Heater<br>H1_Heating<br>H1_Actual                                                       | winccs_07e.19<br>ting and/or H2_<br>H2_Heater, as<br>ue of H1_Heat<br>emperature" in<br>hives through t<br><b>New Colum</b>                                                                      | well as H1_A<br>ter is only disp<br>the User Arc<br>he "General"<br>n:- Archive:<br>- Field:<br>- Column na<br>n: - Archive:                                          | Automation and Drives<br>to be linked with<br>ctual >=H2_Actual )<br>blayed if it is equal to<br>hive with the help o<br>dialog box.<br>H2_Heating<br>H2_Heater<br>ame: H2_Heater<br>H2_Actual                                             |
| Task<br>Creating Views<br>Creating Columns                                                                                                    | specific fields (<br>using <b>Views</b> .<br>In the View forr<br>or greater than<br>First of all, creat<br>the archive wize<br>You can choose<br>- Archive:<br>- Field:<br>- Column name<br><b>New Column:</b><br>- Archive:<br>- Field:<br>- Column name                                     | File: S<br>ases (H1_Heat<br>H1_Heater = H<br>nation, the val<br>H2_Heater.<br>ate the view "T<br>ard.<br>e the user arcl<br>H1_Heating<br>H1_Heater<br>s: H1_Heater<br>H1_Heater<br>H1_Heating<br>H1_Actual<br>s: H1_Actual                         | winccs_ore.19<br>ting and/or H2_<br>H2_Heater, as<br>ue of H1_Heat<br>emperature" in<br>hives through t<br><b>New Colum</b><br><b>New Colum</b>                                                  | well as H1_A<br>ter is only disp<br>the User Arc<br>he "General"<br>n:- Archive:<br>- Field:<br>- Column na<br>n: - Archive:<br>- Field:<br>- Field:<br>- Column n    | Automation and Drives<br>to be linked with<br>ctual >=H2_Actual )<br>blayed if it is equal to<br>hive with the help o<br>dialog box.<br>H2_Heating<br>H2_Heater<br>ame: H2_Heater<br>H2_Actual<br>hame: H2_Actual                          |
| Task<br>Creating Views<br>Creating Columns                                                                                                    | specific fields (<br>using <b>Views</b> .<br>In the View forr<br>or greater than<br>First of all, creather<br>the archive wize<br>You can choose<br>- Archive:<br>- Field:<br>- Column name<br><b>New Column:</b><br>- Archive:<br>- Field:<br>- Column name<br>Views/ Temper<br>Condition: H | File: S<br>ases (H1_Heat<br>H1_Heater = H<br>nation, the val<br>H2_Heater.<br>ate the view "T<br>ard.<br>e the user arcl<br>H1_Heating<br>H1_Heater<br>s: H1_Heater<br>H1_Heater<br>H1_Heating<br>H1_Actual<br>s: H1_Actual                         | winccs_ore.19<br>ting and/or H2_<br>H2_Heater, as<br>ue of H1_Heat<br>emperature" in<br>hives through t<br><b>New Colum</b><br><b>New Colum</b>                                                  | well as H1_A<br>ter is only disp<br>the User Arc<br>he "General"<br>n:- Archive:<br>- Field:<br>- Column na<br>n: - Archive:<br>- Field:<br>- Field:<br>- Column n    | Automation and Drives<br>to be linked with<br>ctual >=H2_Actual )<br>blayed if it is equal to<br>hive with the help o<br>dialog box.<br>H2_Heating<br>H2_Heater<br>ame: H2_Heater<br>H2_Actual<br>hame: H2_Actual<br>blation/<br>H2_Heater |
| Task<br>Creating Views                                                                                                    | specific fields (<br>using <b>Views</b> .<br>In the View forr<br>or greater than<br>First of all, creat<br>the archive wize<br>You can choose<br>- Archive:<br>- Field:<br>- Column name<br><b>New Column:</b><br>- Archive:<br>- Field:<br>- Column name<br>Views/ Temper<br>Condition: H    | File: S<br>ases (H1_Heat<br>H1_Heater = H<br>nation, the val<br>H2_Heater.<br>the the view "T<br>ard.<br>e the user arcl<br>H1_Heating<br>H1_Heater<br>: H1_Heater<br>: H1_Heater<br>: H1_Actual<br>e: H1_Actual<br>atures/ Proper<br>1_Heating. H7 | winccs_ore.19<br>ting and/or H2_<br>H2_Heater, as<br>ue of H1_Heat<br>emperature" in<br>hives through t<br><b>New Colum</b><br><b>New Colum</b><br>rties (Propertie<br>I_Heater =<br>I_Actual >= | well as H1_A<br>ter is only disp<br>the User Arc<br>he "General"<br>n:- Archive:<br>- Field:<br>- Column na<br>Field:<br>- Column na<br>S of View)/ Re<br>H2_Heating. | Automation and Drives<br>to be linked with<br>ctual >=H2_Actual )<br>blayed if it is equal to<br>hive with the help o<br>dialog box.<br>H2_Heating<br>H2_Heater<br>ame: H2_Heater<br>H2_Actual<br>hame: H2_Actual<br>blation/<br>H2_Heater |

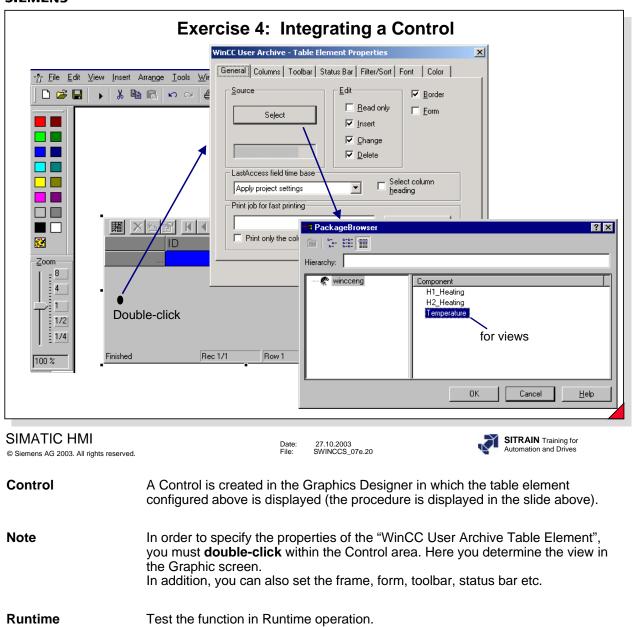

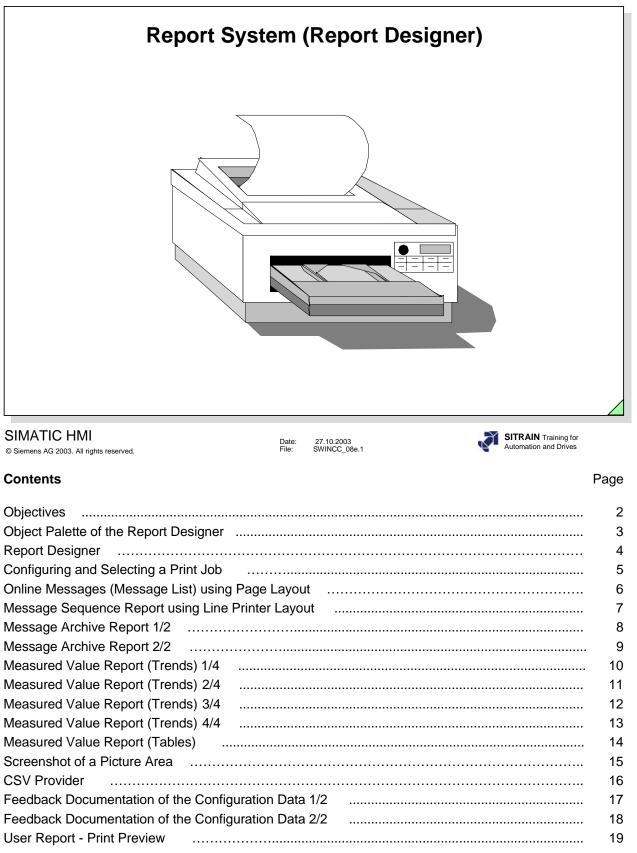

| - Message seq<br>- Message arch<br>- Measured val<br>- Screenshot pi |
|----------------------------------------------------------------------|
| - CSV Provider<br>- Feedback doo<br>- User report                    |

# ⇒ Upon completion of this chapter, the participant should be familiar with:

- the advantages of the Report Designer.
- a "Message Sequence Report"
- a "Message Archive Report"
- a "Measured Value Report"
- a "Screenshot Report"
- a "CSV Provider Report"
- the "Feedback Documentation"
- a "User Report"

CIEMENIC

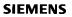

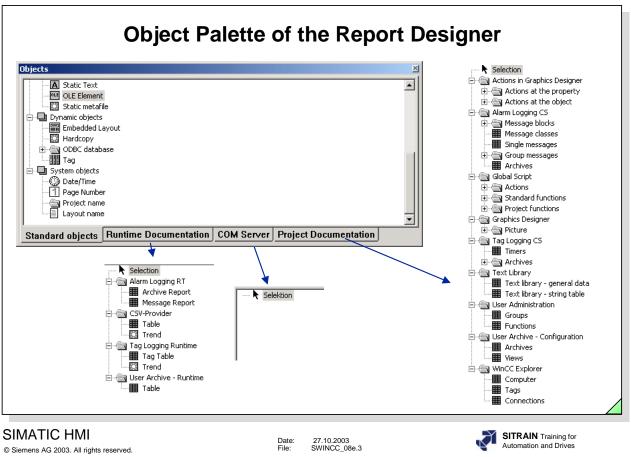

#### General

You can create the report objects for the necessary reports using the Report Designer's object palette. These report objects exist, in part, in the many standard layouts for the direct print job.

Page 3

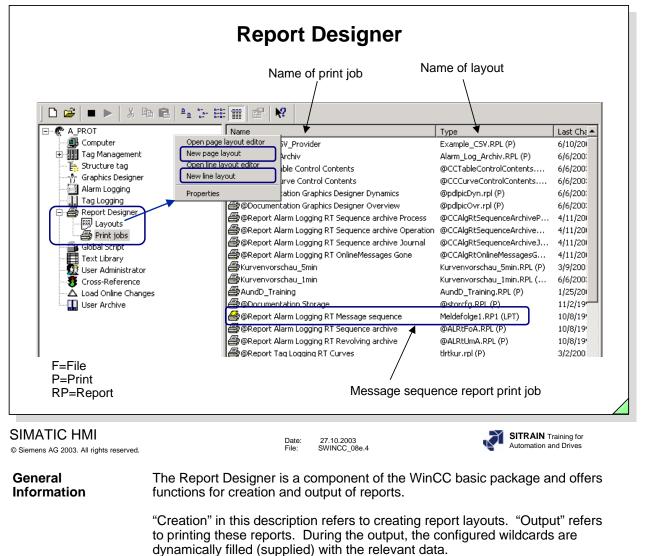

You have two editors available for creating the reports:

- Editor for page layouts
- Editor for line layouts (message Sequence reports)

There is one entry available per application in the selection dialog for the definition of the data (configuration) to be output in the reports:

| - | Documentation Graphics Designer | Feedback doc. of the Graphics Config. |
|---|---------------------------------|---------------------------------------|
|   |                                 | 0                                     |
| - | Documentation Tag Logging       | Feedb. doc. of the Trends Config.     |
| - | Documentation Text Library      | Feedb. doc. of the Message Text       |
|   |                                 | Blocks                                |
| - | Documentation Control Center    | Feedb. doc. of the project (such as   |
|   |                                 | the tag list)                         |
| - | Documentation Global Script     | Feedback doc. of the Action Config.   |
| - | Documentation Alarm Logging     | Feedb. doc. of the Message Config.    |
| - | Storage                         | Feedb. doc. of the Storage Config.    |
| - | Report Alarm Logging Runtime    | Feedback doc. Message Reports         |
|   |                                 | Feedback doc. of the Trends           |
|   | Tag Logging Runtime Curves      | reedback doc. of the frends           |
|   | •                               |                                       |
|   | •                               |                                       |

You use the dynamic objects in the Report Designer for the data output. These dynamic objects must be linked with the relevant applications.

| C                                                                                                    | onfiguring an                                             | d Selec                                                           | -                                                                                                    | DD<br>Printer output to<br>printer<br>file                           |
|----------------------------------------------------------------------------------------------------|-----------------------------------------------------------|-------------------------------------------------------------------|----------------------------------------------------------------------------------------------------|----------------------------------------------------------------------|
|                                                                                                    |                                                           | _                                                                 | - / -                                                                                                    | other printer                                                        |
| Print Job Properties                                                                                                    | ?)                                                        | <  Prin                                                           | t Job Properties                                                                                                    | <u>? ×</u>                                                           |
| Layout: AundD_Tra<br>Line lay<br>Mark for<br>Dialog: No dialog<br>Last printout at:<br>Next printout at:<br>Start Parameter<br>D<br>Start Time: 30 | ining<br>b_prot\PRT\<br>ining.RPL<br>out for line printer |                                                                   | enerd Selection Printer Setup<br>Page Range<br>All<br>Pages from 1 to to<br>Data time range<br>Pages from 1 to to<br>Page Range<br>Page Range<br>Page Page Page Page Page Page Page Page | print start time)                                                    |
| SIMATIC HMI<br>© Siemens AG 2003. All rights reserved.                                                                                             | DK Cancel Help                                            | Date: 27.10.2003<br>File: SWINCC_0                                | OK<br>Be.5                                                                                                    | Cancel Help  Cancel Help  SITRAIN Training for Automation and Drives |
| Print Output                                                                                                    | The data selected for when you create the I               | the task depe<br>ayout, carry o                                   | ends on the application.<br>ut the print job, or trigg                                                                                                    | You select data er printing.                                         |
|                                                                                                    | Not all applications of                                   | fer all three p                                                   | ossibilities for selecting                                                                                                    | data.                                                                |
|                                                                                                    | The dynamic objects a output.                             | are supplied v                                                    | vith the current values                                                                                                    | during the report                                                    |
|                                                                                                    | Static objects and sys reports.                           | stem objects a                                                    | re available for the visu                                                                                                    | ual layout of the                                                    |
|                                                                                                    |                                                           | The system of<br>printing<br>elected time<br>een<br>ected printer | output medium must b<br>offers the following sele                                                                                                    |                                                                      |
| Note                                                                                                    |                                                           |                                                                   | ovided system layouts<br>and then adapt the lay                                                                                                    |                                                                      |
|                                                                                                    |                                                           | at. You can fi                                                    | ation Viewer to view ar<br>nd the WinCC Docume<br>pols.                                                                                                    |                                                                      |

| Online M                                                                                                    | lessages (Message List) ເ                                                                                                    | using Page Layout                                                                                                    |
|----------------------------------------------------------------------------------------------------|----------------------------------------------------------------------------------------------------|----------------------------------------------------------------------------------------------------|
| Meport Designer Layout         [@CCAIg                                                                                                    |                                                                                                    | Report Designer<br>Page Layout                                                                                                    |
| Image: Section of the section of the section of th | Image: Systematic Systematic System                                         | Image: Selection       Image: Selection         Image: Selection       Image: Selection         Image: Selection |
| SIMATIC HMI<br>© Siemens AG 2003. All rights reserved.                                                                                                    | Date: 27.10.2003<br>File: SWINCC_08e.6                                                                                                    | SITRAIN Training for<br>Automation and Drives                                                                                                    |
| Task                                                                                                    | The incoming messages are to be reporte<br>sequence report or the message list for th<br>message reporting:<br>1. Online Messages with <u>output by pages</u><br>2. Message sequence report output by lir                                                                                                    | is purpose. There are two types of<br>s, see slide above                                                                                                    |
| Preparation                                                                                                    | You must also be sure that "This message selected under Message Parameters for the Editor.                                                                                                    |                                                                                                    |
| Report Designer                                                                                                    | <ul> <li>The Report Designer contains a complete parameters assigned for the message sectors are assigned for the message sectors are assigned for the message</li></ul> | quence report:<br>essages.rpl<br>gging RT OnlineMessages<br>layout to your message system. You<br>namic table. You use Object<br>dit the message blocks to be output.<br>ort Alarm Logging RT OnlineMessages,                                                                                                    |
| Online Messages<br>Report                                                                                                    | When you trigger the print job @Report al report shown above is output.                                                                                                    | arm Logging RT OnlineMessages, the                                                                                                    |

| Usable matrix printers                                                                                                    | age Sequence Report using Line Layout<br>: all Epson LQ printers<br>et, Laserjet, Paintjet), all Cannon BJC printers                                                                                                    |
|----------------------------------------------------------------------------------------------------|----------------------------------------------------------------------------------------------------|
|                                                                                                    |                                                                                                    |
| Single message         Parameters       Text       Tag/Action         Number:       1         Class:       Störung         Type:       Alarm         Group:       None         Priority:       0         This message       is single acknowledgment or         is single acknowledgment or       is controls the Central Signaling         Image:       is created on a negative edg         Image:       tiggers an action | Betwice     Status B     Top:     Description       Format I     Left:     Class     Poperties       Right:     Right:     Status B       Bottom:     Bottom:     Status B                                                                                                    |
| Select the message parameters a                                                                                                    | and connect the message Use alias names                                                                                                    |
| Alarm Logging                                                                                                    | For Help, p                                                                                                    |
| N                                                                                                    | ote: The "Message Sequence Report" must be entered in the computer startup list!                                                                                                    |
| SIMATIC HMI<br>© Siemens AG 2003. All rights reserved.<br>Task                                                                                                    | <ul> <li>Date: 27.10.2003<br/>File: SWINCC_08e.7</li> <li>The incoming messages are to be reported. You can use the message sequence report or the message list for this purpose. There are two types of message reporting:</li> <li>Online Messages with output by pages, see slide above</li> <li>Message sequence report <u>output by lines</u>, see next page</li> </ul>                                                                                                    |
| Report Designer                                                                                                    | <ul> <li>You create a line layout in the Report Designer and link it to the print job for the message sequence report: <ul> <li>Line layout: must be created by you! For example, xyz.rpl.</li> <li>Print job: @ Report Alarm Logging RT Message sequence</li> </ul> </li> <li>The line layout must created once more and adapted to your message system.</li> <li>For the print job, for example, @ Report Alarm Logging RT Message sequence, you must select the appropriate layout - xyz.rpl (they must be linked).</li> </ul>                         |
| Message Sequence<br>Report                                                                                                    | When you activate the project (starting the RUNTIME mode), you also automatically start the message sequence report.                                                                                                    |
| Note                                                                                                    | The message sequence report does not have an "Off" button. The message sequence report runs either until it is removed from the message system or until the project is deactivated. You can, however, switch the report on and off (>=V4) with a mouse click in Runtime mode by triggering the function MSRTActivateMProt(TRUE,NULL); MSRTActivateMProt(FALSE,NULL). For example: HP printers only print the message sequence report when a complete page of current messages was acquired. Special page printers report the current message immediately. |
|                                                                                                    | The line printer must be connected to the LPT1 parallel interface.                                                                                                    |

| Alarm_I              | og_Archiv - PrintIt                                                                                                    |                                                                                                    |                                                                                                    |                                                                                                    |                                                                                                    | _ 🗆 ×                                                                                                    |
|----------------------|----------------------------------------------------------------------------------------------------|----------------------------------------------------------------------------------------------------|----------------------------------------------------------------------------------------------------|----------------------------------------------------------------------------------------------------|----------------------------------------------------------------------------------------------------|----------------------------------------------------------------------------------------------------|
| Print                | <u>N</u> ext Preyi                                                                                                    | ous Mo Pages                                                                                                    | Zoom [n                                                                                                    | Zoom <u>O</u> ut                                                                                                    | Close                                                                                                    |                                                                                                    |
|                      | lessage Arch<br>Training                                                                                                    | iv Report                                                                                                    |                                                                                                    |                                                                                                    | 07/30/2003 1                                                                                                    | 12:13:50                                                                                                    |
|                      | ate                                                                                                    | Time                                                                                                    | Numt                                                                                                    | State                                                                                                    | Message text                                                                                                    |                                                                                                    |
| 24                   | 1/06/2003                                                                                                    | 16:39:29                                                                                                    | 1                                                                                                    | +                                                                                                    | Message 0                                                                                                    |                                                                                                    |
| 24                   | 1/06/2003                                                                                                    | 16:39:30                                                                                                    | 2                                                                                                    | +                                                                                                    | Message 1                                                                                                    |                                                                                                    |
|                      | 1/06/2003                                                                                                    | 16:39:30                                                                                                    | 1                                                                                                    | -                                                                                                    | Message 0                                                                                                    |                                                                                                    |
|                      | 1/06/2003                                                                                                    | 16:39:32                                                                                                    | 3                                                                                                    | +                                                                                                    | Message 2                                                                                                    |                                                                                                    |
|                      | 1/06/2003                                                                                                    | 16:39:32                                                                                                    | 2                                                                                                    | -                                                                                                    | Message 1                                                                                                    |                                                                                                    |
|                      | 1/06/2003<br>1/06/2003                                                                                                    | 16:39:34                                                                                                    | 4                                                                                                    | +                                                                                                    | Message 3<br>Message 2                                                                                                    |                                                                                                    |
|                      | 1/06/2003                                                                                                    | 16:39:34                                                                                                    | 4                                                                                                    | -                                                                                                    | Message 2<br>Message 3                                                                                                    |                                                                                                    |
|                      | 1/06/2003                                                                                                    | 16:39:38                                                                                                    | 1                                                                                                    | Ack-System                                                                                                    | Message 0                                                                                                    |                                                                                                    |
|                      | 1/06/2003                                                                                                    | 16:39:38                                                                                                    | 1                                                                                                    | +                                                                                                    | Message 0                                                                                                    |                                                                                                    |
|                      | 1/06/2003                                                                                                    | 16:39:40                                                                                                    | 2                                                                                                    | Ack-System                                                                                                    | Message 1                                                                                                    |                                                                                                    |
|                      | 1/06/2003                                                                                                    | 16:39:40                                                                                                    | 1                                                                                                    | -                                                                                                    | Message O                                                                                                    |                                                                                                    |
|                      | 000000                                                                                                    | 140,00,40                                                                                                    | 10                                                                                                    | 1.                                                                                                    | • 4 4                                                                                                    | •                                                                                                    |
| All rights reserved. |                                                                                                    | D<br>Fi                                                                                                    | ate: 27<br>ile: SW                                                                                                    | .10.2003<br>/INCC_08e.8                                                                                                    | ð                                                                                                    | SITRAIN<br>Automation                                                                                                    |
|                      | The messa                                                                                                    | ہ<br>ges from the                                                                                                    | <sup>ile: SW</sup>                                                                                                    | age archive                                                                                                    | e are to be reported                                                                                                    | Automation                                                                                                    |
|                      | The messa<br>message a                                                                                                    | ہ<br>ges from the                                                                                                    | messa<br>for this                                                                                                    | age archive                                                                                                    | e are to be reported<br>(You see the print                                                                                                    | Automation                                                                                                    |
|                      | The messa<br>message a<br>screen in th<br>You must a                                                                                                    | ges from the<br>rchive report<br>ne slide above<br>Iso be sure ti                                                                                                    | messa<br>for this<br>e.)<br>hat "Th                                                                                                    | age archive<br>age archive<br>s purpose.<br>his messag                                                                                                    |                                                                                                    | d. You ut preview                                                                                                    |
| All rights reserved. | The messa<br>message a<br>screen in th<br>You must a<br>selected un                                                                                                    | ges from the<br>rchive report<br>he slide above<br>lso be sure the<br>hder Message                                                                                                    | messa<br>for this<br>e.)<br>hat "Th<br>e Parar                                                                                                    | age archives<br>age archives<br>purpose.<br>his message<br>meters for                                                                                                    | (You see the print<br>ge will be archived                                                                                                    | Automation<br>d. You u<br>t preview<br>" (defaul                                                                                                   |
| All rights reserved. | The messa<br>message a<br>screen in th<br>You must a<br>selected un<br>In the Repo<br>print job.<br>- Page layo                                                                                                    | ges from the<br>rchive report<br>he slide above<br>lso be sure the<br>hder Message                                                                                                    | ine: sw<br>for this<br>e.)<br>hat "Th<br>e Parar<br>you ha<br>ble, Ala                                                                                        | Age archives<br>age archives<br>purpose.<br>his message<br>meters for<br>hve to crea                                                                                                    | (You see the print<br>ge will be archived<br>the single report.<br>Ite a page layout wi<br>Archive.rpl                                                                                        | Automation<br>d. You u<br>t preview<br>" (defaul                                                                                                   |
| All rights reserved. | The messa<br>message a<br>screen in th<br>You must a<br>selected un<br>In the Repo<br>print job.<br>- Page layo<br>- Print job:                                                                                                    | ges from the<br>rchive report<br>he slide above<br>lso be sure the<br>der Message<br>ort Designer,<br>out: for examp<br>for example,<br>b, for examp                                                                                                    | i⊪: sw<br>messa<br>for this<br>e.)<br>hat "Th<br>e Parar<br>you ha<br>ble, Ala<br>Alarm_<br>le, Alaı                                                          | Age archive<br>age archive<br>s purpose.<br>his messag<br>meters for<br>hve to crea<br>arm_Log_A<br>_Log_Arch                                                                                                    | (You see the print<br>ge will be archived<br>the single report.<br>Ite a page layout wi<br>Archive.rpl                                                                                        | Automation<br>d. You u<br>t preview<br>" (defaul<br>ith the as                                                                                     |
| All rights reserved. | The messa<br>message a<br>screen in th<br>You must a<br>selected un<br>In the Repo<br>print job.<br>- Page layo<br>- Print job:<br>The print jo<br>appropriate<br>You can trig                                                                                            | ges from the<br>rchive report<br>le slide above<br>llso be sure th<br>der Message<br>ort Designer,<br>out: for examp<br>for example,<br>b, for examp<br>layout, for e                                                                                               | ine: sw<br>messa<br>for this<br>e.)<br>hat "Th<br>e Parar<br>you ha<br>ble, Ala<br>Alarm_<br>le, Alar<br>xample<br>sage a                                     | Age archive<br>age archive<br>s purpose.<br>his message<br>meters for<br>twe to crea<br>arm_Log_A<br>Log_Arch<br>rm_Log_A<br>arm_Log_A<br>c, Alarm_L<br>urchive rep                                                                                             | (You see the print<br>ge will be archived'<br>the single report.<br>ate a page layout wi<br>Archive.rpl<br>nive<br>archive must be link<br>Log_Archive.rpl.<br>port in different way          | Automation<br>d. You u<br>t preview<br>" (defaul<br>ith the as                                                                                     |
| All rights reserved. | The messa<br>message a<br>screen in th<br>You must a<br>selected un<br>In the Repo<br>print job.<br>- Page layo<br>- Print job:<br>The print jo<br>appropriate<br>You can trig<br>- through th<br>- using diffe                                                           | ges from the<br>rchive report<br>he slide above<br>lso be sure the<br>ort Designer,<br>out: for example,<br>b, for example,<br>layout, for example<br>gger the mes<br>he message v<br>he Control Ce<br>erent trigger s                                              | ine: sw<br>messa<br>for this<br>e.)<br>hat "Th<br>e Parar<br>you ha<br>ble, Ala<br>Alarm_<br>le, Alar<br>xample<br>sage a<br>window<br>enter: s<br>settings   | Age archive<br>age archive<br>s purpose.<br>his message<br>meters for<br>ave to crea<br>arm_Log_A<br>Log_Arch<br>rm_Log_Arch<br>rm_Log_Arch<br>rm_Log_A<br>s, Alarm_L<br>archive rep<br>for toolbar:<br>hortcut me<br>s at a spec                               | (You see the print<br>ge will be archived'<br>the single report.<br>Ite a page layout wi<br>Archive.rpl<br>nive<br>archive must be link<br>og_Archive.rpl.<br>port in different way           | Automation<br>d. You u<br>t preview<br>" (defaul<br>ith the as<br>ted with t<br>s<br>er/ trigge<br>vclically.                                      |
| All rights reserved. | The messa<br>message a<br>screen in th<br>You must a<br>selected un<br>In the Repo<br>print job.<br>- Page layo<br>- Print job<br>The print job<br>appropriate<br>You can trig<br>- through th<br>- using diffe<br>- through th<br>- through th<br>- You select<br>window | ges from the<br>rchive report<br>he slide above<br>loo be sure the<br>ort Designer,<br>out: for example,<br>b, for example,<br>b, for example<br>layout, for e<br>gger the mes<br>he message v<br>he Control Ce<br>erent trigger s<br>he Runtime A<br>the printed m | iiie: sw<br>messa<br>for this<br>e.)<br>hat "Th<br>e Parar<br>you ha<br>ole, Ala<br>Alarm_<br>le, Alar<br>sage a<br>vindow<br>enter: s<br>settings<br>pplicat | Age archive<br>age archive<br>s purpose.<br>his message<br>meters for<br>twe to crea<br>arm_Log_A<br>Log_Arch<br>rm_Log_Arch<br>rm_Log_Arch<br>rm_Log_Arch<br>rm_Log_Arch<br>rm_tog_A<br>e, Alarm_L<br>hortcut me<br>s at a spec-<br>ion window<br>es either fi | (You see the print<br>ge will be archived'<br>the single report.<br>Ite a page layout wi<br>Archive.rpl<br>nive<br>archive must be link<br>Log_Archive.rpl.<br>port in different ways<br>clon | Automation<br>d. You u<br>t preview<br>" (defaul<br>ith the as<br>the the as<br>red with t<br>s<br>er/ trigge<br>volically.<br>menu.<br>play in th |

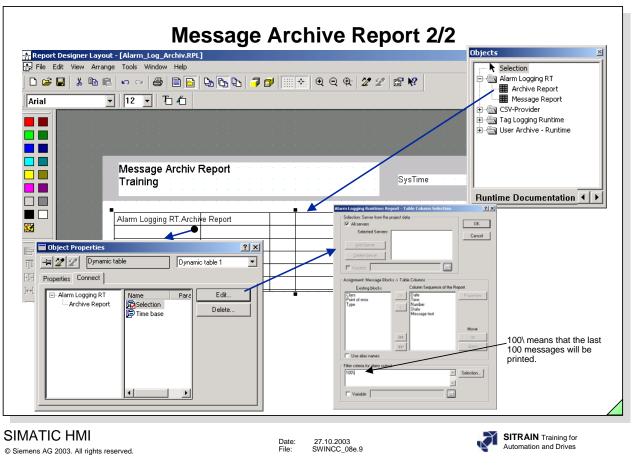

**Print Job** 

After you create the layout, the print job is set up.

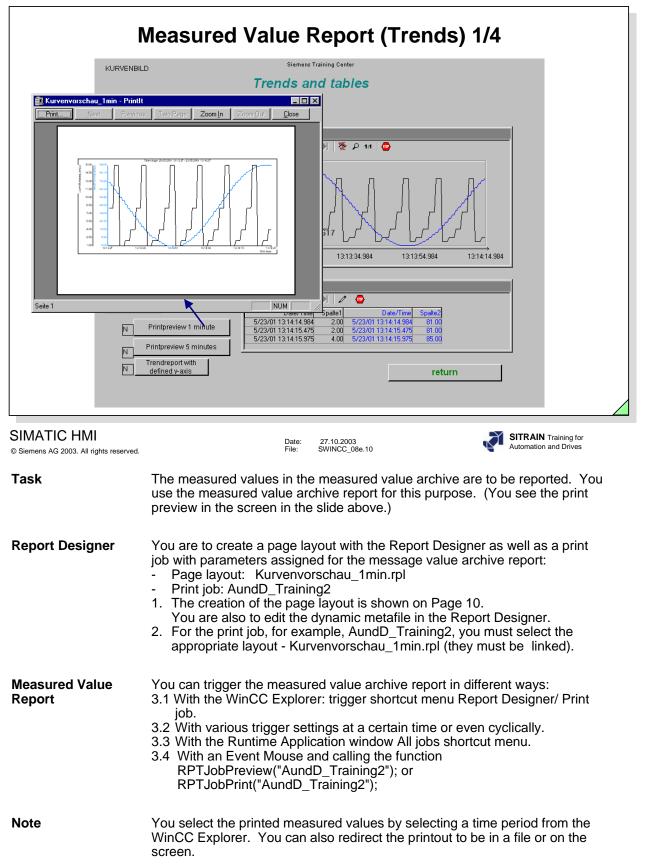

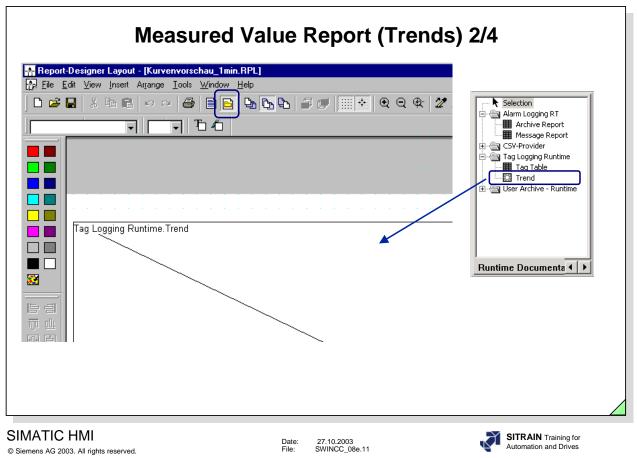

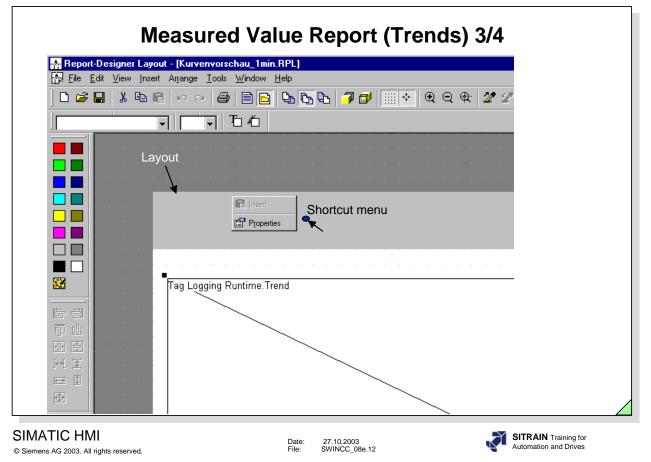

You use the Landscape setting for a horizontal format.

| Object Properties                                                                           |                                                                                                    |                                                                                                    | ? × |
|---------------------------------------------------------------------------------------------|----------------------------------------------------------------------------------------------------|----------------------------------------------------------------------------------------------------|-----|
| - 🛱 🌌 🙎 Layout                                                                              |                                                                                                    |                                                                                                    | •   |
| Properties Connect                                                                          |                                                                                                    |                                                                                                    |     |
| <ul> <li>─ Layout</li> <li>─ Colors</li> <li>─ Geometry</li> <li>─ Miscellaneous</li> </ul> | Attribute<br>Width<br>Paper size<br>Orientation<br>Left print margin<br>Right print margin<br>Top print margin | Static           29.70 cm           21.00 cm           A4 Sheet, 210- by 297-m           Landscape           2.00 cm           2.00 cm           2.00 cm |     |

You can also print the report with a cover sheet and a final page.

| Object Properties       Image: Connect |                                        | ]        |        | ? × |
|----------------------------------------|----------------------------------------|----------|--------|-----|
| Colors<br>Geometry<br>Miscellaneous    | Attribute<br>Cover sheet<br>Final page | No<br>No | Static |     |

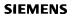

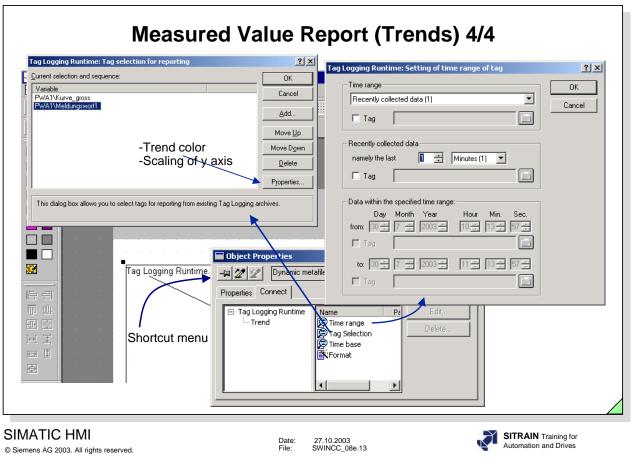

First of all you must connect (link) the archive. Then you can edit the time range, the archive tags, the format for the trends and the fonts. The y axis labeling is displayed either fixed or dynamic.

Page 13

| 📴 Report Tag L                   | ogging RT Table                                                                                                   |                                                                                                    |                                                                                                    |                                                                                                    | _ 🗆 🗙                                                                                                    |
|----------------------------------|----------------------------------------------------------------------------------------------------|----------------------------------------------------------------------------------------------------|----------------------------------------------------------------------------------------------------|----------------------------------------------------------------------------------------------------|----------------------------------------------------------------------------------------------------|
| Print <u>1</u>                   | lext Pregiou                                                                                                    | us <u>I</u> wo Page Zoom <u>i</u> n                                                                                                    | Zoom Out Close                                                                                                    |                                                                                                    |                                                                                                    |
|                                  |                                                                                                    |                                                                                                    |                                                                                                    |                                                                                                    | 1 4/15                                                                                                    |
|                                  |                                                                                                    | WinCC <sup>™</sup> TagLogging - RT<br>Copyright © 1995-2001 by SIE                                                                                                    |                                                                                                    |                                                                                                    |                                                                                                    |
|                                  | \\ <b>NB14</b> ;                                                                                                  | 360D\WinCC50_Project_A                                                                                                    | _prot\A_prot.mcp                                                                                                    |                                                                                                    |                                                                                                    |
| Date                             |                                                                                                    | Kurve gross                                                                                                    | Meldungswort1                                                                                                    | Time                                                                                                    |                                                                                                    |
| 23.05                            | 2001                                                                                                    | 10.000000                                                                                                    | 4.000000                                                                                                    | 13:13:57                                                                                                    |                                                                                                    |
| 23.05<br>23.05                   |                                                                                                    | 10.000000                                                                                                    | 8.000000                                                                                                    | 13:13:58                                                                                                    |                                                                                                    |
| 23.05                            |                                                                                                    | 13.000000                                                                                                    | 8.000000                                                                                                    | 13:13:58<br>13:13:59                                                                                                    | _                                                                                                    |
| 23.05                            |                                                                                                    | 16.000000                                                                                                    | 8.000000                                                                                                    | 13:13:59                                                                                                    |                                                                                                    |
| 23.05                            |                                                                                                    | 16.000000                                                                                                    | 16.000000                                                                                                    | 13:14:00                                                                                                    |                                                                                                    |
| 23.05                            |                                                                                                    | 20.000000                                                                                                    | 16.000000                                                                                                    | 13:14:00                                                                                                    |                                                                                                    |
| 23.05                            |                                                                                                    | 24.000000                                                                                                    | 16.000000                                                                                                    | 13:14:01                                                                                                    |                                                                                                    |
| 23.05                            |                                                                                                    | 24.000000                                                                                                    | 1.000000                                                                                                    | 13:14:02                                                                                                    |                                                                                                    |
| 23.05                            |                                                                                                    | 28.000000                                                                                                    | 1.000000                                                                                                    | 13:14:02                                                                                                    |                                                                                                    |
| 23.05                            |                                                                                                    | 28.000000 33.000000                                                                                                    | 1.000000                                                                                                    | 13:14:03                                                                                                    |                                                                                                    |
| 23.05                            |                                                                                                    | 33.000000                                                                                                    | 2.000000                                                                                                    | 13:14:03                                                                                                    |                                                                                                    |
| 23.05                            |                                                                                                    | 37.000000                                                                                                    | 2.000000                                                                                                    | 13:14:04                                                                                                    |                                                                                                    |
| 23.05                            |                                                                                                    | 37.000000                                                                                                    | 2.000000                                                                                                    | 13:14:05                                                                                                    |                                                                                                    |
| 23.05                            |                                                                                                    | 42.000000                                                                                                    | 2.000000 4.000000                                                                                                    | 13:14:05                                                                                                    |                                                                                                    |
| 120.000                          | 2001                                                                                                    | 12.000000                                                                                                    |                                                                                                    |                                                                                                    |                                                                                                    |
|                                  | The m<br>need t                                                                                                   | heasured values i<br>the measured val                                                                                                    | ue archive report f                                                                                                    |                                                                                                    |                                                                                                    |
| C HMI<br>2003. All rights reserv | The m<br>need t<br>previe<br>The F<br>param<br>- Pa<br>- Pri                                                      | neasured values i<br>the measured val<br>w in the screen in<br>Report Designer of<br>neters assigned fo<br>ge layout: @<br>int job: @                                                                                                    | The: SWINCC_08e.14<br>In the measured va<br>ue archive report f<br>in the slide above.)<br>contains a complete<br>or the measured va<br>CCTIgRtTables.rp<br>Report Tag Logg                                                                                                    | lue archive are to be<br>or this purpose. (Yo<br>e page layout as wel<br>lue archive report.<br>I<br>ing RT New                                                                                      | SITRAIN Training fo<br>Automation and Drives<br>be reported. You see the pr<br>Il as a print j                                                        |
| C HMI<br>2003. All rights reserv | The m<br>need t<br>previe<br>The F<br>param<br>- Pa<br>- Pri<br>+ Yo<br>Yo<br>Pro                                 | neasured values i<br>the measured values<br>tw in the screen in<br>Report Designer of<br>theters assigned for<br>ge layout: @<br>int job: @<br>ou now only have<br>to edit the dynam<br>operties /Connect<br>tput and the field                                                                                  | The: SWINCC_08e.14<br>In the measured va-<br>ue archive report f<br>in the slide above.)<br>contains a complete<br>or the measured va<br><b>CCTIgRtTables.rp</b><br><b>Report Tag Logg</b><br>to adapt the page<br>ic table in the Report<br>t /Tags/Edit to edit<br>s for the date and t                                                         | lue archive are to be<br>or this purpose. (Yo<br>e page layout as wel<br>lue archive report.<br>Ing RT New<br>layout to your measu<br>ort Designer. You us<br>the measured values<br>ime-of-day.     | SITRAIN Training to<br>Automation and Drives<br>bu see the pr<br>Il as a print j<br>ured value a<br>se Object<br>is you want t                        |
| C HMI<br>2003. All rights reserv | The m<br>need t<br>previe<br>The F<br>param<br>- Pa<br>- Pri<br>+ Yo<br>Yo<br>Pro                                 | neasured values i<br>the measured values<br>tw in the screen in<br>Report Designer of<br>theters assigned for<br>ge layout: @<br>int job: @<br>ou now only have<br>to edit the dynam<br>operties /Connect<br>tput and the field                                                                                  | The: SWINCC_08e.14<br>In the measured va-<br>ue archive report f<br>in the slide above.)<br>contains a complete<br>or the measured va<br><b>CCTIgRtTables.rp</b><br><b>Report Tag Logg</b><br>to adapt the page<br>ic table in the Report<br>t /Tags/Edit to edit<br>s for the date and t                                                         | lue archive are to be<br>or this purpose. (Yo<br>e page layout as wel<br>lue archive report.<br><b>I</b><br><b>ing RT New</b><br>layout to your measu<br>ort Designer. You us<br>the measured values | SITRAIN Training to<br>Automation and Drives<br>bu see the pr<br>Il as a print j<br>ured value a<br>se Object<br>is you want t                        |
| Seite 1                          | The m<br>need t<br>previe<br>The F<br>param<br>- Pa<br>- Pri<br>+ Yo<br>You<br>The st<br>You ca<br>+ Wit<br>+ Wit | neasured values i<br>the measured values<br>in the screen in<br>Report Designer of<br>neters assigned for<br>ge layout: @<br>int job: @<br>u now only have<br>u edit the dynam<br>operties /Connect<br>tput and the fields<br>tandard print job i<br>an trigger the me<br>h the WinCC Exp<br>h various trigger i | The: SWINCC_08e.14<br>In the measured value archive report for<br>the slide above.)<br>contains a complete<br>or the measured value<br>CCTIgRtTables.rp<br>Report Tag Logg<br>to adapt the page<br>ic table in the Report<br>t /Tags/Edit to edit<br>is already linked to<br>asured value archi-<br>plorer: trigger short<br>settings at a certai | lue archive are to be<br>or this purpose. (Yo<br>e page layout as wel<br>lue archive report.<br>Ing RT New<br>layout to your measu<br>ort Designer. You us<br>the measured values<br>ime-of-day.     | sitrain Training fo<br>Automation and Drives<br>e reported. You see the pr<br>Il as a print j<br>ured value a<br>se Object<br>s you want f<br>layout. |

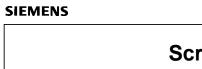

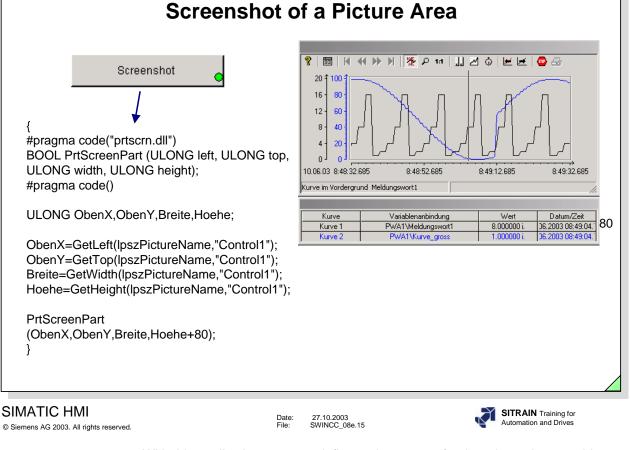

With this application, you can define a picture area for the printout in a graphic picture. The PrtSreenPart function is supplied with the Size and Position object parameters. This can then be made dynamic using internal tags.

Note

PrtScreenPart cannot be seen on the screen, it can only be printed out.

Task

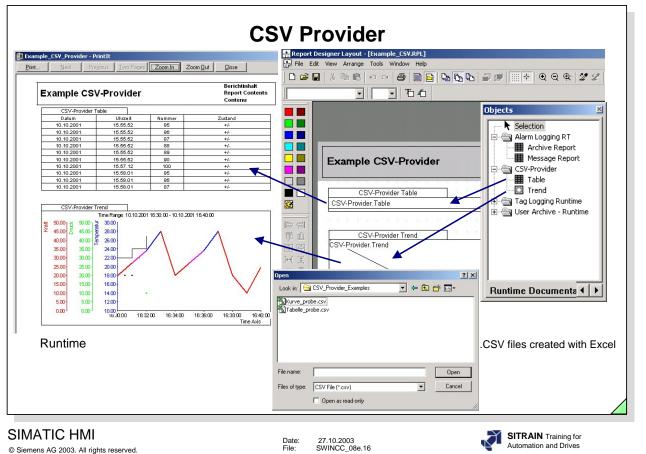

The measured values, from laboratory or plant samples, for example, are to be prepared for a report.

- Report Designer 1. The measured value samples are to be entered in a .CSV format using Excel. (the structure of a CSV file is described in the WinCC IS Help, Index CSV file, Requirements).
  - 2. Create a Report Layout f.e. Example\_csv.rpl.
  - 3. Edit the Runtime Document CSV Provider, Table and Trends from the Object palette.
  - 4. Link the two dynamic objects, for example, with the Kurve\_probe.csv and Tabelle\_probe.csv file.
  - 5. Create a print job and link the print job to the layout: Example\_csv.rpl.
  - 6. View the print job on the screen with Print Preview and print it out.

|                                                                          | ck Document                                                                                                    |                                                                                                    |                                                                                                    |                                                                                                    |
|--------------------------------------------------------------------------|----------------------------------------------------------------------------------------------------|----------------------------------------------------------------------------------------------------|----------------------------------------------------------------------------------------------------|----------------------------------------------------------------------------------------------------|
| Print                                                                    | <u>N</u> ext Pre <u>v</u> ious <u>I</u> wo Page                                                                                                    | Zoom in Zoom Du                                                                                                    | ut <u>C</u> lose                                                                                                    |                                                                                                    |
|                                                                          |                                                                                                    |                                                                                                    |                                                                                                    | <u> </u>                                                                                                    |
|                                                                          |                                                                                                    |                                                                                                    |                                                                                                    |                                                                                                    |
|                                                                          |                                                                                                    | ≝ Control Center - CS                                                                                                    |                                                                                                    |                                                                                                    |
|                                                                          |                                                                                                    | 1995-2001 by SIEMENS #                                                                                                    |                                                                                                    |                                                                                                    |
|                                                                          | WB 14500D WHICK                                                                                                    | C50_Project_A_prot\A                                                                                                    | _procancp                                                                                                    |                                                                                                    |
| _                                                                        | Computer<br>NB14360D                                                                                                    | Computer Type                                                                                                    | Server                                                                                                    |                                                                                                    |
| _                                                                        |                                                                                                    |                                                                                                    | Jourier                                                                                                    |                                                                                                    |
|                                                                          | Tag Management                                                                                                    |                                                                                                    |                                                                                                    |                                                                                                    |
|                                                                          | Meldunaswort1                                                                                                    | Data Tvoe<br>Parameters                                                                                                    | 16-Bit unsigned<br>internal tags                                                                                                    |                                                                                                    |
|                                                                          | Kurve aross                                                                                                    | Data Type<br>Parameters                                                                                                    | 32-Bit unsigned<br>internal tags                                                                                                    |                                                                                                    |
|                                                                          | var1                                                                                                    | Data Type<br>Parameters                                                                                                    | 16-Bit sioned<br>var1                                                                                                    |                                                                                                    |
|                                                                          |                                                                                                    | Connection<br>Channel                                                                                                    | NeueVerbindung<br>SIMATIC S5 Serial 3964R                                                                                                    |                                                                                                    |
|                                                                          | Kurve2                                                                                                    | Channel unit<br>Data Type                                                                                                    | S5-RK512 (3964R)<br>16-Bit signed                                                                                                    |                                                                                                    |
|                                                                          | @TLGRT SIZEOF DATABASE QUEU                                                                                                    | Parameters<br>E Data Type                                                                                                    | internal tags<br>64-Bit IEEE 754                                                                                                    |                                                                                                    |
|                                                                          |                                                                                                    | Group<br>Parameters                                                                                                    | TagLoggingRt<br>internal taos                                                                                                    |                                                                                                    |
|                                                                          | @TLGRT SIZEOF NOTIFY QUEUE                                                                                                    | Data Type<br>Group                                                                                                    | 64 Bit IEEE 754<br>TaaLoogingRt                                                                                                    | <b></b>                                                                                                    |
|                                                                          |                                                                                                    |                                                                                                    |                                                                                                    |                                                                                                    |
| Seite 1                                                                  |                                                                                                    |                                                                                                    |                                                                                                    | NUM ///                                                                                                    |
| emens AG 2003. All rights res                                            |                                                                                                    | File: SW                                                                                                    | 10.2003<br>INCC_08e.17                                                                                                    | SITRAIN Training for<br>Automation and Drives                                                                                                    |
| iemens AG 2003. All rights rese                                          | You are to docur                                                                                                    | File: SWI                                                                                                    | INCC_08e.17                                                                                                    | ke various editors. You have                                                                                                    |
| iemens AG 2003. All rights res                                           | You are to docur                                                                                                    | File: SWI<br>ment the confi<br>d layouts and                                                                                                    | uncc_obe.17<br>guration data from th<br>print jobs available.                                                                                                    | Automation and Drives<br>he various editors. You have<br>Page Layout:<br>@mcpcs.rpl<br>@Control Center CS                                                                                                    |
| Siemens AG 2003. All rights res                                          | You are to docur<br>different standar<br><b>Print Job:</b><br>@ Documentation<br>@ Documentation<br>@ Documentation<br>@ Documentation                                                                                                    | File: SW<br>ment the config<br>d layouts and<br>n Control Cent<br>n Graphics De<br>n Global Scrip<br>n Global Scrip<br>n Global Scrip<br>n Global Scrip<br>n Tag Logging                                                                                                    | INCC_088.17<br>guration data from tl<br>print jobs available.<br>ter<br>esigner<br>ssigner Dynamics<br>t Project function<br>t Standard function<br>t Actions                                                                                                    | Automation and Drives<br>he various editors. You have<br>Page Layout:<br>@mcpcs.rpl                                                                                                    |
| šiemens AG 2003. All rights res                                          | You are to docur<br>different standard<br>Print Job:<br>@ Documentation<br>@ Documentation                                                                                                    | File: SW<br>ment the config<br>d layouts and<br>n Control Cent<br>n Graphics De<br>n Global Scrip<br>n Global Scrip<br>n Global Scrip<br>n Global Scrip<br>n Tag Logging<br>n Alarm Loggin                                                                                                    | INCC_088.17<br>guration data from ti<br>print jobs available.<br>ter<br>esigner Dynamics<br>t Project function<br>t Standard function<br>t Actions<br>ng                                                                                                    | Automation and Drives<br>he various editors. You have<br>Page Layout:<br>@mcpcs.rpl<br>@ Control Center CS<br>(compact).rpl<br>@ pdlpic.rpl<br>@ pDLPicDyn.rpl<br>@ gsc_rpfc.rpl<br>@ gsc_rsfc.rpl<br>@ digcs.rpl<br>@ algcs.rpl                                                                                                    |
| Siemens AG 2003. All rights res                                          | You are to docur<br>different standard<br>Print Job:<br>@ Documentation<br>@ User 1<br>@ Documentation<br>@ Documentation<br>@ Docu | File: SW<br>ment the config<br>d layouts and<br>n Control Cent<br>n Graphics De<br>n Global Scrip<br>n Global Scrip<br>n Global Scrip<br>n Global Scrip<br>n Tag Logging<br>n Alarm Logging<br>to the respective<br>static and dyna<br>page layout u<br>job, for examp                                                   | INCC_088.17<br>guration data from ti<br>print jobs available.<br>ter<br>esigner Dynamics<br>t Project function<br>t Standard function<br>t Actions<br>ng<br>ve page layout as ye<br>amic components in<br>under another name                                                             | Automation and Drives<br>he various editors. You have<br>Page Layout:<br>@mcpcs.rpl<br>@Control Center CS<br>(compact).rpl<br>@pdlpic.rpl<br>@pdlpic.rpl<br>@gsc_rpfc.rpl<br>@gsc_rsfc.rpl<br>@gsc_ract.rpl<br>@digcs.rpl<br>@algcs.rpl<br>@algcs.rpl<br>, you must select the                                                                                |
| IMATIC HMI<br>Siemens AG 2003. All rights res<br>Gask<br>Ceport Designer | You are to docur<br>different standard<br>Print Job:<br>@ Documentation<br>@ User 1<br>@ Documentation<br>@ Documentation<br>@ Docu | File: SW<br>ment the config<br>d layouts and<br>n Control Cent<br>n Graphics De<br>n Graphics De<br>n Global Scrip<br>n Global Scrip<br>n Global Scrip<br>n Global Scrip<br>n Global Scrip<br>n Global Scrip<br>n Alarm Loggin<br>to the respective<br>static and dyna<br>page layout u<br>job, for examp<br>ayout - @rp | INCC_088.17<br>guration data from the<br>print jobs available.<br>ter<br>esigner<br>esigner Dynamics<br>t Project function<br>t Standard function<br>t Actions<br>ng<br>ve page layout as yea<br>amic components in<br>under another name<br>le, @Documentation<br>of (they must be link | Automation and Drives<br>he various editors. You have<br>Page Layout:<br>@mcpcs.rpl<br>@Control Center CS<br>(compact).rpl<br>@pdlpic.rpl<br>@pDLPicDyn.rpl<br>@gsc_rsfc.rpl<br>@gsc_rsfc.rpl<br>@gsc_ract.rpl<br>@digcs.rpl<br>@algcs.rpl<br>@algcs.rpl<br>want to have it.<br>the Report Designer and<br>if applicable.<br>on, you must select the<br>ted). |

Г

| Es pocamentación an                               | aphics Designer - PrintIt             |                                                              |                                                                                       |                                                                                                    |                                            |                                             |
|---------------------------------------------------|---------------------------------------|--------------------------------------------------------------|---------------------------------------------------------------------------------------|----------------------------------------------------------------------------------------------------|--------------------------------------------|---------------------------------------------|
| <u>Print</u> <u>N</u> ext                         | Previous Iwo Pages                    | Zoom <u>I</u> n                                              | Zoom <u>O</u> ut <u>C</u> lose                                                        |                                                                                                    |                                            |                                             |
| Tooltip-Text                                      | Text                                  | Dvnamisc                                                     | he Y-Ach                                                                              |                                                                                                    |                                            |                                             |
| Sprachen proiektiert                              | 32-Bit                                | 0                                                            |                                                                                       |                                                                                                    |                                            |                                             |
| Rahmenanpassung                                   | Bool                                  | 0                                                            |                                                                                       |                                                                                                    |                                            |                                             |
| Hotkev                                            | 32-Bit                                | 0                                                            |                                                                                       |                                                                                                    |                                            |                                             |
| Bild Zustand Ein                                  | Text                                  |                                                              |                                                                                       |                                                                                                    |                                            |                                             |
| Bild Zustand Aus                                  | Text                                  |                                                              |                                                                                       |                                                                                                    |                                            |                                             |
| Dvnamisches Füllen                                | Bool                                  | 0                                                            |                                                                                       |                                                                                                    |                                            | _                                           |
| Füllstand                                         | 32-Bit                                | 0                                                            |                                                                                       |                                                                                                    |                                            |                                             |
|                                                   | Actions / Azioni / Acciones           | s:                                                           |                                                                                       |                                                                                                    |                                            |                                             |
| Aktion bei Bedienung                              |                                       |                                                              |                                                                                       |                                                                                                    |                                            |                                             |
| Source text<br>C-Script                           |                                       |                                                              |                                                                                       |                                                                                                    |                                            |                                             |
|                                                   |                                       |                                                              |                                                                                       |                                                                                                    |                                            |                                             |
| #in clude "apdefap.h"                             |                                       |                                                              |                                                                                       |                                                                                                    |                                            |                                             |
| void Unclick(char: ipszPi                         | ictureName, char* lpszObjectName,     | , char ipszeropenyi                                          | Name)                                                                                 |                                                                                                    |                                            |                                             |
| WWINCC:TAGNAME_SE                                 | CTION_START                           |                                                              |                                                                                       |                                                                                                    |                                            |                                             |
|                                                   | neInAction "DMTagName"                |                                                              |                                                                                       |                                                                                                    |                                            |                                             |
| W next TagID : 1<br>WWINCC:TAGNAME_SE             | CTION END                             |                                                              |                                                                                       |                                                                                                    |                                            |                                             |
|                                                   | _                                     |                                                              |                                                                                       |                                                                                                    |                                            |                                             |
| // WINCC:PICNAME_SE(<br>// syntax: #define PicNam | CTION_START                           |                                                              |                                                                                       |                                                                                                    |                                            |                                             |
| W next PicID : 1                                  | enection Picturename                  |                                                              |                                                                                       |                                                                                                    |                                            |                                             |
| WWINCC:PICNAME_SEC                                | CTION_END                             |                                                              |                                                                                       |                                                                                                    |                                            |                                             |
|                                                   |                                       |                                                              |                                                                                       |                                                                                                    |                                            |                                             |
| RPTJobPreview("AundD_                             | _Training"); //Rückgabe-Typ:BOOL      |                                                              |                                                                                       |                                                                                                    |                                            |                                             |
|                                                   |                                       |                                                              |                                                                                       |                                                                                                    |                                            |                                             |
| 3                                                 |                                       |                                                              |                                                                                       |                                                                                                    |                                            |                                             |
|                                                   |                                       |                                                              |                                                                                       |                                                                                                    |                                            |                                             |
|                                                   |                                       |                                                              |                                                                                       |                                                                                                    |                                            |                                             |
|                                                   |                                       |                                                              |                                                                                       |                                                                                                    |                                            |                                             |
| Page 40                                           |                                       |                                                              |                                                                                       |                                                                                                    |                                            |                                             |
| Page 40                                           |                                       |                                                              |                                                                                       |                                                                                                    |                                            |                                             |
|                                                   |                                       |                                                              |                                                                                       |                                                                                                    |                                            | TRAIN Training for                          |
| TIC HMI                                           |                                       | Date:                                                        | 27.10.2003                                                                            |                                                                                                    |                                            | ITRAIN Training for<br>utomation and Drives |
|                                                   |                                       | Date:<br>File:                                               | 27.10.2003<br>SWINCC_08e.18                                                           |                                                                                                    |                                            |                                             |
| TIC HMI                                           | In addition to the                    | File:                                                        | SWINCC_08e.18                                                                         | mentation                                                                                                    | <b>A</b>                                   | utomation and Drives                        |
| TIC HMI<br>s AG 2003. All rights reserved.        | In addition to the                    | File:<br>general fe                                          | swincc_08e.18                                                                         |                                                                                                    | functions in                               | utomation and Drives                        |
| TIC HMI<br>s AG 2003. All rights reserved.        | Designer, you ca                      | File:<br>general fe<br>in also doc                           | swincc_ose.18<br>edback docu<br>cument the ad                                         | tions direc                                                                                                    | functions in<br>tly from the               | the Report<br>Editor. The                   |
| TIC HMI<br>s AG 2003. All rights reserved.        | Designer, you ca                      | File:<br>general fe<br>in also doc                           | swincc_ose.18<br>edback docu<br>cument the ad                                         | tions direc                                                                                                    | functions in<br>tly from the               | the Report<br>Editor. The                   |
| TIC HMI<br>s AG 2003. All rights reserved.        | Designer, you ca<br>functions in Repo | <sup>File:</sup><br>general fe<br>In also doc<br>ort Designo | swincc_ose.18<br>edback docu<br>cument the action<br>er are used to                   | tions directions directions directions directions and the second second s | functions in<br>tly from the<br>ly documen | the Report<br>Editor. The<br>t individual   |
| TIC HMI<br>s AG 2003. All rights reserved.        | Designer, you ca                      | general fe<br>in also doc<br>ort Designe<br>re just cha      | swincc_obe.18<br>eedback docu<br>cument the action<br>er are used to<br>anged or were | tions directions directions directions directions and the second second s | functions in<br>tly from the<br>ly documen | the Report<br>Editor. The<br>t individual   |

|                           | Print Job:<br>@internal Graphics Designer Actions at the object<br>@internal Graphics Designer Actions at property<br>@internal Global Script Project function<br>@internal Global Script Standard function<br>@internal Global Script Actions                          | Page Layout:<br>@akt_obj.rpl<br>@akt_prop.rpl<br>@gsc_pcf.rpl<br>@gsc_sfc.rpl<br>@gsc_act.rpl |
|---------------------------|----------------------------------------------------------------------------------------------------|-----------------------------------------------------------------------------------------------|
| Report Designer           | <ol> <li>You can adapt the respective page layout as you will you edit the static and dynamic components in save the new page layout under another name.</li> <li>For the print job, for example, @internal G, appropriate layout - @rpl (they must be link)</li> </ol> | the Report Designer and<br>, if applicable.<br>you must select the                            |
| Feedback<br>Documentation | <ol> <li>You trigger the feedback documentation directl<br/>corresponds to the application.</li> <li>You select the internal feedback documentation<br/>print job.</li> </ol>                                                                                           | -                                                                                             |
| Note                      | You can also redirect the printout to be in a file or o                                                                                                    | on the screen.                                                                                |

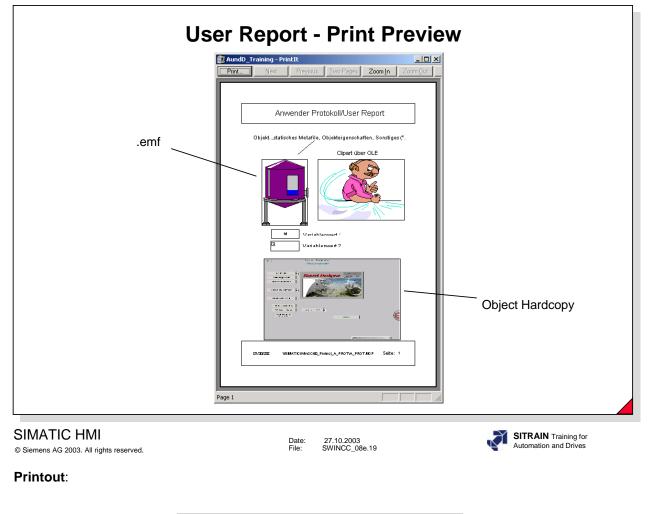

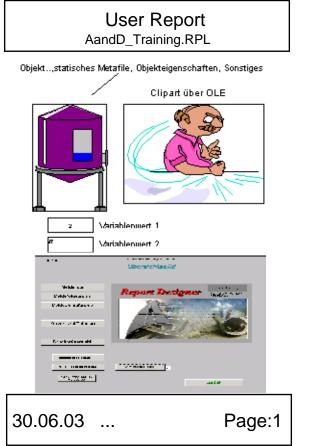

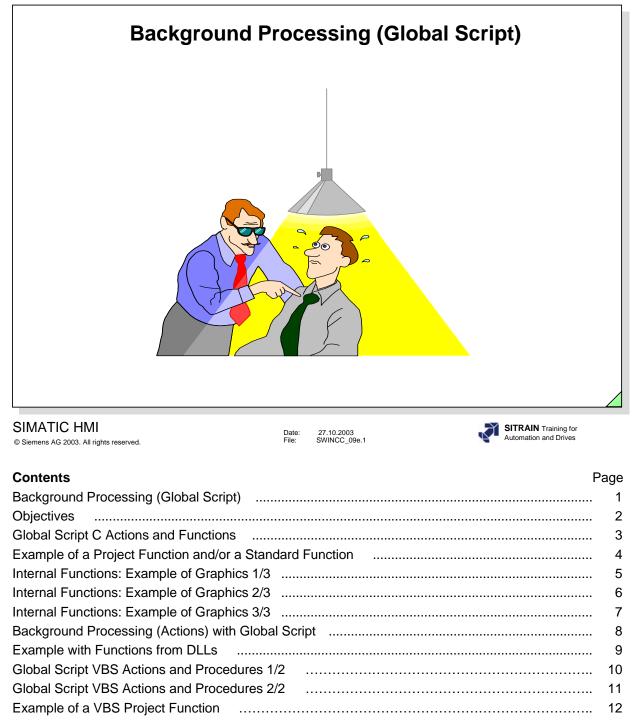

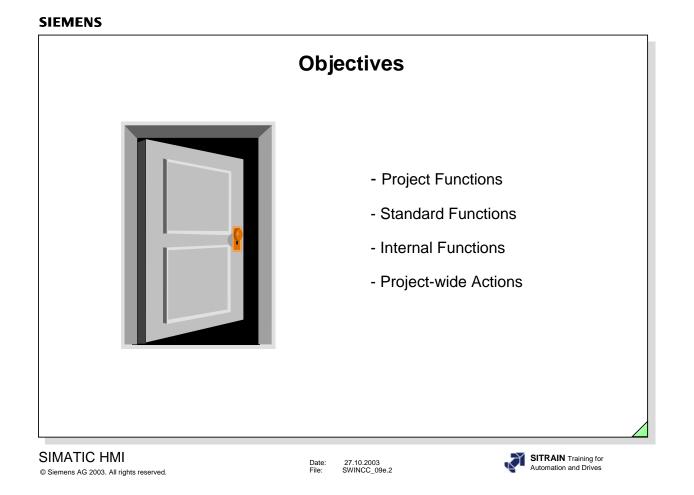

# ⇒ Upon completion of this chapter, the participant should be familiar with:

- the advantages of the Global Script.
- "Project Functions", based on a C example.
- "Standard Functions", based on a C example.
- "Internal Functions", based on a C example.
- "Project-wide Actions", based on a C example.
- "Project Functions", based on a VBS example.

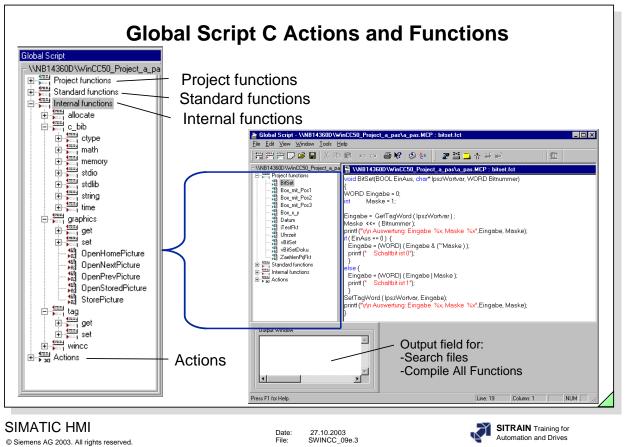

| General Information | Global Script is the general term for C functions and actions. There is a series of C functions available for programming extensive actions in WinCC. These C functions are divided into groups and can be used both in the Graphics Designer as well as to a certain extent in Global Script. |                                                                                                    |  |
|---------------------|----------------------------------------------------------------------------------------------------|----------------------------------------------------------------------------------------------------|--|
| Project Functions   | All project-specific functions are combined under this header. The functions are applicable within the project (function library).                                                                                                    |                                                                                                    |  |
| Standard Functions  | This is where functions are located that can be used for more than one project.<br>Pre-defined functions are present that can be expanded by your functions.                                                                                                    |                                                                                                    |  |
| Internal Functions  | internal func<br>processing V<br>C standard I                                                                                                    | provides the functions listed here. The user can not change the<br>tions. These functions contain all basic functions necessary for<br>WinCC objects. These functions also include all the functions in the<br>ibrary.<br>ubdivision into:<br>Functions for receiving and processing individual messages.<br>Functions for dynamic memory management (required if the return<br>value is a character string, for example)<br>Standard C library functions<br>Functions for reading and manipulating object properties<br>of individual WinCC objects<br>Functions for reading and writing tags from the data manager<br>Functions for influencing the individual WinCC Runtime<br>components |  |
| Actions             | that run in th                                                                                                    | available only in the Global Script. This is where actions are defined<br>the background and are not connected directly with the selected<br>ct (screen, screen window, graphic object, etc.).                                                                                                    |  |

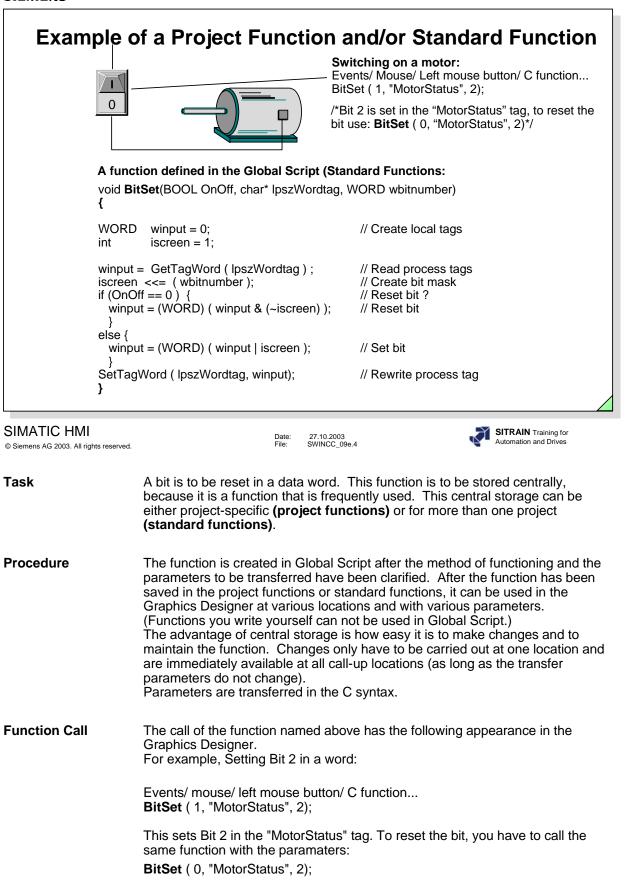

|                                         | rnal Functions: Example of Graphics 1/3                                                                                                    |
|-----------------------------------------|----------------------------------------------------------------------------------------------------|
| BILDF                                   | CC-Runtime X ENSTER_POSITION Siemens Training Center Functions to postion a PictureWindow Box_with_Pos1                                                                                                    |
|                                         | Box_with_Pos2         Box_with_Pos3         Function in Picture         istance       0         o-delete       0         1 or 0         1 or 0                                                                                                    |
|                                         | Box_with_Pos2                                                                                                    |
|                                         | Data: 37 10 2002                                                                                                    |
| © Siemens AG 2003. All rights reserved. | Date: 27.10.2003<br>File: SWINCC_09e.5                                                                                                    |
| General<br>Information                  | You can find functions for reading (Get) and manipulating (Set) object properties of individual WinCC objects under the internal <b>Graphics</b> functions. The functions are divided according to the object properties groups. Some functions can be used only with certain objects.                                                                                                    |
|                                         | <ul> <li>Style Styles (for example, line end and line weight)</li> <li>Flash (for example, background flashing color and flashing</li> </ul>                                                                                                    |
|                                         | frequency)- FillFill (yes/no and fill level)- FontFont (for example, font, orientation, and writing style)- AxesAxes (only for bar graphs: axis labeling and axis division)- ColorColors (for example, foreground color and border color)- I_OInput/output (only for I/O fields: output values and input values)- GeometryGeometry (for example, polygon corners and X-Y coordinates)- LimitsLimits (only for bar graphs and I/O fields: various limit values, |
|                                         | etc.)<br>- Misc Miscellaneous (for example, border adaptation, screen name,<br>and visibility)                                                                                                    |
| Example                                 | A dialog box from which various buttons can be operated is to be called in one screen.<br>Example 1 shows the basic function for positioning and outputting the dialog                                                                                                    |
|                                         | box.<br>The function is expanded somewhat in Example 2, so that the box can always<br>be output at the lower right corner of the button to permit easier assignment to<br>the operated element.                                                                                                    |
| Procedure                               | The geometry functions help to determine the button position. Then there is a check to determine whether the box fits to the right of and below the button. If this is not the case, then the box is output to the left of the button and above the lower screen edge. SetPictureName and SetVisible functions carry out the output.                                                                                                    |

| Inte                                                   | ernal Functions: Example of Graphics 2/3                                                                                                    |
|--------------------------------------------------------|----------------------------------------------------------------------------------------------------|
| 20                                                     | Event/ Button/ Mouse/ Press left/ C-Action<br>Box_mit_Pos1 (IpszPictureName, IpszObjectName,<br>"Bildfenster1", "Motor.pdl");                                                                                                    |
| SIMATIC HMI<br>© Siemens AG 2003. All rights reserved. | Date: 27.10.2003<br>File: SWINCC_09e.6 SITRAIN Training for<br>Automation and Drives                                                                                                    |
| Example                                                | Here you see the functions necessary for outputting the dialog box at a certainlocation on the screen.The function contains four transfer parameters lpszPictureNameScreen name for the current screen- lpszObjectNameName of the operated object- lpszBscreenNameName of the configured screen window- lpszBoxNameName of the screen to be output in the specified picture window |
|                                                        | The value for the left, upper corner of the dialog box must first be permanently specified in the present example.                                                                                                    |
| Function Definition                                    | void <b>Box_with_Pos1</b> (char* lpszPictureName, char* lpszObjectName,<br>char* lpszBScreenName, char* lpszBoxName)<br>{                                                                                                    |
| Tag Declaration                                        | int BScreenXPos, BScreenYPos;<br>BScreenXPos = 20;<br>BScreenYPos = 20;                                                                                                    |
| Outputting the Box                                     | SetLeft( lpszPictureName, lpszBScreenName, BScreenXPos);<br>SetTop( lpszPictureName, lpszBScreenName, BScreenYPos);<br>SetPictureName( lpszPictureName, lpszBScreenName, lpszBoxName);<br>SetVisible( lpszPictureName, lpszBScreenName, 1);<br>}                                                                                                    |
| Note                                                   | There is a function that determines the position of the operated object and outputs the dialog box on the lower, right corner of the operated object on the next page                                                                                                    |

| IEMENS                                               |                                                                                                    |                                                |                                                                                                    |                                                                                                   |
|------------------------------------------------------|----------------------------------------------------------------------------------------------------|------------------------------------------------|----------------------------------------------------------------------------------------------------|---------------------------------------------------------------------------------------------------|
| Inte                                                 | rnal Function                                                                                          | s: E                                           | Example o                                                                                                    | of Graphics 3/3                                                                                   |
| Activ                                                | vate dialog box                                                                                        |                                                |                                                                                                    | Mouse/ Press left/ C action<br>(IpszPictureName, IpszObjectName,<br>"Bildfenster1", "Motor.pdl"); |
| Ň                                                    |                                                                                                    |                                                |                                                                                                    |                                                                                                   |
| reference                                            |                                                                                                    | t is ac                                        | dvantageous if the                                                                                             | hem on the screen. To establish a<br>e dialog box appears where it<br>g steps:                    |
| - Scannin<br>- Specifyi                              | g the properties of the op<br>g the size and stretching<br>ng the appearance locati<br>perated object) | the c                                          | lialog window                                                                                                  | e entire screen<br>ow (to the right or left next                                                  |
|                                                      | nctions are combined in a<br>on (each screen and ope                                                   |                                                |                                                                                                    | at can then be used from                                                                          |
| SIMATIC HMI<br>Siemens AG 2003. All rights reserved. |                                                                                                    | Date:<br>File:                                 | 27.10.2003<br>SWINCC_09e.7                                                                                     | SITRAIN Training for<br>Automation and Drives                                                     |
| Function Definition                                  |                                                                                                    |                                                |                                                                                                    | me, char* lpszObjectName,<br>ame, char* lpszBoxName)                                              |
| Fag Declaration                                      | int ButtonXPos, Butto<br>int ScreenWidth, Scre<br>int BScreenXPos, BS<br>int XInterval=0, YInte        | enH<br>cree                                    | eight;<br>nYPos, BScreer                                                                                       | n, ButtonHeight;<br>nWidth, BScreenHeight;                                                        |
| Fetching Current<br>Data                             | ScreenWidth = GetW<br>ScreenHeight = GetH<br>BScreenWidth = Get                                        | p(lps<br>dth(<br>eigh<br>idth<br>leigh<br>Widt | zPictureName,I<br>lpszPictureNam<br>t(lpszPictureNan<br>(lpszPictureNan<br>tf(lpszPictureNa<br>h(lpszPictureNa | lpszObjectName);<br>ne,lpszObjectName);<br>ıme,lpszObjectName);<br>ne,NULL);                      |
| Dutput Data                                          | BScreenXPos = Butto<br>BWindowYPos = Butto                                                             |                                                |                                                                                                    | ,                                                                                                 |
|                                                      | if ((BScreenXPos + B<br>BScreenXPos = B<br>}<br>if ((BScreenYPos + B                                   | uttor                                          | NXPos - BScree                                                                                                 | enWidth - XInterval;                                                                              |
| Dutputting the Box                                   | BScreenYPos = S<br>}<br>SetLeft(lpszPictureN<br>SetTop(lpszPictureN                                    | ame,<br>ame,<br>ame,<br>zPict                  | nHeight - BScre<br>lpszBScreenNa<br>lpszBScreenNa<br>ureName,lpszB                                             | eenHeight;<br>ame,BScreenXPos);<br>ame,BScreenYPos);<br>SScreenName,IpszBoxName);                 |

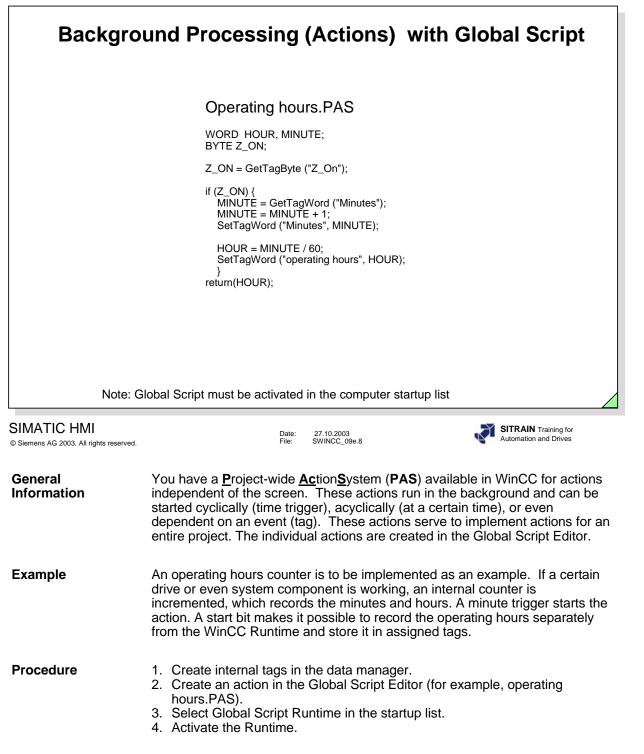

|                                                        | Example with Functions from DLLs                                                                                                    |  |
|--------------------------------------------------------|----------------------------------------------------------------------------------------------------|--|
| Counting with the DLL function                         |                                                                                                    |  |
|                                                        | Events/ Button/ Mouse/ Press left/ C action                                                                                                    |  |
|                                                        | <pre>#pragma code("c:\a_WinCC_Kurs_Prj_301_00\ab_pas\library\demo_dll.dll") int CountingDll(int start, int end); #pragma code()</pre>                                                                                                    |  |
|                                                        | int result, start, end, partial step;                                                                                                    |  |
|                                                        | <pre>partial step = GetTagDWord("partial step");<br/>printf("\r\n\r\noutput of 10 partial steps with DLL function ");<br/>printf("to max. value: %d",partial step*10);<br/>for (start=0;start&lt;10;start++) {<br/>end = start * partial step + partial step;<br/>result = countingDII(start*partial step,end);<br/>printf("\r\nReturn value DLL function: (%d) %d",start,result);<br/>}</pre>                                                                                                    |  |
|                                                        | 1                                                                                                    |  |
| SIMATIC HMI<br>© Siemens AG 2003. All rights reserved. | Date: 27.10.2003<br>File: SWINCC_09e.9 SITRAIN Training for<br>Automation and Drives                                                                                                    |  |
| General<br>Information                                 | Action programming from WinCC offers a multitude of generation possibilities.<br>It is also possible to access external functions stored in DLLs, for example,<br>within the C action. These DLLs can be both standard DLLs as well as<br>function libraries you create yourself. Using a function from a DLL is especially<br>recommended where extensive calculations must be carried out. Because the<br>code is already stored in an executable way in the DLL and does not have to<br>be interpreted at runtime, there is a significantly faster processing speed for<br>extensive calculations. |  |
| Example                                                | In the example above, nothing more is done for the DLL function than<br>processing a loop from a start value to an end value. The intermediate results<br>are output in a diagnostics window. In a direct comparison, you do not see a<br>significant time advantage in using DLL functions until there are very many<br>operations.                                                                                                    |  |
| Note                                                   | To create the DLL, you can use the Application Wizard from <u>Visual C++</u> , for example ( <u>MFC-AppWizard (dll)</u> ). All functions to be used are entered in this DLL and are declared as external "C." In addition, each function must also be entered in the export table.                                                                                                    |  |
| FAQ solution                                           | FAQ 830 1801 Question: How can I implement a selfmade DLL in WinCC in the correct way?                                                                                                    |  |

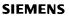

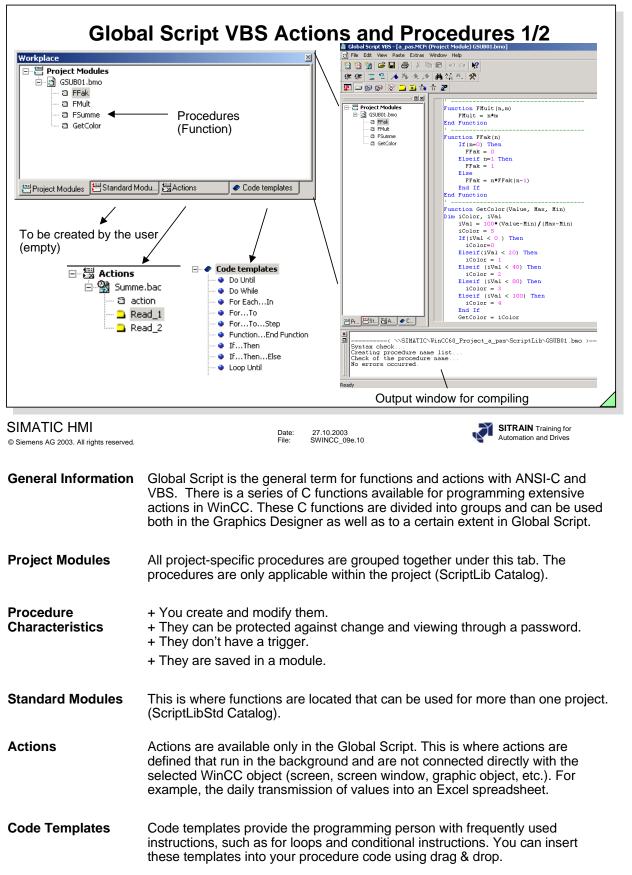

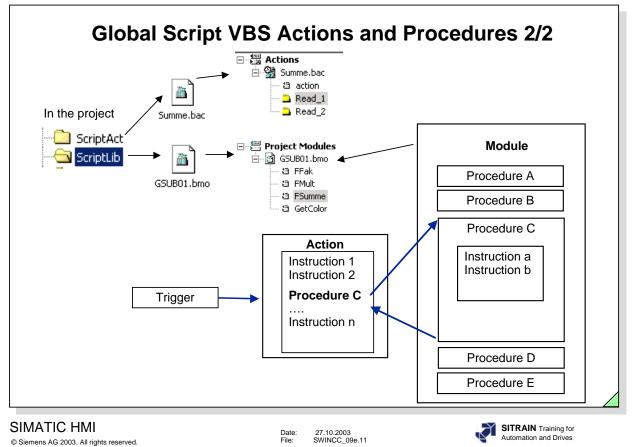

VBS in WinCC enables you to use procedures, modules and actions for making your runtime environment dynamic.

**Procedures** A procedure corresponds to a function in C. You store the code in procedures that you would like to use in several locations in your configuration. You call the code in an action or in another procedure by calling the procedure name. In WinCC you can create procedures with or without a return value. Procedures don't have a trigger; the call is always made through an action.

**Modules** In modules, you group procedures into meaningful units. You create, for example, modules for procedures that are used in a specific picture or that belong to a specific topic, such as mathematical auxiliary functions or database access functions.

Actions Actions are always brought to a start through a trigger; in other words through a triggering event. You configure actions for properties of graphic objects, for events that occur in a graphic object, or globally in the project. In actions, you can call frequently used code in the form of procedures.

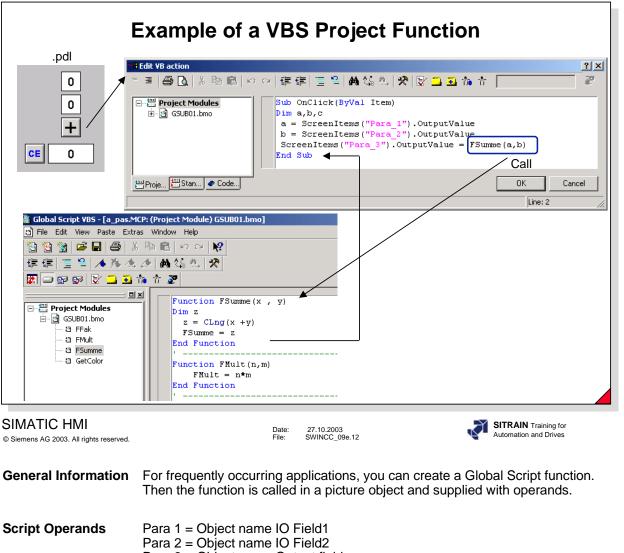

|                 | Para 2 = Object name IO FIEld2<br>Para 3 = Object name Output field<br>FSumme=z is the return value from the function.<br>CLng Function = returns a term that was converted into a value of the Variant<br>type with the sub-type Long. |
|-----------------|----------------------------------------------------------------------------------------------------|
| Execution Event | 1. Cell: Tag declaration<br>2. Cell : Through the OutputValue property, read the value of the 1. IO Field.                                                                                                    |

Cell : Through the OutputValue property, read the value of the 1. IO Field.
 Cell : Through the OutputValue property, read the value of the 2. IO Field.
 Cell : Call the function Summe and supply the output field with the return value.

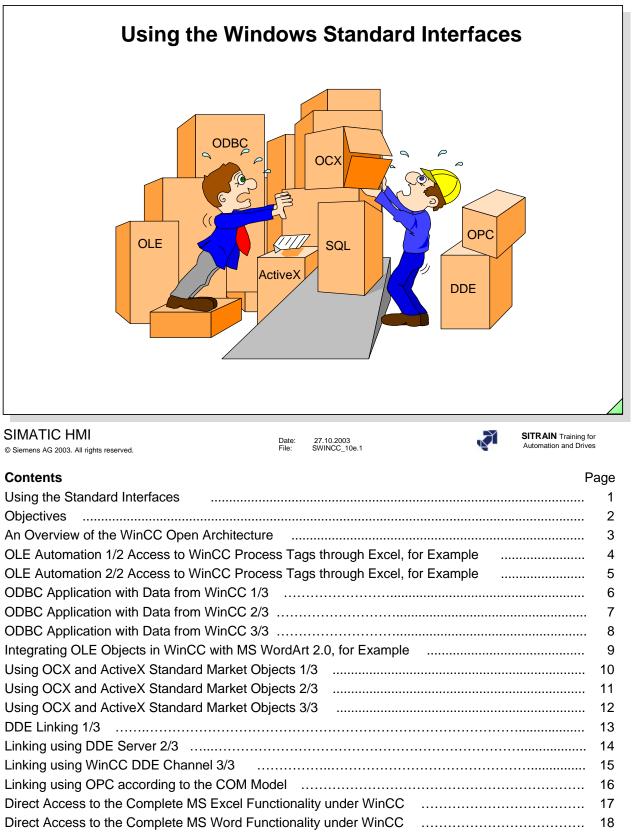

| Ok | ojectives           |
|----|---------------------|
|    | - Open Architecture |
|    | - OLE Automation    |
|    | - ODBC              |
|    | - DDE               |
|    | - OCX               |
|    | - ActiveX           |
|    | - OPC               |
|    | - VBS               |

### SIMATIC HMI

© Siemens AG 2003. All rights reserved.

Date: 27.10.2003 File: SWINCC\_10e.2

#### SITRAIN Training for Automation and Drives

Ň

### ⇒ Upon completion of this chapter, the participant should be familiar with:

- the advantages of open architecture.
- the integration of an OLE automation object, based on an example.
- the ODBC connection to a database, based on an example.
- a connection using DDE, based on an example.
- the advantages of "documents" in WinCC.
- the advantages of "standard market objects (OCX and ActiveX)".

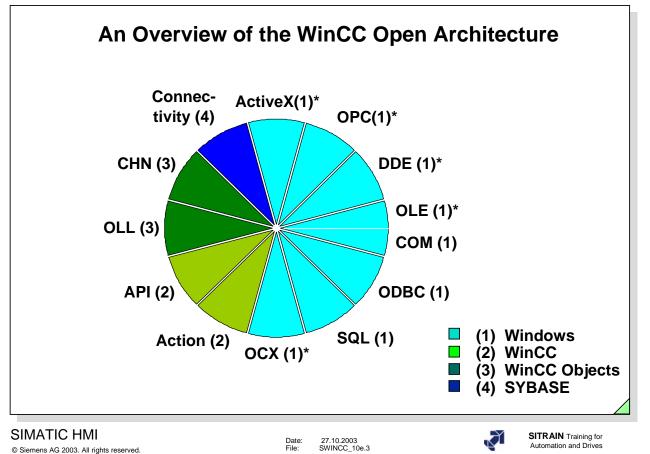

| Open<br>Architecture | This slide shows all system modules with opened interfaces. The user has the opportunity here to integrate his own programs in WinCC. Here are five examples identified with an asterisk (*). Refer to the CD-ROM for additional examples. |                                                                                                    |  |  |  |  |
|----------------------|----------------------------------------------------------------------------------------------------|----------------------------------------------------------------------------------------------------|--|--|--|--|
| Acronyms:            | Descri                                                                                                    | Description:                                                                                                    |  |  |  |  |
| ActiveX              | (1)*                                                                                                    | Software module for applications and Internet (see OCX,OLE)                                                                                    |  |  |  |  |
| OPC                  | (1)*                                                                                                    | Communication standard for automation components and office areas                                                                              |  |  |  |  |
| DDE                  | (1)*                                                                                                    | Dynamic Data Exchange (data exchange between applications)                                                                                     |  |  |  |  |
| OLE                  | (1)*                                                                                                    | OLE 2.0 (using the functions of another program)                                                                                               |  |  |  |  |
| ODBC                 | (1)                                                                                                    | OpenDataBase Connectivity (standard for access to databases)                                                                                   |  |  |  |  |
| SQL                  | (1)                                                                                                    | Database query language (mostly with SQL commands)                                                                                             |  |  |  |  |
| осх                  | (1)*                                                                                                    | Objects VB 4.0 (standard objects, 32 bit, OLE Custom Control)                                                                                  |  |  |  |  |
| Action               | (2)                                                                                                    | Action configuring (for example, messages, measured values, and time-<br>referenced tags)                                                      |  |  |  |  |
| ΑΡΙ                  | (2)                                                                                                    | WinCC Application Programming Interfaces (functions, for example, changing languages and module call-up)                                       |  |  |  |  |
| OLL                  | (3)                                                                                                    | WinCC objects (for example, OCX+ changing languages)                                                                                           |  |  |  |  |
| CHN                  | (3)                                                                                                    | Channel (communication driver to WinCC)                                                                                                    |  |  |  |  |
| Connectivity         | (4)                                                                                                    | Databases (for example, ORACLE, INGRES, DB2, IMS, ADABAS, etc.)                                                                                |  |  |  |  |
| ODK                  | (3,2)                                                                                                    | Open Development Kit (own objects OLL, own message frames DLL)                                                                                 |  |  |  |  |
| CDK                  | (3,2)                                                                                                    | Channel Development Kit (development of own DLLs for the data manager)                                                                         |  |  |  |  |
| COM/DCOM             | (1)                                                                                                    | Component Object Model and Distributed COM is a specification for finding and connecting objects and the execution of methods (client-server). |  |  |  |  |

|                                                        | OLE Automation (1/2)                                                                                                    |
|--------------------------------------------------------|----------------------------------------------------------------------------------------------------|
| (Access                                                | to WinCC Tags through Excel, for Example)                                                                                                    |
| EX_WINC                                                | EXCEL-WinCC-Testapplication_OLE_Automation                                                                                                    |
|                                                        | EXIT                                                                                                    |
|                                                        |                                                                                                    |
|                                                        | 0 Unsigned 16 bit-value                                                                                                    |
|                                                        | VAR_ST_WORD                                                                                                    |
|                                                        | 0 Unsigned 16 bit-value                                                                                                    |
|                                                        | Hugo.xls                                                                                                    |
|                                                        | Excel-spreadsheet "HUGO.XLS"<br>of the application depends on<br>where application is installed                                                                                                    |
| SIMATIC HMI<br>© Siemens AG 2003. All rights reserved. | Date: 27.10.2003<br>File: SWINCC_10e.4 SITRAIN Training for<br>Automation and Drives                                                                                                    |
| Objective                                              | This example clarifies how links are made between Microsoft Excel and WinCC through OLE Automation 2.0.                                                                                                    |
| Configuring WinCC                                      | Two input/output fields, the output format (999999), and mouse operation, each with a "VAR_4_WORD", "VAR_ST_WORD" internal tag (unsigned 16-bit value) are configured in the screen.                                    |
| Dialog                                                 | When you operate "GetValue()" D-6 switch in the Excel table, the value of WinCC is read into the table. When you operate the SetValue()" E-6 switch in the Excel table, the value is written from the table into WinCC. |
| Configuring Excel                                      | The Excel table is used to write or read the "VAR_4_WORD", "VAR_ST_WORD" tag values to or from WinCC.                                                                                                    |
| Excel Macro                                            | In Excel, you create the "GetValue()," "SetValue()" macro in the menu Tools, in the drop-down menu Macro.<br>(See the program list on the next page.)                                                                   |

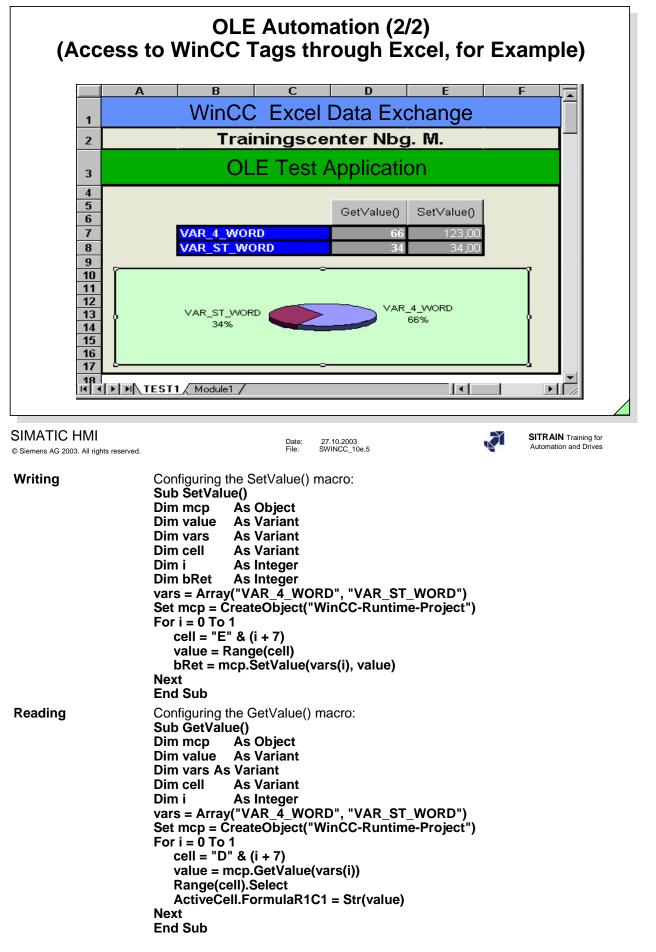

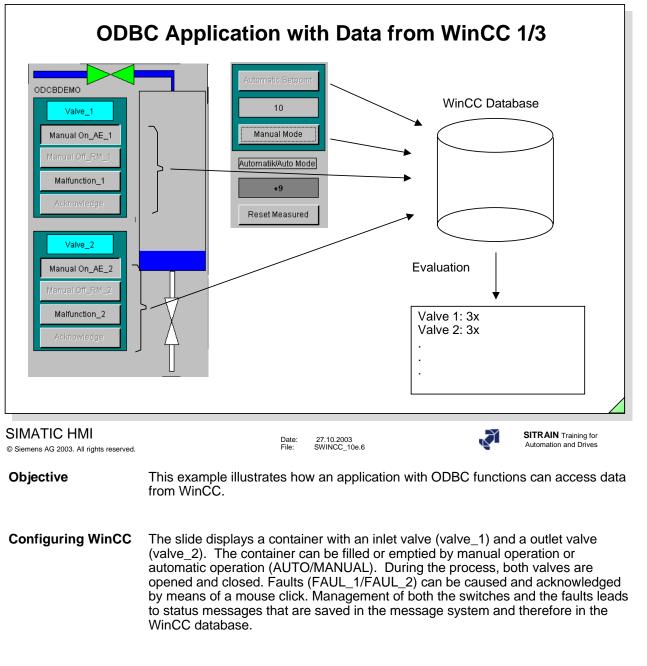

Evaluation An evaluation is implemented by the odbcdemo.exe (Window-Box) program. This program was made with Visual Basic V5. A connection is set up to the WinCC database (with ODBC functions). The number of events for inlet/ outlet valve open, manual/automatic switch and fault are then counted and the result is output to the screen and is written in the ASCII file 'odbcdemo.txt.' You can print out the 'odbcdemo.txt' file or output it to the screen or process it further with other programs.

| Demo ODBC-ap                                         | oplication with data from WinCC                                                                                                    |
|------------------------------------------------------|----------------------------------------------------------------------------------------------------|
|                                                      | Caution !!<br>Setpoint input<br>not > 100                                                                                                    |
| Valve_1 Manual On_AE_1 Manual Off_RM_1 Malfunction_1 | Automatic Setpoint         The filling or emptying of the tank<br>can either be done by entering a<br>setpoint in automatic mode, or by<br>operating the valves in manual<br>mode.           10         Manual Mode |
| Acknowledge                                          | Automatik/Auto Mode       Start the programm odbcdemo.exe and you will get the number of manual operations, malfunctions and opening / closing the valves.         +10                                              |
| Manual On_AE_2                                       | Reset Measured Call ODBC_demo.EXE                                                                                                    |
| Malfunction_2                                        | Datum Uhrzeit Nummer Meldung▲<br>▶ 60 23/05/01 15:26:13 12 Ventil R ▼<br>▼<br>5/23/01 15:27 PM List: 2 Window: 60 Ack: 0                                                                                            |

**Configuring ODBC** To implement this demonstration example, the "C" standard functions, from <math.h>, <stdio.h>, <stdlib.h>, <windows.h>, and <odbcinst.h> were used, as well as the following ODBC functions SQLAllocEnv, SQLAllocConnect, SQLSetConnectOption, SQLDriverConnect, SQLFreeConnect, SQLFrreEnv, etc. (Contained in <SQL.H> and <SQLEXT.H>).

| Demo ODBC-appl                                                                                                  | ication with data from WinCC                                                                                                    |         |
|----------------------------------------------------------------------------------------------------|----------------------------------------------------------------------------------------------------|---------|
| ODCBDEMO Valve_1 Manual On_AE_1 Manual Off_RM_1 Acknowledge Valve_2 Manual Off_RM_2 Manual Off_RM_2 Acknowledge | Caution<br>Setpoint ir<br>not > 10<br>Automatic Betr<br>10<br>Manual Mod<br>+10<br>Reset Measu<br>Datum Uhrzeit Nummer Meldung<br>5/23/01 15:27 PM List : 2 Window: 60 Ack: 0 | DelMeld |

Evaluation

The screen shows the "odbcdemo.exe" with its evaluation in a Windows box.

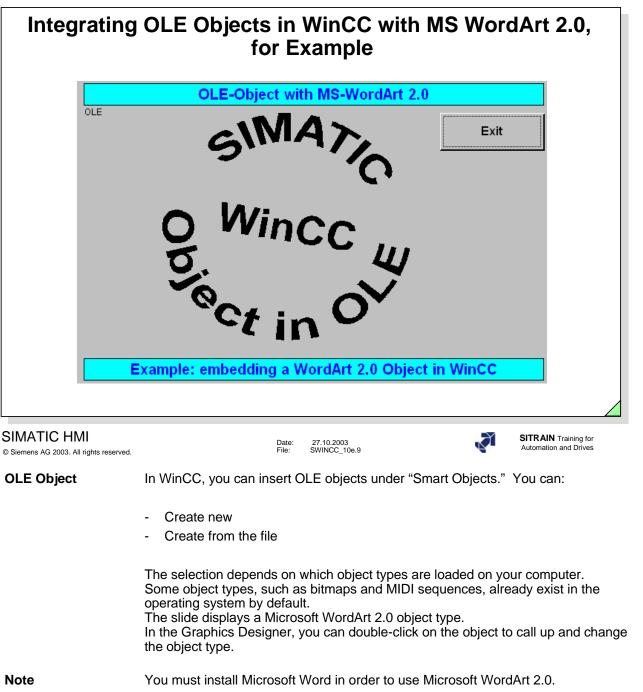

| Using OCX and Active | eX, Standard M                          | arket Objects 1/3                                |
|----------------------|-----------------------------------------|--------------------------------------------------|
| WinCC OCX            | VB Obj                                  | ect Palette with OCX Objects                     |
|                      | Date: 27.10.2003<br>File: SWINCC_10e.10 | Image: Strain Training for Automation and Drives |

**OCX, ActiveX Object** OCX and ActiveX objects provide certain functionalities that are not covered as defaults by the WinCC objects. In these cases, WinCC makes it possible to embed OCX and ActiveX objects in pictures. The system can then use the OCX and ActiveX objects to carry out more complex functions. In the Object Palette, under Smart Objects, OLE Control, there are several OCX, ActiveX objects that you can integrate into your own project.

Some examples:

- WinCC Digital/Analog Clock Control
- WinCC Push Button Control
- WinCC Slider Control.

In addition, OCX and ActiveX objects from outside manufacturers or those created by you, can be embedded in WinCC pictures; however, WinCC does not provide any guarantees for their function. Such "external OCXs" should only be implemented in WinCC following extensive tests (see note in product information).

The WinCC OCX container provides the basic properties for the configuration. All of the OCX-specific properties are set up on their own property page.

The picture shown above contains the property page of the WinCC digital/analog clock control.

# IndustrialX IndustrialX is a WinCC option package for easy creation of ActiveX objects (using Visual Basic V5).

| Using C                               | CX and ActiveX, Standard Market Objects 2/3                                                                                                    |
|---------------------------------------|----------------------------------------------------------------------------------------------------|
| Type O 0                              | Slider1       SliderCtrl       SliderCtrl         100       90       90         90       90       SliderCtrl         Properties       Events         90       90         90       90         90       90         90       90         90       90         90       90         90       90         90       90         90       90         90       90         90       90         90       90         90       90         90       90         90       90         90       90         90       90         90       90         90       90         90       90         90       90         90       90         90       90         90       90         90       90         90       90         90       90         90       90         90       90         90       90         90       90 |
| © Siemens AG 2003. All rights reserve | d. Date: 27.10.2003<br>File: SWINCC_10e.11                                                                                                    |
| Objective                             | This example illustrates how a link is made between an OCX slider and WinCC.                                                                                                    |
| Configuring WinCC                     | The slide shows a slider that you can locate under Object Palette\Controls\ WinCC Slider Control.<br>You can change the position of the slider's linear regulator using the mouse (see configuration above), and corresponding to its position, transfer the value into an internal "Var_OCX" tag (unsigned 16-bit value).                                                                                                    |

**Dialog** The output field of the **O**utput type is to be connected to the slider.

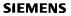

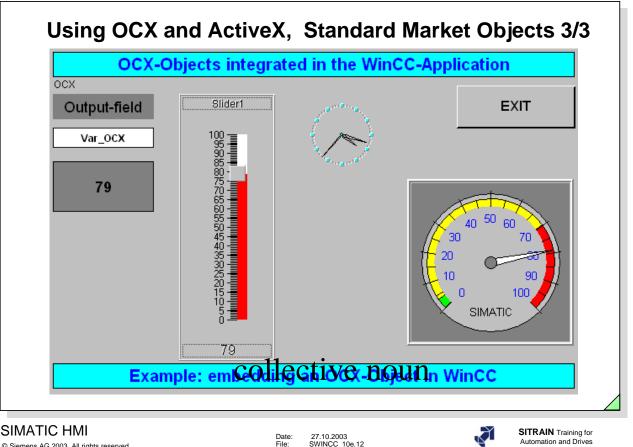

### SIMATIC HMI

© Siemens AG 2003. All rights reserved.

Date: File: 27.10.2003 SWINCC\_10e.12

### Controls

In the WinCC-Graphics Designer there is a large number of Controls in the Control Palette that can be used in WinCC. Controls is a collective noun for OCX and ActiveX.

| o <mark>jects</mark><br>Object F | Palette                            |   |
|----------------------------------|------------------------------------|---|
|                                  | Selection                          | 2 |
|                                  | Siemens HMI Symbol Library 1.2     |   |
| - 5                              | WinCC Alarm Control                |   |
| E                                | WinCC Channel Diagnosis Control    |   |
| 0                                | WinCC Digital/Analog Clock Control |   |
| - ja                             | WinCC Dmc Control                  |   |
|                                  | WinCC DXF Control                  |   |
| N                                | WinCC Function Trend Control       |   |
|                                  | WinCC Gauge Control                |   |
| •                                | WinCC IT agSet2 MasterCtrl         |   |
|                                  | WinCC Online Table Control         |   |
| ~                                | WinCC Online Trend Control         |   |
| +                                | WinCC Push Button Control          |   |
|                                  | WinCC Slider Control               |   |
|                                  | WinCC User Archive - Table Element |   |
|                                  | WinCC_WB.WinCCWebBrowser           |   |
|                                  |                                    |   |
| 😁 St                             | andard 🖾 Controls                  |   |

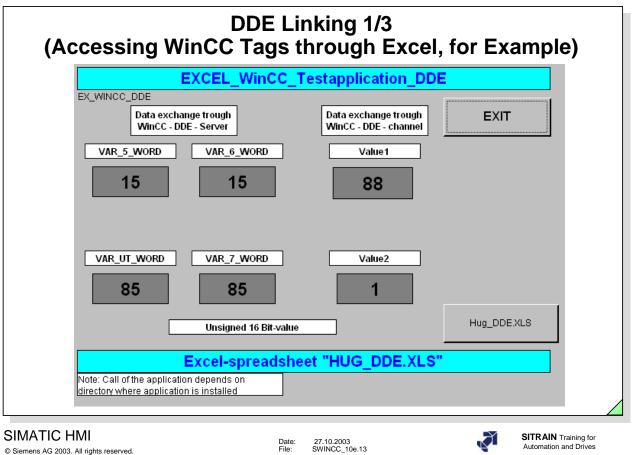

Objective This example illustrates ho

This example illustrates how links are made between Microsoft Excel and WinCC using DDE.

WinCC Configuration In the slide, there are six Input Output fields configured each with one internal tag or DDE tag "VAR\_5\_WORD", "VAR\_UT\_WORD", "VAR\_6\_WORD", "VAR\_7\_WORD", "Wert1" and "Wert2" (unsigned 16-bit value).

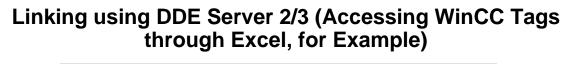

|                                                        | unougn                              |                                                                                                  | picj                                                                              |
|--------------------------------------------------------|-------------------------------------|--------------------------------------------------------------------------------------------------|-----------------------------------------------------------------------------------|
| X Micros                                               | oft Excel                           |                                                                                                  |                                                                                   |
|                                                        |                                     | rma <u>t</u> E <u>x</u> tras Date <u>n</u> <u>F</u> enster <u>?</u>                              |                                                                                   |
| Sa Hug_                                                | DDE.xls<br>A B                      | C D E                                                                                            |                                                                                   |
| 1                                                      |                                     | Excel Data Excha                                                                                 |                                                                                   |
| 2                                                      |                                     | Trainingscenter Nbg. M                                                                           | L                                                                                 |
| з                                                      | DDE                                 | Test Application                                                                                 |                                                                                   |
| 4                                                      | DDE-Server                          | DDE-Server                                                                                       |                                                                                   |
| 5                                                      | Aktualisieren                       | automatische<br>Aktualisierung                                                                   |                                                                                   |
| 7 VAI                                                  |                                     | VAR_6_WORD 1                                                                                     |                                                                                   |
|                                                        | R_UT_WORD 92                        | VAR_7_WORD 1                                                                                     |                                                                                   |
| 10<br>11<br>12<br>13<br>14<br>15                       | VAR_5_<br>WORD<br>8%<br>VAR_UT<br>  | VAR_7_<br>WORD<br>1%                                                                             | VAR_6_<br>WORD<br>1%                                                              |
|                                                        | 92%                                 |                                                                                                  |                                                                                   |
|                                                        | N TEST1/                            |                                                                                                  |                                                                                   |
| SIMATIC HMI<br>© Siemens AG 2003. All rights reserved. |                                     | Date: 27.10.2003<br>File: SWINCC_10e.14                                                          | SITRAIN Training for<br>Automation and Drives                                     |
| WinCC-DDE Server                                       | the DDE Server has<br>Startup list. | to access WinCC data from I<br>s to be started in addition to<br>Excel manually or automatica    |                                                                                   |
| Dialog                                                 | operating the pusht                 |                                                                                                  | ted in the Excel spreadsheet by<br>e) (in the Excel spreadsheet). For<br>h Excel. |
|                                                        | Type:=xlOLE<br>ActiveWorkbook.      | .ÜpdateLink<br>hCC C:\\ab_off\A_off.mcp!\<br>ELinks<br>.UpdateLink<br>hCC C:\\ab_off\A_off.mcp!' |                                                                                   |
| Excel Configuration                                    | For the DDE chann WinCC is unique.  | Isheet, the WinCC tags are ended with the cell is given the tag name                             | ame so that the access from                                                       |
|                                                        | Application Name<br>WinCC           | ust always be addressed as<br>Topic and<br>project!                                              | Element Name<br>Variable1                                                         |
|                                                        | WinCC                               | 'C:\\ab_off\A_off.mcp'!                                                                          | VAR_5_WORD                                                                        |

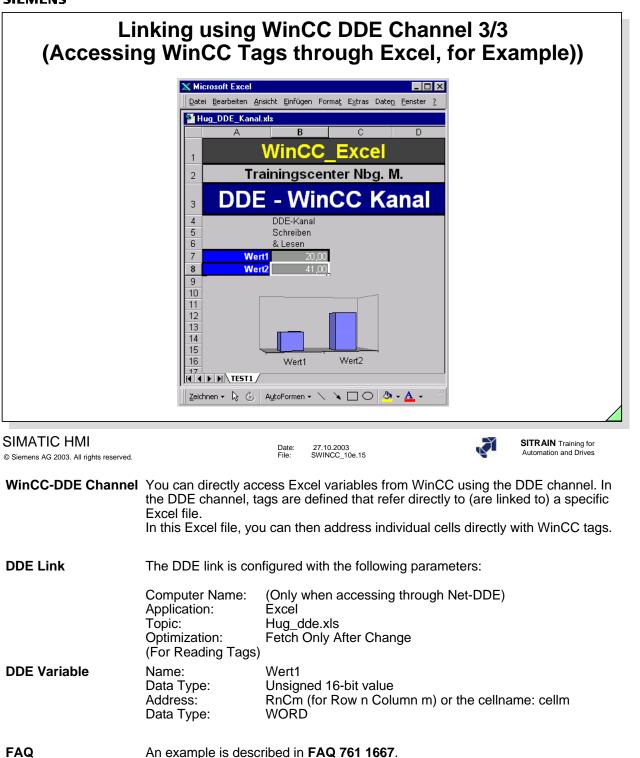

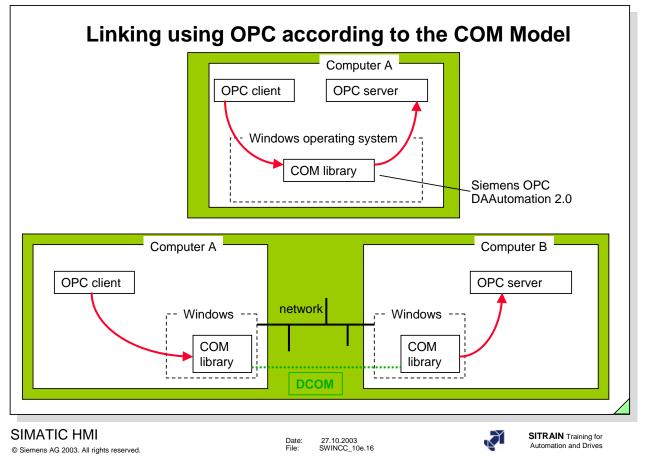

Component Object Model and Distributed COM is a specification for finding and connecting objects and the execution of methods (client-server).

**Example** You will find and example in the WinCC Help->Communication->OPC. This example describes the data exchange between WinCC and Excel.

### **Direct Access to the Complete MS Excel Functionality** under WinCC 🟓 WinCC-Runtime -- 🗆 × Frainingscenter Nürnberg-Moorenbrun Zugriff von SIMATIC WinCC auf MS-Excel über VBS Direkter Zugriff auf die volle MS-Excel Funktionalität unter WinCC: - Berechnung - Darstellung Analyse Weiterverarbeitung Wert 1: 90 0 Min Wert 2: Max 200 0 85 30 Wert n: 0 Mittelwert EXIT SIMATIC HMI SITRAIN Training for

© Siemens AG 2003. All rights reserved.

Date: File: 27.10.2003 SWINCC\_10e.17

Sub StartX0000005FGD1 OnClick(ByVal Item) Dim g\_excelfilename Dim excel

g\_excelfilename = HMIRuntime.Tags("ProjectPath").Read & "\Excel1.xls"

```
Set excel = CreateObject("Excel.Application")
excel.Visible = True
excel.Workbooks.Open g_excelfilename
excel.Cells(4, 3).Value = ScreenItems("V6_ExcelWrite_1").OutputValue
excel.Cells(5, 3).Value = ScreenItems("V6 ExcelWrite 2").OutputValue
excel.Cells(6, 3).Value = ScreenItems("V6_ExcelWrite_3").OutputValue
excel.ActiveWorkbook.Save
MsgBox ("Continue ?")
ScreenItems("V6_ExcelRead_1").OutputValue = excel.Cells(4, 5).Value
ScreenItems("V6_ExcelRead_2").OutputValue = excel.Cells(5, 5).Value
ScreenItems("V6_ExcelRead_3").OutputValue = excel.Cells(6, 5).Value
excel.ActiveWorkbook.Save
excel.Workbooks.Close
excel.Quit
Set excel = Nothing
```

End Sub

Automation and Drives

```
SIEMENS
```

# Direct Access to the Complete MS Word Functionality under WinCC

```
🔎 WinCC-Runtime
                                                                                                _ 🗆 🗵
                                                     ter Nümbern-Moorenbrur
                                      Zugriff von SIMATIC WinCC auf MS-Word über VBS
                              Direkter Zugriff auf die volle MS-Word Funktionalität unter WinCC:
                                                   - Weiterverarbeitung
                                       90,000
                         Druck
                         Fluss
                                       100,000
                                       300,000
                          Temperatu
                                       400,000
                          Tank1.Max
                                       800,000
                         Tank1.Min
                                                          W
                                       900,000
                         Tank1.Temp
                                                                                 EXIT
SIMATIC HMI
                                                                                               SITRAIN Training for
                                                  Date:
File:
                                                        27.10.2003
SWINCC_10e.18
                                                                                                Automation and Drives
© Siemens AG 2003. All rights reserved.
Sub ObjectDefinedEvent(ByVal Item )
Dim k,m, aVarName(6), aVarValue(6), oWord, oApp, oTbl, oDoc
m= 6
                          ' Read Variable Names and Values
For k = 1 To m
   aVarName(k)= ScreenItems("lap" + CStr(k)).Text
   aVarValue(k)= HMIRuntime.Tags("V6_Word_Value" + CStr(k)).Read
Next
' Open Word document and get first table
  Set oWord = CreateObject("Word.Application")
  oWord.Visible = vbTrue
  Set oDoc = oWord.Documents.Open(HMIRuntime.Tags("ProjectPath").Read & "\MyWord.doc")
    Set oApp = GetObject(, "Word.Application")
  oApp.Visible = vbTrue
  Set oTbl = oApp.ActiveDocument.Tables(1)
                                                   ' Write values
For k=1 To m
    oTbl.Cell(k + 1, 1).Range.Text = aVarName(k)
    oTbl.Cell(k + 1, 2).Range.Text = aVarValue(k)
Next
' falls Druckeroption gewählt
'oDoc.PrintPreview, oDoc.PrintOut, MsgBox ("Continue ?")
 oApp.Quit
Set oApp = Nothing
Set oTbl = Nothing
Set oApp = Nothing
End Sub
```

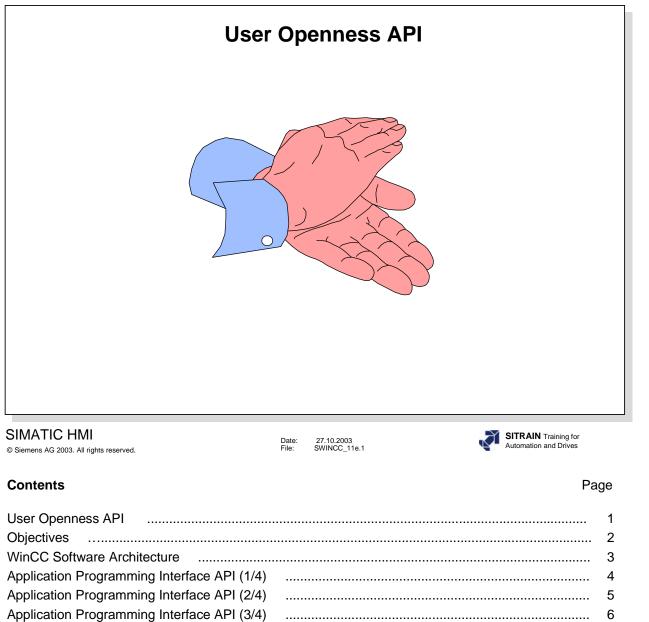

Application Programming Interface API (4/4)

7

.....

.....

|                                                 | Objectives                                                                                              |   |
|-------------------------------------------------|----------------------------------------------------------------------------------------------------|---|
|                                                 | - API (Application Programmi<br>Interface)<br>- ODK (Open Development Kit<br>- CDK (Channel Development | ) |
| IATIC HMI<br>nens AG 2003. All rights reserved. | Date: 27.10.2003<br>File: SWINCC_11e.2                                                                  |   |

⇒

Upon completion of this chapter, the participant should be able to:

• identify the relationships between the API interfaces

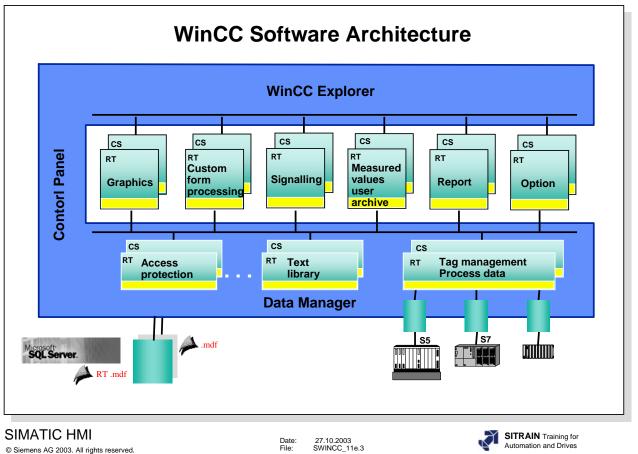

#### Software Architecture

The WinCC software is modularly structured. Each WinCC component has one API interface that helps to open WinCC and

that other applications can use.

There are API calls for Configuration and Runtime components:

- WinCC Explorer with Data Manager
- Graphics Designer
- Global Scripts
- Alarm Logging
- Tag Logging
- Report Designer
- Diagnostics
- User Administrator
- Text Library

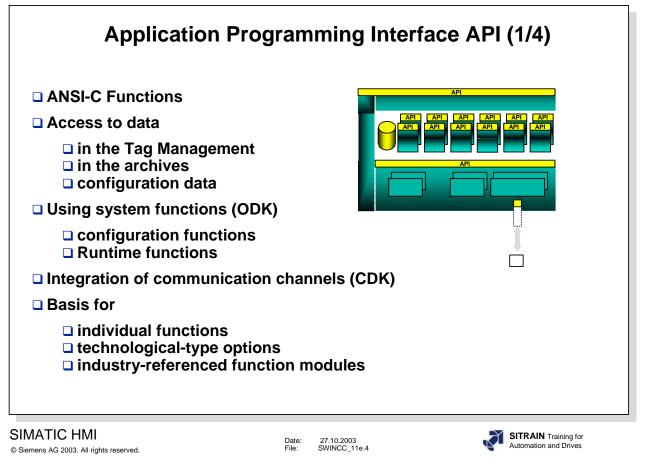

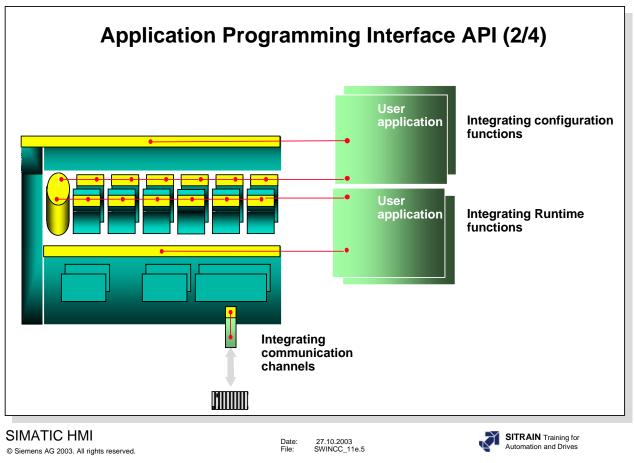

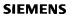

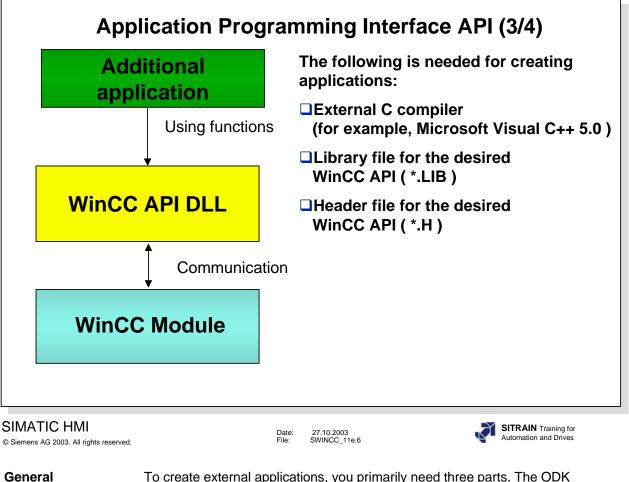

General Information To create external applications, you primarily need three parts. The ODK contains the **Library** and **Header** files for the WinCC-APIs. In addition, an external C compiler is necessary that can be used to create the external application.

| Арр                                                                                                    | lication Programming Interface API (4/4)                                                                                                    |
|----------------------------------------------------------------------------------------------------|----------------------------------------------------------------------------------------------------|
| <ul> <li>Access to</li> <li>Integrating</li> <li>Direct disp</li> <li>Generic co</li> <li>Integrating</li> <li>Generating</li> <li>Controlling</li> </ul> | amples:<br>values from the Tag Management<br>archive data<br>g communications channels<br>blay of processing results in Graphics<br>onfiguration based on API functions<br>g already existing processing programs<br>g messages from user routines<br>g the measured value recording from user routines<br>g reports from the user programs |
| © Siemens AG 2003. All rights reserved.                                                                                                    | Date: 27.10.2003<br>File: SWINCC_11e.7 SITRAIN Training for<br>Automation and Drives                                                                                                    |
| Processing<br>Results                                                                                                    | The processing results of the WinCC script control can be displayed directly on the graphics screen.                                                                                                    |
| Generic<br>Configuring                                                                                                    | Generic configuring refers to generating WinCC elements with the help of an API interface. Generic configuring makes it possible for you to describe and create WinCC structures using texts.                                                                                                    |

# **Table of Contents Utilities**

| FAQ on the Internet. http://www.ad.siemens.de/hmi                | 3  |
|------------------------------------------------------------------|----|
| Applications and Configuration of a Direct Connection.           | 4  |
| Exporting, changing and then Reimporting Messagetexts.           | 5  |
| Exporting/Importing Tags                                         | 6  |
| Hardcopy-Function.                                               | 6  |
| Saving Projectdata, without Incorporating the Online Archives.   | 7  |
| Online Language Switch-over with the Action "SetLanguage(ID)".   | 7  |
| Calling WinCC Message-Box into the foreground by Mouse-click.    | 7  |
| Implementing LOGIN/LOGOUT via Button.                            | 8  |
| Displaying User Name in a picture.                               | 8  |
| Modale Windows Message Box                                       | 8  |
| Diagnosis Information in the Various LOG-Files as of V3.x.       | 9  |
| Using Any Project Function in Conjuction with "Loop in Alarm".   | 10 |
| Messagesequence Report On and Off per Mouse-click.               | 10 |
| Ruler for Trend Window Switch-on/Switch-off per Mouse-click.     | 11 |
| Further Processing of Values for Ruler (for Trend Window).       | 11 |
| Information on the SIEMENS Autorization TOOL AUTHORS.EXE V 4.00. | 11 |
| Diagnosis and System Information with WinCC Scope.               | 12 |
| The Way Set Tagxxx Works (asynchron)                             | 13 |
| The Way Set TagxxxWait Works (synchron)                          | 14 |
| The Way Get Tagxxx Works with an Event as trigger                | 15 |
| The Way Get TagxxxWait Works with an Event as trigger            | 16 |
| C-Operators                                                      | 17 |
| VB-Operators                                                     | 18 |
| Connection Status: Example of the Get/Set-TagState 1/2           | 19 |
| Connection Status: Example of the Get/Set-TagState 2/2           | 20 |
| Binary S/R-Switching Operation (Two-STep Operation)              | 21 |
| Bit Setting in a Word with C-action (Toggle)                     | 22 |
| Setpoint On/Off Button with Enabling                             | 23 |
| Incrementing/Decrementing in a Specified Value Range             | 24 |
| Option Group (Events at the Object)                              | 25 |
| Operator Help as Pop-up Operation                                | 26 |
| Closing a Window after a Configured Time                         | 27 |
| WinCC Functions for Zooming Picture Windows                      | 28 |
| Input Check with Help (Automatic/Manuel)                         | 29 |

| Function Expansion WinCC V1.11    | 30 |
|-----------------------------------|----|
| Function Expansion WinCC V3.0     | 30 |
| Function Expansion WinCC V3.1     | 32 |
| Function Expansion WinCC V4.0     | 33 |
| Function Expansion WinCC V4.01    | 38 |
| Function Expansion WinCC V4.02    | 39 |
| Function Expansion WinCC V5.0     | 41 |
| Function Expansion WinCC V5.0+SP1 | 43 |
| Function Expansion WinCC V5.0+SP2 | 44 |
| Function Expansion WinCC V5.1     | 45 |
| Function Expansion WinCC V6.0     | 47 |

Note: Several of the examples originate from the FAQs, the complete selection can be found on the Internet.

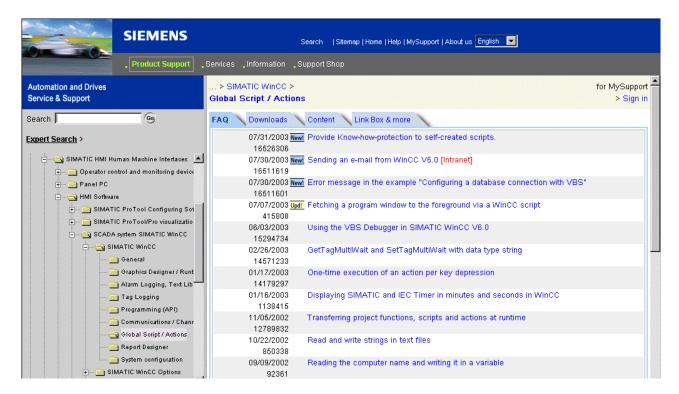

# FAQs on the Internet: http://www.siemens.de/hmi

# Applications and Configuration of a Direct Connection.

In addition to Actions, it is also possible, with WinCC, to configure events with a direct connection. The **Performance** can be increased through the use of a direct connection instead of Actions. In the selected graphic object in the "Properties" menu in the "Event" tab, you can choose the direct connection by clicking the lightning symbol (for example, in Event "Mouse – Mouse-click") with the right mouse button (Menu item "Direct Connection").

The following possibilities are available:

Source: Constants or Property or Tag. Target: Current Window or Object in Picture or Tag.

<u>Application: Objects Visible Non-visible</u> For example - An object in the picture is to become visible or non-visible with every mouse-click on an "On" button and "Off" button.

Prerequisite: In Property/Other, the Display attribute of the object to be made dynamic, for example, Static Text, is to be set to No.

*Source: Constants* 1 for button "On" *Target: Object in Picture* >Object: for example, Static Text n >Property: Display

Source: Constants 0 for button "Off"

Target: Object in Picture >Object: for example, Static Text n >Property: Display

Application: The decimal value of an output field is to be graphically displayed in a Bar, for example.

Prerequisite: The output field is linked with a tag via the Output Value attribute, and a Bar has been created.

*Source: Property* >for Object: I/O Field n >Property: Output Value. Target: *Object in Picture* >Object: Bar n >Property: Process Driver Connection.

<u>Application: For example - The background color of a circle is to assume the background color of a rectangle per mouse-click.</u> Prerequisite: Button, Circle and Rectangle are created.

*Source: Property* >for Object: Circle n >Property: Background Color. *Target: Object in Picture* >Object: Rectangle n >Property: Background Color.

Application: For example - With every mouse-click on a button, the value of a tag is to be used as the fill level display for a polygon.
You select the source object, for example, a button and choose a tag.
Then, a property can be chosen at the target object.

*Souce: Tag* for example, Actualvalue\_Tank1 *Target: Object in Picture* >Object: Polygon n >Property: Fill Level.

# Exporting, Changing and then Reimporting Message Texts.

The contents of the exported text file (\*.txt) is separated by a comma. With the help of the Wizard in Excel, the correct display of the column representation is ensured.

If you change texts, it is important to set the index to "0" in the 10 columns titled "TextID 1" to "TextID 10" (pay attention to the column titles as of version 1.10 that were also handed out)!

Under no circumstances can these fields simply be left with the old index and they must be completely deleted!

The file edited in EXCEL must then be saved as "Text (Tab delimited) ".

The call of the Export/Import function takes place with the Alarm Logging Editor using the menu *Messages*.

An exact description is displayed in the WinCC Help system. Proceed as follows. In the Alarm Logging Editor start the WinCC Help system. In the first step of the *Index* tab, enter the word *single mess(age)*. In the second step *double-click* on *export* or *import*.

# Exporting/Importing Tags in a \*.CSV File

### Short Description

From an opened project, the program exports all connections and tags into an ASCII file. These files can then be imported into a second project. The ASCII format enables the files to be edited with a spreadsheet before they are reimported.

The program is installed from the WinCC CD under install WinCC, Components, Smart Tools. On the WinCC CD, in the directory *Documents-English-WinCCInformationSystem.chm*, you will find an exact description of the Smart Tool.

### Handling

EXPORT

- 1. First of all, start WinCC and open the project for the tag export.
- 2. Using WinCC->Tools-> start the program "TAG Export Import".
- 3. Select the path and file name to which you want to export. Only the file name without extension is needed here to begin with.
- 4. Switch to the *Export* mode.
- 5. Press *Execute*. Confirm the statements in the message box.
- 6. Wait until the "Finish" display appears in the status field.
- 7. With the buttons "*VAR*" and "*CON*", take a look at the created files. IMPORT
- 1. First of all, start WinCC and open the project for the tag import.
- 2. Using WinCC->Tools-> start the program "TAG Export Import".
- 3. Select the path and file name from which you want to import.
- 4. Switch to the Import mode.
- 5. Press *Execute*. Confirm the statements in the message box.
- 6. Wait until the "Finish" display appears in the status field (this takes a little longer than with Export!).

In the WinCC Tag Management, take a look at the created files.

# Hardcopy Function in Runtime

In Computer Properties, in the "Startup" register, add the application "prtscr.exe" from the sub-directory "WinCC\BIN\" into "Additional Tasks and Applications" via the "Add" key! In the Control Center under Project Properties, Register Hotkey, set up your desired Hotkey, for example, Ctrl+P.

The Hardcopy is thereby available for RT and Configuration after the project has been activated.

# Saving Project Data, without Incorporating the Online Archives

The entire project path is to be saved when saving the data of a WinCC project.

Nevertheless, it must be taken into account that the project path can also contain online data in the database. It is not always necessary to save all online data.

Start the Alarm Logging or Tag Logging Editor to eliminate the online data from the RT database.

In Alarm Logging, choose the Archive Configuration->Long-term archive. Using the long-term archive's shortcut menu, you can reset (delete) the archived messages.

In Tag Logging, choose the Archive Configuration->TagLogging Fast or TagLogging Slow . Using the TagLogging Fast or TagLogging Slow archive's shortcut menu, you can reset (delete) the archived tags.

You can delete the \*.sav files in the GraCS Catalog.

The files in the Prt Catalog can also be deleted, if the report layouts have not yet been modified. (The standard report layouts are made available by the installed system after the Report Designer has been restarted).

The project path with the project database, (Projectname.ldf, Projectname.mdf, ProjectnameRT.ldf, ProjectnameRT.mdf, and Projectname.mcp),the GraCS, Library, Pas (if not empty) and Prt (if not in the installation state) Catalogs are important.

In addition, you could have created standard functions that can be found in the ...\WinCC\ablib\ Catalog and that are also necessary for a complete backup.

# Online Language Switch-over with the Action "SetLanguage(ID)".

The online language switch-over is independent of whether the desired foreign language was installed with the installation of WinCC. The configured texts are stored in the picture with the corresponding language ID. It is, however, absolutely necessary that a foreign language is planned for in the Text Library. For that, you can either install WinCC with a foreign language or add a foreign language to the Text Library.

The program is installed from the WinCC CD under Install WinCC, Components, Smart Tools.

For the picture-specific Text Export/Import, you can start the EasyLang.exe through Start-Simatic-WinCC-Tools.

You will find an exact description of the Smart Tools on the WinCC CD in the directory *Documents-English-WinCCInformationSystem.chm*.

### Calling WinCC Message Box into the Foreground by Mouse-click.

{
HWND Handle;
Handle=
FindWindow("PDLRTisAliveAndWaitsForYou","WinCC-Runtime -");
MessageBox (Handle, "Emerg. Tel. 0118 ","Operator Help",
MB\_OK | MB\_ICONEXCLAMATION | MB\_SYSTEMMODAL);
}
Training Center Nürnberg-Moorenbrunn
Chapter 15
Utilities

# Implementing LOGIN/LOGOUT via Button

- Action for LOGIN (e.g. on Event Mouse-click)

#pragma code ("useadmin.dll")
#include "PWRT\_api.h"
#pragma code()
PWRTLogin('c');

- Action for LOGOUT (e.g. on Event Mouse-click)

#pragma code ("useadmin.dll")
#include "PWRT\_api.h"
#pragma code()
PWRTLogout();

# **Displaying User Name in Picture**

Configuration:

- 1. Configure static text field.
- 2. In the Properties Font> Attribute> Text, connect the system tag @ CurrentUser.
- 3. Perform Login.
- 4. The user name is displayed in the static text field.

### Modal Windows Message Box

- Action for example on Event Mouse-click

HWND Handle; Handle=FindWindow(NULL,"Uhr"); if(Handle) SetForegroundWindow(Handle); else ProgramExecute("C:\\\WINNT\\system32\\Clock.exe");

The **FAQ 415808** describes how a program window is called into the foreground using a WinCC Script.

# Diagnosis Information in the Various LOG Files as of V3.x

As of Version 3.x, the system sets up files with diagnosis information in the case of errors. The system diagnostics manages the system messages and operator messages from the WinCC applications and forwards these to the WinCC message system for further evaluation.

The system messages are stored locally on every computer under the path ...\WINCC\DIAGNOSE in the CSV file format( comma separated value ).

Various logbooks exist for the system messages:

- 1. System messages during startup : WinCC\_SStart\_xx.log
- 2. System messages during operation : WinCC\_Sys\_xx.log
- 3. License checking: Licence.log contains existing licenses
- 4. License checking: Authorinformation.inf contains missing licenses

( xx == 01..99 )

The individual files of the logbooks are overwritten according to the cyclic buffer principle. That is, when the limit for the number of files set up is reached, the oldest logbook file is overwritten. This guarantees that the logbook only requires a specific maximum memory on the hard drive.

This is calculated as follows : Number of Files multiplied by Size of Files The size and number of files can be separately set up for every logbook. The settings are stored in the configuration file WINCC\_LOG.INI in the WINCC\BIN path.

The size of the logbook files is set to 64 kbyte by default.

The structure of an operator message is as follows : Date, Time, Message Number, Computer, User, Application, Old Value, New Value, Tag Status, Operator Reason

Tag status : 0 == denied, 1 == accepted

The structure of a system message is as follows: Date, Time, Message Number, Class, Computer, User, Application, Error Text

Class : 1 == Information, 2 == Warning, 3 == Error

# Using Any Project Function in Conjunction with "Loop in Alarm"

Using another function other than "OpenPicture", for example a project function, for "Loop in Alarm".

Example of a function that is to switch a picture in a picture window to visible.

```
void LoopVisible(Picture Picturename)
{
SetVisible("messagepicture","Picturewindow1",1);
}
```

Parameter explanation:

messagepicture : Name of picture which contains the picture window "Picturewindow1". Picturewindow1: Name of picture window which is to be visible. 1: visible, 0: non-visible

This function must be created and integrated as a project function with Global Script. The assignment with the parameter "Picturename" is only for completeness, since Alarm Logging expects a parameter assignment that corresponds to the action "OpenPicture". The selected picture in the action in "Loop in the Alarm Configuration" has, for all that, no relevance and is only for completeness in the parameter assignment.

### Alarm Report On per Mouse-click

for WinCC >= V5.0:

CMN\_ERROR pError; memset(&pError, 0, sizeof(pError)); MSRTActivateMProt(TRUE,&pError);

### Alarm Report Off per Mouse-click

for WinCC >=V5.0:

CMN\_ERROR pError; memset(&pError, 0, sizeof(pError)); MSRTActivateMProt(FALSE,&pError);

# Ruler for Trend Window Switch-on/Switch-off per Mouse-click

### TlgTrendWindowPressLinealButton("TrendWindowTemplate\_Toolbar");

TrendWindowTemplate\_Toolbar=Window name of Trend Window Template

# Further Processing of Values for Ruler (for Trend Window)

Example: Output via an output field { double valueoff; //0=Trend1 valueoff=TlgGetRulerValueTrend("TrendWindowTemplate\_Toolbar",0); return(valueoff); }

# Information on the SIEMENS Authorization Tool

Siemens supplies part of its software with a copy protection. The protected programs will only run if an authorization for the program or software package has been installed on the hard disk drive of the relevant PG/PC.

The AuthorsW program is installed along with the Setup of WinCC as of Version 5.0. It can be run in German, English, French, Spanish and Italian. You use AuthorsW to install and uninstall authorizations.

You can also use the new AuthorsW program to install and uninstall authorizations from previous versions.

You will find an exact description of the Authorization Tool on the WinCC CD in the directory *Documents-English-WinCCInformationSystem.chm*.

You start the tool through the Start Window.

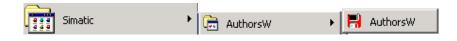

# Diagnosis and System Information with WinCC Scope

| WinCC Info<br>Version<br>Modules<br>Diagnostic Files<br>Graphics Designe<br>Authorization                                                                                                    |                                                                                                    |                                                                                                    | VinCC-Scope<br>agnosis Center       |
|----------------------------------------------------------------------------------------------------|----------------------------------------------------------------------------------------------------|----------------------------------------------------------------------------------------------------|-------------------------------------|
| <ul> <li>System Info</li> <li>A&amp;D Software</li> <li>Project Info</li> <li>Control Center</li> <li>User Administrat</li> <li>Graphics Designe</li> <li>Picture Statistics</li> <li>Database Query</li> <li>Storage</li> <li>Performance Dat</li> <li>Script Queues</li> </ul> | or<br>r                                                                                                    | in CC Control                                                                                                    | Windows<br>rol Center<br>Siemens AG |
| Objective                                                                                                    | Diagnosis and system                                                                                                    | nformation using hardwa                                                                                                    | are and software.                   |
| Access                                                                                                    | Access to the diagnosis<br><b>possible</b> via the <b>Intran</b>                                                                        | s and system information<br>et/Internet.                                                                                                    | data is <b>local</b> and is         |
| Information                                                                                                    | -System configuration<br>-WinCC version inform<br>-WinCC settings (proje<br>-Overview of installed                                      | ation<br>ect information,)                                                                                                    |                                     |
| Start Server                                                                                                    | Inhalt von 'D:\siemens\WinD                                                                                                    | C\WinCCScope\bin'                                                                                                    |                                     |
| Start Scope                                                                                                    | <ul> <li>Tools</li> <li>Windows Control Center 6.0</li> <li>Autostart</li> <li>WinCC Information System</li> </ul>                      | <ul> <li>Channel Diagnosis</li> <li>CrossReferenzAssistant</li> <li>Easy Language</li> <li>Kommunikation Konfigurator</li> <li>Project Duplicator</li> <li>Project Migrator</li> <li>Scope</li> <li>WinCC TAG Simulator</li> </ul> |                                     |
|                                                                                                    | _                                                                                                    |                                                                                                    |                                     |
| app<br>Pub<br>The                                                                                                    | bu have a stand-alone com<br>lication, you must install th<br>lication ID: 553872<br>execution of SQL instruc<br>ackup copy should be m | e Microsoft Loopback Ac                                                                                                    | lapter. Please see FAQ              |
| Training Center No                                                                                                    | irnberg-Moorenbrunn                                                                                                    |                                                                                                    | Page 12                             |

|         | CS<br>OPEN<br>Application<br>GraphicsRT | The Way SetTagxxx Works (Asynchronous)                    |
|---------|-----------------------------------------|-----------------------------------------------------------|
| ا<br>Ob | jective                                 | To understand the way different SetTagxxx functions work. |

**Objective** To understand the way different SetTagxxx functions work.

TaskIn the Global Script of WinCC there are various functions for writing tag<br/>values. This gives the user greater flexibility for solving tasks.

SetTagxxx The picture yyy.pdl is called using the Graphics Runtime application. In this picture, an event in a graphics object triggers the SetTagxxx function call, if the 'if' query is fulfilled. Example:

if(var1>500)

#### SetTagxxx(Soll\_Temp2,T\_Soll);

Note: xxx=data type

The SetTagxxx function then gives the data manager a job to write a value once. That way, the tag is known in the data manager for the entire execution time (as long as the picture yyy.pdl is selected) and can be used for further evaluations. The function passes the value to the data manager. The calling function does not wait until the value is actually written. When the picture yyy.pdl is replaced with the picture zzz.pdl, all tags are logged-off with the data manager. -The call is fast. **Properties** -The calling function does not know when the value was actually written (asynchronous writing). -The function does not provide any information on the status of the writing job. -If the tag is also used for output objects, it is updated cyclically. SetTagxxxState The function has the same characteristics as SetTagxxx. The

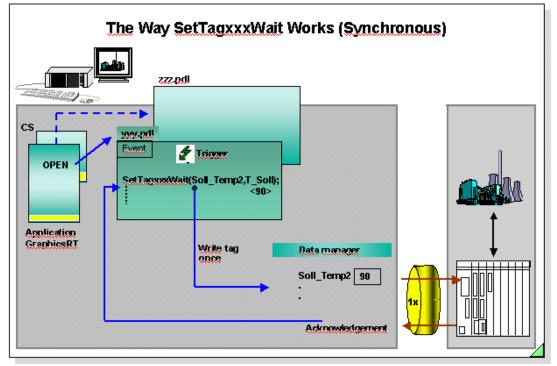

Objective<br/>TaskTo understand the way different SetTagxxxWait functions work.<br/>In the Global Script of WinCC there are various functions for writing tag<br/>values. This gives the user greater flexibility for solving tasks.SetTagxxxWaitThe picture yyy.pdl is called using the Graphics Runtime application. In<br/>this picture, an event in a graphics object triggers the SetTagxxxWait<br/>function call, if the 'if' query is fulfilled.

| Example:     | if(var1>500)                      |
|--------------|-----------------------------------|
|              | SetTagxxxWait(Soll_Temp2,T_Soll); |
| Note: xxx=da | ata type                          |

The SetTagxxxWait function then gives the data manager a job to write a value once. The function passes the value to the PLC and waits until the value is actually written before returning to the calling function. Afterwards the tag is no longer known in the data manager.
 The call takes longer when you compare it to SetTagxxx. The duration also depends on the channel and the PLC, among other things.
 The calling function waits until the value was actually written (synchronous writing). Time out 10 seconds.

-The function does not provide any information on the status of the writing job.

- When the picture yyy.pdl is replaced with the picture zzz.pdl, all tags are logged-off with the data manager.

SetTagxxxStateWait The function has the same characteristics as SetTagxxxWait. The SetTagxxxStateWait function provides additional information about the status of the writing job. Since the status is always provided internally, there is no differentiation in performance to SetTagxxxWait.

**SetTagMultiWait** The function has the same characteristics as SetTagxxxWait. It does, however, offer the opportunity to be able to write several tags in one function call.

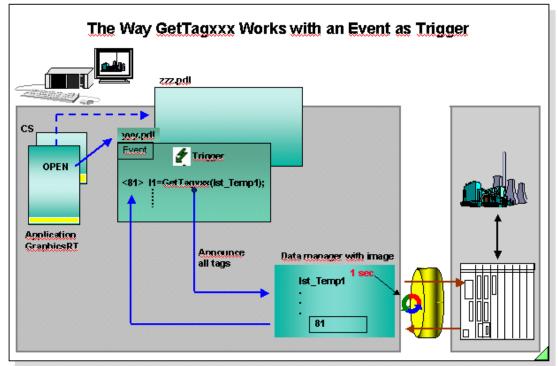

- **Objective** To understand the way the GetTagxxx function works with an event trigger.
- TaskIn the Global Script of WinCC there are various functions for reading tag<br/>values. This gives the user greater flexibility for solving tasks.
- **GetTagxxx** The picture yyy.pdl is called using the Graphics Runtime application. In this picture, the GetTagxxx function is called using an event.

Example: I1 =GetTagxxx(Ist\_Temp1); Note: xxx=data type

if(l1 >100)

The GetTagxxx function is introduced with the passing of the parameter "1 second" to the data manager during the first call and from then on is cyclically fetched by the PLC. This makes sure that the value is available with every further call of the function. The tag is known in the data manager for the entire execution time (as long as the picture yyy.pdl is selected) and can be used for further evaluations. When the picture yyy.pdl is replaced with the picture zzz.pdl, all tags are logged-off with the data manager.

- Properties-The same as GetTagxxx.<br/>-The calling function is processed with every trigger.
- **Note** If the event ,mouse click' is only seldom triggered, then it is recommended that the GetTagxxxWait function be used.

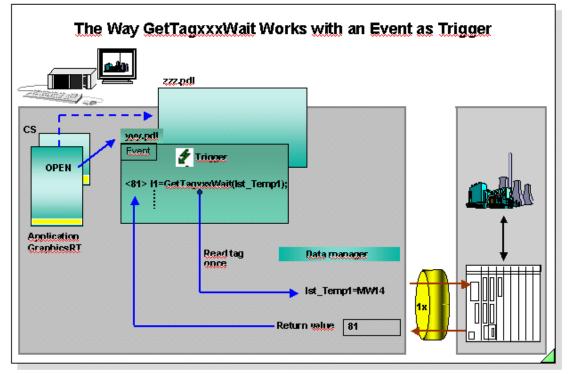

| Objective | To understand the way the GetTagxxxWait function works with an event |
|-----------|----------------------------------------------------------------------|
|           | trigger.                                                             |

| Task | In the Global Script of WinCC there are various functions for reading tag |
|------|---------------------------------------------------------------------------|
|      | values. This gives the user greater flexibility for solving tasks.        |

**GetTagxxxWait** The picture yyy.pdl is called using the Graphics Runtime application. In this picture, the GetTagxxxWait function is called using an event.

Example: **I1 =GetTagxxxWait(Ist\_Temp1);** Note: xxx=data type

if(I1 >100)

The GetTagxxxWait function requests the data manager once to read a value. The data manager fetches the function value from the PLC. The function waits until the value was read. The tag is no longer known in the data manager after the function is processed.

 Properties
 -The call takes longer when you compare it to GetTagxxx. The duration also depends on the channel and the PLC, among other things.

 -The function waits until the value was actually read (synchronous)

reading). Time out 10 seconds.

-The function does not provide any information on the status of the reading job.

GetTagxxxStateWait The function has the same characteristics as GetTagxxxWait. The GetTagxxxStateWait function provides additional information about the status of the tag that is read. Since the status is always provided internally, there is no differentiation in performance to GetTagxxxWait.

**GetTagMultiWait** The function has the same characteristics as GetTagxxxWait. It does however offer the opportunity to be able to read several tags in one function call

# C Operators

| Operators: | Name:                                                                  | Example:                                                                                                    |
|------------|------------------------------------------------------------------------|----------------------------------------------------------------------------------------------------|
| &          | Binary AND Operator                                                    | C=A&B In the variable name C, only bits that are set in A<br>and in B are set -<br>A=01001110<br>B=10100111                                                             |
| 1          | Binary OR Operator                                                     | C=00000110<br>C=A B In the variable name C, all bits that are set in A or                                                                                               |
| I          | Binary OK Operator                                                     | in B are set -<br>A=01001110<br>B=10100111                                                                                                    |
|            |                                                                        | C=11101111                                                                                                    |
| ٨          | Binary Exclusive OR Operator                                           | C=A^B In der variable name C, all bits from A are<br>inverted, that have the value 1 in B-<br>A=01001110<br>B=10100111<br>                                              |
| ~          | Binary NOT Operator                                                    | C=~A In the variable name C, all bits from A are<br>inverted-<br>A=01001110<br>                                                                                         |
| ==         | Compare for Equality<br>Example:<br>if(A==10){Then}<br>else{otherwise} | C=A==BThe variable name C is TRUE if the variables Aand B have an identical value, otherwise $C = FALSE(0)$ $A=10$ $A = 10$ $B=22$ $B = 10$ $C=0$ $C = TRUE$            |
| &&         | Logical AND Operator<br>Example:<br>if(A&&B){Then}                     | C=A&&B The variable name C is TRUE if the variables<br>A and B both have a value that is not 0, otherwise C =<br>FALSE (0)<br>A=10 A = 10 A = 0<br>B=22 B = 0 B =99<br> |
|            | else{otherwise}                                                        | C=22 C = 0 C = 0                                                                                                    |
| ll         | Logical OR Operator                                                    | C=A  B The variable name C is TRUE if at least one variable A or B has a value that is not 0, otherwise C = FALSE (0)                                                   |
|            | Example:<br>if(A  B){Then}<br>else{otherwise}                          | $\begin{array}{cccc} A=10 & A=0 & A=0 \\ B=22 & B=33 & B=0 \\ \hline & & & & \\ \hline & & & & \\ \hline & & & & \\ \end{array}$                                        |
|            |                                                                        | C=1 C = 33 C = 0                                                                                                    |
| !          | Logical NOT                                                            | C=A NOT, The neg. value of A is in the variable name C                                                                                                    |

# **VB** Operators

| Operators: | Name:                                                                          | Example:                                                                                                    |  |
|------------|--------------------------------------------------------------------------------|----------------------------------------------------------------------------------------------------|--|
| AND        | Binary AND Operator                                                            | C=A AND B In the variable name C, only bits set in A<br>and in B are set-<br>A=01001110<br>B=10100111                                                                                                    |  |
| OR         | Binary OR Operator                                                             | C=00000110<br>C=A OR B In the variable name C, all bits set in A or in<br>B are set-<br>A=01001110<br>B=10100111<br><br>C=11101111                                                                                                   |  |
| XOR        | Binary Exclusive OR Operator                                                   | C=A XOR B In the variable name C, all bits from A are<br>inverted, that have the value 1 in B<br>A=01001110<br>B=10100111<br>                                                                                                    |  |
| NOT        | Binary NOT Operator                                                            | C=~A In the variable name C, all bits from A are<br>inverted-<br>A=01001110                                                                                                    |  |
| =          | Compare for Equality<br>Example:<br>if(A=10) Then<br><br>Else<br><br>End If    | C=10110001C=A=B The variable name C is TRUE if the variables Aand B have an identical value, otherwiseC = FALSE (0)A=10A=22B = 10C=0C = TRUE                                                                                         |  |
| AND        | Logical AND Operator<br>Example:<br>If(A AND B) Then<br><br>Else<br><br>End If | C=A AND B The variable name C is TRUE if the<br>variables A and B both have a value that is not 0,<br>otherwise C = FALSE (0)<br>$\begin{array}{cccc} A=10 & A=10 & A=0 \\ B=22 & B=0 & B=99 \\ \hline C=22 & C=0 & C=0 \end{array}$ |  |
| OR         | Logical OR Operator<br>Example:<br>If(A OR B) Then<br><br>Else                 | C=A OR B The variable C is TRUE if at least one<br>variable A or B has a value that is not 0, otherwise C =<br>FALSE (0)<br>A=10 $A=0$ $A=0B=22$ $B=33$ $B=0$                                                                        |  |
|            | <br>End If                                                                     | C=1 C = 33 C = 0                                                                                                    |  |

| Con                                                                                                    | nection S | Status: E | kample of | the Get/Set Tag State 1/2                                                                                                    |
|----------------------------------------------------------------------------------------------------|-----------|-----------|-----------|----------------------------------------------------------------------------------------------------|
| BOOL SetTagDWordState (Tag Tag_Name, DWORD value, PDWORD lp_dwstate)<br>DWORD GetTagDWordState(Tag Tag_Name, PDWORD lp_dwstate);<br>Example: SetTagDWordState ("P_Variable1", 100, &Status);<br>GetTagDWordState ("P_Variable2", &Status1);<br>the returned bit register can be analyzed according to the following schematic. |           |           |           |                                                                                                    |
|                                                                                                    |           |           |           | Search term: Variablenstati Ox0001 No connection to the partner is established Ox0002 Protocol error Ox0004 Network module is defective Ox0008 Configured upper limit exceeded Ox0010 Configured lower limit exceeded Ox0020 Format limit exceeded Ox0040 Format limit exceeded Ox0040 Format limit exceeded Ox0080 Conversion error Ox0100 Initialization value of the tags Ox0400 Addressing error in the channel Ox0800 Tag not located or non existent Ox1000 Tag access not permitted Ox2000 Server not available |

**General Information**If process tags or even internal tags are to be used in actions, you must read the values via GetTag actions.

Permanent monitoring of the process connection from the PLC to WinCC can be implemented with the GetTagState action (for example, a warning box pops up in case of a fault).

Set Tag actions are made available for assigning the results of calculations.

The SetTagState action is available if the result of the SetTag action is to be checked.

The success of a value change can be queried with the SetTagState action (writing from WinCC to the PLC). This is especially important for process tags because the most varied coupling faults can occur there.

The status is transferred as a bit register and can be either evaluated by the Dynamic Dialog or by the status' own actions.

**Evaluation** -available as system function by displaying a shading. No configuration required.

-definition of a substitute value that pops up when there is a connection error. Setting via Parameters.

-the status of a process tag can also be evaluated with the Dynamic Dialog (see the Chapter Graphics Screens). Configuration with limited possibilities for making dynamic.

-available as standard function in the option package Basic Process Control Package.

-configuration using C-Scripts, see example above.

-configuration with Toggle in the Simatic program, for example.

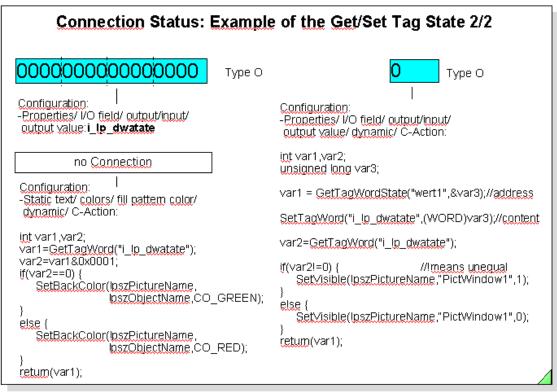

Utilities

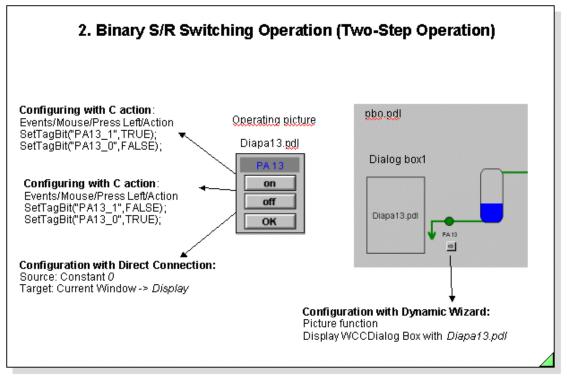

**Task** Switching a valve on and off is to take place in a two-step operation.

Example A two-step operation (1. Select Button PA13 and 2. "on" or "off" button) is to be carried out using a temporarily displayed picture. The binary state of a tag is set to 1 with the "on" button while at the same time the binary value of a second tag is set to 0. This procedure takes place in a reverse sequence when the "off" button is operated. This switching operation is used in the programmable logic controller for setting and resetting flip-flops. The "OK" button is used to close the picture. The switching operation corresponds to the binary value of one of the tags. Procedure 1.Configure the operating picture as shown in the slide above. The operating picture has three buttons. Two of the buttons are for the switching operation, and the third button is for closing the operating picture. When you create the Dialog box, the size of the operating picture (x- and y dimension) and the dialog box must be the same. 2.Configure a button in the picture for calling the dialog box. The size of the dialog box (x and y dimension) must be the same as the operating picture. You use the Dynamic Wizard to generate the dialog box. Two binary type tags must be created for the value transfer. If you want to have a title in the dialog box, the height of the dialog box must be 10 pixels more than the height of the .PDL file that is displayed in the dialog box. The SetTagBit **cannot** be used for S5 switching operations since the Note handling blocks transfer the data word by word. S7 coupling is an exception. Remedy: Use bit setting in a word. Training Center Nürnberg-Moorenbrunn Page 21 Chapter 15

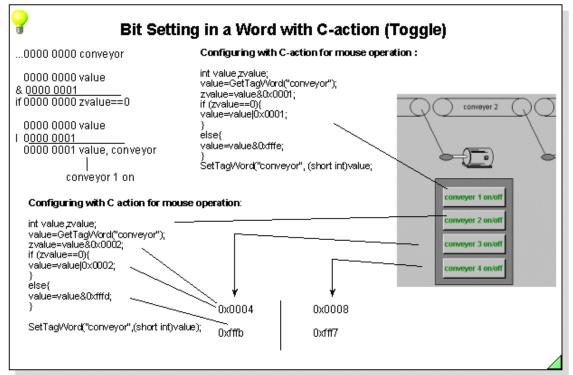

| Task      | Four assembly conveyors are to be switched with four buttons via a bank<br>of switches. An assembly conveyor motor is assigned to each button.<br>Each motor can be switched on or off. The same process tag (conveyor)<br>is to be used for the switching operation. This ensures that the memory<br>locations in the PLC are optimally used.                                                                                                    |
|-----------|----------------------------------------------------------------------------------------------------|
| Example   | Each switching operation for a motor leads to setting and resetting a bit in a word. Bit addresses 0 to 3 are assigned. Bit addresses 4 to 15 can be used in the controller program for additional operations.                                                                                                    |
| Procedure | The "conveyor" tag is defined as an unsigned 16-bit value in the data<br>manager. The current status is loaded from the PLC into a "value"<br>auxiliary storage with each processing of the action list.<br>After an AND masking, the respective bit address is scanned, and a<br>decision is made as to whether the bit is to be set with an OR masking or<br>whether the bit is to be reset with an AND masking. Create the static and<br>dynamic screen components according to the screen template in the<br>slide above. |
| Legend    | IOR masking&AND masking0xfffeHexadecimal value==Equals                                                                                                    |

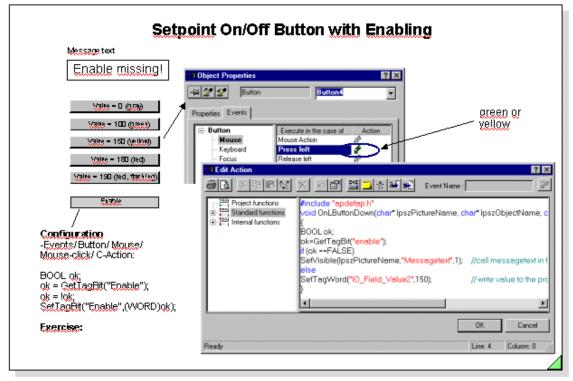

| C Functions | Very extensive actions, checks, and scans can also be processed with C functions.<br>In addition to the standard C functions (ANSI C), there are, of course, still the WinCC-specific functions available for reading and writing tags and for processing all possible objects.                                                                                                    |
|-------------|----------------------------------------------------------------------------------------------------|
| Configuring | C functions can be used where the direct connection to individual tags is<br>not sufficient, or even where several properties are to be changed<br>simultaneously.<br>With the help of the C functions, you obtain an extensive comprehension<br>of all the object properties available, and of all the WinCC tag contents.                                                             |
| Note        | If a C action is configured for an event, a <b>green lightning bolt</b> symbol represents the action that is loaded.<br>If the C action has not yet been compiled, the <b>lightning bolt</b> symbol is displayed in <b>yellow</b> .<br>If the condition of a bit is used in an IF statement, the condition is either TRUE or FALSE (FALSE is equal to zero, TRUE is not equal to zero). |
|             | The type and number of properties of the object depends on the selected object.                                                                                                    |
|             | The action is executed when the selected property changes, or by mouse click/keyboard.                                                                                                    |

| Incrementing/Decreme                                                                                                    | enting in a Specified Value Range                                                                                                    |
|----------------------------------------------------------------------------------------------------|----------------------------------------------------------------------------------------------------|
| I/O Field2 1234                                                                                                    | Making dynamic with Configuration Dialog                                                                                                    |
| Value range from 0 to 100!<br>Button L+/R-<br>Configuring with C-action :<br>-Events/ Mouse/Press Left/ Action:<br>WORD Temp;<br>Temp = GetTagWord("value");<br>Temp = Temp + 1;<br>if (Temp>100)<br>{Temp=100;<br>SetTagWord("value",Temp);<br>SetVisible(loszPictureName, "belotext",1); }<br>else {<br>SetTagWord("value",Temp);<br>SetVisible(loszPictureName, "belotext",0);<br>} | Configuring with C-action :<br>-Events/ Mouse/Press Right/Action:<br>WORD Temp;<br>Temp = CetTagWord("value");<br>Temp = Temp - 1;<br>:<br>Alternative: Symbols from library<br>Alternative: Symbols from library<br>Figure Properties Figure Incomment_I for the figure Incomment_I for the figure Incomment_I for |

| Task      | Necessary precision settings for a motor's setpoint speed are to be<br>made by mouse operation, whereby the speed's lower limit and upper<br>limit are not to be exceeded. If this occurs, a message text automatically<br>appears.<br>Use the left mouse button to increase the speed. Use the right mouse<br>button to decrease the speed setting. The input/output field can be used<br>for less precise settings. |
|-----------|----------------------------------------------------------------------------------------------------|
| Example   | The motor's setpoint speed is to be between 0 and 100.<br>The process connection takes place with the "value" tag.                                                                                                    |
| Procedure | Configure a button and an I/O field in your picture according to the template in the slide above. Action configuring is displayed in the slide above.                                                                                                    |

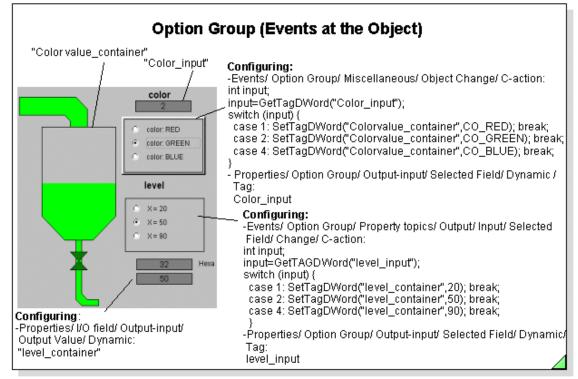

TaskThe contents and the level of a container are to be specified via two<br/>option groups with three setting possibilities each. At the same time, the<br/>adjustment value is to be displayed via output fields, and the color<br/>attribute is to be displayed via the graphics.

- ExampleThe display of a container with various contents can also be optically<br/>combined with the display of the fill level by using a color tag.<br/>A polygon is to be used to display the container. The level is displayed in<br/>the polygon and is output as a value in an output field.<br/>The background color depends on the contents. The binary value of the<br/>"Color\_input" tag is scanned in the controller for measuring out the<br/>contents and is also displayed in an output field.<br/>The value of the "level\_container" tag is displayed in an output field and<br/>is used for filling the container.
- Procedure The "level\_container", "level\_input", "Colorvalue\_container", and the "Color\_input" tags are defined in the data manager. This tag must always be of the signed 32-bit value type for an option group. Use the screen template above for configuring the static and dynamic screen components.
- **Note** The tag used must be a signed 32-bit value data type and the tag occupies one doubleword. Each individual selection in the check box occupies one bit in the doubleword. In a multiple selection, the bit to the option button selected last is always set. All other bits are reset.

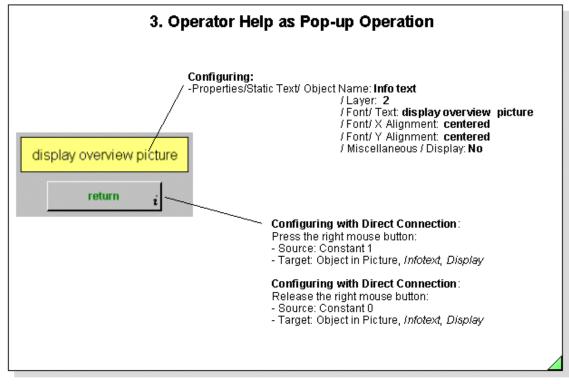

| Task      | A help text is to be displayed with the right mouse button for the duration<br>of the operation. This is also called pop-up help. Action configuring of the<br>left mouse button for the screen deselection is not taken into<br>consideration in this example.                      |  |  |
|-----------|----------------------------------------------------------------------------------------------------|--|--|
| Example   | The help texts are determined by the technological application and give the operator information about steps that are executed after an operation, for example.                                                                                                    |  |  |
| Procedure | Create a text field and an operator button. Label the button according to<br>the template in the slide above. An additional symbol must identify that<br>the right mouse button (pop-up menu) can be used here.<br>Action configuring is displayed on the screen in the slide above. |  |  |

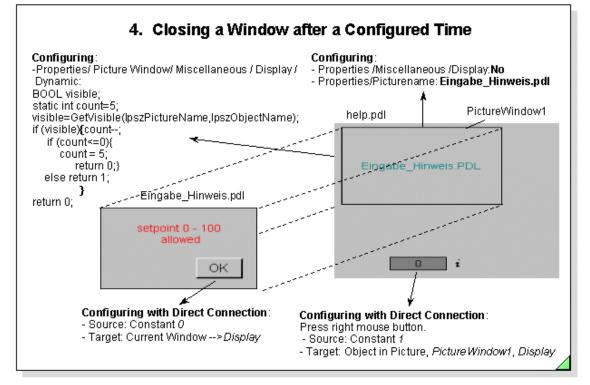

| <b>Task</b> An operator aid is to be closed manually or after 5 sec. |
|----------------------------------------------------------------------|
|----------------------------------------------------------------------|

- **Example** The duration results from the number of increments and the update of the picture object.
- Procedure
   A C-action editing must be selected that provides a time trigger for the action processing.

   The C-action is displayed in the upper left part of the slide.
   A tag must be supplied with the addition of a "static" for saving the incremental value.

   Procedure
   A least tag must be supplied with the addition of a "static" for saving the incremental value.
- Static TagA local tag, supplied with the addition of a "static", retains its value.<br/>The tag is **not** deleted between two function calls in which the tag is<br/>defined.

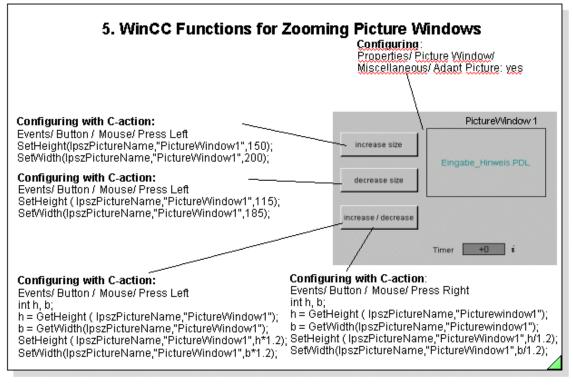

Task

The picture window is to be zoomed with the "increase size" button. The picture window is reset to the configured size with the "decrease size" button.

 Procedure
 Configure two buttons corresponding to the screen template in the slide above. Then configure the event by operating the mouse. Use the WinCC functions in the action list for this purpose:

 Configuring:
 -Internal functions/ graphics/ set/ geometry: SetHeight

#### : SetWidth

The configured size of picture window1 can be determined via the geometry of picture window1.

#### Configuring:

-Internal functions/ graphics/ get/ geometry: GetHeight

#### GetWidth

The thus determined width and height of the picture window can be enlarged or reduced by a factor and reset.

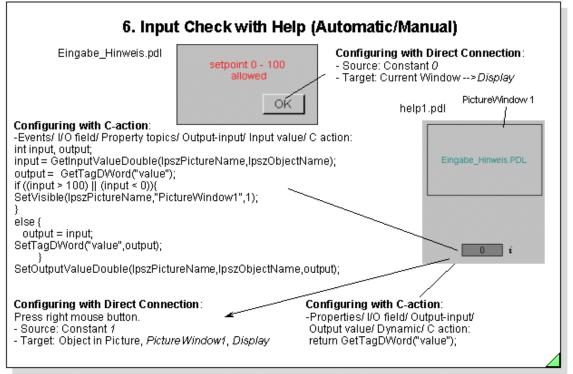

| Task        | The input of a setpoint is to be checked before it is made available to the controller.                                                                                                    |
|-------------|----------------------------------------------------------------------------------------------------|
| Example     | The input of the setpoint for the container level is to be limited to the range of 0 to 100.<br>If the range is exceeded or underranged during the input, the value is not transferred.<br>In addition, help for the operator is to be displayed.                                                                                                    |
| Procedure   | The input of the value is implemented using an I/O field. This I/O field is<br>connected by means of several actions.<br>When an input is changed, the action for testing the input is called. The<br>input value is checked for limits. If the limits are exceeded, a help text<br>box is displayed. This help text box is displayed in a picture window. The<br>help text box that is displayed for an incorrect input is stored in picture<br>window 1.<br>You can also use the right mouse button to display this box. |
| Manual Help | Event/ I/O field/ Mouse/ Press Right/ C-action:<br><b>SetVisible</b> (lpszPictureName,"PictureWindow1",1);                                                                                                    |

## Function Expansion WinCC V1.11

In addition to the function scope of V1.10, WinCC V1.11 contains the following expansions.

- System software in three languages (German, English, French)
- Online language switch-over
- Report system with project documentation (Picture Documentation and Info)
- Password protection for online parameter assignment of Tag Logging
- Serial communication via AS511 to S5 and SIMATIC 505
- DDE Server for data exchange with Windows programs
- Options: User archives, ODK (ß-Version), Basic Process Control (PCS7) and Channel DLLs for other manufacturer's controllers
- Powerpacks for the upgrading of the usable tag number

## **Function Expansion WinCC V3.0**

In addition to the function scope of V1.11, WinCC V3.0  $\,$  contains the following new functionality.

## WinCC Multi-user system as Client /Server solution:

- Server under Windows NT 4.0
  (Windows NT with Workstation or Server licence (10 or 64 PCs on the network)
  (WinCC Server Option necessary)
  (At least 64 MByte main memory recommended)
  (Central data management on the Server, Online configuration possible)
- Clients under Windows 95 or Windows NT (Client has access to all tags of the Server) (Necessary licence for Client: RT 128 or RC 128)
- Server/Client Network (Terminal bus) (PC-LAN with TCP/IP or NetBUI protocol (e.g. 3COM cards)
- Multi-user configuration: Server with operator terminal (max. 4)
- Multi-user configuration: Server without operator terminal (max. 8)

## Integration in PCS7:

- Process Control System7, the control system based on selected SIMATIC standard components
- Option packages PCS7 (for Windows 95 / NT)

## Function exapansion in all Modules

## Control Center:

- -Central storage of all project settings for the project
- (Simple change between different projects)
- Structured Tags
- (For easier handling of related process data)
- Referenced text object
- (Text output in I/O fields from the multi-lingual text library)
- User-friendly tag selection dialog
- (With filter and sorting according to connection, group and type)
- Tag Import/Export
- (Tool for importing/exporting tags and connections according to CSV)

## **Graphics Designer:**

- Runtime button in the toolbar
- (Direct change into Runtime, to the process picture currently being processed)
- Identification of dynamic properties and objects
- (Simple finding of actions and tag connections)
- Multiple selection of different objects
- (Assign or inherit common properties (e.g.:Button with multi-line text)
- Bit selection in the dynamic dialog (reading the bit)
- Training Center Nürnberg-Moorenbrunn Chapter 15 Utilities

(Easier configuration without Script, faster processing)

- Bit selection via Dynamic Wizards (writing the bit) (Bits for setting / resetting controller)
- Tab cursor control directly via the keyboard
- (For navigation between I/O fields)
- (User-friendly operation without the mouse via freely selectable keys)
- Set input focus
- (For operation without the mouse in several part pictures)
- ActiveX support
- (Integrating the "new", performer Microsoft Controls)

## **Report Designer:**

- Tags in the user protocol
- (Integrating current process values or values from internal tags in the user protocol)
- Direct Picture Documentation and Info from the Editors
- Event-driven report start
- (Start because of an operator operation)
- (Start because of a value change in the process)
- (Configurable using a function call)

## Alarm Logging:

- Message window updating
- (The message window from the short-term archive is updated)
- Actions to messages can be triggered
   (Action to coming, going and acknowledge event can be configured)
   (Configurable via a standard function in the Global Scripts)
- Acknowledgement of the Group Messages from the PLC
- (Including the single messages contained therein)

## Tag Logging:

- User-friendly trend window operation (Zoom and Lineal (Ruler) can be operated in parallel) (Interpolation of trend measured values) (Continuous value display in Lineal (Ruler)) (Reload archive data while opening picture ) (Fill trend areas)
- (Updating the compression archives)
- Simplified configuration for user archives (Standard Script functions for user archives)

## Increased Performance through Optimization:

- Faster picture selection through optimized data storage (Only Delta info of dynamic objects is saved) (Compiled action scripts arranged in tandem in the file)
- Faster graphic updating of objects
- (Internal cache for referenced picture data (EMF, WMF, BMP))
- Faster trend output

(Reload archive data while opening picture)

(Optimization in opening / scrolling of measured values)

## Additional coupling possibilities (SIMATIC S5 /S7 /TI )

## Additional coupling possibilities (DDE, ..... other driver)

## **Function Expansion WinCC V3.1**

In addition to the function scope of V3.0, WinCC V3.1 contains the following expansions.

### **General Functions**

- Performance improvement in system startup
  - Executable under Office 97 (OLE,ODBC)
  - Faster in the system startup

#### **Totally Integrated Automation**

- Synchronization with STEP 7 Level 3.1
  - -- Tags, Messages
  - -- Communication
- Synchronization with PCS7 Option Packages
  - -- STEP 7, SCL, CFC, SFC, WinCC
- Mapper for tags and control system messages
- S7-PMC communication

## **User Object**

- -Grouping of graphic objects into a new object
- -Definition of object interfaces for dynamics
- -Simple process connection, only the defined object interfaces are visible on the user interface
- -Configuration and online language switch-over
- -User object with its own encapsulated processing

## **Text Lists Object**

-For assignment of texts to values (binary or decimal) -A text input (via a selection list) initiates a value output -Because of a value input, a text output results

## **Direct Connection of Operating Elements to Tags**

## **Expanded Configuration of the Status Display**

-Assignment from 0 to 2<sup>32</sup> -1 -Gaps between individual states is possible

Selection of Structured Tags in the Dynamic Dialog -Editing of tag names that do not correspond to the C-Syntax

#### Tag Logging

-Functions for operator control of the trend and table windows via its own buttons -Standard functions for triggering the buttons in the toolbar of the trend and table windows

-User archive Wizard for creating operator buttons and fields for any user archives

## **Function Expansion WinCC V4.0**

In addition to the function scope of V3.1, WinCC V4.0 contains the following expansions.

### **Graphics Designer**

### **Tooltiptext:**

Object property Tooltiptext (ToolTipText) that can be made dynamic, for displaying a "Tooltips" at runtime.

#### **Expanded Toolbar:**

The library can now also be called via a button in the toolbar.

#### **Direct Connection:**

"This Object" in the list of exisiting objects in the picture. All dynamics are also copied during copying. If a source or target object is not referenced by name, rather by the entry "This Object", then the copy also has this direct connection.

#### **Dynamic Wizard:**

The Dynamic Wizard is implemented as overlayable and maskable toolbar and is thus always available.

#### **Global Script**

#### **New Standard Functions:**

New functions for trend and table windows

Additional key functions of the toolbar for trend and table windows are now also available as standard functions.

A new function for developing your own error handling.

New functions for the Report Designer

#### **New Internal Functions:**

Functions for reading object properties.

Functions for writing object properties

Function for reading the values and states of several tags (GetTagMultiWait) Function for reading the values and states of several tags (GetTagMultiStateWait) Functions for writing the values and states of several tags (SetTagMultiWait) Functions for writing the values and states of several tags (SetTagMultiStateWait)

#### Alarm Logging

#### Limit-value Monitoring:

A COM object can be used for the limit-value monitoring of analog tags.

## Message Window as OCX:

The display of messages can now also take place in an OLE-Control object of the type "WinCC Alarm Control".

#### Tag Logging

#### WinCC under NT:

WinCC now works under NT not only in the Administrator mode.

#### **Dialog Times Expanded:**

In the establishment of archiving times, points in time can now also be specified when an archiving is to be performed for the first time.

Moreover, an archiving, independent of the specified timing code, can be triggered during startup of the system and during exiting of the runtime system.

#### **Display Forms:**

Ruler visible while opening picture, Display trends staggered, Recorder function,

#### Color Assignment with Limit-value Violations:

When there is an overrange or underrange of a specified limit value, the measured values that violate the limit value can be brought forward in color.

#### Identification of Time Jumps and Time Overlaps:

Time jumps or time overlaps that occur because of a switch from daylight-savings time to standard time, for example, can be marked in color.

#### **Identification of Replacement Values:**

The replacement values used instead of a measured value can be brought forward in color.

#### **Buttons of the Toolbars:**

In the "Toolbar" dialog, you can configure the buttons of application windows for displaying trends and tables at runtime.

#### **New Buttons:**

"Activate Original View" "Open the Dialog Window for Selecting Archive and Tag" "Open the Dialog Box for Selecting a Trend" "Open the Dialog Box for Selecting a Column" "Select Time Range" "Previous Trend in the Front" "Next Trend in the Front" "Insert" "Delete Data Records" "Previous Column in the Front" "Next Column in the Front"

#### Configuration Data:

Persistent in RT (<u>Run Time</u>)

Persistent in RT and CS (Configuration System)

#### **Keyboard Shortcuts:**

The buttons of the toolbars of application windows for displaying trends and tables at runtime can be linked with freely parameter-assignable keyboard shortcuts. **dBase:** 

The data in short-term archives can now also be stored in the dBase III format (an advantage with large amounts of data).

#### **Report Designer**

#### **New Functionalities:**

- The units of measure inch, centimeter and point can be set up for co-ordinates, text height and line wide.

- The "compact" format is available for the Project Documentation and Info of tags, whereby every tag is documented in one line.

#### **User Archives**

New Standard Function: TlgDeleteRecord New Standard Function: TlgDisconnect

### Redundancy

Two Servers running parallel in the same project guarantee the operation's maintenance when one of the Servers fails.

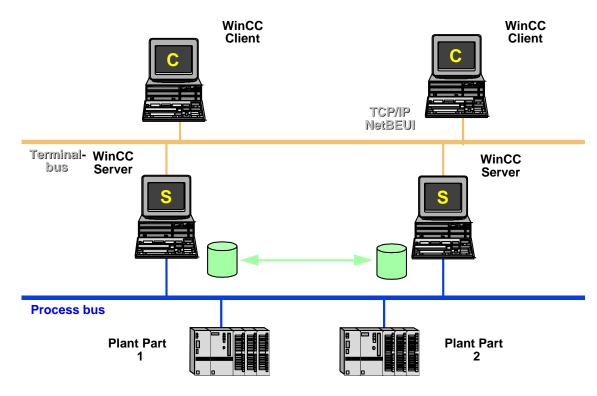

#### Storage

## New Functionalities:

- Activating/Deactivating the automatic archiving.
- Lock-out data carrier
- Reconstruct logbook of data carrier
- Adjustable number of logbook entries
- Display of the archive server (ready or offline), after the Client was connected

#### **Picture Tree Manager**

#### **New Functionalities:**

- With every save, the hierarchy of the group displays is recalculated as an option. WinCC can, at the start of the runtime system, determine the topicality of the hierarchy of the group displays.

## Alarm Logging Wizard

#### New Functionality:

The user settings are saved. When the Wizard is later called, the previously saved settings are accepted (transferred).

## **OPC (OLE for Process Control)**

OPC is a new industry standard, that is being worked on and further developed in a Foundation. Members of this Foundation are, among others: Microsoft, Fisher-Rosemount, Rockwell Software, Siemens Automation WinCC becomes OPC Server, provides other applications with its data, for example, another WinCC System WinCC maintains one OPC Channel DLL, for connection to other OPC Servers, for example, the OPC Manager of A&D PT2 (among others Profibus DB)

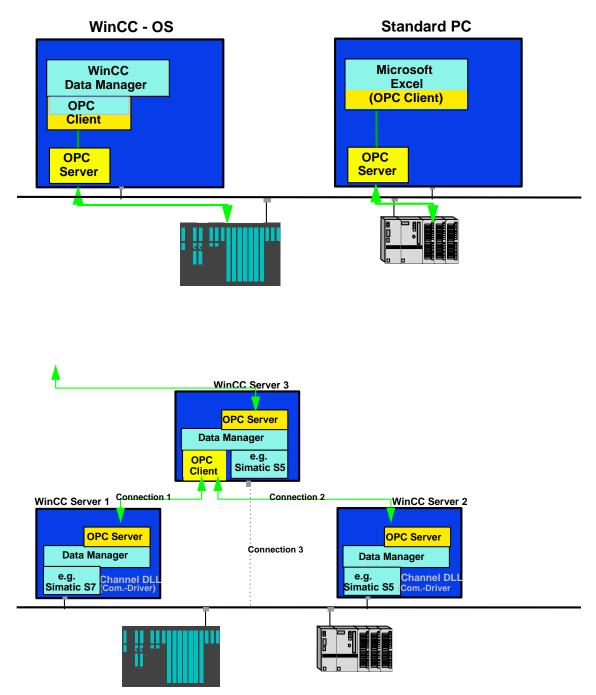

### WinCC and Standard PC communicate with the process via OPC

cascadable Client/Server configuration

Training Center Nürnberg-Moorenbrunn Chapter 15 Utilities

## Changes in V4.0

Vis-à-vis earlier versions of WinCC, there are the following important changes:

### GetLocalTime

The WinCC standard function "GetLocalTime" was renamed as "GetLocalTimeString", since a same-name function exists in Windows. Users of the standard function must either adapt their programs or rename the function.

#### S5-TRSP-Channel

Up to 30 WinCC connections per Channel-Unit can now be operated.

#### TagLogging

The trend display was heavily reworked and expanded.

#### User Object

User objects can be processed. OLE-Controls can be integrated.

### Serial Connection to S5

The Pseudowrite task is enabled. The AS511 connector is now also enabled for Windows NT4.0.

## **Function Expansion WinCC V4.01**

In additional to the function scope of V4.0, WinCC V4.01 contains the following expansions.

-Demo mode runs 1 hour.
-Access to process data using Internet/Intranet (Option), Integration of Controls in HTML pages that display WinCC process data, Remote display also using Internet/Intranet, Economical long-distance (remote) diagnostics using Internet.
-WinCC Web Browser for direct surfing from WinCC, modern technology at the work place, Integration in process pictures, Direct help in configuration through access to Customer Support, Operator help / Work instruction as HTML page, Data created once in a company can be displayed everywhere at the same time, from production manager to operator.

-Annotated e-mail system, E-mails direct to/from operator, Communicate system state by means of screenshots.

-Video Management System, Optical identification of process changes, by movement, for example, robot arm, color change, for example, burner flame, Saving, managing and reproducing video sequences.

-Integration in the new Microsoft world,
Microsoft Visual C++ Compilers V 5.0, the WinCC development tool,
Newest C++ - Compiler for application development available,
Increased performance through optimized code,
Low memory requirement,
Increased performance through Inproc technique: all configured actions in the
Dynamic dialog run InProc, that is without task change between PDLRT and Script,
new technologies, for example, DCOM (Distributed COM),
Change-over of the data base interface to ODBC 3.0,
Compatibility with Microsoft Office 97.

## **Function Expansion WinCC V4.02**

In addition to the function scope of V4.01, WinCC V4.02 contains the following expansion.

-System rounding out -Basis for further WinCC options -Stabilization Measures / Performance -Expansion through further Diagnostic functionalities

-Default Trigger can be adjusted Defaults of the updating trigger can be assigned parameters

-Dynamic Wizards for picture modules Simple interconnection of picture modules (Picture-in-Picture Technic) (Use of picture windows, to integrate a template repeatedly in a "main picture" and to let it work with its own instance data).

-Line intensity of dotted lines can be adjusted (only under NT)

-PLC / OS Software Redundancy automatic switch-over of connection with the failure of a software redundant SIMATIC S7-300 / S7-400 (all types of connections)

-WinCC WebBrowser – Control Integration of an Internet Browser in the user interface. Password protection. Configurable access to buttons for HTML pages. Uniform display of information within a company. Operates with Internet Explorer 4.

-Expansion through further Diagnostic functionalities central authorization information with direct access from the Demo-Mode dialog. Information about functionalities used and missing keys. Information display via WinCC Scope.

Connection diagnostics for S5 Industrial Ethernet channels, AS511 and Serial 3964R (as with S7 channel) with entry in the logbook.

Performance monitor for early identification of bottlenecks in the system (hardware or software).

Performance monitor Monitors cyclically and when threshold values are exceeded. Script Analysis, for example, for identifying endless loops.

-Measured value archiving

Optimized backup concept for dBase archives, limited system load during saving. Reduction of load through the use of user-defined cycles in the WinCC Explorer for measured value archiving.

Optimized S7 connection, less telegrams through blocking.

User Archive Option
Newly developed, completely innovative, user archive.
Ease of use with reference to configuration and operation.
Connections to the PLC is simply possible.
Old and new user archive can be used in parallel.
License for the user archive can be used for both.
Transfer of user data from the old user archive possible.

Use of Microsoft Standards such as Form Editor and Standard Data Base interface.

Stand-alone User Archive Editor in the WinCC Explorer Setting up of archives Definition of archive values Changing, expanding of existing archives Export / Import archive values. Communication via raw data tags and process tags. Display via ActiveX Control.

-WinCC Option Redundancy Level2 Online adjustment of innovative user archives. Online adjustment of local server messages (operator messages, Batch Flexible). Client switch-over when confirmed. Configurable Client switch-over via operator or tag. Monitoring of process connections with Output of control system messages Adjustment of values after restoration of process connection.

## Function Expansion WinCC V5.0

In addition to the function scope of V4., WinCC V5. contains the following expansion.

-MultiServer

greater performance profile (6 Servers with up to 16 Clients), simplified expansion of the system, better performance.

-Standard Clients and Multi Clients can be mixed

-Distribution is triggered by the configuration (Trendserver, Alarmserver, Visualization-server)

-Configuration of distributed systems

Transferring / Conversion of V4 projects and pictures. Independent configuration of the Server. Generation of the ServerData. The ServerPackage contains a list of the picture names, tags and archives of the Server that are required by a Multi-Client for its configuration.

-A MultiClient offers the common view of

process data from distributed Servers in one picture. all measured value archives, for example, in one trend window. all message archives. Pictures / Picture windows of various Servers.

-Web Navigator Server

Communication with the WinCC Server. Management of the access rights.

-Web Navigator Client, system visualization and operation using the Internet / Intranet

Limited operation and/or purely a View-Only function depending on the access rights. Minimum installation incl. the WinCC ActiveX Controls even via network. Limitation Level 1, the outputting of reports to the WebClient is not supported, no UserArchive, no project and global functions, that is,

Project functions and global functions must exist locally, which is not possible with a WebClient. These are therefore not executed at the WebClient. Event triggered scripts (e.g. mouse click) in pictures and on objects are supported.

-Direct usage of STEP 7 - symbols in WinCC

-STEP 7 block call from WinCC Runtime

-Jump to the STEP 7 hardware diagnosis

-Cross Reference List

Tabular listing of tags, pictures, functions ... Selective lists. Central Linking. Jump from the Cross Reference List to the Place of Use of the tags.

-Display of all dynamic properties of a picture

-Picture Preview

-Display of picture dynamics as an overview or selected according to the method of making dynamic

-Tag connecting in the GraphicsDesigner using drag & drop

-Quick linking of tags in pictures

-New toolbars for tags and AxtiveX

-Multi-line button labeling

-Conversion of the application windows to ActiveX Controls

Direct display and configuration of message and trend windows after inserting the controls in the Graphics Designer. Storage of sample controls in the library.

-New Functions of the Controls

Trend window "Online Trend" without its own archive. Open definition of the after decimal positions in the Table Control.

-Display of DXF data (E-Plan, AutoCAD)

Output via an ActiveX Control. Zoom function in the view. Support by Wizard. Central or local data management of the DXF files is possible.

-General channel expansion

Channel-specific Help files. Channel-specific Log files in the diagnostic directory. Expanded channel diagnosis for the following channels SIMATIC S5 Ethernet Layer 4 / TF. SIMATIC S5 AS511 / Serial 3964R. SIMATIC S7 Protocol Suite

-Expansion in the SIMATIC S7 channel

Expansion of the number of units for

Profibus (CP5412A2). Industrial Ethernet (CP1413). Two CPs can be slotted for this type of communication.

Write tasks can be processed with priority.

Support of the H-CPU of S7-400 for Profibus and Industrial Ethernet.

-New Documentation -->Communication Manual

Communication at a glance. Decision making help. Numerous communication examples (for installation and configuration). Example projects for STEP 5 / 7 and WinCC. Notes on diagnostics. Expansion of the OPC capability by functions of the current specification V2.0.
 Support of Automation Interface and Customer Interface.
 Direct access via VBA (Excel, for example) to the Automation Interface.

## Function Expansion WinCC V5.0+SP1

In addition to the function scope of V5.0, WinCC V5.0+SP1 contains the following expansion.

-Script Converter (Conversion of scripts for the display of tags from scripts in the Cross Reference List).

-Display of the Quality Code in the WinCC Explorer even for OPC tags.

-WinCC Channel "System Info" for evaluating system information.

-WinCC Channel "SIMATIC S5 Ethernet Layer 4" with support by TCP/IP.

-Picture module technic with Tag Prefix.

With WinCC V5.0 SP1, even the control system options Basic Process Control and Storage, as well as the OPC Server function and the DP Channel DLL are enabled. The functions of the Advanced Process Control option have been included in the Basic Process Control option (time-of-day synchronization, for example). WinCC V5.0 SP1 can be operated with Windows NT V4.0/SP3/SP4/SP5/SP6 and Internet Explorer V4.01 SP1 / V5.0.

## Function Expansion WinCC V5.0+ SP2

In addition to the function scope of V5.0+SP1, WinCC V5.0+SP2 contains the following expansion.

-WinCC V5.0 SP2 is released for the Windows NT 4.0 SP5/SP6 and Windows 2000 SP1 operating systems. Also released is the operation with Microsoft Internet Explorer V4.01 SP1, V5.0 and higher.

-WinCC with Italian and Spanish operating systems.

-Mixed operation - Client / Multiclient.

-Pictures can be run on Client and Multi-Client systems.

-Project download in the SIMATIC Manager of WinCC Stations, redundant Server and Multi-Client Stations can be set up and project data can be downloaded to the WinCC PCs.

-Permanent operability, that is, distribution of operator consoles amongst redundant Server.

-Central message sequence report for multi-user system.

- -Central lock-out / release of messages using SIMATIC S7-400.
- -Siemens HMI Symbol Library as ActiveX Control.
- -Search and Replace of partial strings in the CrossReference.
- -Search and Replace in the Graphics Designer after selecting several picture objects.
- -Component selection during update installation.
- -Sybase Version 7 for increasing the archiving performance.
- -Ladder Rung Jump with operating authority in STEP7.

-Accelerated behavior in project handling.

## **Function Expansion WinCC V5.1**

In addition to the function scope of V5.0+SP2, WinCC V5.01 contains the following expansion.

- WinCC Version 5.1 now also supports Italian and Spanish in full.

The interface, system messages and documentation are available completely in Italian and/or Spanish.

-The WinCC configuration tool enables simple and high-performance configuration of large quantities of data.

In MS Excel, new projects can be created and existing projects can be edited. WinCC tags as well as data of Alarm Logging, Tag Logging and the Text Library can be exported from projects, edited and imported.

Single messages, limit value monitoring and archive tags can be configured directly via the tags using the WinCC configuration tool.

The large number of editing options provided by MS Excel can be expanded by experienced users using VBA programs (macros).

- Support of SIMATIC system diagnosis messages. If a system error occurs, detailed information on the error is displayed automatically, e.g. type or location of the error. This new function can be used to reduce system downtimes.

- WinCC provides the possibility to issue multi-line message texts in a tool tip. This means that the user can be provided with detailed information on the system error, e.g. location of the error and remedial measures.

- The redundancy switchover also takes place when the process link to a server is disrupted. Until now, multi-clients in a redundant system were only switched over if one of the two servers failed.

- With the F(x) Control, WinCC offers another possibility to document and analyze values.

Training Center Nürnberg-Moorenbrunn Chapter 15 Utilities F(x) Control can be used simply to display variables as functions of another variable, e.g. temperature as a function of pressure, in a single diagram.

F(x) Control also provides the possibility to compare these with desired trends.

- The number of possible user groups in the User Administrator has been increased from 10 to 128 user groups.

- WinCC Version 5.1 provides the possibility to change texts in pictures using Find and Replace. The function can be used for all or only for some of the objects in a picture.

- The channel "AS511 under Windows 2000" is also released for use under Windows 2000. The table headers are also copied when user archives are exported. Until now, only the data without column names was exported.

-Option <u>A</u>dvanced <u>U</u>ser <u>A</u>dministrator. Fulfil the FDA (Food and Drug Association) requirement 21 CFR Part 11 in the Pharma and Food Industrie.

-Touchkeyboard also with Login.

-Release Windows 2000 +SP2/SP3, IE 6.

-New OPC-Server V2.01 (better Performance).

## Function Expansion WinCC V6.0

In addition to the function scope of WinCC V5.1, WinCC V6 contains the following expansion.

-Control and Monitoring under Microsoft Windows 2000 (Single-user systems, Clients, Server) -Control and Monitoring under Microsoft Windows XP (Single-user systems and Clients)

-Historian based on Microsoft SQL Server 2000 with high data compression,

Swapping function and backup mechanism.

-12 WinCC servers and/or redundant server pairs.

-32 WinCC clients per server.

-Visual Basic for Applications (automation of the configuration).

-Visual Basic Scripting (Runtime scripts).

-Web Navigator Server on WinCC Clients as data concentrator for more security.

-Accepting configuration data for the Web without changes.

-OPC HDA, OPC A&E, OLE-DB.

-Functional adaptation of the Web Navigator to a WinCC-Client.

-New option: WinCC/Dat@Monitor WebEdition (Historian Tools).

-New option: WinCC/Connectivity Pack (OPC HDA, OPC A&E, Database access using WinCC OLE-DB Provider).

-New option: WinCC/Industrial DataBridge (exchange of WinCC data using standard interfaces).

-New option: WinCC/ SIMATIC Logon, WinCC/ Audit and WinCC/ Electronic Signature (support in the implementation of FDA CFR21 Part 11 Compliant Solutions). -Open database interfaces (ADO, OLE DB).

-The WinCC basic license (RT, RT/CS) contains 512 available archive tags and as many messages as you like.

-The number of archive tags can be expanded using powerpacks.

-The license package palette was supplemented by the 8K Power Tags.

-By using dynamic report parameters, you can, for example, set the time range of a trend report online.

-The scrope of the project documentation can, for example, be limited to certain objects and thus be reduced.

-Database data can be integrated in a WinCC report as an individual value or table using an ODBCProviderobject.

-Outside data in a CSV format can be integrated in a WinCC report as a table or a trend.

-You can develop your own report system provider for displaying data as a table or

graphic. The WinCC option "ODK" is required for this.

-The current screen view or only a screen segment can be integrated

directly into a WinCC report and can be printed out with the associated data.

-The current, online configured view of the WinCC Online Table Controls and

the WinCC Trend Controls can be printed out directly.

-Offline engineering and loading of project modifications in an active WinCC Runtime environment.

-Zooming: Process pictures can be enlarged using the mouse wheel or by 'pulling open' a segment.

-Panning: Displayed segments of process pictures can be moved with the mouse.

-Decluttering: Picture objects can - depending on the layer or the

object size - be toggled invisible and then visible once more.

-Connector: Objects connected with the new line element can be shifted

within a process picture, whereby the connection remains intact.

## Function Expansion WinCC V6.0

In addition to the function scope of WinCC V5.1, WinCC V6 contains the following expansion.

-Alias: Archive tags can be given an alias that simplifies handling in runtime.

-Screen keyboard: The screen keyboard can be automatically shown dependent on the selected objects.

-New message blocks: The message blocks "Current user" and "Priority".

-Redundancy toggling: Important WinCC applications are monitored using the cyclic life-sign monitoring.

-System monitoring in Runtime: Critical system states, such as llittle memory capacity on the hard drive, are automatically monitored and signaled.

-Option WinCC/Web Navigator V6.0.

-With the expanded printer selection dialog, you can, for example, switch between black/white and color printers.

-Ascending and descending, multi-level sorting of displays in the WinCC Message Control in Runtime (similar to Excel).

-Line object connector with connection with connection points ('elastic band')

-Changeable mouse pointer.

-Expansion of the Graphic Object for displaying pictures in GIF format and JPG format.

-32 Layers per picture in RT can also be made dynamic.

-UTC (universal time coordinated) time format based on GMT.

-Migration of V5.1 projects.

-User Administrator: automatic logout after an inactive time period.

-VBA Programming for Engineering (Visual Basic for Application).

-VBS for RT (Visual Basic Scripting).

| SIMATIC        | SIMATIC        | SIMATIC       | SIMATIC        | SIMATIC       |
|----------------|----------------|---------------|----------------|---------------|
| HMI            | HMI            | HMI           | HMI            | HMI           |
| Operating and  | Operating and  | Operating and | Operating and  | Operating and |
| Monitoring     | Monitoring     | Monitoring    | Monitoring     | Monitoring    |
| ST-B           | ST-B           | ST-B          | ST-B           | ST-B          |
| WINCCS         | WINCCS         | WINCCS        | WINCCS         | WINCCS        |
| Course Folder  | Course Folder  | Course Folder | Course Folder  | Course Folder |
| Version: A 6.0 | Version: A 6.0 | Version: 6.0  | Version: A 6.0 | Version: 6.0  |
| SIMATIC        | SIMATIC        | SIMATIC       | SIMATIC        | SIMATIC       |
| HMI            | HMI            | HMI           | HMI            | HMI           |
| Operating and  | Operating and  | Operating and | Operating and  | Operating and |
| Monitoring     | Monitoring     | Monitoring    | Monitoring     | Monitoring    |
| ST-B           | ST-B           | ST-B          | ST-B           | ST-B          |
| WINCCS         | WINCCS         | WINCCS        | WINCCS         | WINCCS        |
| Course Folder  | Course Folder  | Course Folder | Course Folder  | Course Folder |
| Version: A 6.0 | Version: 6.0   | Version: 6.0  | Version: 6.0   | Version: 6.0  |
| SIMATIC        | SIMATIC        | SIMATIC       | SIMATIC        | SIMATIC       |
| HMI            | HMI            | HMI           | HMI            | HMI           |
| Operating and  | Operating and  | Operating and | Operating and  | Operating and |
| Monitoring     | Monitoring     | Monitoring    | Monitoring     | Monitoring    |
| ST-B           | ST-B           | ST-B          | ST-B           | ST-B          |
| WINCCS         | WINCCS         | WINCCS        | WINCCS         | WINCCS        |
| Course Folder  | Course Folder  | Course Folder | Course Folder  | Course Folder |
| Version: 6.0   | Version: 6.0   | Version: 6.0  | Version: 6.0   | Version: 6.0  |